# $\mathbf{C}$ 1 C1 Air **DIGITAL PIANO**

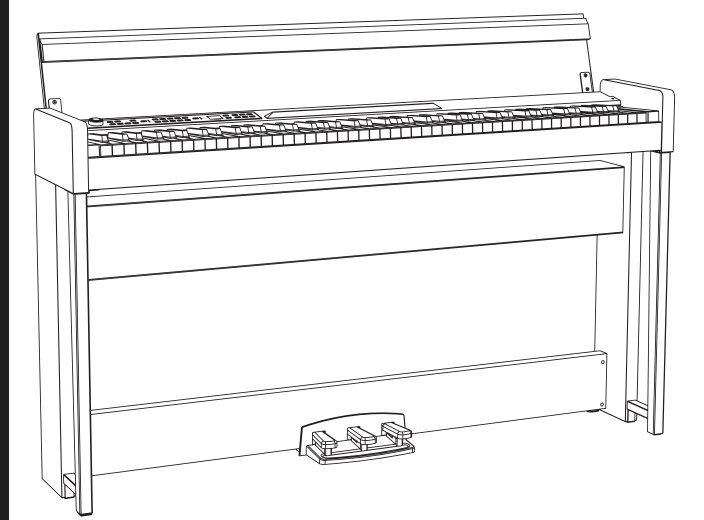

Thank you for purchasing the Korg C1/C1 Air digital piano.

**Owner's Manual**

**Manuel d'utilisation** Merci d'avoir choisi la piano numérique C1/C1 Air de Korg.

Vielen Dank, dass Sie sich für einen C1/C1 Air digtal-Klavier von Korg entschieden haben.

# **Bedienungsanleitung**

**Manual del usuario**

Gracias por comprar el Korg C1/C1 Air Piano digital.

このたびは、コルグ デジタル・ピアノC1/C1 Air を お買い上げいただきまして、まことにありがとうございます。

取扱説明書

# KORG

EFGSJ 4

# <span id="page-1-0"></span>**Precautions**

## **Location**

Using the unit in the following locations can result in a malfunction.

- In direct sunlight
- • Locations of extreme temperature or humidity
- • Excessively dusty or dirty locations
- • Locations of excessive vibration
- • Close to magnetic fields

## **Power supply**

Please connect the designated AC adapter to an AC outlet of the correct voltage. Do not connect it to an AC outlet of voltage other than that for which your unit is intended.

## **Interference with other electrical devices**

Radios and televisions placed nearby may experience reception interference. Operate this unit at a suitable distance from radios and televisions.

## **Handling**

To avoid breakage, do not apply excessive force to the switches or controls.

## **Care**

If the exterior becomes dirty, wipe it with a clean, dry cloth. Do not use liquid cleaners such as benzene or thinner, or cleaning compounds or flammable polishes.

## **Keep this manual**

After reading this manual, please keep it for later reference.

## **Keeping foreign matter out of your equipment**

Never set any container with liquid in it near this equipment. If liquid gets into the equipment, it could cause a breakdown, fire, or electrical shock.

Be careful not to let metal objects get into the equipment. If something does slip into the equipment, unplug the AC adapter from the wall outlet. Then contact your nearest Korg dealer or the store where the equipment was purchased.

## **THE FCC REGULATION WARNING (for USA)**

NOTE: This equipment has been tested and found to comply with the limits for a Class B digital device, pursuant to Part 15 of the FCC Rules. These limits are designed to provide reasonable protection against harmful interference in a residential installation. This equipment generates, uses, and can radiate radio frequency energy and, if not installed and used in accordance with the instructions, may cause harmful interference to radio communications. However, there is no guarantee that interference will not occur in a particular installation. If this equipment does cause harmful interference to radio or television reception, which can be determined by turning the equipment off and on, the user is encouraged to try to correct the interference by one or more of the following measures:

- • Reorient or relocate the receiving antenna.
- Increase the separation between the equipment and receiver.
- • Connect the equipment into an outlet on a circuit different from that to which the receiver is connected.

• Consult the dealer or an experienced radio/TV technician for help. If items such as cables are included with this equipment, you must use those included items.

Unauthorized changes or modification to this system can void the user's authority to operate this equipment.

This transmitter must not be co-located or operated in conjunction with any other antenna or transmitter.

This device complies with Part 15 of the FCC Rules. Operation is subject to the following two conditions: (1) This device may not cause harmful interference, and (2) this device must accept any interference received, including interference that may cause undesired operation.

CAN ICES-3 B / NMB-3 B

This equipment complies with FCC radiation exposure limits set forth for an uncontrolled environment and meets the FCC radio frequency (RF) Exposure Guidelines. This equipment has very low levels of RF energy that it deemed to comply without maximum permissive exposure evaluation (MPE).

This device complies with Industry Canada licence - exempt RSS standard(s). Operation is subject to the following two conditions: (1) this device may not cause interference, and (2) this device must accept any interference, including interference that may cause undesired operation of the device.

This equipment complies with IC radiation exposure limits set forth for an uncontrolled environment and meets RSS-102 of the IC radio fre quency (RF) Exposure rules. This equipment has very low levels of RF energy that it deemed to comply without maximum permissive exposure evaluation (MPE).

**European Union Directives Conformance Statement** Korg Inc. hereby declares that the product meets the requirements of Directive 1999/5/EC.

You can view the Declaration of Conformity (DoC) to Directive 1999/5/EC in the Owner's Manual of this product posted on the Korg website (www.korg.com).

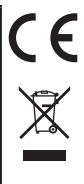

## **Notice regarding disposal (EU only)**

When this "crossed-out wheeled bin" symbol is displayed on the product, owner's manual, battery, or battery package, it signifies that when you wish to dispose of this product, manual, package or battery you must do so in an approved manner. Do not discard this product, manual, package or battery along with ordinary household waste. Disposing in the correct manner will prevent harm to human health and potential damage to the environment. Since the correct method of disposal will depend on the applicable laws and regulations in your locality, please contact your local administrative body for details. If the battery contains heavy metals in excess of the regulated amount, a chemical symbol is displayed below the "crossed-out wheeled bin" symbol on the battery or battery package.

## **IMPORTANT NOTICE TO CONSUMERS**

This product has been manufactured according to strict specifications and voltage requirements that are applicable in the country in which it is intended that this product should be used. If you have purchased this product via the internet, through mail order, and/or via a telephone sale, you must verify that this product is intended to be used in the country in which you reside.

WARNING: Use of this product in any country other than that for which it is intended could be dangerous and could invalidate the manufacturer's or distributor's warranty.

Please also retain your receipt as proof of purchase otherwise your product may be disqualified from the manufacturer's or distributor's warranty.

- \* Bluetooth is a registered trademark of Bluetooth SIG, Inc.
- \* All product names and company names are the trademarks or registered trademarks of their respective owners.

# **Table of Contents**

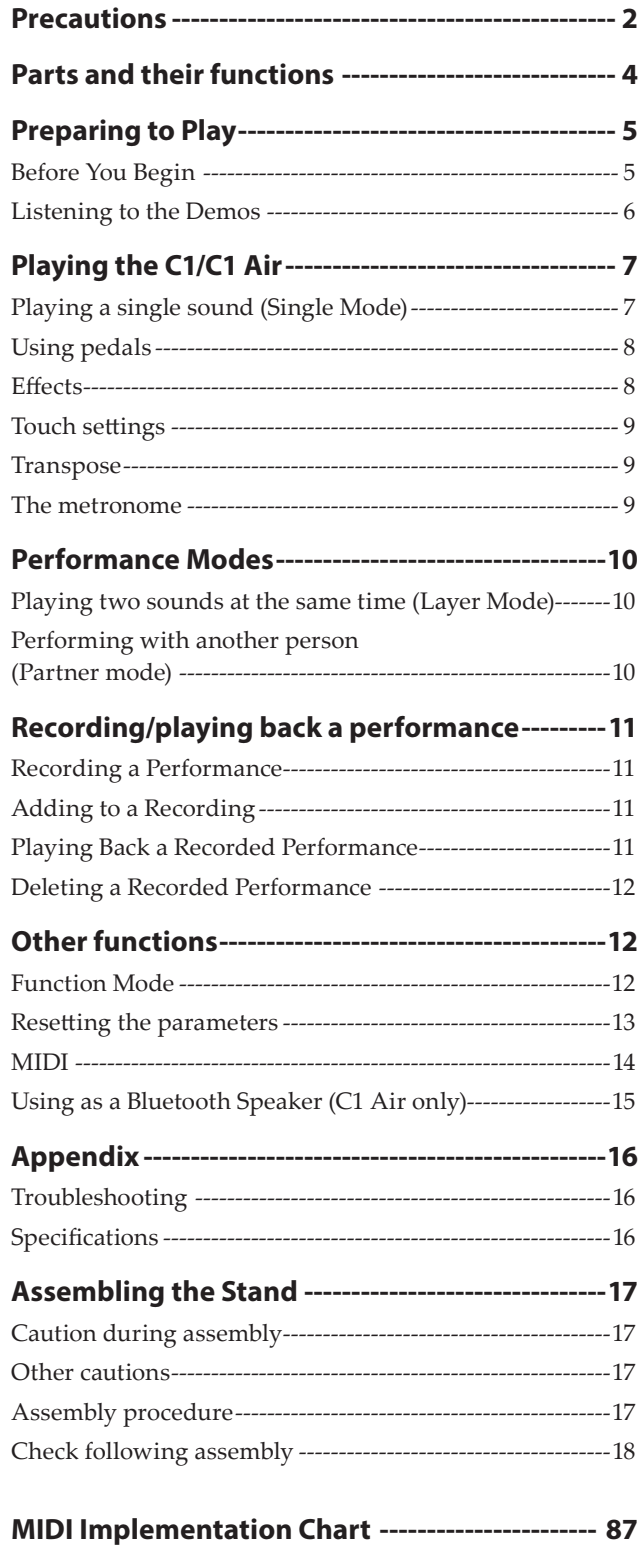

# <span id="page-3-0"></span>**Parts and their functions**

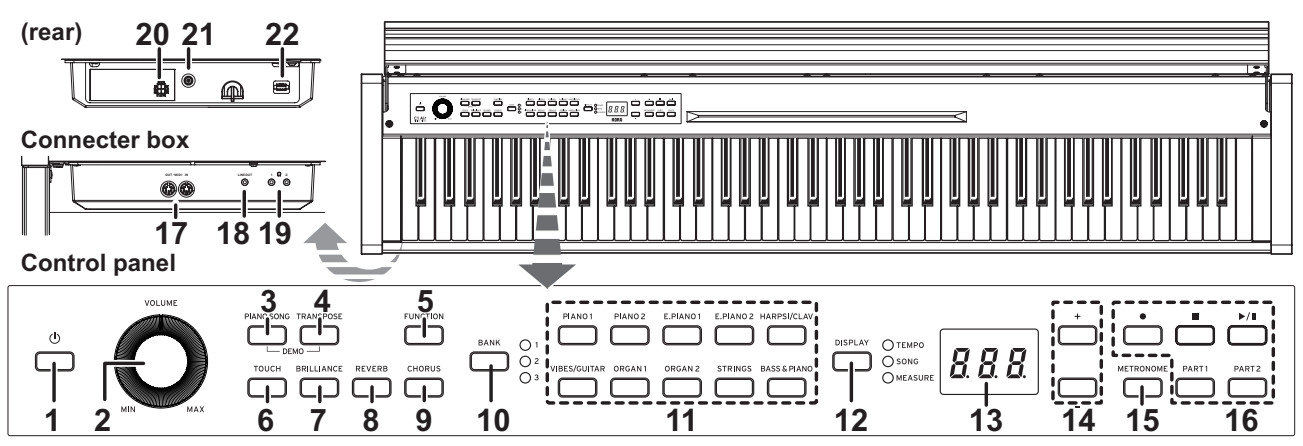

- 1. **Power button:** Press this button to turn on the C1/C1 Air. At the same time, the display and sound buttons light up. To turn off the C1/C1 Air, hold down this button for about 1 second. The C1/C1 Air will turn off when the power button is released.
	- When the C1/C1 Air is turned off, all parameters normally return to their factory default settings. However, the C1/C1 Air can be set to save the parameter settings (Refer to "Save parameter settings" on page 13).

## **Auto Power Off**

The C1/C1 Air can be set to automatically turn off after a set period of time has passed with no keys being played or with no songs being played back. To change this time interval, or to disable this feature refer to "Auto power off" on page 13

- **2. VOLUME knob:** This knob adjusts the volume for the speakers, the LINE OUT jack and the headphone jacks.
- **3. PIANO SONG buttons:** This button is used to enter Piano song mode. In that case, the button lights up. Simultaneously pressing this button and the TRANSPOSE button enters the Sound demo song mode.
- **4. TRANSPOSE button:** This button is used to adjust transposition. While transposing, the button lights up. Simultaneously pressing this button and the PIANO SONG button enters the Sound demo song mode.
- **5. FUNCTION button:** This button is used to enter the Function mode, where pitch, temperament and other settings can be specified. Hold down the button to enter the MIDI function mode, where MIDI settings can be specified. The button lights up when the C1/C1 Air enters the Function mode and blinks when it enters the MIDI function mode.
- **6. TOUCH button:** This button lets you select the keyboard sensitivity.
- **7. BRILLIANCE button:** This button is used to adjust the brightness of the tone.
- **8. REVERB button:** This button is used to turn on/off the reverb, which adds ambience to the sound. When this effect is on, the button will be lit up.
- **9. CHORUS button:** This button is used to turn on/off the chorus, which adds richness to the sound. When this effect is on, the button will be lit up.
- **10. BANK button, LEDs:** This button is used to select the desired sound bank. The LED for the bank that's currently selected will light up.
- **11. Sound buttons:** This button is used to select from 30 sounds (10  $\times$  3 banks). Two buttons can be pressed to play two sounds simultaneously (Layer mode).
- **12. DISPLAY button, LEDs:** This button is used to select the content of the multidisplay. The illuminated LED indicates the current content.
- **13. Display:** The LED display shows various information as well as the selected setting for the metronome and Function Mode parameter.
- **14. +, buttons:** Use these buttons to specify a setting, value or song.
- **15. METRONOME button:** Use this button to start/stop the metronome. While the metronome is being used, the button is lit. In addition, hold down the button to enter the Metronome settings mode, where various metronome settings can be specified (see page 9).
- 16. **Recorder buttons:** Use these buttons to record ( $\bullet$ ), play back/pause  $(\triangleright/\parallel)$  and stop  $(\blacksquare)$  performances as well as to select the part to be recorded/played back (PART1 and PART2).
- **17. MIDI (IN, OUT) jacks:** These jacks allow the C1/C1 Air to interact with other MIDI equipped devices—keyboards, drum machines, synthesizers, etc.
	- **OUT:** Sends MIDI data OUT of the C1/C1 Air to the MIDI IN of the other device.
	- IN: Receives MIDI data being sent from the MIDI Out of the other device.
- **18. LINE OUT jack:** This stereo mini phone jack is the main audio output jack. Using this jack, the output of the C1/ C1 Air can be connected to the input of an external amplifier, powered speaker, audio interface or recorder, etc. The VOLUME knob controls the output volume.
- **19. Headphone ( ) jacks (front of connector box):** Two stereo mini headphone jacks are located underneath the keyboard to the left-hand side. Plugging headphones into either of these jacks will mute the internal speakers.
- **20. Speaker connector:** The cord from the speaker box plugs into this connector (see ["Assembling](#page-16-1) the Stand" on [page](#page-16-1) 17).
- **21. DC 24V jack:** Connect the included AC adapter here.
- **22. Pedal connector:** The cord from the pedal units plugs into this connector (see ["Assembling](#page-16-1) the Stand" on page [17\)](#page-16-1).

# <span id="page-4-0"></span>**Preparing to Play**

## **Before You Begin**

#### . . . . . . . . . . . . . . **. . . . . . . . . Assembling the C1/C1 Air Piano**

The C1/C1 Air includes the keyboard unit, the stand and anti-tipping brackets, pedal unit, and speaker system. Follow the instruction found on [page](#page-16-1) 17 and fully assemble your C1/C1 Air before proceeding.

#### . . . . . . . . . . . . . . . . **Connecting the Power**

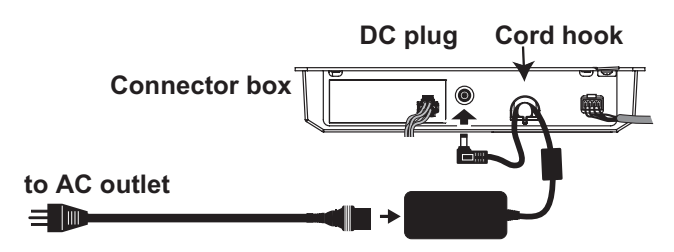

**Power cord for the AC adapter AC adapter** Fully insert the power cord into the AC adapter, then insert the DC plug into DC 24V jack on the connector box. Next, connect the power cord to an AC outlet.

Pass the AC adapter cord through the cord hook to prevent the DC plug from accidentally being disconnected. When you unhook the cord, don't pull on the cord with force.

- Use only the AC adapter provided with your C1/C1 Air. Using a different adapter may cause malfunctions or other issues.
- Be sure to plug the power cord into an outlet of the appropriate voltage.

## **Operating the Key Cover**

## **Opening the key cover**

**1. Using both hands, gently lift the key cover to begin to open it.** 

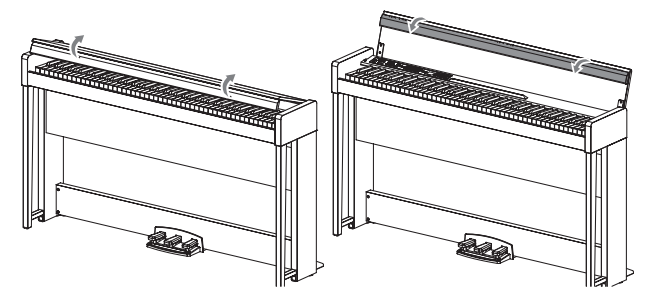

**2. Fold down the front edge of the key cover.**

## **Closing the key cover**

**1. Unfold the front edge of the key cover, and gently begin to lower it.**

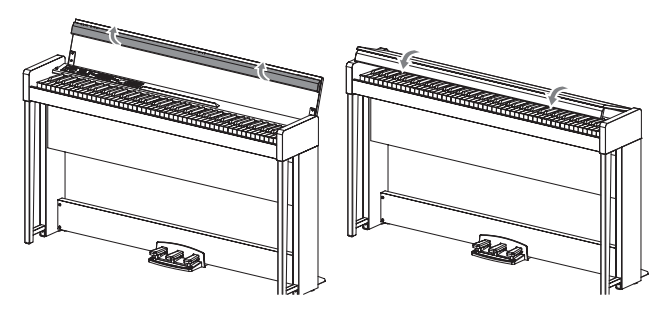

- **2. When the key cover begins to close on its own, release it.** The key cover will continue to softly close on its own, from about mid-way down.
- $\triangle$  Do not forcibly pull the key cover or apply strong pressure while the key cover is closing. Doing so will damage the unit.
- Be careful not to pinch your fingers or hands when closing or opening the key cover.

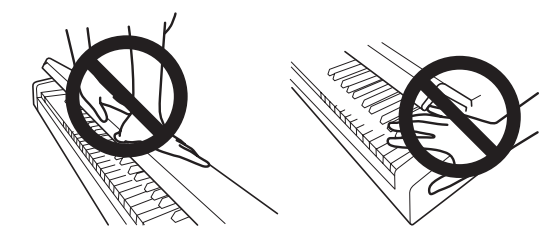

- Note The temperature and humidity will affect how fast the key cover automatically closes.
- Note The key cover may make a faint clicking sound when as it slowly closes. This is normal.

#### . . . . . . . . . . . . . . . . **Using the music stand**

The key cover serves as a convenient music stand.

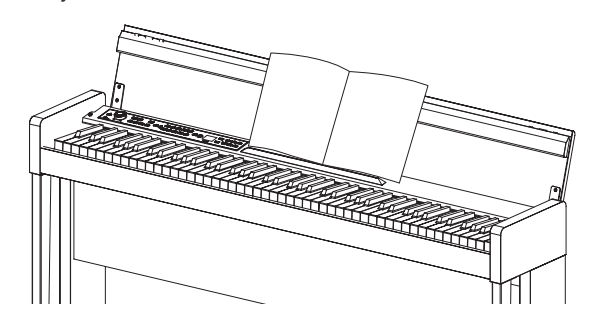

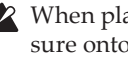

When placing opened music, do not apply strong pressure onto the key cover.

#### . . . . . . . . **Headphone Effect**

The effect (Stereo sound optimizer) that gives presence to the sound when the headphones are used can be turned on or off (Refer to "Stereo sound optimizer" on page 13).

## <span id="page-5-0"></span>**Listening to the Demos**

Built into the C1/C1 Air are 50 preprogrammed songs. Of these, 10 are Sound Demo Songs that highlight the quality of various internal sounds. The other 40 are familiar Piano Songs and etudes.

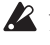

 During playback of a sound demo song, the settings for effects (reverb and chorus) cannot be changed.

#### **Listening to a Sound Demo Song**

**1. Simultaneously press the PIANO SONG button and the TRANSPOSE button.**

The PIANO SONG button blinks, and the sound buttons lit sequentially. In addition, the number for the sound demo song (d01) appears in the display.

$$
\begin{array}{c}\n\begin{array}{c}\n\overline{11} \\
\overline{12} \\
\overline{13} \\
\overline{14} \\
\overline{12} \\
\overline{12} \\
\overline{12} \\
\overline{13} \\
\overline{14} \\
\overline{15} \\
\overline{16} \\
\overline{16} \\
\overline{18} \\
\overline{18} \\
\overline{18} \\
\overline{18} \\
\overline{18} \\
\overline{18} \\
\overline{18} \\
\overline{18} \\
\overline{18} \\
\overline{18} \\
\overline{18} \\
\overline{18} \\
\overline{18} \\
\overline{18} \\
\overline{18} \\
\overline{18} \\
\overline{18} \\
\overline{18} \\
\overline{18} \\
\overline{18} \\
\overline{18} \\
\overline{18} \\
\overline{18} \\
\overline{18} \\
\overline{18} \\
\overline{18} \\
\overline{18} \\
\overline{18} \\
\overline{18} \\
\overline{18} \\
\overline{18} \\
\overline{18} \\
\overline{18} \\
\overline{18} \\
\overline{18} \\
\overline{18} \\
\overline{18} \\
\overline{18} \\
\overline{18} \\
\overline{18} \\
\overline{18} \\
\overline{18} \\
\overline{18} \\
\overline{18} \\
\overline{18} \\
\overline{18} \\
\overline{18} \\
\overline{18} \\
\overline{18} \\
\overline{18} \\
\overline{18} \\
\overline{18} \\
\overline{18} \\
\overline{18} \\
\overline{18} \\
\overline{18} \\
\overline{18} \\
\overline{18} \\
\overline{18} \\
\overline{18} \\
\overline{18} \\
\overline{18} \\
\overline{18} \\
\overline{18} \\
\overline{18} \\
\overline{18} \\
\overline{18} \\
\overline{18} \\
\overline{18} \\
\overline{18} \\
\overline{18} \\
\overline{18} \\
\overline{18} \\
\overline{18} \\
\overline{18} \\
\overline{18} \\
\overline{18} \\
\overline{18} \\
\overline{18} \\
\overline{18} \\
\overline{18} \\
$$

After about 3 seconds, the PIANO1 button blinks, the Play/Pause button lights up, and playback of the Sound Demo Song begins.

When playback of Sound Demo Song d01 is finished, the remaining Sound Demo Songs will play back sequentially. When playback of d10 is finished, playback begins again with d01. At this time, the sound button for the song being played back blinks.

**2. When the sound buttons are blinking sequentially, press the sound button for the demo song that you want to hear.**

If a different sound button is pressed, even while a song is being played, playback of the corresponding demo song will begin after a few seconds. In addition, a song can be selected by pressing the + or - button beside the display.

- **3. Press the Stop button to end playback, and press the Play/Pause button to return to the beginning of the song.** While the song is stopped, the PIANO SONG button blinks, and the sound buttons light up sequentially.
- **4. Press the PIANO SONG button again to exit playback of Sound Demo Songs.**

## . . . . . . . . . . . . . . . . . **Sound Demo Song List**

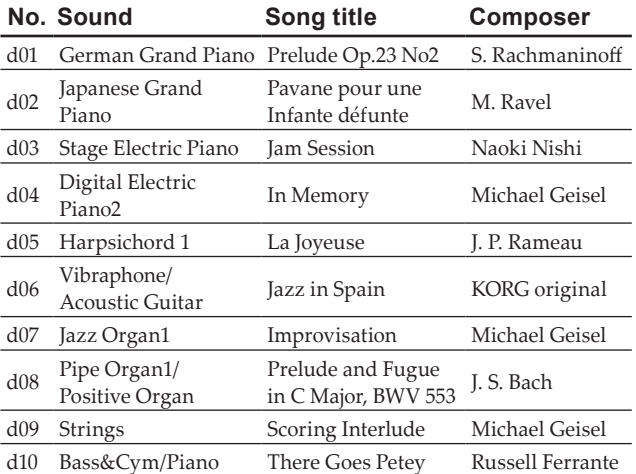

- During playback of a sound demo song, you can play using the keyboard; however, the sound cannot be changed by using the sound buttons.
- The tempo cannot be changed during playback of a Sound Demo Song. In addition, the metronome cannot be used.

**A** The playback of a Sound Demo Song cannot be paused.

#### . . . . . . . . . . . . . . . . . . . . **Listening to a Piano Song**

As with the Sound Demo Songs, you can play along on the keyboard while any of the Piano Songs play. As you play along, you can change the tempo, slowing the playback down to practice a particular tricky part. In addition, the right-hand and left-hand parts can be muted individually, to focus on learning one part as the C1/C1 Air plays the other.

## **1. Press the PIANO SONG button.**

The PIANO SONG button lights up and the number for the piano song (001) appears in the display.

$$
\mathbb{Q}=\mathbb{Z}=\mathbb{Z} \oplus \mathbb{Z} \oplus \
$$

Playback of the Piano Song begins.

When playback of the first piano song is finished, playback continues sequentially with second, third, etc. When playback of the fortieth piano song is finished, playback begins again with the first piano song.

- **2. Use the Play/Pause button to toggle between playback (button lit) and pause (button blinks).**
- **3. Press the Stop button to end playback and return to the beginning of the song.**
- **4. Press the DISPLAY button, and then, after the SONG LED is lit, press the + or – button beside the display to select a song.**
- **5. Press the PIANO SONG button again to exit playback of Piano Songs.**
- During playback of a Piano Song, you can play using the keyboard; however, the sound remains set to German Grand Piano and cannot be changed.

## **Changing the tempo**

**Press the DISPLAY button, and then, after the TEMPO LED is lit, press the + or – button to change the tempo.** 

With Piano Songs, the tempo is displayed as a percentage of the original tempo. The setting range is –50% to +50% of the original.

$$
\overline{\mathbf{a}} = \mathbf{a} = \mathbf{a} + \mathbf{a} + \
$$

The setting continues to change while the button is held down.

To restore the tempo to the original setting, simultaneously press the + and – buttons.

Each song is saved with its own tempo, so selecting a different song will automatically change the tempo to the one saved with that song, even if the tempo was changed for the previous song. In addition, the original tempo will be restored when the C1/C1 Air is turned off.

## **Practicing a performance**

With Piano Songs, the left hand is usually assigned to Part 1 and the right hand to Part 2.

By muting one of the parts, the C1/C1 Air will play only one of the parts—or hands—and you can play the muted part. The part you play is up to you.

**1. To mute the left-hand part, press the PART1 button; the button blinks in green. To mute the right-hand part, press the PART2 button; the button blinks in green.**

- <span id="page-6-0"></span>**2. Play along with the playback of the song.**
- **3. To unmute a part that has been muted, press the button that is blinking.**

The button lights up in green.

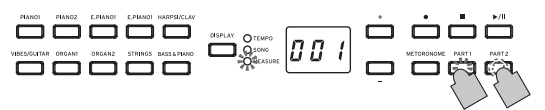

The muting level can be adjusted. Refer to "Function Mode" on page 12.

#### . . . . . . . . . . . . **Piano Song List**

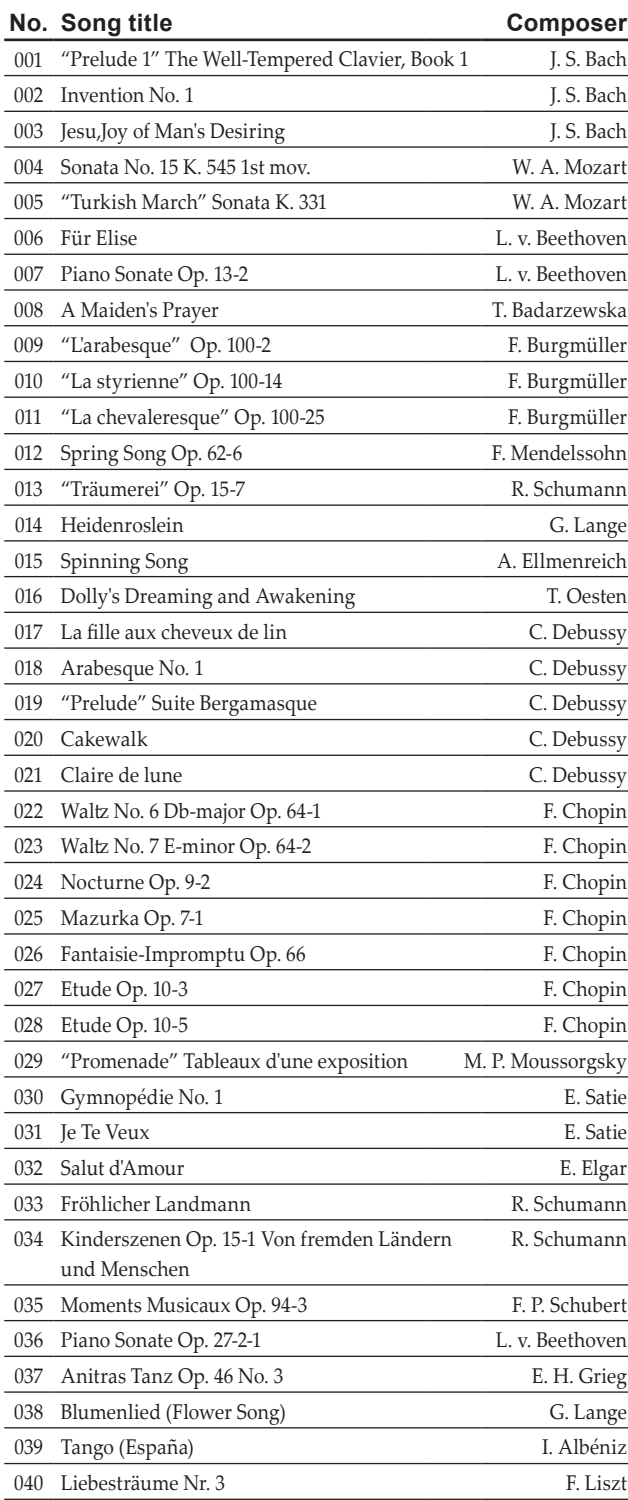

# **Playing the C1/C1 Air**

## **Playing a single sound (Single Mode)**

You can select a sound from the thirty sounds supplied with the instrument (10 sounds x 3 banks).

**1. Press the sound button for the sound that you want to play.**

The selected button will light up.

**2. Press the BANK button to select one of the three sounds.**

Each press of the BANK button switches the bank in the order 1, 2, 3, 1, ..., and the corresponding LED to theright of the BANK button will light up. For example, to select the Honky-Tonk Piano sound, press the PIANO2 button, after which its button lights up. Then, press the BANK button twice to select bank 3 (Honky-Tonk Piano); the LED below and to the right of the BANK button will light up.

In addition, the bank selected for a sound button remains the same, even if a different sound button is pressed.

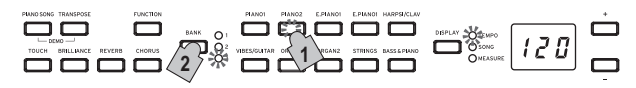

Note Each time the C1/C1 Air is turned on, the sound in bank 1 is selected for all sound buttons.

Playing the C1/C1 Air while using a single sound such as an acoustic piano is referred to as the Single Mode. The C1/ C1 Air can also be played in Layer Mode or Partner Mode, which are characteristic of digital pianos.

For details on the various modes, refer to "Performance Modes" on page 10.

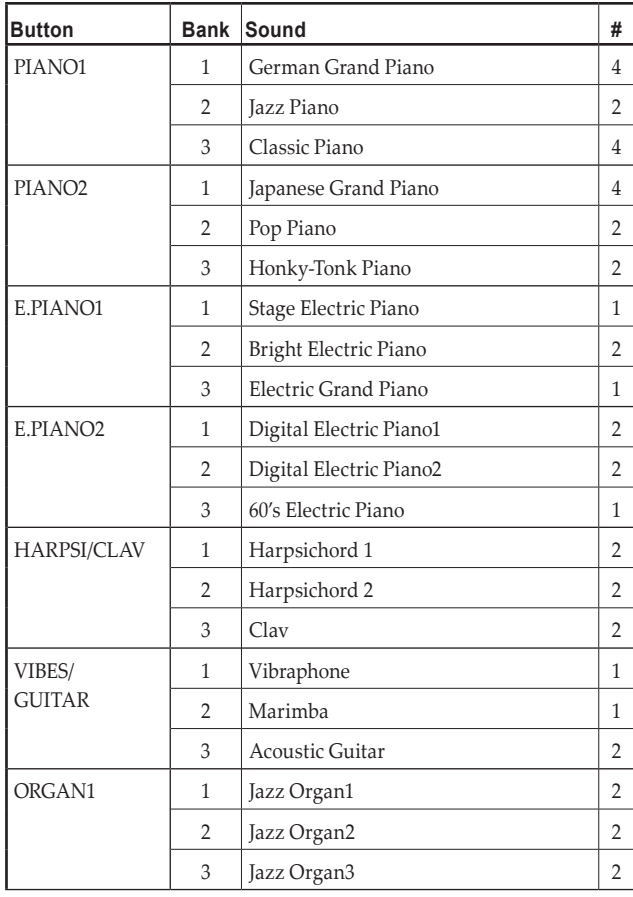

<span id="page-7-0"></span>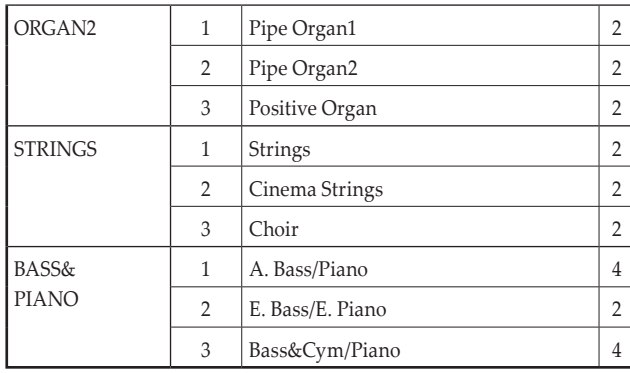

The # column shows the number of oscillators, or voices, used to create a single note for that sound. (refer to ["About](#page-15-1) maximum [polyphony"](#page-15-1) on page 16.)

## **Using pedals**

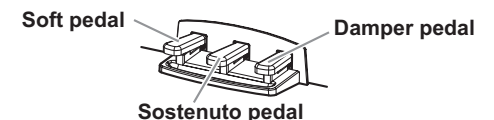

The C1/C1 Air includes all three of the pedals found on a grand piano. Using the pedals can add expression, control, and sophistication to any performance.

## **Soft pedal (left)**

The Soft pedal slightly reduces the volume and softens the tone. Accurate half-pedaling allows you to control the depth of the effect by how far down the pedal is pressed. ("half-pedaling").

## **Sostenuto pedal (center)**

This pedal provides a similar effect as the Damper pedal—allowing notes to continue to sound after the key is released—but the effect only applies to the notes already being held down when the Sostenuto pedal is pressed. New notes played after the Sostenuto pedal has been pressed will not sustain.

## **Damper pedal (right)**

As mentioned above, the Damper pedal allows notes to continue to sound after the key has been released, adding a rich, resonant decay. You can also add the damper resonance to the German Grand Piano, Classic Piano (bank 1 and 3 of PIANO1) and the Japanese Grand Piano (bank 2 of PIANO2) tone . Accurate half-pedaling allows you to control the depth of the effect by how far down the pedal is pressed. ("half-pedaling").

## **Effects**

#### . . . . . . . . **Brilliance**

This effect changes the brightness of the tone.

**The setting can be changed by holding down the BRIL-LIANCE button and pressing the + or – button beside the display.**

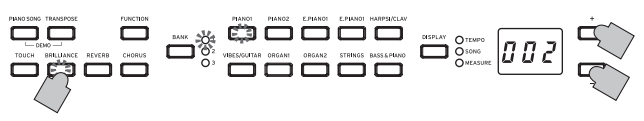

The setting appears in the display with 003 producing a brighter sound and 001 producing a less bright sound.

**Brilliance cannot be turned off.** 

- Note The same setting is applied to all sounds and remains applied until the C1/C1 Air is turned off. When the instrument is turned on, the default setting 002 is selected.
- Note By performing the "Save parameter settings" (see page 13) operation before turned off, the new settings specified for each sound can be saved as the default settings.

#### . . . . . . **Reverb**

This effect adds ambience and depth to the sound, producing the sense of performing in a concert hall.

**Each press of the REVERB button turns the reverb on (button lights up) or off (button turns off).**

**To change this setting, hold down the REVERB button and press the + or – button beside the display.**

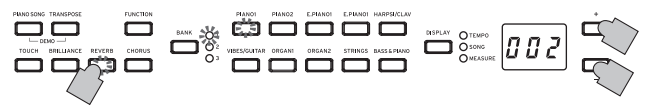

The setting appears in the display with 003 producing a deep reverb effect and 001 producing a light reverb effect.

As a factory default, the on/off setting for this effect as well as this effect's setting are saved with each sound.

By performing the "Save parameter settings" (see page **Note** 13) operation before the sound is switched, the new settings specified for each sound can be saved as the default settings.

#### . . . . . . **Chorus**

Chorus adds modulation to the sound, producing an expansively rich sound.

**Each press of the CHORUS button turns the Chorus effect on (button lights up) or off (button turns off).**

**To change this setting, hold down the CHORUS button and press the + or – button beside the display.**

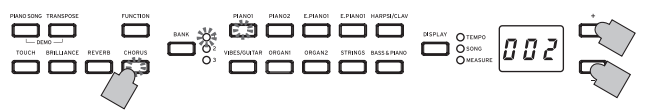

The setting appears in the display with 003 producing a deep chorus effect and 001 producing a light chorus effect.

- As a factory default, the on/off setting for this effect as well as this effect's setting are saved with each sound.
- Note By performing the "Save parameter settings" (see page 13) operation before the sound is switched, the new settings specified for each sound can be saved as the default settings.

## <span id="page-8-0"></span>**Touch settings**

The keyboard sensitivity, or touch, can be programmed.

**To change the setting, hold down the TOUCH button and press the + or – button beside the display.**

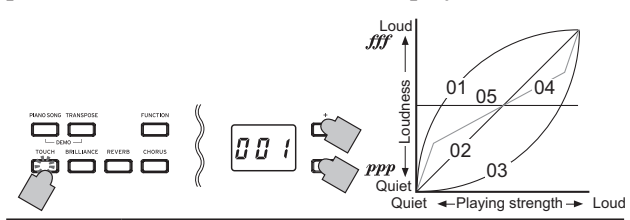

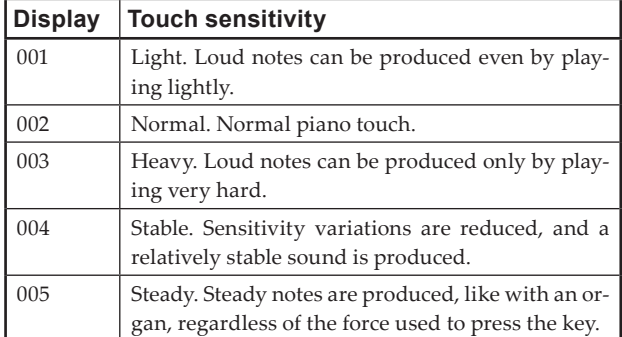

When the instrument is turned on, the touch setting is reset to 002 (Normal).

Note The settings are applied to all sounds.

## **Transpose**

In some cases, a song may be written in a difficult key (e.g., many black keys), or you may wish to shift the pitch to match another instrument or vocalist. In such cases, you can transpose (shift the pitch) so that you can use an easier fingering, or use the same familiar fingering to play at a different pitch. This is called the Transpose function.

For example if you transpose upward by one semitone, playing the notes shown at the lower left will produce the pitches shown at the right.

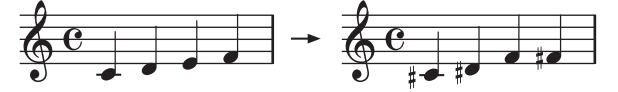

**While holding down the TRANSPOSE button, press the keyboard key (F#6–F7) for the desired transposition.**

If a keyboard key other than C7 is pressed, the TRANSPOSE button lights up to indicate that the keyboard is transposed. The pitch of the entire keyboard is transposed according to the pitch of the pressed keyboard key in relation to C7.

## **To return to the original pitches, hold down the TRANS-POSE button and press the C7 key.**

The TRANSPOSE button turns off, and transposition is canceled.

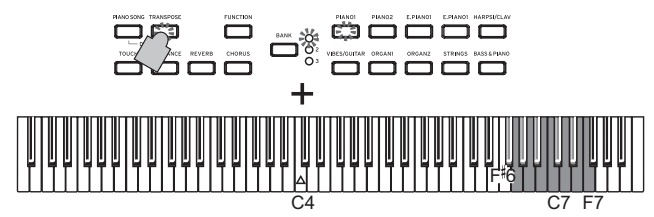

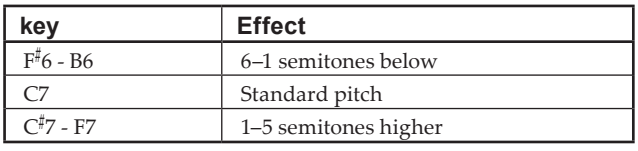

When the instrument is turned on, the transposing is reset.

## **The metronome**

The C1/C1 Air is equipped with a metronome, which can be changed to a bell sound, which is convenient for practicing.

#### **Turning on/off the metronome**

- قفق ف **1. Press the METRONOME button.**  ខេត The button lights up, and the metronome starts.
- **2. To stop the metronome, press the METRONOME button again.**

The button turns off.

#### . . . . . . . . . . . . . . . . . **Specifying the tempo**

Regardless of whether the  $\overrightarrow{m}$ metronome is turned on or off, press the DISPLAY but-

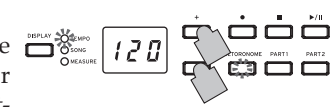

ton, and then, after the TEMPO LED is lit, press the + or – button to change the tempo.

The setting range is  $= 40 - 240$ .

To return to the default setting (120), simultaneously press the + and – buttons.

Note The tempo can also be specified in the Metronome Settings Mode.

## **Specifying the Time Signature, Volume, Accent Sound, Tempo and Sound**

- **1. Hold down the METRONOME button until the Metronome Settings Mode is entered.** The METRONOME button blinks.
- **2. Press the appropriate button shown below to select a parameter and display its setting in the display, and then press the + or – button to change the setting.** To restore the default setting, simultaneously press the

+ and – buttons.

**Hold down** 

**Volume Sound Accent Sound Tempo**

**the Metronome Settings Mode Time Signature**

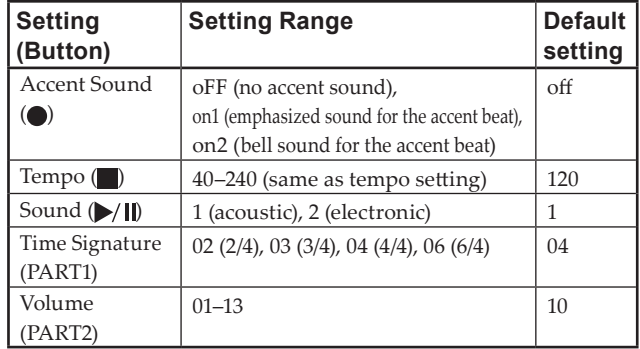

- **3. After changing the setting, press the METRONOME button to exit the Metronome Settings Mode.** When the Metronome Settings Mode is exited, the MET-RONOME button returns to its lighting status (lit or not lit) before the Metronome Settings Mode was entered.
- **Note** By performing the "Save parameter settings" (see page 13) operation before the C1/C1 Air is turned off, the settings specified for the sound, accent sound and volume before the C1/C1 Air was turned off can be saved as the default settings.

# <span id="page-9-0"></span>**Performance Modes**

## **Playing two sounds at the same time (Layer Mode)**

You can play two sounds at the same time on the keyboard. This is called the Layer Mode.

**1. While holding down the button of a sound to be layered, press another sound button.** 

The two selected sound buttons light up.

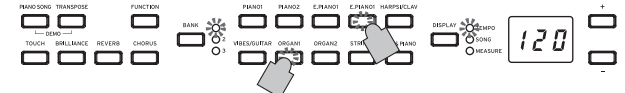

In order to use sounds in different banks, first select the banks in the Single mode for the sound buttons to be pressed.

For example, to play by layering the German Grand Piano and Jazz Organ 2 sounds, select bank 1 (German Grand Piano) for the PIANO1 button and bank 2 (Jazz Organ 2) for the ORGAN1 button, and then press both buttons simultaneously.

**To adjust the volume balance of the two sounds, press the FUNCTION button, then the HARPSI/CLAV button, and then press the + or – button to adjust the setting. After selecting the setting, press the FUNCTION button again.**

(Refer to "Layer Mode settings" below and "Function Mode" on page 12.)

- **2. To return to Single Mode, press any single Sound Button.**
- When selecting Layer Mode, the total number of voices that can play at the same time is reduced, depending on the total number of oscillators used per voice by the selected sounds. (refer to "About [maximum](#page-15-1) polyphony" on [page](#page-15-1) 16.)

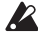

 Sounds accessed by the same Sound Button cannot be layered. For example, German Grand Piano and Jazz Piano are both accessed via the PIANO1 button and thus cannot be layered.

#### . . . . . . . . . . . . . . . . **Layer Mode settings**

In Layer Mode, the volume balance between sounds can be adjusted, the octave for each sound can be shifted, and the damper pedal can be enabled or disabled for each sound. (refer to "Function Mode" on page 12.)

Note The leftmost or uppermost selected sound button is layer 1, and the other (rightmost or lowermost) one is layer 2 (see the diagram at the below).

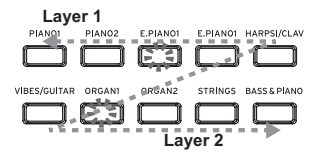

 For example, if E.PIANO1 and ORGAN1 are selected, E.PIANO1 is layer 1 and ORGAN1 is layer 2.

## **Performing with another person (Partner mode)**

Two people can play in the same range with the keyboard divided in half between them. This is called the Partner mode.

#### . . . . . . . . . . . . . . . . . . **Entering Partner Mode**

**With the C1/C1 Air turned off, hold down the BANK button, and then press the Power button. When a dot appears in the lower-right corner of the display, release the BANK button.** When the C1/C1 Air is in Partner Mode, a dot appears in the lower-right corner of the display.

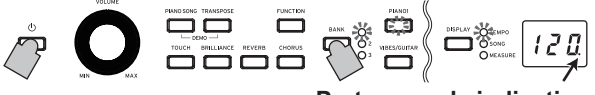

**Partner mode indication**

The PIANO1 sound is used for both the left and right sides of the keyboard.

The right side of the keyboard, from E4 to C8, produces sounds two octaves lower in pitch (E2–C6).

The left side of the keyboard, from A0 to  $E^{\flat}4$ , produces sounds two octaves higher in pitch (A2–E $\overline{e}$ 6).

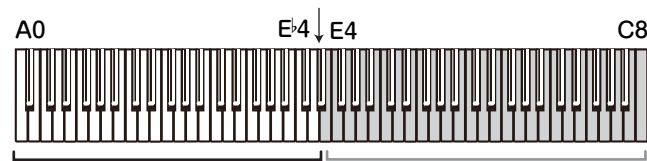

Pitches A2 to E 6 for the player on the left side

Pitches E2 to C6 for the player on the right side

## **Changing the sound for both sides**

Press a sound button. Both sides will change to the same sound.

## **Selecting sounds for the left and right sides**

Simultaneously press the two sound buttons for the sounds to be used. The two pressed sound buttons light up.

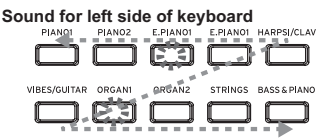

**Sound for right side of keyboard**

The leftmost or uppermost selected sound button is for the left side of the keyboard, and the other (rightmost or lowermost) one is for the right side of the keyboard. For example, if the sound from the E.PIAN1 button is to be applied to the left side and the sound from the OR-GAN1 button is to be applied to the right side, hold down the E.PIAN1 button, and then press the ORGAN1 button. Previously, each Sound Button should have been used in the Single Mode to select the correct sound.

## **Damper Pedal Assignments**

In the Partner Mode, the Soft pedal acts as a damper pedal for the left side of the keyboard; the Damper pedal acts as the damper pedal for the right side of the keyboard.

The Sostenuto pedal has no function in Partner Mode.

**The volume balance of the sounds for the left and right sides can be adjusted with "Volume balance for Layer Mode (or Partner Mode)" in "Function Mode" on page 12.**

#### . . . . . . . . . . . . . . . . . **Exiting Partner Mode**

**Turn off the C1/C1 Air to exit Partner Mode.**

**When only the Power button is pressed to turn on the C1/ C1 Air, it will be in the normal mode (Single Mode).**

**2** In Partner Mode, a demo song cannot be played back and a user song cannot be recorded or played back. In addition, no Function Mode settings other than the volume balance for Partner Mode and no MIDI function mode settings can be specified.

# <span id="page-10-0"></span>**Recording/playing back a performance**

The recorder of the C1/C1 Air allows you to easily record and play back keyboard performances. This is called a user song. There is one user song, has two parts. You can separately record the right- and left-hand parts of a song, then play back the two parts at the same time.

If you record to a part where data has already been recorded, the previous performance data will be deleted and overwritten with the new data. Therefore, before recording to a part, be sure it does not contain any data that you wish to save.

In addition, you can check each part according to the lighting status of its button.

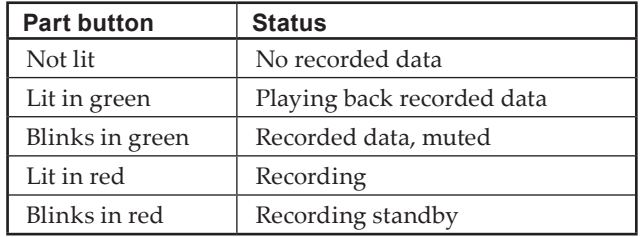

User Songs can be saved until the data storage space of the C1/C1 Air is full.

## **Recording a Performance**

- If the C1/C1 Air is turned off before the LED for the recorded part lights up in green, the recorded song data and stored settings may be corrupted.
- **1. Press a sound button to select the song to be recorded.**

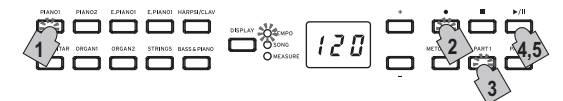

- **2. Press the Record button.** The Record button lights up.
- **3. Press the button for the part to be recorded until the button blinks in red.**
- **4. Recording starts when you start playing the keyboard.**

The Play/Pause button and the corresponding part button light up.

Recording can also be started by pressing down on any of the three pedals or by pressing a sound button.

## **Starting recording with a count-off**

Instead of playing the keyboard, press the Play/Pause button to receive a two-measure count-off before recording starts.

**5. To stop recording, press the Stop or Play/Pause button.** When recording is finished, the Record button goes dark (not lit), and the performance data is automatically saved.

## **<Recording Tips>**

- Changes made to the sound while recording are saved.
- Changes made to the tempo while recording are saved. (If the tempo cannot be changed, enable the tempo setting during playback.)
- The time signature cannot be changed while recording.
- A maximum of 999 measures can be saved. When the number of saved measures exceeds 900, the Record button begins blinking. When 999 measures are saved, re-

cording stops automatically.

- When the remaining space for recording is less than  $1\%$ , the Record button begins blinking. When no space remains, recording stops automatically.
- Note The amount of space remaining for recording can be checked and a part can be deleted from the recording. Refer to "Function Mode" on page 12.

## **Adding to a Recording**

#### **Recording Over a Recorded Part**

Example: Recording an addition to a previously recorded Part 1

## **Punch-in recording**

- **1. Press the Play/Pause button to start playback.**
- **2. Press the Record button.** The C1/C1 Air enters recording standby mode, and the Record button lights up.
- **3. Press the PART1 button until it blinks in red.**
- **4. Start playing the keyboard when reaching the point where the recording is to be added.** The original recording is overwritten from the point where the keyboard is played.

## **Recording from a paused point**

- **1. Press the Play/Pause button to start playback.**
- **2. Press the Play/Pause button when reaching the point where the recording is to be added.**
- **3. Press the Record button.** The C1/C1 Air enters recording standby mode, and the Record button lights up.
- **4. Press the PART1 button until it blinks in red.**
- **5. Press the Play/Pause button or start playing the keyboard to start recording.** The original recording is overwritten from the point where recording started.

#### **Recording an Additional Part**

Example: Recording Part 2 for a previously recorded Part 1

- **1. Press the Record button.** The C1/C1 Air enters recording standby mode, and the Record button lights up.
- **2. Press the PART2 button until it blinks in red.**
- **3. Press the PART1 button until it displays the desired lighting status.** For recording while Part 1 is played back, the PART1 button should light up in green. For recording while Part 1 is muted, the PART1 button should blink in green.
- **4. Press the Play/Pause button or start playing the keyboard to start recording.**

## **Playing Back a Recorded Performance**

#### . . . . . . . . . . **Playing Back**

**1. Press the Play/Pause button to start playing back the performance.**

The Play/Pause button lights up.

A performance cannot be played back while the C1/

C1 Air is in Piano Song Mode, Sound Demo Song Mode or Function Mode.

<span id="page-11-0"></span>**2. Press the Play/Pause button during playback to pause it.**

The Play/Pause button blinks.

**3. To resume playback from the point where it was paused, press the Play/Pause button again.** The Play/Pause button lights up.

#### **Returning to the Beginning of the Song**

- **1. Press the Stop button during playback to stop playing back the performance.**
- **2. Press the Play/Pause button to start playing back the song from the beginning.**

## **Skipping to a Specific Measure**

**1. While the song is playing, stopped or paused, press the DISPLAY button; the MEASURE LED in the display lights up.**

The current measure appears in the display.

**2. Press the + or – button to move to a specific measure.** If playback was stopped, it will be paused (the Play/ Pause button blinks) after moving to the specific measure. Pressing the Play/Pause button will start playback from that point.

To quickly return to the first measure (001), simultaneously press the + and – buttons.

#### **Changing the Playback Tempo**

**Press the DISPLAY button, and then, after the TEMPO LED is lit, press the + or – button to change the tempo.**  The setting continues to change while the button is held down.

To restore the tempo to the original setting, simultaneously press the + and – buttons.

#### **Playing the Right- and Left-hand Parts Separately**

As with Piano Songs, one part can be muted while the other is played back. Refer to "Practicing a performance" on page 6.

## **Deleting a Recorded Performance**

Each part of a recorded performance can be deleted.

- **1. Press the FUNCTION button, then the ORGAN2 button.**
- **2. Press the + or button to select the part to be deleted, and then press the Play/Pause button to delete the part.**
- **3. After the part is deleted, press the FUNCTION button again.**

(Refer to "Function Mode" on page 12" and the "List of functions" on page 13".)

# **Other functions**

## **Function Mode**

The pitch as well as temperament settings etc. can be specified from the Function Mode. For the functions that can be set, refer to the "List of functions" below.

 In Partner Mode, no settings other than the volume balance for Partner Mode can be specified.

#### **Adjusting Parameter Settings in the Function Mode**

## **1. Press the FUNCTION button.**

The FUNCTION button and the PIANO1 button will light.

**2. Press the appropriate button shown below to select a parameter.**

The pressed button lights up, and the current setting appears in the display.

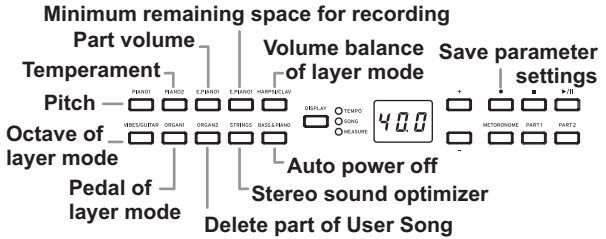

- **3. Press the + or button to select a setting.** To restore the default setting, simultaneously press the + and – buttons.
	- Note The procedures for checking the amount of recording space remaining, for changing a layer octave and for saving parameter settings differ slightly.
- **4. To exit Function Mode, press the FUNCTION button.** The FUNCTION button goes dark.
- **Note** The setting for the auto power off function is saved when it is changed.
- Normally, when the C1/C1 Air is turned off, all parameters return to their factory default settings. However, by performing the "Save parameter settings" (see page 13) operation before the C1/C1 Air is turned off, the settings specified for the pitch and part volume balance before the C1/C1 Air was turned off can be saved as the default settings.

## **Functions for Piano Song Mode**

In Piano Song Mode, the FUNCTION button can be used to specify the muting level for each part of a Piano Song. The specified muting level is the same for both Part 1 and Part 2.

- **1. Press the FUNCTION button; the current muting level appears in the display.** The FUNCTION button lights up.
- **2. Press the + or button to select a setting.**

When muted with a setting of 0, there will be no sound, and with a setting of 12, the sound will be at full volume.

To restore the default setting (0), simultaneously press the + and – buttons.

**3. After specifying the desired setting, press the FUNC-TION button.**

The FUNCTION button goes dark.

#### <span id="page-12-0"></span>. . . . . . . . . . . . **List of functions**

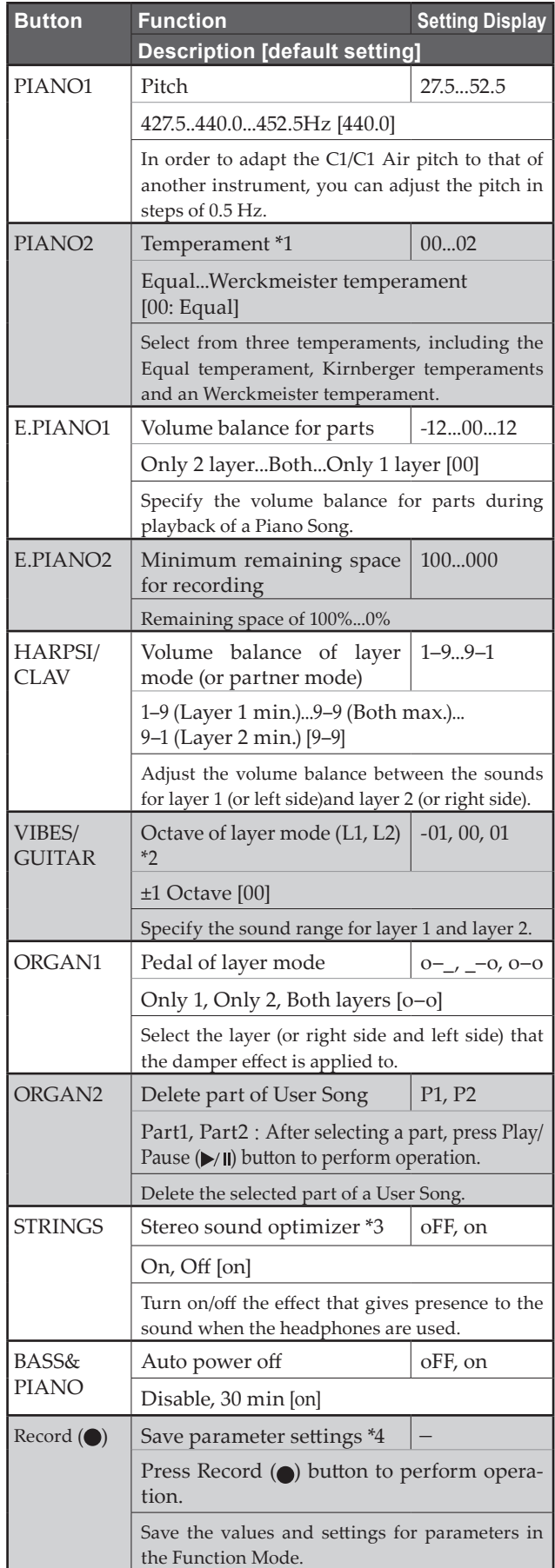

#### **Additional Functions and Descriptions**

## **\*1: Temperament**

## **Temperament types**

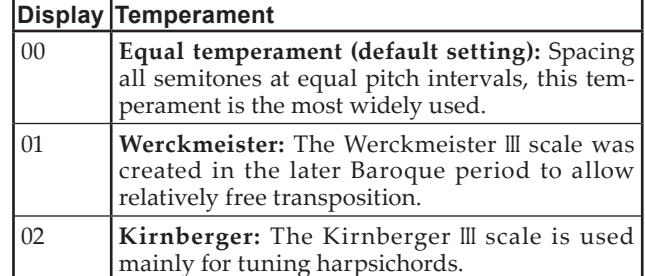

## **About stretched tuning**

In order to produce the most natural resonance, piano sounds use a "stretched tuning" that makes the notes of the lower range slightly flatter than equal temperament, and the upper range slightly sharper. This is how an acoustic piano is normally tuned by professional tuners.

## **\*2: Octave of layer mode (L1, L2)**

## **Setting procedure**

**1. Press the + or – button beside the display to select a layer.**

L1 appears for layer 1, and L2 appears for layer 2.

- **2. Press the Play/Pause button.** The octave setting (00) appears in the display.
- **3. Press the + or button beside the display to select an octave setting.**

To restore the default setting, simultaneously press the + and – buttons.

To select the octave for the other layer, press the VIBES/ GUITAR button to select the layer.

 $\mathbb{Z}$  If the sound is in the Single mode,  $---$  appears in the display, and a setting cannot be specified.

## **\*3: Stereo sound optimizer**

This gives presence to the sound that is reproduced, as if playing an acoustic piano, even when headphones are used. When headphones are plugged into the headphone jack, enabled effects are applied to all sounds. The effects will be applied to the output from the LINE OUT jack.

## **\*4: Save parameter settings**

This operation will save the parameter settings in Function Mode (pitch and volume balance for parts), the metronome settings (accent sound, sound and volume) and the sound settings (reverb, chorus and brilliance) specified when the Record  $\left( \bullet \right)$  button was pressed.

 $\triangle$  The Record button lights up while the settings are being saved; do not turn off the C1/C1 Air until the button goes dark (not lit).

## **Resetting the parameters**

To return all parameters to their factory default settings, hold down the Play/Pause button and press the Power button until "8.8.8." appears in the display.

**2** The User Songs will not be erased. To erase a User Song, perform the "Delete part of selected song" operation.

## <span id="page-13-0"></span>**MIDI**

#### **What can you do with MIDI?**

Thanks to MIDI, you can use the C1/C1 Air to control other instruments, use other instruments to control the C1/C1 Air, and use a sequencer to create complex musical pieces. When you use the C1/C1 Air keyboard or pedal, or select a sound, the notes, pedal activation and change in sound are transmitted to another instrument, or are recorded by a sequencer.

#### . . . . . . . . . . **Connections**

Commercially available MIDI cables are used to transfer MIDI data. Connect these cables from the MIDI jacks of the C1/C1 Air to the MIDI jacks of the external MIDI device that you want to exchange data with. There are two types of MIDI jack.

## **MIDI IN jack**

This jack receives MIDI messages.

The MIDI IN jack lets you play the C1/C1 Air's sounds from an external MIDI device (e.g., MIDI keyboard or sequencer). Use a MIDI cable to connect the C1/C1 Air's MIDI IN jack to your external MIDI device's MIDI OUT jack.

## **MIDI OUT jack**

This jack transmits MIDI messages.

The MIDI OUT jack lets you control an external MIDI device using the MIDI messages transmitted from the C1/C1 Air. Use a MIDI cable to connect the C1/C1 Air's MIDI OUT jack to your external MIDI device's MIDI IN jack.

#### . . . . . . . . . . . . . . . . **MIDI function mode**

When the C1/C1 Air is turned on, the MIDI parameters are set to transmission channel 1, all reception channels (1–16), Local On and Multi-Timbral On. These settings can be changed from the MIDI function mode.

## **Setting procedure for parameters in the MIDI function mode**

**1. Hold down the FUNCTION button (for at least 3 seconds).**

The FUNCTION button blinks and the PIANO1 button lights up.

**2. Press the appropriate button shown below to select a parameter.**

The pressed button lights up, and the current setting appears in the display.

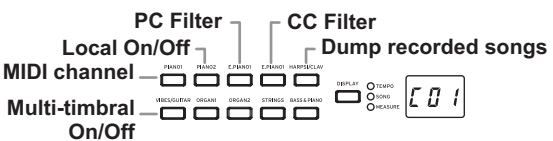

- **3. Press the + or button to select a setting.**
- **4. To exit Function Mode, press the FUNCTION button.** The FUNCTION button goes dark.
- Note All MIDI settings are applied to all sounds.
- Note Normally, when the C1/C1 Air is turned off, all parameters return to their factory default settings.

#### . . . . . . . . . . . . . . . . . **List of MIDI functions**

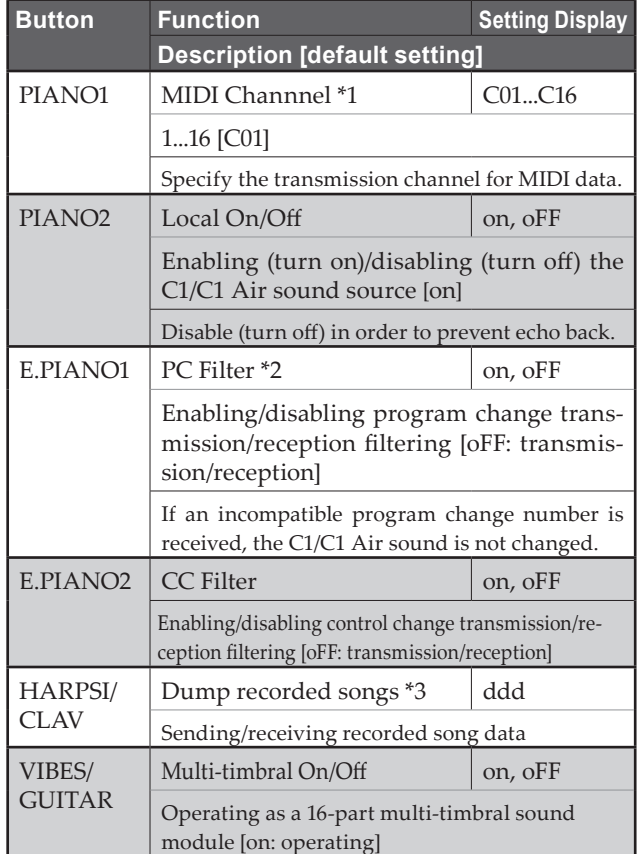

## **\*1: MIDI channnel**

In Layer Mode, this setting will be the transmission channel for layer 1, and the transmission channel for layer 2 will automatically be set to the following channel.

For example, if MIDI channel C07 is selected for layer 1, MIDI channel C08 will automatically be specified for layer 2. If MIDI channel C16 is selected for layer 1, MIDI channel C01 will be specified for layer 2.

## **\*2: Table of sounds and corresponding program change numbers.**

CC0: Bank Select (MSB) for all sounds is set to 121.

| <b>Button</b>           | <b>Bank</b>    |          |                | CC32 PC Sound           |
|-------------------------|----------------|----------|----------------|-------------------------|
| PIANO <sub>1</sub>      | 1              | $\theta$ | $\Omega$       | German Grand Piano      |
|                         | $\overline{2}$ | $\theta$ | 1              | Jazz Piano              |
|                         | 3              | 2        | $\Omega$       | Classic Piano           |
| PIAN <sub>O2</sub>      | 1              | 1        | $\theta$       | Japanese Grand Piano    |
|                         | $\mathfrak{D}$ | 1        | 1              | Pop Piano               |
|                         | 3              | $\theta$ | 3              | Honky-Tonk Piano        |
| E.PIANO1                | 1              | $\theta$ | $\overline{4}$ | Stage Electric Piano    |
|                         | $\mathfrak{D}$ | 1        | 4              | Bright Electric Piano   |
|                         | 3              | $\Omega$ | $\mathfrak{D}$ | Electric Grand Piano    |
| E.PIANO <sub>2</sub>    | 1              | $\theta$ | 5              | Digital Electric Piano1 |
|                         | $\overline{2}$ | 1        | 5              | Digital Electric Piano2 |
|                         | 3              | 2        | 4              | 60's Electric Piano     |
| HARPSI/<br><b>CLAV</b>  | 1              | $\Omega$ | 6              | Harpsichord 1           |
|                         | $\mathfrak{D}$ | 1        | 6              | Harpsichord 2           |
|                         | 3              | $\Omega$ | 7              | Clav                    |
| VIBES/<br><b>GUITAR</b> | 1              | $\Omega$ | 11             | Vibraphone              |
|                         | $\mathfrak{D}$ | $\Omega$ | 12             | Marimba                 |
|                         | 3              | 0        | 24             | <b>Acoustic Guitar</b>  |

<span id="page-14-0"></span>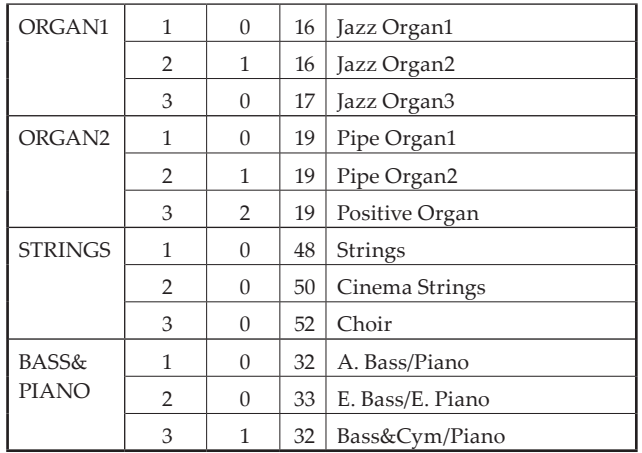

## **\*3: Dump recorded songs**

Recorded songs can be saved to a computer or songs saved to the computer can be imported onto the C1/C1 Air.

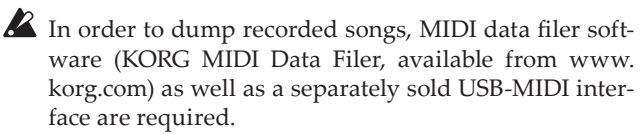

Press the button; "ddd" appears in the display, and the C1/ C1 Air enters send/receive standby mode.

## **Sending**

Press the Play/Pause button to begin dumping.

While sending, the Play/Pause button blinks in red, and  $\frac{1}{2}$  appears in the display.

When sending is finished, the Play/Pause button goes dark (not lit), and "ddd" appears in the display.

#### **Receiving**

When sending begins from the computer, all recorded song data on the C1/C1 Air is erased.

While sending, the Play/Pause button blinks in red, and " $\frac{1}{2}$ " appears in the display.

When sending is finished, the Play/Pause button goes dark (not lit), and "ddd" appears in the display.

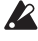

 $\blacktriangle$  To cancel sending/receiving, press the FUNCTION button to exit MIDI setting mode, or select a different MIDI parameter. However, if receiving is cancelled after it has already begun, all recorded song data on the C1/C1 Air will have been erased.

## . . . . . . . . . . . . . . . . . . . .

## **Recording to the Recorder**

When the recorder of the C1/C1 Air is in recording standby mode, recording can be started with MIDI messages sent from an external MIDI keyboard, etc.

- The performance is recorded only when Local Off is set.
- When Part 1 is in recording or recording standby mode: The performance is recorded when an event with the specified MIDI channel and a channel of +1 is received.
- When Part 2 is in recording or recording standby mode: The performance is recorded when an event with channels of +2 and +3 the specified MIDI channel is received.

## **Using as a Bluetooth Speaker (C1 Air only)**

If a computer, tablet, smartphone, audio player, etc., compatible with Bluetooth audio is connected, the C1 Air can be used as a Bluetooth speaker.

Adjust the volume on the output from the device connected via Bluetooth audio. It cannot be adjusted with the VOL-UME knob on the C1 Air.

- Note The auto power off function of the C1 Air will not operate during playback of a device connected via Bluetooth audio.
- **A** Multiple devices cannot be connected at the same time.

#### **Connecting a New Device (Pairing)**

When a new device is connected, "pairing" (mutually registering connection information) must be performed.

- Note The information for up to eight paired devices can be stored. When a ninth device is paired, the information for an existing device is deleted so that the new information can be stored.
- Even if pairing failed, the information for that device may be stored on the C1 Air. If the information for eight devices has already been stored, the information for an existing device is deleted.
- In order to reconnect to the device whose information was deleted, delete the C1 Air's information from that device, and then perform pairing again.
- **1. When the C1 Air is turned on, it enters the pairing standby mode.**

Pairing is enabled for only 1 minute after "120" appears in the display when the C1 Air is turned on.

**2. Turn on the Bluetooth function for the device to be connected to, and then select "KORG C1Air" in the list of the settings screen that appeared.**

When a message appears, requesting permission for pairing, allow pairing.

When a passkey is requested, enter "0000".

Tip The passkey may also be called a PIN code, password, etc.

**3. If pairing is successful, the connected device enters a connection-ready mode and displays a connection with "KORG C1Air".**

Since the displays differ depending on the device, refer to the manual of your device.

## **Reconnecting to a paired device**

- If the Bluetooth function for the device to be connect**ed to was turned off when the C1 Air was turned on** Turn on the Bluetooth function for the device to be connected to.
- **If the Bluetooth function for the device to be connected to was turned on when the C1 Air was turned on** Turn off the Bluetooth function for the device to be connected to, and then turn it on again, or select "KORG C1Air" in the list of paired devices.
- If a connection cannot be established again, turn off the Bluetooth function for the device, and then turn it on again. If a connection still cannot be established, cancel pairing or delete the information from the device, and then try performing the operation described above in "Connecting a New Device (Pairing)".

#### . . . . . . . . . . . . . . . . . . **Cutting the Connection**

Perform the operation by using the Bluetooth settings screen on the connected device.

If the C1 Air is turned off while it is connected to a device, it may be difficult for the connection to be reestablished the next time.

# <span id="page-15-0"></span>**Appendix**

## **Troubleshooting**

If any of the following problems should occur, carefully examine the instrument to see if you can discern what the trouble may be, and try resolving it by following the suggestions below. If the instrument still does not function properly, please contact your dealer.

## **The instrument will not turn on**

- Check that the AC adapter is correctly connected to the piano and the outlet.
- Make sure that the power cord is fully plugged into the AC adapter.

## **No sound**

- Is the cable from the speaker box connected securely to the speaker connector on the C1/C1 Air?
- Be sure that the volume is set to an adequate level, and not set to the MIN value.
- Make sure that the MIDI Local function is not set on OFF (see page 14). If it is, set it to ON (or turn the instrument off and then on again).
- Check to see that nothing is connected to the headphone jacks; any connection to either of these jacks will mute the internal speakers.

## **Notes are interrupted or sound generation is heavy**

The maximum polyphony may have been exceeded; see "About maximum polyphony."

## **The sound has changed.**

Effects such as reverb and chorus are saved with each sound.

The effect settings that are applied differ depending on the order that sounds are selected in Layer Mode or the sounds selected for a User Song; therefore, different nuances may be heard even with the same combination of sounds. Be careful when selecting sounds.

## **The pitch or tone of the piano sounds wrong in some key regions**

The C1/C1 Air's piano sounds replicate the sound of an actual piano as faithfully as possible. This means that in some regions of the keyboard, you may feel that certain overtones seem stronger, affecting the pitch or tone. This is not a malfunction.

## **Your external MIDI device does not respond to MIDI data sent from the C1/C1 Air.**

- Make sure that all MIDI cables are correctly connected.
- Make sure that the C1/C1 Air is transmitting MIDI data on the same channel that the MIDI device is receiving on.

## <span id="page-15-1"></span>**About maximum polyphony**

If the number of notes being played simultaneously exceeds the maximum polyphony, some notes will be lost since the C1/C1 Air is equipped with a mechanism that stops the first note being played to give priority to notes played with keys pressed later. Some C1/C1 Air sounds, although they may be a single sound, are generated by two or more oscillators (one note of a sound-generating circuit). Sounds using just one oscillator, such as the bank 1 and 2 sounds of the VIBES/GUITAR button, have a maximum polyphony of

120 notes. Sounds using two oscillators, such as the Bank 2 sound of the PIANO2 button, or the Bank 1 and 2 sounds of the E.PIANO2 button, have a maximum polyphony of 60 notes.

 $120 \div$  Number of sound oscillators = Maximum polyphony

Keep the maximum polyphony in mind and carefully choose sounds when using Layer Mode to play two sounds simultaneously or when using the damper pedal.

## **Specifications**

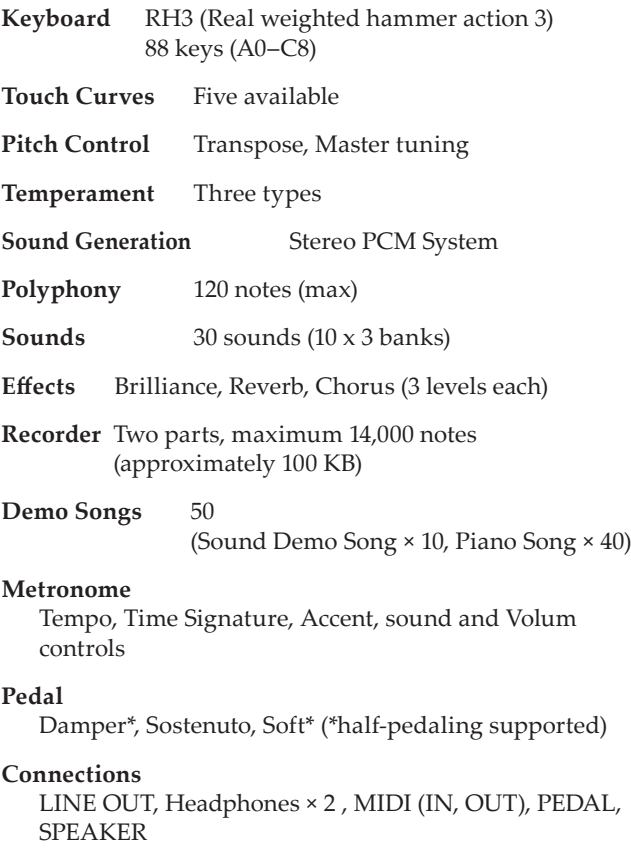

## **Controls**

Power, VOLUME, PIANO SONG, TRANSPOSE, FUNCTION, TOUCH, BRILLIANCE, REVERB, CHORUS, BANK, Sound × 10, DISPLAY, +, –, METRONOME, Play/Pause ( $\blacktriangleright$ / $\parallel$ ), Stop ( $\blacksquare$ ), Record ( $\lozenge$ ), PART1, PART2

## **Wireless method:**

 Bluetooth (A2DP Sink) (C1 Air only)

**Speakers 10 cm × 2** 

**Amplification**  $25 W \times 2$ 

**Power supply**  $DC 24 V (\Theta \oplus \Theta)$ 

**Power consumption** 18 W

Dimensions  $(W \times D \times H)$ 

1346 × 347 × 770 mm / 52.99 × 13.66 × 30.31 inches 1346 × 347 × 926 mm / 52.99 × 13.66 × 36.46 inches (with the key cover opened)

**Weight** 35 kg / 77.16 lbs. (including Stand)

## **Included Items**

AC adapter, Power cord, Stand with Speaker Box & Pedal unit, Owner's Manual.

• Specifications and appearance are subject to change without notice for improvement.

# <span id="page-16-1"></span><span id="page-16-0"></span>**Assembling the Stand**

# **Warning**

At least one other person must help you assem**ble the stand.**

## **Caution during assembly**

**•** Make sure that you have the correct part in the correct orientation, and perform the assembly in the order given.

## **Other cautions**

**• Loosened screws**

The screws may loosen as time passes after assembly. You should periodically check whether any screws have become loose. If you feel that the stand vibrates excessively, it is possible that screws have come loose. If so, re-tighten them.

- **• When moving the digital piano to another location** To move the assembled stand, remove the AC adapter cord from the stand, close the key cover, and then move it slowly with at least two people keeping it as level as possible.
- **• Disassembly**

If you need to disassemble the stand, do so by reversing the steps of the assembly procedure. After disassembly, keep the screws and other parts in a safe place so that they are not lost.

## **Assembly procedure**

You'll need a Phillips (+) screwdriver.

**1. Make sure that all of the following parts are available.**

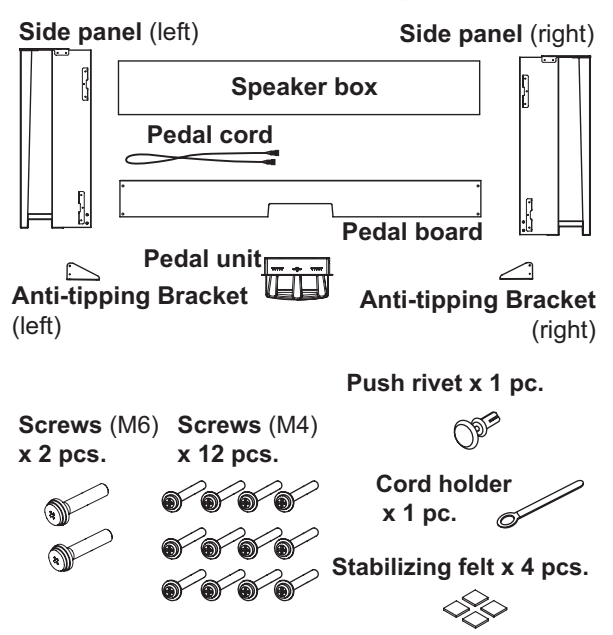

**2. Connect the attached pedal cord, observing the correct orientation, to the connector on the reverse side of the pedal unit, and then engage it with a slot in the pedal unit.**

The pedal cord can be attached to or detached from the connector with its locking tab held down.

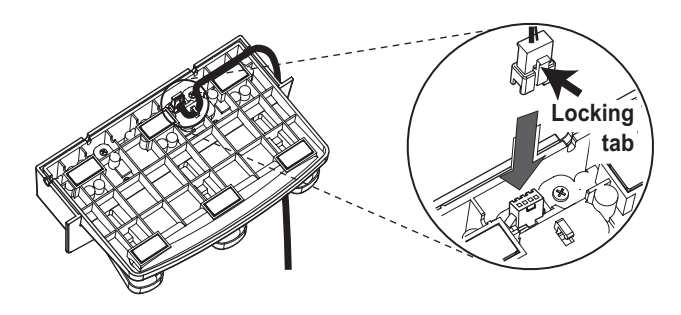

**3. Insert the pedal unit into the pedal board, and then fasten it by pressing a push rivet into the hole (above the cutout) at the rear of the pedal board.**

After pressing it into there, lift the pedal board to check that the pedals do not drop. The pedal maunting pin will prevent the pedal unit from falling out. Therefore, it cannot be fully fastened to the pedal board.

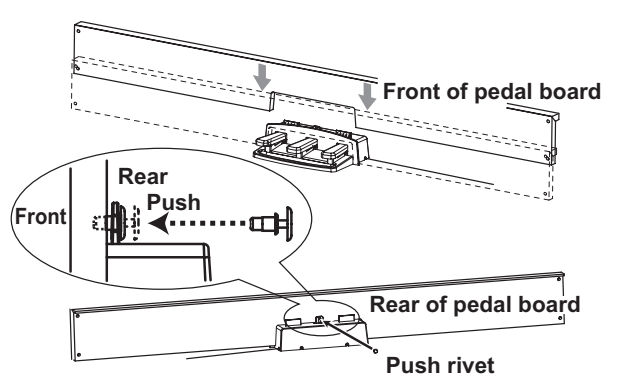

- **4. Using four screws (M4), temporarily fasten the pedal board (with the pedal unit attached) to the brackets at the bottom of the inside of the left and right side panels.**
	- \* To temporarily tighten the screws is to tighten them leaving a clearance of about 2 mm.

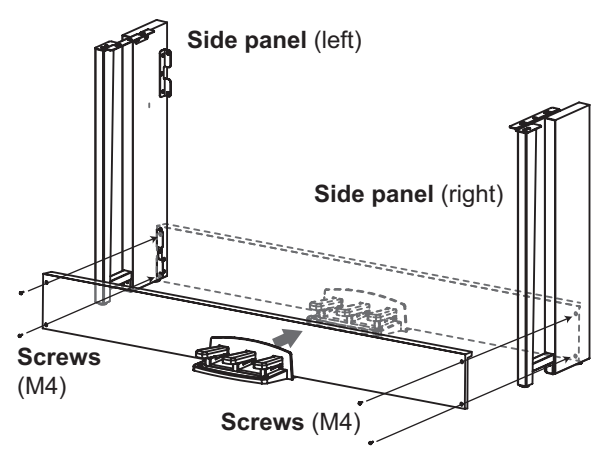

**5. Lift up the speaker box so that the brackets (A) on the left and right side panels pass through the dents in the speaker box. When the brackets (A) are fully hidden within the speaker box, push the speaker box forward so the rear of the speaker box is nearly flush with the edges of the side panels. Then, the speaker box can be released.**

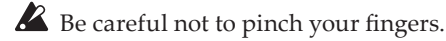

<span id="page-17-0"></span>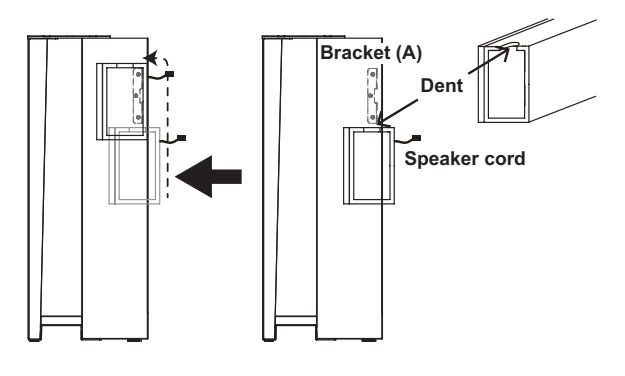

**6. Align the bracket holes in the left and right side panels with the holes in the speaker box, and then secure them with the four screws (M4) so the gaps on the left and right sides are equal.** 

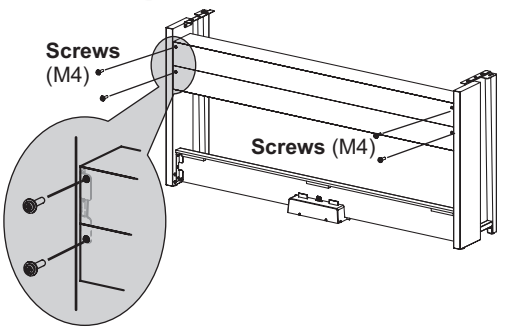

**7. Firmly tighten the speaker box screws temporarily tightened in step 4.**

Make any vertical and horizontal adjustments necessary so that the left and right side panels are positioned equally.

- **8. Ensure that the stand has no gaps and is not tilted, and that all the screws are tightened firmly.** This completes the assembly of the stand.
- **9. Place the C1/C1 Air on the stand, make any vertical and horizontal adjustments, and then fasten them to each other from the bottom, using two screws (M6)**

Position the C1/C1 Air so that it extends about 1 mm from the rear of the stand.

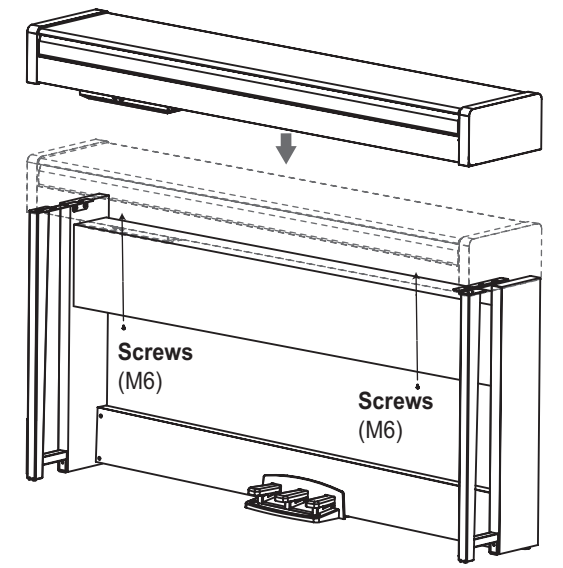

**10. Make sure to attach the anti-tipping brackets behind both side panels. And the anti-tipping bracket fastened to the left of the code holder at this time.** Attach the anti-tipping brackets, starting with the round hole at the bottom.

Joints between the side panels and the attached anti-tipping brackets should be even (with no level difference left).

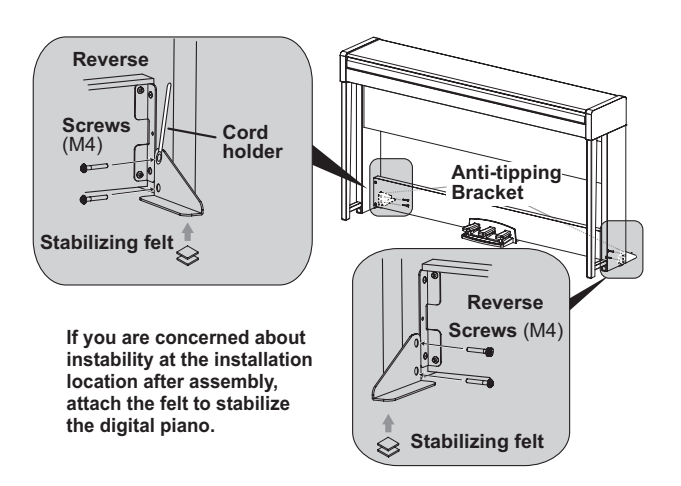

**11. Connect the pedal cord and the speaker cord to the connectors on the rear of the C1/C1 Air's connector box.** When connecting the pedal cord and the speaker cord, observe the correct orientations of the connectors. The pedal cord or the speaker cord can be detached from the connector with its locking tab held down.

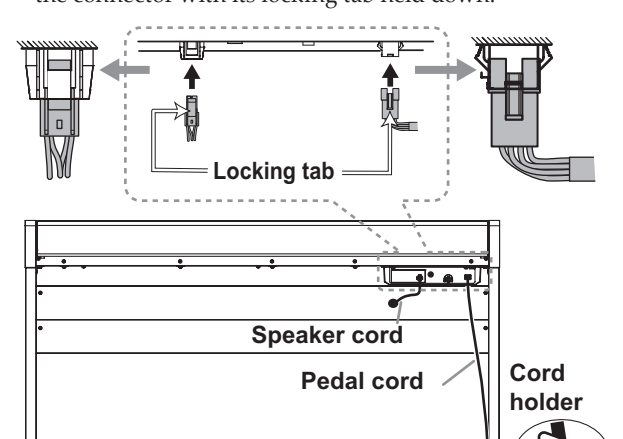

- **12. Use the cord holder to hold the pedal cord.** After securing the cord with the cord holder, ensurethat excess pressure is not applied to the connectors.
- **13. Connect the dedicated cord to the AC adapter. Then, plug the AC adapter into the DC 24V connector, and wrap the cord around the cord hook of the piano. For details, refer to "Connecting the Power" on page 5.**
- **14. Place the C1/C1 Air where you intend to use it. Makesure to place it in a safe location where the floor is flatand stable.**
	- When setting the digital piano in place, make sure that the stand does not rest on the AC adapter cable or pedal cable.
	- For greater safety, be sure to attach the anti-tipping brackets to the rear of the left and right side panels.

## **Check following assembly**

**□ Are any parts left over?**

If any parts are left over, carefully review the assembly procedure to see where those parts should have been used.

- □ Make sure that all screws are tight.
- □ Depending on the condition of the floor at the installation location, the digital piano may shake back and forth. In that case, attach one or two pieces of stabilizing felt to the bottom of the anti-tipping brackets in order to reduce the shaking (see the diagram for step 10).

# <span id="page-18-0"></span>**Précautions**

## **Emplacement**

L'utilisation de cet instrument dans les endroits suivants peut en entraîner le mauvais fonctionnement.

- En plein soleil
- • Endroits très chauds ou très humides
- • Endroits sales ou fort poussiéreux
- • Endroits soumis à de fortes vibrations
- • A proximité de champs magnétiques

## **Alimentation**

Branchez l'adaptateur secteur mentionné à une prise secteur de tension appropriée. Evitez de brancher l'adaptateur à une prise de courant dont la tension ne correspond pas à celle pour laquelle l'appareil est conçu.

## **Interférences avec d'autres appareils électriques**

Les postes de radio et de télévision situés à proximité peuvent par conséquent souffrir d'interférences à la réception. Veuillez dès lors faire fonctionner cet appareil à une distance raisonnable de postes de radio et de télévision.

## **Maniement**

Pour éviter de les endommager, manipulez les commandes et les boutons de cet instrument avec soin.

## **Entretien**

Lorsque l'instrument se salit, nettoyez-le avec un chiffon propre et sec. Ne vous servez pas d'agents de nettoyage liquides tels que du benzène ou du diluant, voire des produits inflammables.

## **Conservez ce manuel**

Après avoir lu ce manuel, veuillez le conserver soigneusement pour toute référence ultérieure.

## **Evitez toute intrusion d'objets ou de liquide**

Ne placez jamais de récipient contenant du liquide près de l'instrument. Si le liquide se renverse ou coule, il risque de provoquer des dommages, un court-circuit ou une électrocution.

Veillez à ne pas laisser tomber des objets métalliques dans le boîtier (trombones, par ex.). Si cela se produit, débranchez l'alimentation de la prise de courant et contactez votre revendeur korg le plus proche ou la surface où vous avez acheté l'instrument.

Le présent appareil est conforme aux CNR d'Industrie Canada applicables aux appareils radio exempts de licence. L'exploitation est autorisée aux deux conditions suivantes : (1) l'appareil ne doit pas produire de brouillage, et (2) l'utilisateur de l'appareil doit accepter tout brouillage radioélectrique subi, même si le brouillage est susceptible d'en compromettre le fonctionnement.

Cet équipement est conforme aux limites d'exposition aux rayonnements énoncées pour un environnement non contrôlé et respecte les règles d'exposition aux fréquences radioélectriques (RF) CNR-102 de l'IC. Cet équipement émet une énergie RF très faible qui est considérée conforme sans évaluation de l'exposition maximale autorisée.

# **Déclaration de conformité aux directives de**

**l'Union européenne**

Korg Inc. déclare par la présente que le produit est conforme aux exigences de la directive 1999/5/CE. Vous pouvez consulter la Déclaration de conformité (DoC) à la directive 1999/5/CE dans le mode d'emploi de ce produit, disponible sur le site Internet de Korg (www.korg.com).

## **Note concernant les dispositions (Seulement EU)**

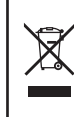

Quand un symbole avec une poubelle barrée d'une croix apparait sur le produit, le mode d'emploi, les piles ou le pack de piles, cela signifie que ce produit, manuel ou piles doit être déposé chez un représentant compétent, et non pas dans une poubelle ou toute autre déchetterie conventionnelle. Disposer de cette manière, de pré-

venir les dommages pour la santé humaine et les dommages potentiels pour l'environnement. La bonne méthode d'élimination dépendra des lois et règlements applicables dans votre localité, s'il vous plaît, contactez votre organisme administratif pour plus de détails. Si la pile contient des métaux lourds au-delà du seuil réglementé, un symbole chimique est affiché en dessous du symbole de la poubelle barrée d'une croix sur la pile ou le pack de piles.

## **REMARQUE IMPORTANTE POUR LES CLIENTS**

Ce produit a été fabriqué suivant des spécifications sévères et des besoins en tension applicables dans le pays où ce produit doit être utilisé. Si vous avez acheté ce produit via l'internet, par vente par correspondance ou/et vente par téléphone, vous devez vérifier que ce produit est bien utilisable dans le pays où vous résidez.

ATTENTION: L'utilisation de ce produit dans un pays autre que celui pour lequel il a été conçu peut être dangereuse et annulera la garantie du fabricant ou du distributeur. Conservez bien votre récépissé qui est la preuve de votre achat, faute de quoi votre produit ne risque de ne plus être couvert par la garantie du fabricant ou du distributeur.

- \* Bluetooth est une marque déposée de Bluetooth SIG, Inc.
- \* Tous les noms de produits et de sociétés sont des marques commerciales ou déposées de leur détenteur respectif.

# **Table des matières**

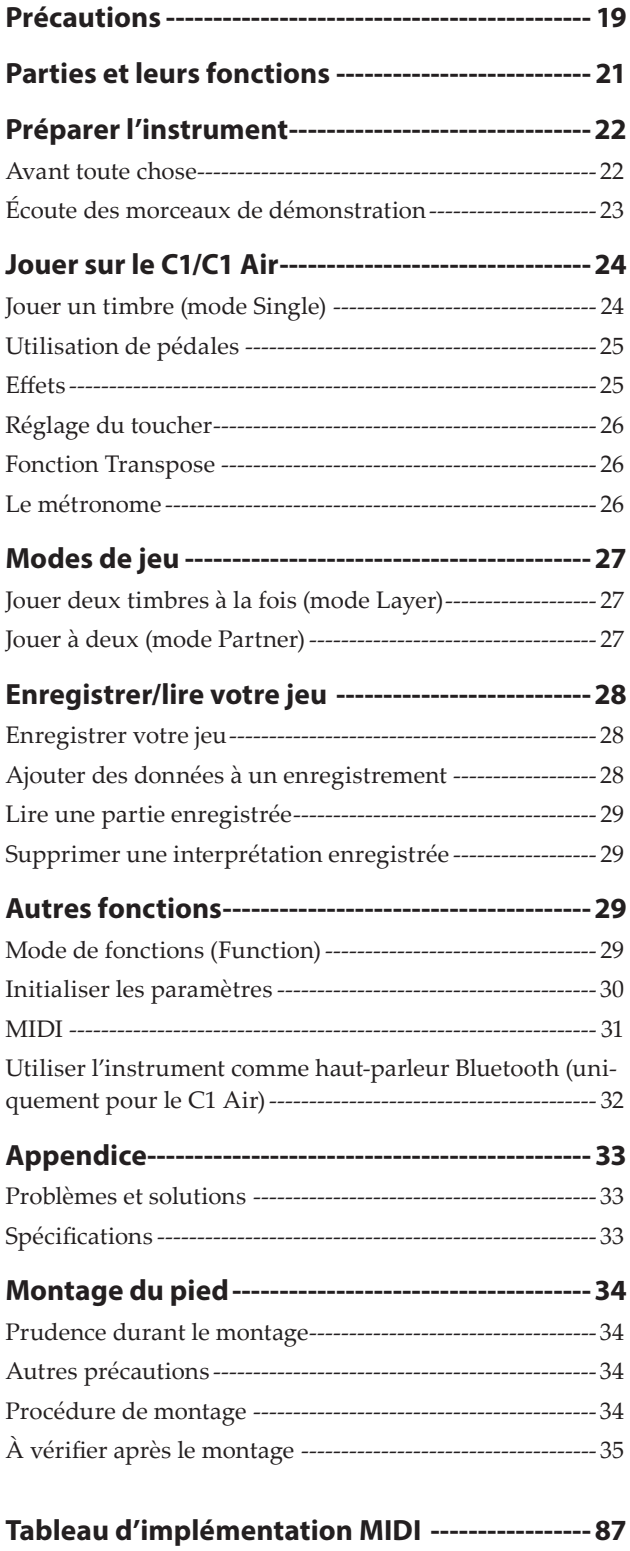

# <span id="page-20-0"></span>**Parties et leurs fonctions**

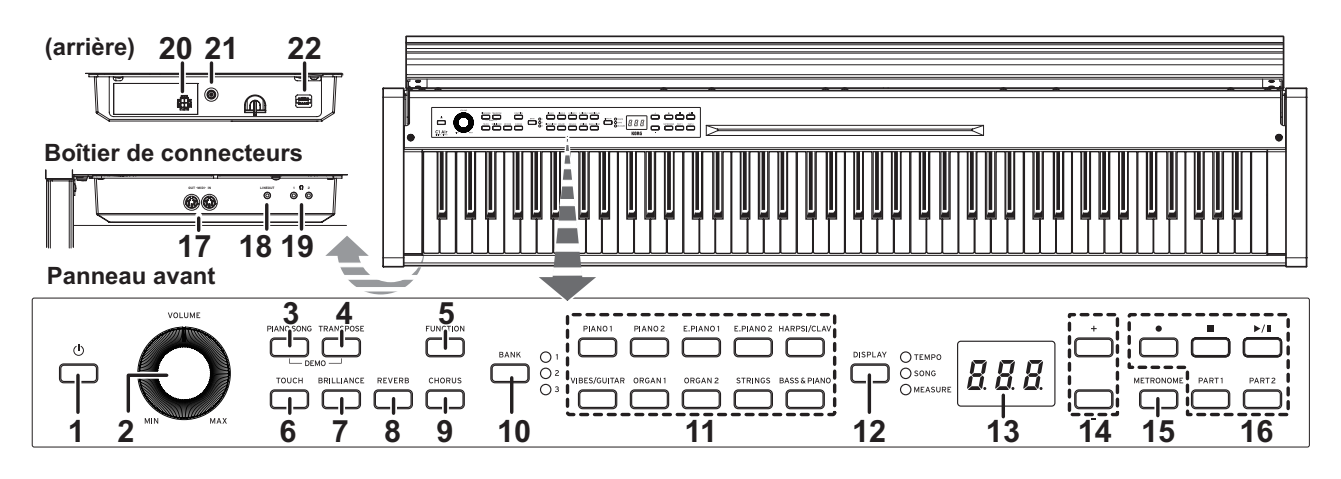

- **1. Bouton d'alimentation:** Appuyez sur ce bouton pour mettre le C1/C1 Air sous tension. L'écran et les boutons de timbres de l'instrument s'illuminent alors. Pour mettre le C1/C1 Air hors tension, maintenez ce bouton enfoncé pendant environ 1 seconde. Le C1/C1 Air est mis hors tension quand vous relâchez le bouton d'alimentation.
	- À la mise hors tension du C1/C1 Air, tous les paramètres de l'instrument retrouvent en principe leurs valeurs d'usine. Toutefois, une fonction permet de sauvegarder les paramètres du C1/C1 Air [\(voyez](#page-29-1) page 30).

#### **Fonction de coupure automatique de l'alimentation** Cette fonction permet de mettre automatiquement le C1/C1 Air hors tension quand un délai prédéfini s'est écoulé sans aucune manipulation du clavier et des commandes de l'instrument (et sans lecture de morceaux). Vous pouvez changer le délai avant la mise hors tension automatique ou désactiver cette fonction. voyez "Coupure automatique [d'alimentation"](#page-29-2) à la [page](#page-29-2) 30.

- **2. Commande VOLUME:** La commande VOLUME contrôle le niveau du prise LINE OUT, aux haut-parleurs internes et aux prises pour casque.
- **3. Bouton PIANO SONG:** Ce bouton permet d'activer le mode de morceau de piano; le bouton s'allume quand ce mode est actif. Vous pouvez enfoncer simultanément ce bouton et le bouton TRANSPOSE pour activer le mode des morceaux de démonstration de timbres.
- **4. Bouton TRANSPOSE:** Ce bouton permet de régler la fonction de transposition. Ce bouton s'allume quand la fonction de transposition est active. Vous pouvez enfoncer simultanément ce bouton et le bouton PIANO SONG pour activer le mode des morceaux de démonstration de timbres.
- **5. Bouton FUNCTION:** Ce bouton permet d'activer le mode de fonctions (Function) et de régler la hauteur, le tempérament et d'autres paramètres. Maintenez ce bouton enfoncé pour activer le mode MIDI et régler les paramètres MIDI. Le bouton s'allume quand le mode de fonctions du C1/C1 Air est actif et clignote quand l'instrument passe en mode MIDI.
- **6. Bouton TOUCH:** Sélectionne la courbe de dynamique du toucher du clavier.
- **7. Bouton BRILLIANCE:** Ce bouton permet de régler la brillance du son.
- **8. Bouton REVERB:** Ce bouton sert à activer/couper l'effet de réverbération, utilisé pour recréer divers environnements acoustiques. Quand cet effet est actif, le bouton est allumé.
- **9. Bouton CHORUS:** Ce bouton sert à activer/couper l'effet de chorus, utilisé pour rendre le son plus ample. Quand cet effet est actif, le bouton est allumé.
- **10. Bouton et témoins BANK:** Ce bouton permet de choisir la banque de timbres voulue. Le témoin de la banque de timbres actuellement choisie s'illumine.
- **11. Boutons de timbres:** Ces boutons permettent de choisir parmi les 30 timbres disponibles (10 × 3 banques). Vous pouvez enfoncer deux boutons pour jouer simultanément deux timbres (en mode Layer).
- **12. Bouton et témoins DISPLAY:** Ce bouton permet de choisir le type d'informations affichées à l'écran. Le témoin allumé indique le type d'informations actuellement affichées.
- **13. Écran:** L'écran LED affiche plusieurs types d'informations ainsi que les réglages du métronome et du mode Function.
- **14. Boutons +, –:** Ces boutons permettent de spécifier un paramètre, une valeur ou un morceau.
- **15. Bouton METRONOME:** Ce bouton sert à démarrer et arrêter le métronome. Quand le métronome est activé, le bouton s'allume. En outre, vous pouvez maintenir ce bouton enfoncé pour activer le mode de réglage du métronome et régler divers paramètres [\(voyez](#page-25-1) page 26).
- **16. Boutons de l'enregistreur:** Utilisez ces boutons pour enregistrer  $\left( \bullet \right)$ , lancer et mettre en pause la lecture  $\left( \bullet \right)$   $\parallel$  et arrêter ( ) l'opération en cours, ainsi que pour sélectionner la partie (ou piste) à enregistrer/lire. (PART1 et PART2).
- **17. Prises MIDI (IN, OUT):** Bornes pour connecter des dispositifs tels que séquenceurs, claviers, etc.
	- **OUT:** Cette prise transmet des données MIDI du C1/C1 Air vers la prise d'entrée MIDI du dispositif connecté.
	- IN: Cette prise reçoit les données MIDI transmises depuis la prise de sortie MIDI du dispositif connecté.
- **18. Prise LINE OUT:** Cette sortie principale permet de relier l'instrument via une fiche minijack stéréo à l'entrée d'un amplificateur ou d'enceintes actives, ou encore à la prise AUX IN d'autres dispositifs. Pour réglez le volume de sortie, utilisez le commande VOLUME.
- **19. Prises pour casque ( ) (avant du boîtier de connecteurs):**  Permettent de brancher deux casques à fiche minijack stéréo. Quand vous branchez un casque, le son des haut-parleurs internes du C1/C1 Air est coupé.
- **20. Prise SPEAKER:** Branchez-y le cordon du boîtier des hautparleurs (voyez ["Montage](#page-33-1) du pied" à la page 34).
- **21. Prise DC24V:** Branchez ici l'adaptateur secteur fourni.
- **22. Prise PEDAL:** Branchez-y le cordon du pédalier [\(voyez](#page-33-1) "Montage du [pied"](#page-33-1) à la page 34).

# <span id="page-21-0"></span>**Préparer l'instrument**

## **Avant toute chose**

#### . . . . . . . . . . . . . . . . **Montage du piano C1/C1 Air**

L'emballage du C1/C1 Air comprend le clavier, son pied, des cales, un pédalier et des haut-parleurs.

Veillez à lire la section section ["Montage](#page-33-1) du pied" à la page 34 avant d'effectuer le montage.

#### <span id="page-21-1"></span>. . . . . . . . . . . . . . . . **Connexion au secteur**

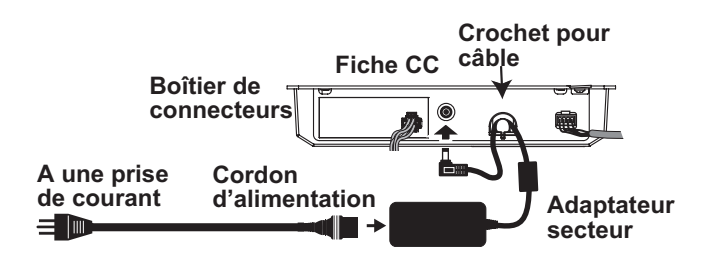

Pour commencer, le C1/C1 Air est hors tension. Branchez le câble d'alimentation à l'adaptateur secteur. Branchez la fiche de CC à la prise DC24V panneau des connecteurs en face arrière. Branchez ensuite le cordon d'alimentation à une prise secteur.

 Faites passer le câble de l'adaptateur par le crochet prévu à cet effet pour éviter que la fiche ne se débranche accidentellement. Lorsque vous retirez le câble du crochet, évitez de tirer sur le câble avec une force excessive.

 Utilisez uniquement l'adaptateur secteur fourni. L'utilisation d'un autre adaptateur risque d'entraîner des dysfonctionnements.

 Veillez à brancher le produit à une prise secteur d'une tension adéquate.

#### . . . . . . . . . . . . . . . **Utilisation du couvercle de clavier**

## **Ouverture du couvercle du clavier**

1. Soulevez doucement le couvercle du clavier à deux mains de sorte qu'il commence à s'ouvrir.

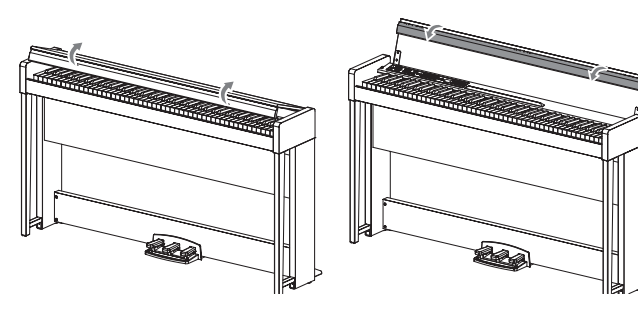

2. Repliez le bord sur l'extrémité du couvercle du clavier.

## **Fermeture du couvercle du clavier**

**1. Relevez le bord et tirez doucement le couvercle du clavier vers vous.**

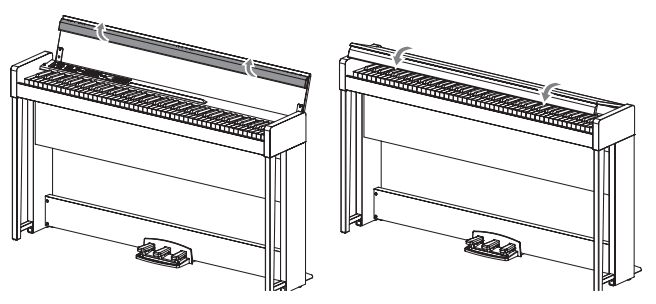

**2. Quand le couvercle du clavier commence à se fermer de luimême, lâchez-le.**

Le couvercle du clavier se ferme doucement de lui-même à micourse vers le bas.

- $\triangle$  Ne tirez jamais fort sur le couvercle du clavier pour le fermer. De même, n'appuyez jamais avec force sur le couvercle du clavier pour le fermer. Cela endommagerait l'instrument.
- Veillez à ne pas vous coincer les doigts ou la main en fermant le couvercle.

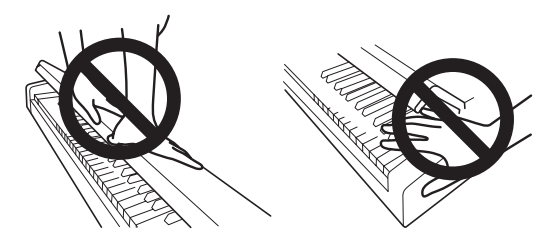

**Remarque:** La température et l'humidité ambiantes ont une influence sur la vitesse de fermeture du couvercle.

**Remarque:** Vous pourriez remarquer un faible clic lors de la fermeture du couvercle du clavier. Ce bruit de fonctionnement est tout à fait normal.

## . . . . . . . . . . . . . . . . . **Utilisation du pupitre**

Le couvercle du clavier se transforme en pupitre bien pratique.

 Veillez à ne jamais exercer de pression forte quand vous posez un livre de partitions sur le pupitre.

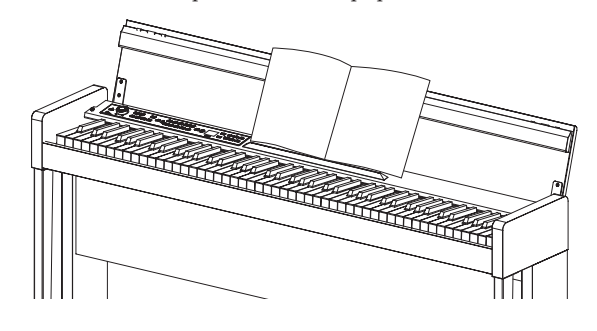

**Effet pour casque**

Cet effet est un optimiseur de son stéréo produisant une présence accrue pour l'écoute au casque. Vous pouvez activer/désactiver l'effet (voyez "Optimiseur de son stéréo" à la [page](#page-29-3) 30).

## <span id="page-22-0"></span>**Écoute des morceaux de démonstration**

Le C1/C1 Air propose une sélection de 50 morceaux de démonstration. 10 de ces morceaux mettent en exergue la qualité de la palette de timbres (c.-à-d. les sons) internes de l'instrument. Les 40 autres morceaux sont des œuvres et études pour piano bien connues.

 Durant la lecture d'un morceau de démonstration de timbres, les réglages d'effets (réverbération et chorus) ne peuvent pas être modifiés.

#### **Écouter un morceau de démonstration de timbres**

**1. Appuyez simultanément sur les boutons PIANO SONG et TRANSPOSE.**

Le bouton PIANO SONG clignote et les boutons de timbres clignotent l'un après l'autre. Le numéro du morceau de démonstration de timbres (d01) s'affiche sur l'écran.

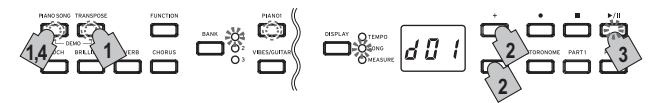

Après environ 3 secondes, le bouton PIANO1 se met à clignoter, le bouton de lecture/pause s'allume et la lecture du morceau de démonstration de timbre commence.

À la fin du morceau de démonstration de timbres d01, la lecture du morceau suivant démarre automatiquement. Quand la lecture du morceau d10 se termine, la démonstration reprend à partir du morceau d01. Le bouton de timbre correspondant au morceau en cours de lecture clignote alors.

**2. Pendant que les boutons de timbres clignotent tour à tour, appuyez sur le bouton de timbres du morceau de démonstration que vous voulez écouter.** 

Si, en cours de démo, vous appuyez sur un autre bouton de timbres, la lecture du morceau de démonstration correspondant démarre après quelques secondes. En outre, vous pouvez choisir un morceau avec les boutons + et - à côté de l'écran.

**3. Appuyez sur le bouton d'arrêt pour arrêter la lecture, puis appuyez sur le bouton de lecture/pause pour retourner au début du morceau.**

Quand la lecture de morceau est à l'arrêt, le bouton PIANO SONG clignote et les boutons de timbres s'allument l'un à la suite de l'autre.

**4. Appuyez à nouveau sur le bouton PIANO SONG pour quitter le mode de lecture des morceaux de démonstration de timbres.**

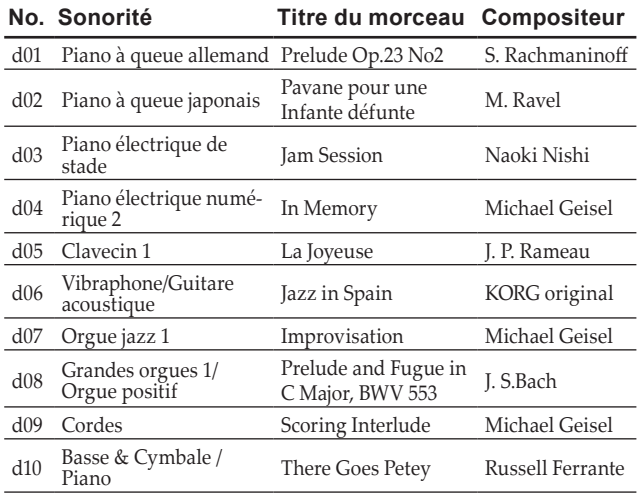

**Liste des morceaux de démonstration de timbres**

 $\triangle$  Durant la lecture d'un morceau de démonstration de timbres, vous pouvez jouer sur le clavier; notez toutefois que les boutons de timbres ne permettent pas de changer de timbre pendant la démo.

- Vous ne pouvez pas changer le tempo des morceaux de démonstration de timbres pendant leur jeu. En outre, le métronome n'est pas disponible.
- $\triangle$  La fonction de pause n'est pas disponible pour les morceaux de démonstration de timbres.

#### **Écouter un morceau de piano**

Comme pour les morceaux de démonstration de timbres, vous pouvez jouer sur le clavier pendant la lecture des morceaux de piano. Quand vous accompagnez les morceaux de piano, vous pouvez changer le tempo (diminuer le tempo pour travailler un passage particulièrement difficile, par exemple). En outre, vous pouvez couper individuellement les parties de main droite et de main gauche pour vous concentrer sur l'apprentissage d'une partie pendant que le C1/C1 Air joue l'autre.

**1. Appuyez sur le bouton PIANO SONG.**

Le bouton PIANO SONG s'allume et le numéro du morceau de piano (001) s'affiche à l'écran.

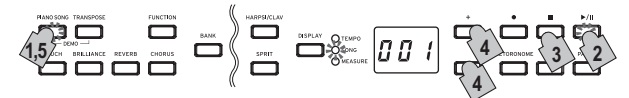

La lecture du morceau de piano commence. À la fin du premier morceau de piano, la lecture enchaîne avec le second morceau, puis le troisième, et ainsi de suite. À la fin du dernier (40<sup>e</sup> ) morceau de piano, la lecture reprend depuis le premier morceau de piano.

- **2. Appuyez sur le bouton de lecture/pause pour alternativement lancer (bouton allumé) et mettre en pause (bouton clignotant) la lecture du morceau de piano.**
- **3. Appuyez sur le bouton d'arrêt pour arrêter la lecture et retourner au début du morceau.**
- **4. Appuyez sur le bouton DISPLAY pour allumer le témoin SONG, puis choisissez le morceau voulu avec les boutons + et – à côté de l'écran.**
- **5. Appuyez à nouveau sur le bouton PIANO SONG pour arrêter la lecture des morceaux de piano.**
- Pendant la lecture d'un morceau de piano, vous pouvez jouer sur le clavier de l'instrument, mais vous ne pouvez pas changer le timbre (le timbre de Piano à queue allemand est alors fixe).

#### **Changer le tempo**

**Appuyez sur le bouton DISPLAY. Quand le témoin TEMPO est allumé, réglez le tempo avec les boutons + et –.** 

Dans le cas des morceaux de piano, le tempo est affiché et réglé sous forme de pourcentage du tempo original. La plage de réglage s'étend de -50% à +50% de la valeur de tempo originale.

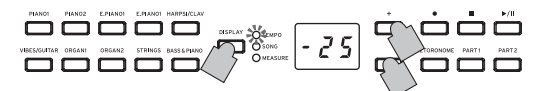

Pour produire un changement continu de la valeur, maintenez le bouton enfoncé.

Pour retrouver la valeur de tempo originale, enfoncez simultanément les boutons + et –.

Chaque morceau possède sa propre valeur de tempo. Aussi, quand vous choisissez un autre morceau, l'instrument adopte automatiquement le réglage de tempo mémorisé pour ce morceau, indépendamment du réglage de tempo défini dans le morceau précédent. En outre, le C1/C1 Air réactive la valeur de tempo originale du morceau à la mise hors tension.

#### <span id="page-22-1"></span>**Jouer sur l'instrument**

Dans le cas des morceaux de piano, la main gauche est habituellement assignée à la partie 1 et la main droite à la partie 2.

Vous pouvez étouffer (couper) une partie, de sorte à la jouer vousmême pendant que le C1/C1 Air joue l'autre partie. Vous pouvez étouffer l'une ou l'autre partie au choix.

- <span id="page-23-0"></span>**1. Pour couper la partie de la main gauche, appuyez sur le bouton PART1. Il clignote alors en vert. Pour couper la partie de la main droite, appuyez sur le bouton PART2. Il clignote alors en vert.**
- **2. Jouez sur le clavier pendant la lecture du morceau.**
- **3. Pour réactiver une partie coupée, appuyez sur le bouton qui clignote.**

Le bouton cesse de clignoter et reste allumé en vert.

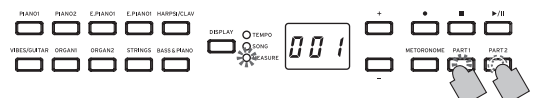

Vous pouvez régler le degré de coupure. Voyez ["Mode](#page-28-1) de fonctions [\(Function\)"](#page-28-1) à la page 29.

#### **Liste de morceaux de piano**

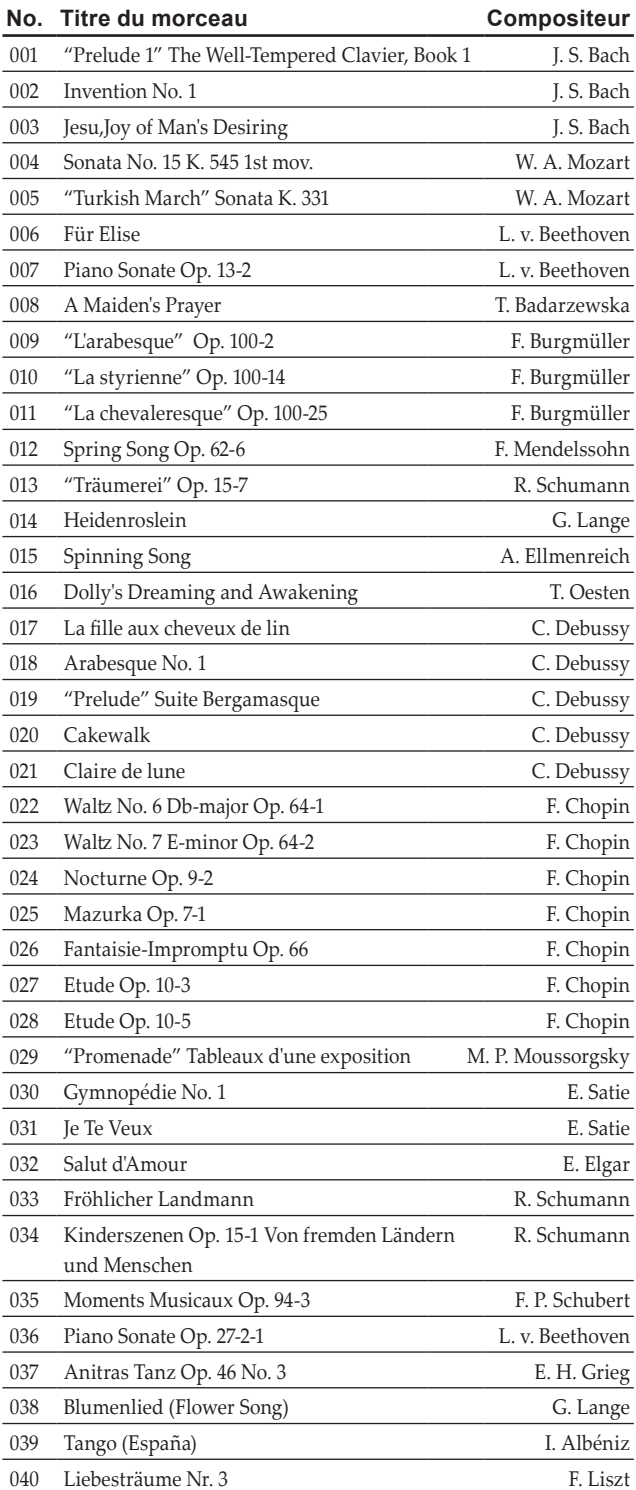

# **Jouer sur le C1/C1 Air**

## **Jouer un timbre (mode Single)**

Sélectionner l'un des trente timbres à disposition (10 x 3 sons banques).

**1. Appuyez sur le bouton de timbres du son que vous voulez jouer.**

Le bouton enfoncé s'allume.

**2. Appuyez sur le bouton BANK pour sélectionner un des trois timbres.**

Chaque pression sur le bouton BANK change de banque (1, 2, 3, 1, ...) et le témoin correspondant s'allume à droite du bouton BANK.

Pour sélectionner le timbre de Piano Honky-Tonk, par exemple, appuyez sur le bouton PIANO2. Son témoin s'allume. Appuyez ensuite deux fois sur le bouton BANK pour choisir la banque 3 (Piano Honky-Tonk); les témoins en dessous et à droite du bouton BANK s'allument.

En outre, la banque sélectionnée pour un bouton de timbres reste en vigueur, même si un autre bouton de timbres est enfoncé.

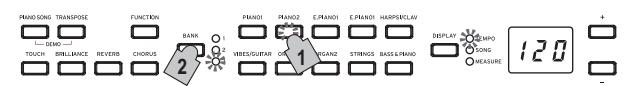

**Remarque:** Chaque fois que vous mettez le C1/C1Air sous tension, le timbre de la banque 1 est assigné à tous les boutons de timbres.

Le mode Single du C1/C1 Air désigne le jeu d'un seul timbre (son) sur le clavier, comme par exemple un son de piano acoustique. Vous pouvez aussi jouer sur le C1/C1 Air en mode Layer (de superposition) ou en mode Partner, deux fonctions typiques des pianos numériques.

Pour plus d'informations sur les divers modes de l'instrument, voyez ["Modes](#page-26-1) de jeu" à la page 27.

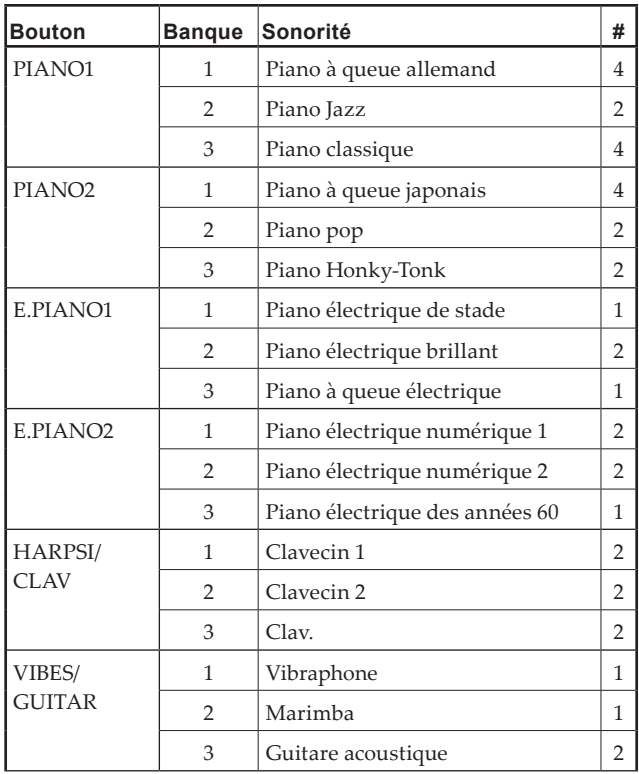

<span id="page-24-0"></span>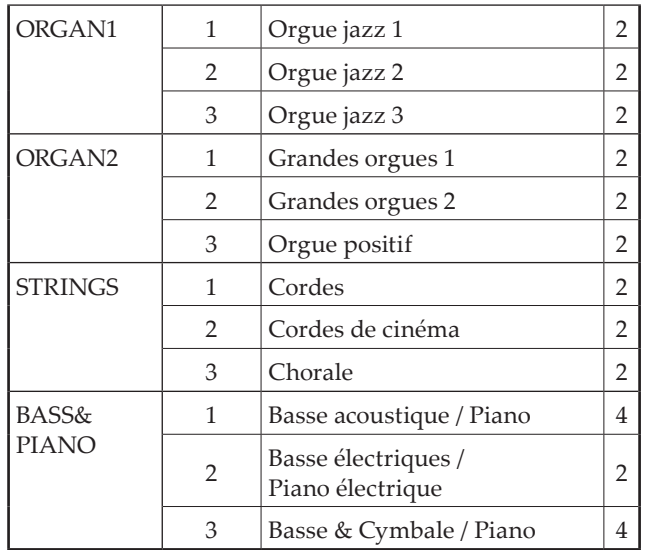

(#) Cette colonne détaille le nombre d'oscillateurs par voix exploités par chaque timbre (voir "Au sujet de la [polyphonie](#page-32-1) maximum" à la [page](#page-32-1) 33).

## **Utilisation de pédales**

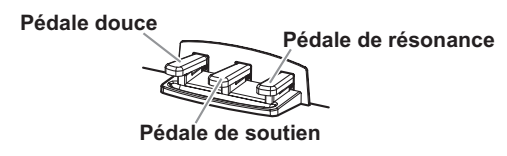

Le C1/C1 Air dispose de trois pédales: forte, sostenuto (prolongement) et douce.

Ces pédales permettent de rendre votre jeu plus expressif et plus réaliste.

## **Pédale douce ('soft') [gauche]**

Appuyez sur cette pédale pour adoucir le son. Vous pouvez contrôler le degré d'atténuation du son en enfonçant plus ou moins la pédale douce (effet "mi-pédale").

## **Pédale de soutien ('sostenuto') [centre]**

L'effet de soutien s'applique uniquement aux notes dont les touches sont déjà enfoncées au moment où vous appuyez sur la pédale; seules ces notes continuent de résonner tant que la pédale de soutien est enfoncée. L'effet de soutien ne s'applique pas aux notes que vous jouez après l'enfoncement de la pédale de soutien.

#### **Pédale de résonance ('damper') [droit]**

Appuyer sur cette pédale permet de soutenir le son et de produire une chute du son pleine de résonance.

Vous pouvez aussi appliquer la résonance de la pédale forte au son de Piano à queue allemand, Piano classique (banque 1 et banque 2 de PIANO1)et de Piano à queue japonais (banque 1 de PIANO2). La fonction mi-pédale permet en outre d'appliquer un effet de résonance graduel dosé via la force d'enfoncement de la pédale.

## **Effets**

**Brillance**

Cet effet change la brillance du timbre.

**Vous pouvez effectuer ce réglage en maintenant enfoncé le bouton BRILLIANCE et en utilisant les boutons + et – à côté de l'écran.**

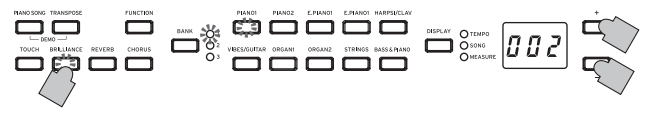

Le réglage s'affiche à l'écran; "003" produit un son plus brillant et "001" un son plus sourd.

 Le paramètre de brillance ne peut pas être désactivé.

Remarque: Le réglage de brillance est appliqué à tous les timbres et reste en vigueur jusqu'à la mise hors tension du C1/C1 Air. À la mise sous tension de l'instrument, le réglage par défaut ("002") est actif.

**Remarque:** L'exécution de l'opération "Sauvegarder les réglages de paramètres" [\(voyez](#page-29-1) page 30) avant la mise hors tension permet de mémoriser les nouveaux réglages définis pour chaque timbre comme réglages par défaut.

#### . . . . . . . . . . . **Réverbération**

Cet effet confère de la profondeur au son et recrée l'impression que vous jouez dans une salle de concert.

**Chaque pression sur le bouton REVERB active (le bouton s'allume) et coupe (le bouton s'éteint) tour à tour l'effet de réverbération.**

**Pour changer le niveau de l'effet, maintenez enfoncé le bouton REVERB et appuyez sur le bouton + ou – à côté de l'écran.**

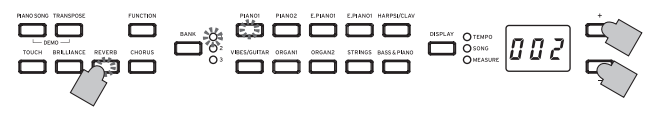

Le réglage s'affiche à l'écran; "003" produit une réverbération prononcée et "001" un effet léger.

**Remarque:** Par défaut, le réglage actif/coupé ainsi que le niveau de cet effet sont sauvegardés pour chaque timbre.

**Remarque:** L'exécution de l'opération "Sauvegarder les réglages de paramètres" [\(voyez](#page-29-1) page 30) avant le changement de timbre permet de mémoriser les nouveaux réglages définis pour chaque timbre comme réglages par défaut.

#### $\cdots$ **Chorus**

L'effet de Chorus module le signal et produit un son riche et ample.

**Chaque pression sur le bouton CHORUS active (le bouton s'allume) et coupe (le bouton s'éteint) tour à tour l'effet de Chorus.**

**Pour changer le niveau de l'effet, maintenez enfoncé le bouton CHORUS et appuyez sur le bouton + ou – à côté de l'écran.**

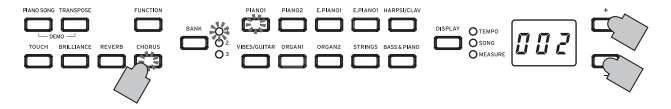

Le réglage s'affiche à l'écran; "003" produit un effet de chorus prononcé et "001" un effet léger.

**Remarque:** Par défaut, le réglage actif/coupé ainsi que le niveau de cet effet sont sauvegardés pour chaque timbre.

**Remarque:** L'exécution de l'opération "Sauvegarder les réglages de paramètres" [\(voyez](#page-29-1) page 30) avant le changement de timbre permet de mémoriser les nouveaux réglages définis pour chaque timbre comme réglages par défaut.

## <span id="page-25-0"></span>**Réglage du toucher**

Vous pouvez régler la sensibilité du clavier ou réponse au toucher. **Pour changer la sensibilité du clavier, maintenez enfoncé le bouton TOUCH et appuyez sur le bouton + ou – à côté de l'écran.**

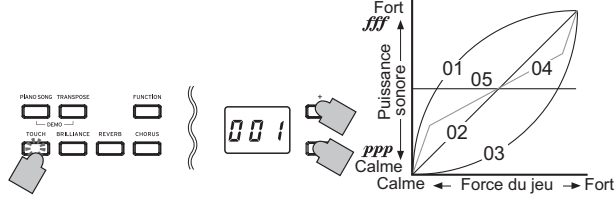

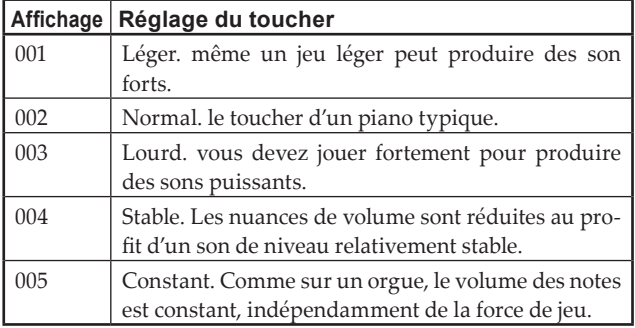

**Remarque:** Lors de la mise sous tension de l'instrument, le toucher est réglé à Normal (002).

**Remarque:** Ces réglages s'appliquent à tous les timbres.

## **Fonction Transpose**

Parfois, la clé d'écriture d'un morceau est particulièrement difficile (par ex. beaucoup de bémols) ou vous désirez modifier la hauteur pour insérer un autre instrument ou voix. Dans ce cas, vous pouvez transposer (décaler, modifier la hauteur) de manière à faciliter le jeu ou jouer avec une hauteur différente. C'est la fonction "Transpose".

Par exemple, si vous transposez les notes d'un demi-ton vers l'aiguë, lorsque vous jouerez les notes illustrées à gauche, elles seront reproduites à la hauteur représentée à droite.

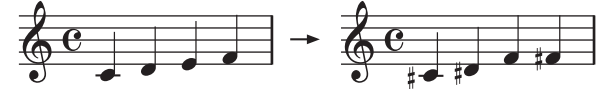

#### **Maintenez enfoncé le bouton TRANSPOSE et enfoncez la touche du clavier (Fa#6 ~ Fa7) correspondant à la transposition voulue.**

Si vous enfoncez une touche autre que Do7, le bouton TRANS-POSE s'allume pour indiquer que le clavier est transposé. La plage de notes entière du clavier est transposée de l'intervalle entre Do7 et la touche enfoncée.

**Pour retrouver la hauteur normale du clavier, maintenez le bouton TRANSPOSE enfoncé et appuyez sur la touche Do7.**  Le bouton TRANSPOSE s'éteint et la fonction de transposition est désactivée.

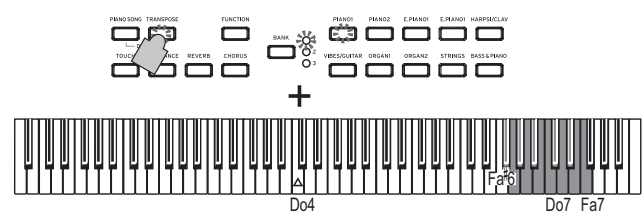

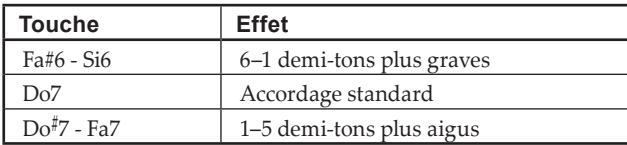

**Remarque:** Lors de la mise sous tension de l'instrument, la transposition est réglée à ses valeurs d'usine.

## <span id="page-25-1"></span>**Le métronome**

Le C1/C1 Air est doté d'un métronome qui vous permet d'activer un son de clochette quand vous vous entraînez.

#### **Lancer/arrêter le métronome**

**1. Appuyez sur le bouton METRONOME.** Le bouton s'allume et le métronome

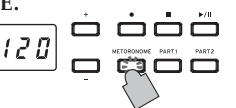

**2. Appuyez de nouveau sur le bouton METRONOME pour arrêter le métronome.** Le bouton s'éteint.

Indépendamment du statut du

#### . . . . . . . . . . . . **Régler le tempo**

démarre.

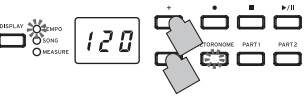

métronome (activé ou coupé), appuyez sur le bouton DISPLAY pour allumer le témoin TEMPO, puis réglez le tempo avec les boutons + et –.

Plage de réglage du métronome:  $=40 \sim 240$ .

Pour retrouver le réglage de tempo par défaut, appuyez simultanément sur les boutons + et –.

**Remarque:** Vous pouvez aussi régler le tempo avec le mode de réglage des paramètres métronome.

## **Régler le type de mesure, le volume, le son d'accent, le tempo et le son du métronome**

- **1. Maintenez enfoncé le bouton METRONOME jusqu'à ce que le mode de réglage des paramètres métronome soit activé.** Le bouton METRONOME clignote.
- **2. Appuyez sur le bouton correspondant au paramètre voulu (voyez l'illustration ci-dessous) pour afficher son réglage sur l'écran, puis modifiez la valeur comme souhaité avec les boutons + et –.**

Pour retrouver la valeur de paramètre originale, enfoncez simultanément les boutons + et –.

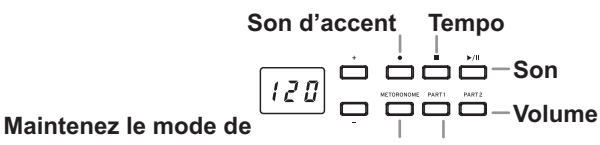

**réglage des paramètres métronome Type de mesure** 

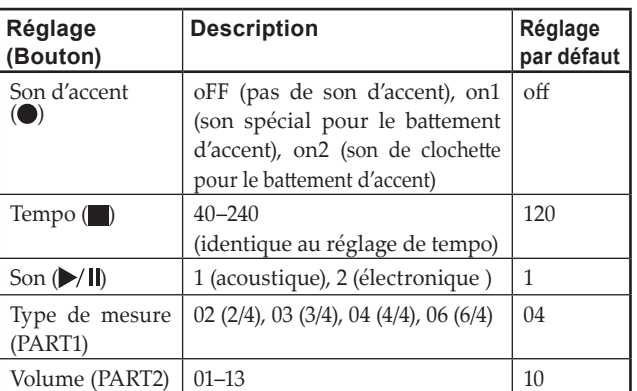

**3. Après avoir changé le réglage, appuyez sur le bouton ME-TRONOME pour quitter le mode de réglage des paramètres métronome.**

Quand vous quittez le mode de réglage des paramètres métronome, le bouton METRONOME retrouve son statut (allumé ou éteint) avant l'activation du mode.

**Remarque:** L'exécution de l'opération "Sauvegarder les réglages de paramètres" [\(voyez](#page-29-4) page 30) avant la mise hors tension du C1/C1 Air permet de mémoriser les réglages de son, de son d'accent et de volume du métronome comme réglages par défaut.

# <span id="page-26-1"></span><span id="page-26-0"></span>**Modes de jeu**

## **Jouer deux timbres à la fois (mode Layer)**

Vous pouvez jouer simultanément deux timbres sur le clavier. C'est ce que nous appelons le mode Layer (ou de superposition).

**1. Appuyez simultanément sur les deux boutons des timbres que vous voulez superposer.** 

Les deux boutons de timbres enfoncés s'allument.

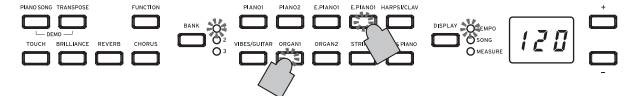

Pour utiliser des timbres d'autres banques, choisissez d'abord les banques en mode Single (un seul timbre) pour les boutons de timbres visés.

Exemple: pour jouer en superposant le timbre de Piano à queue allemand et le timbre d'Orgue jazz 2, sélectionnez la banque 1 (Piano à queue allemand) pour le bouton PIANO1 et la banque 2 (Orgue jazz 2) pour le bouton ORGAN1, puis enfoncez simultanément les deux boutons.

**Pour équilibrer le volume des deux sons, appuyez sur le bouton FUNCTION, puis sur le bouton HARPSI/CLAV avant d'effectuer le réglage avec le bouton + ou –. Après avoir sélectionné le réglage voulu, appuyez à nouveau sur le bouton FUNCTION.**

(Voyez ["Paramètres](#page-26-2) du mode Layer" ci-dessous et [voyez](#page-28-1) "Mode de fonctions [\(Function\)"](#page-28-1) à la page 29".)

- **2. Pour rétablir le mode Single, il suffit d'appuyer sur un seul bouton de sélection des timbres.**
- 2 Lorsque le mode Layer est sélectionné, le nombre total de voix pouvant jouer simultanément est réduit, en fonction du nombre total d'oscillateurs exploités par les timbres sélectionnés (voir "Au sujet de la [polyphonie](#page-32-1) maximum" à la page 33).
- Vous ne pouvez pas sélectionner des timbres de banques différentes pour le même bouton de timbres (comme par exemple Piano à queue allemand et Piano jazz pour le bouton PIANO 1).

#### <span id="page-26-2"></span>**Paramètres du mode Layer**

Le mode Layer permet de régler l'équilibre de volume entre les timbres, de transposer la plage d'octave et d'activer/de couper la pédale forte pour chaque timbre. (Voyez "Mode de [fonctions](#page-28-1) [\(Function\)"](#page-28-1) à la page 29.)

**Remarque:** Le bouton de timbres le plus à gauche ou le plus haut que vous avez enfoncé correspond au timbre de la couche 1, et l'autre (plus à droite ou plus bas) correspond au timbre de la couche 2 (voyez l'illustration ci-dessous).

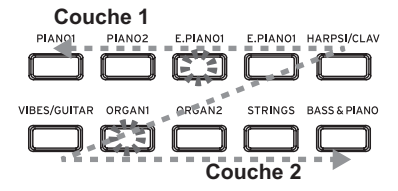

Par exemple, si vous appuyez sur les boutons E.PIANO1 et OR-GAN1, le timbre E.PIANO1 correspond à la couche 1 et le timbre ORGAN1 à la couche 2.

## **Jouer à deux (mode Partner)**

Ce mode partage le clavier en deux moitiés de sorte que deux personnes jouent dans la même plage de notes des deux côtés. C'est ce que nous appelons le mode Partner.

#### . . . . . . . . . . . . . . . . . . **Entering Partner Mode**

**Mettez le C1/C1 Air hors tension, puis maintenez enfoncé son bouton BANK et appuyez sur son bouton d'alimenta-** **tion. Relâchez le bouton BANK quand un point apparaît dans le coin inférieur droit de l'écran.**

Quand le C1/C1 Air est en mode Partner, un point est affiché dans le coin inférieur droit de l'écran.

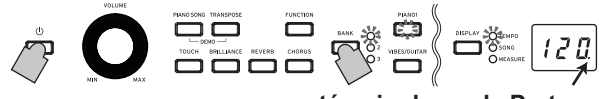

**témoin de mode Partner**

Le timbre PIANO1 est activé pour les moitiés gauche et droite du clavier.

Le côté droit du clavier (de Mi4 à Do8) est transposé de deux octaves vers le bas (Mi2 à Do6).

Le côté gauche du clavier (de La0 à Mi♭4) est transposé de deux octaves vers le haut (La2 à Mi♭6)..

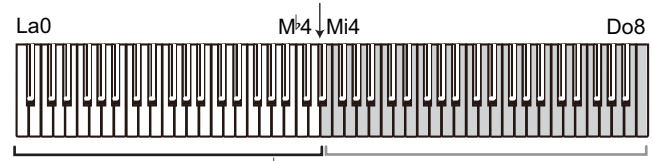

Plage de notes de La2 à Mi<sup>b</sup>6 pour la personne du côté gauche pour la personne du côté droit

Plage de notes de Mi2 à Do6

## **Changer le timbre pour les deux côtés**

Appuyez sur un bouton de timbre. Le même son est activé des deux côtés.

#### **Attribution des timbres aux moitiés gauche et droite du clavier**

Enfoncez simultanément les deux boutons de timbres des timbres que vous voulez utiliser. Les deux boutons de timbres enfoncés s'allument.

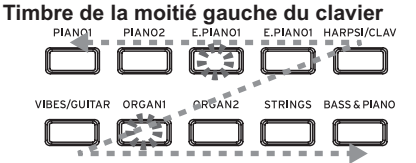

**Timbre de la moitié droite du clavier**

Le bouton le plus à gauche (ou le plus haut) correspond à la moitié gauche du clavier et le bouton le plus à droite (ou le plus bas) à la moitié droite du clavier .

Exemple: pour assigner le son du bouton E.PIANO1 à la moitié gauche du clavier et le son du bouton ORGAN1 à sa moitié droite, maintenez enfoncé le bouton E.PIANO1 et appuyez sur le bouton ORGAN1.

Pour pouvoir sélectionner le son voulu, il faut que chaque son ait été utilisé en mode Single.

#### **Assignations de la pédale forte**

la moitié gauche du clavier et la pédale forte joue son rôle de habituel pour la moitié droite du clavier.

La pédale de soutien n'est pas utilisée en mode Partner.

**Vous pouvez équilibrer le niveau des timbres des moitiés gauche et droite en effectuant la balance de volume du mode Layer (ou mode Partner) en mode Function [\(voyez page 29\)](#page-28-1).**

#### **Désactivation du mode Partner**

**Quand vous enfoncez uniquement le bouton d'alimentation pour mettre le C1/C1 Air sous tension, le mode normal (Single) de l'instrument est activé.**

Le mode Partner ne permet pas de lire de morceau de démonstration ni d'enregistrer ou de lire de morceau utilisateur. En outre, vous ne pouvez pas régler de paramètre de mode Function autre que la balance de volume pour le mode Partner ni de paramètre de mode MIDI.

# <span id="page-27-0"></span>**Enregistrer/lire votre jeu**

La fonction enregistreur du C1/C1 Air vous permet d'enregistrer facilement votre jeu sur le clavier et de lire les données enregistrées. C'est ce que nous appelons un "morceau utilisateur".

Chaque morceau utilisateur comporte deux parties. Vous pouvez enregistrer séparément les parties de la main droite et de la main gauche d'un morceau, puis lire simultanément les deux parties.

Quand vous enregistrez dans une partie contenant déjà des données, ces données contenues précédemment sont écrasées par celles du nouvel enregistrement. Vérifiez donc toujours avant d'enregistrer que la partie où vous comptez enregistrer ne contient pas de données importantes.

En outre, le statut d'illumination de chaque bouton offre un aperçu du statut de la partie correspondante.

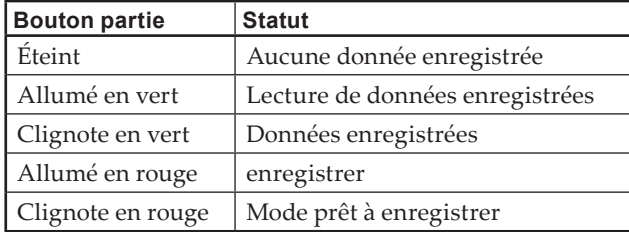

Vous pouvez sauvegarder autant de morceaux utilisateur que la capacité de mémoire du C1/C1 Air le permet.

## **Enregistrer votre jeu**

- Si vous mettez le C1/C1 Air hors tension avant que le témoin de la partie enregistrée s'allume en vert, les données du morceau enregistré et les réglages mémorisés risquent d'être corrompus.
- **1. Appuyez sur un bouton de timbre pour sélectionner le morceau à enregistrer.**

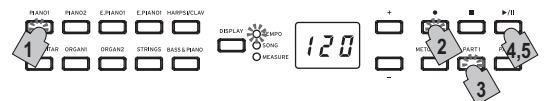

- **2. Appuyez sur le bouton d'enregistrement.** Le bouton d'enregistrement s'allume.
- **3. Appuyez sur le bouton de la partie à enregistrer jusqu'à ce que le bouton clignote en rouge.**
- **4. L'enregistrement démarre dès que vous jouez sur le clavier.** Le bouton de lecture/pause et le bouton de la partie choisie s'allume.

Vous pouvez aussi lancer l'enregistrement en enfonçant n'importe quelle des trois pédales ou en appuyant sur un bouton de timbre.

## **Lancer l'enregistrement avec un décompte**

Au lieu de jouer sur le clavier, appuyez sur le bouton de lecture/pause pour lancer un décompte de deux mesures avant le début de l'enregistrement.

**5. Pour arrêter l'enregistrement, appuyez sur le bouton d'arrêt ou sur le bouton de lecture/pause.**

Quand l'enregistrement est terminé, le bouton d'enregistrement s'éteint et les données de jeu sont automatiquement sauvegardées.

## **<Astuces pour l'enregistrement>**

- Les changements de timbre effectués pendant l'enregistrement sont sauvegardés.
- Les changements de tempo effectués pendant l'enregistrement sont sauvegardés. (Si le tempo ne peut pas être modifié pendant l'enregistrement, activez le paramètre de tempo pendant la lecture.)
- Le type de mesure ne peut pas être modifié pendant l'enregistrement.
- Vous pouvez enregistrer jusqu'à 999 mesures. Quand le nombre de mesures sauvegardées dépasse 900, le bouton d'enregistrement se met à clignoter. Et quand 999 mesures ont été sauvegardées, l'enregistrement s'arrête automatiquement.
- Quand la mémoire d'enregistrement résiduelle est inférieure à 1%, le bouton d'enregistrement se met à clignoter. L'enregistrement s'arrête dès que la mémoire est remplie.

**Remarque:** Vous pouvez vérifier la mémoire d'enregistrement résiduelle et supprimer une partie de l'enregistrement. Voyez "Mode de [fonctions](#page-28-1) [\(Function\)"](#page-28-1) à la page 29.

## **Ajouter des données à un enregistrement**

## **Effectuer un enregistrement supplémentaire dans une partie enregistrée**

Exemple: Enregistrer un ajout à la partie 1 existante

## **Enregistrement d'insertion (punch-in)**

- **1. Appuyez sur le bouton de lecture/pause pour lancer la lecture.**
- **2. Appuyez sur le bouton d'enregistrement.**
- Le C1/C1 Air active son mode prêt à enregistrer et le bouton d'enregistrement s'illumine.
- **3. Appuyez sur le bouton PART1 de sorte qu'il se mette à clignoter en rouge.**
- **4. Commencez à jouer sur le clavier au point d'insertion voulu des données à ajouter.** À partir du point où vous jouez sur le clavier, les nouvelles données remplacent les données de l'enregistrement existant.

## **Lancer l'enregistrement en mode de pause au point voulu**

- **1. Appuyez sur le bouton de lecture/pause pour lancer la lecture.**
- **2. Appuyez sur le bouton de lecture/pause quand la lecture atteint le point de départ voulu pour le nouvel enregistrement.**
- **3. Appuyez sur le bouton d'enregistrement.** Le C1/C1 Air active son mode prêt à enregistrer et le bouton d'enregistrement s'illumine.
- **4. Appuyez sur le bouton PART1 de sorte qu'il se mette à clignoter en rouge.**
- **5. Appuyez sur le bouton de lecture/pause ou jouez sur le clavier pour démarrer l'enregistrement.** Les données de l'enregistrement existant sont remplacées à partir du point de départ du nouvel enregistrement.

#### **Enregistrer une partie supplémentaire**

Exemple: Enregistrer la partie 2 pour l'ajouter à la partie 1 existante

- **1. Appuyez sur le bouton d'enregistrement.** Le C1/C1 Air active son mode prêt à enregistrer et le bouton d'enregistrement s'illumine.
- **2. Appuyez sur le bouton PART2 de sorte qu'il se mette à clignoter en rouge.**
- **3. Appuyez sur le bouton PART1 de sorte qu'il indique le statut voulu pour l'enregistrement.**

Pour pouvoir enregistrer durant la lecture de la partie 1, il faut que le bouton PART1 soit illuminé en vert.

Pour pouvoir enregistrer en étouffant la partie 1, il faut que le bouton PART1 clignote en vert.

**4. Appuyez sur le bouton de lecture/pause ou jouez sur le clavier pour démarrer l'enregistrement.**

## <span id="page-28-0"></span>**Lire une partie enregistrée**

#### . . . . . . **Lecture**

**1. Appuyez sur le bouton de lecture/pause pour lancer la lecture des données enregistrées.**

Le bouton de lecture/pause s'illumine.

 Vous ne pouvez pas lire des données enregistrées quand le mode Piano Song, Sound Demo Song ou Function du C1/C1 Air est actif.

**2. Appuyez sur le bouton de lecture/pause pendant la lecture pour l'interrompre.**

Le bouton de lecture/pause clignote.

**3. Pour reprendre la lecture du point où vous l'avez mise en pause, appuyez une nouvelle fois sur le bouton de lecture/ pause.**

Le bouton de lecture/pause s'illumine.

#### **Retourner au début du morceau**

- **1. Appuyez sur le bouton d'arrêt pour arrêter la lecture en cours.**
- **2. Appuyez sur le bouton de lecture/pause pour lancer la lecture du morceau depuis le début.**

#### **Accéder à une mesure donnée**

- **1. Durant la lecture du morceau, ou quand la lecture est en pause ou à l'arrêt, appuyez sur le bouton DISPLAY de sorte que le témoin MEASURE s'illumine.**  Le numéro de la mesure en cours s'affiche à l'écran.
- **2. Appuyez sur le bouton + ou pour passer à la mesure voulue.** Si la lecture était à l'arrêt, elle se trouve en pause (le bouton de lecture/pause clignote) quand vous vous trouvez à la mesure voulue. Appuyer sur le bouton de lecture/pause lance la lecture à partir de ce point.

Pour retourner instantanément à la première mesure (001), appuyez simultanément sur les boutons + et –.

#### **Changer le tempo de lecture**

**Appuyez sur le bouton DISPLAY. Quand le témoin TEMPO est allumé, réglez le tempo avec les boutons + et –.** 

Pour produire un changement continu de la valeur, maintenez le bouton enfoncé.

Pour retrouver la valeur de tempo originale, enfoncez simultanément les boutons + et –.

#### **Jouer séparément les parties de main droite et de main gauche**

Comme pour les morceaux de piano, vous pouvez couper (étouffer) une partie pendant la lecture de l'autre partie. Voyez ["Jouer](#page-22-1) sur [l'instrument"](#page-22-1) à la page 23.

## **Supprimer une interprétation enregistrée**

Vous pouvez supprimer chaque partie d'une interprétation enregistrée.

- **1. Appuyez sur le bouton FUNCTION, puis sur le bouton OR-GAN2.**
- **2. Sélectionnez la partie à supprimer avec le bouton + ou –, puis appuyez sur le bouton de lecture/pause pour supprimer la partie.**
- **3. Après avoir supprimé la partie, appuyez à nouveau sur le bouton FUNCTION.**

(Voyez "Mode de fonctions [\(Function\)"](#page-28-1) à la page 29" et ["Liste](#page-29-5) des [fonctions"](#page-29-5) à la page 30.)

# **Autres fonctions**

## <span id="page-28-1"></span>**Mode de fonctions (Function)**

Vous pouvez définir la hauteur, le tempérament ainsi que d'autres réglages dans le mode Function. Les fonctions de ce mode sont décrites ci-dessous dans le tableau "Liste des fonctions".

 Le mode Partner ne permet pas de régler de paramètre autre que la balance de volume pour ce mode.

#### **Régler les valeurs de paramètres en mode Function**

- **1. Appuyez sur le bouton FUNCTION quand aucun morceau n'est en cours de jeu.**
	- Le bouton FUNCTION et le bouton PIANO1 s'allument.
- **2. Appuyez sur le bouton correspondant au paramètre voulu en vous reportant à l'illustration ci-dessous.** Le bouton enfoncé s'illumine et le réglage actuel s'affiche sur l'écran.

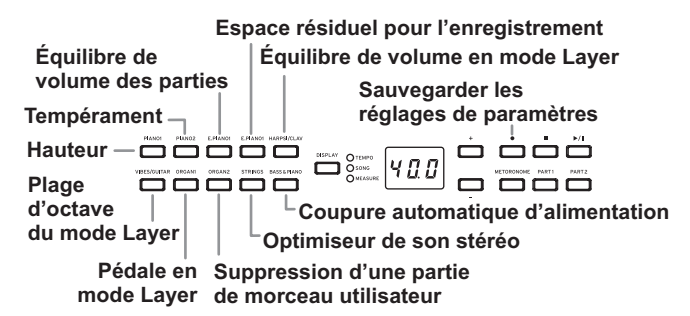

**3. Réglez le paramètre choisi avec les boutons + et –.** Pour retrouver la valeur de paramètre originale, enfoncez simultanémment les boutons + et –.

Remarque: Les procédures de vérification de la mémoire d'enregistrement résiduelle, de transposition de la plage d'octave d'un son superposé et de sauvegarde des paramètres diffèrent légèrement.

**4. Pour quitter le mode Function, appuyez sur le bouton FUNCTION.**

Le bouton FUNCTION s'éteint.

**Remarque:** Le réglage de la fonction de coupure automatique d'alimentation est mémorisé après chaque modification.

**Remarque:** À la mise hors tension du C1/C1 Air, tous les paramètres de l'instrument retrouvent en principe leurs valeurs d'usine. Cependant, l'exécution de l'opération "Sauvegarder les réglages de paramètres" [\(voyez](#page-29-1) page 30) avant la mise hors tension du C1/C1 Air permet de mémoriserles réglages de transposition et de volume des parties comme réglages par défaut.

#### . . . . . . . . . . . . . . . . . . **Fonctions disponibles en mode Piano Song**

En mode Piano Song, le bouton FUNCTION permet de définir le niveau de coupure de chaque partie du morceau de piano. Le niveau de coupure défini est identique pour la partie 1 et la partie 2.

- **1. Appuyez sur le bouton FUNCTION. Le niveau de coupure actuel s'affiche à l'écran.** Le bouton FUNCTION s'illumine.
- **2. Réglez le paramètre choisi avec les boutons + et –.** Quand le niveau de coupure correspond à 0, l'instrument ne produit aucun son. Le niveau de coupure 12 correspond au volume maximum.

Pour retrouver la valeur de paramètre originale (0), enfoncez simultanément les boutons + et –.

**3. Après avoir effectué le réglage voulu, appuyez sur le bouton FUNCTION.**

Le bouton FUNCTION s'éteint.

#### <span id="page-29-5"></span><span id="page-29-0"></span>. . . . . . . . . . . . . . **Liste des fonctions**

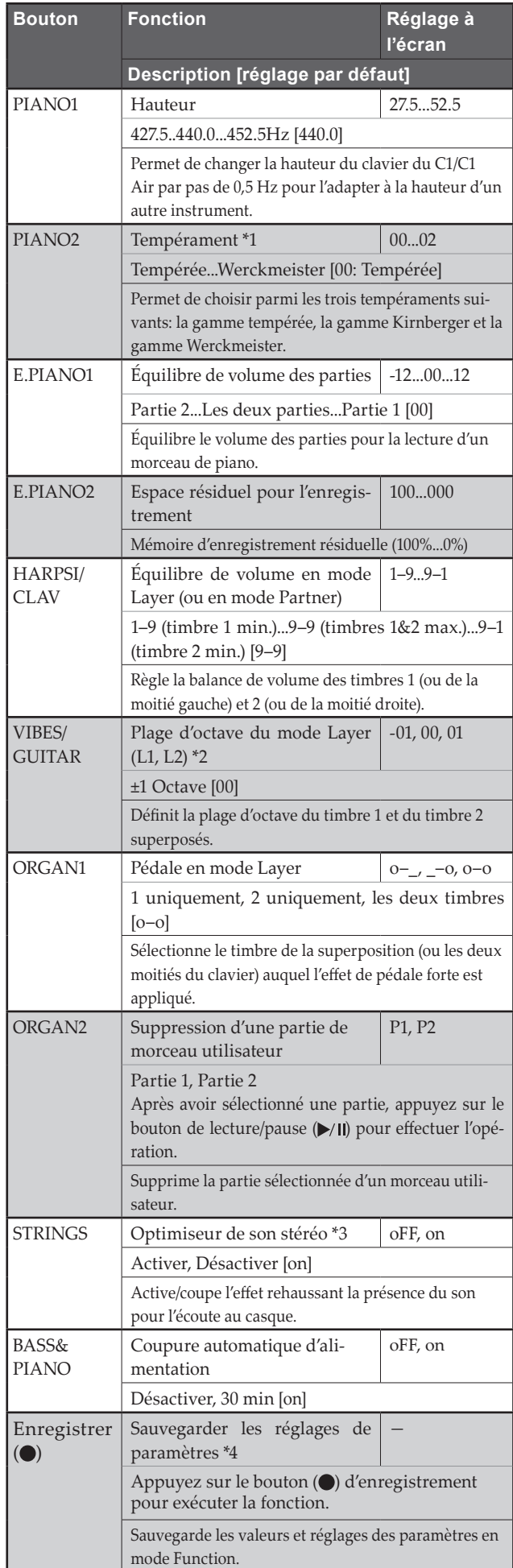

#### **Description des fonctions supplémentaires**

## **\*1: Temperament**

## **Types de tempéraments**

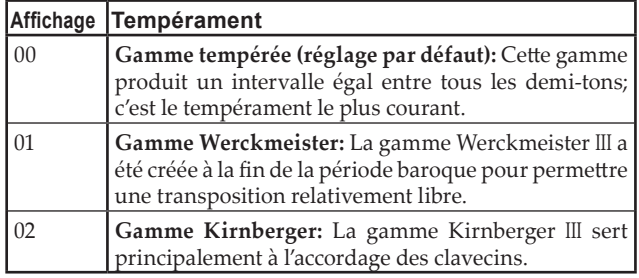

## **Strechted Tuning (cordes "pincées")**

Afin de reproduire la résonance la plus naturelle, les timbres piano utilisent la technique des "cordes pincées" : les notes graves seront légèrement plus altérées vers la grave que dans le tempérament égal, tandis que celles plus aiguës seront légèrement plus altérées vers l'aiguë. C'est ainsi que les accordeurs professionnels règlent normalement les pianos acoustiques.

## **\*2: Plage d'octave du mode Layer (L1, L2)**

## **Procédure de réglage**

**1. Sélectionnez le timbre voulu avec les boutons + et – à côté de l'écran.**

L1 indique le timbre 1 et L2 le timbre 2.

- **2. Appuyez sur le bouton de lecture/pause.** Le réglage de plage d'octave (00) s'affiche à l'écran.
- **3. Sélectionnez la plage d'octave voulue avec les boutons + et – à côté de l'écran.**

Pour retrouver la valeur de paramètre originale, enfoncez simultanément les boutons + et –.

Pour régler la plage d'octave de l'autre timbre de la superposition, appuyez sur le bouton VIBES/GUITAR pour choisir le timbre en question.

 Si l'instrument est en mode Single, – – – s'affiche sur l'écran. Dans ce cas vous ne pouvez pas effectuer de réglage.

## <span id="page-29-3"></span>**\*3: Optimiseur de son stéréo**

Cela confère une présence extraordinaire au son et produit l'impression que vous jouez sur un piano acoustique, même lors de l'écoute au casque.

Quand un casque est branché à la prise casque, les effets actifs sont tous appliqués au signal de la sortie casque. Les effets sont présents dans le signal de la prise LINE OUT.

## <span id="page-29-4"></span>**\*4: Sauvegarder les réglages de paramètres**

Cette opération sauvegarde les réglages de paramètres effectués en mode Function (hauteur et balance de volume des parties), les réglages de métronome (son, son d'accent et volume) et les ajustements sonores (réverbération, chorus et brillance) effectués quand le bouton d'enregistrement ( $\bigcirc$ ) est enfoncé.

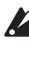

 Le bouton d'enregistrement s'illumine pendant la sauvegarde des réglages. Ne mettez pas le C1/C1 Air hors tension avant que ce bouton soit éteint.

## <span id="page-29-2"></span>**Initialiser les paramètres**

<span id="page-29-1"></span>Pour initialiser tous les paramètres à leurs valeurs d'usine, maintenez enfoncé le bouton de lecture/pause jusqu'à ce que "8.8.8." s'affiche sur l'écran.

 Les morceaux utilisateur ne sont pas supprimés. Pour effacer un morceau utilisateur, exécutez la "Suppression d'une partie de morceau utilisateur".

## <span id="page-30-0"></span>**MIDI**

#### **Que peut-on faire avec le MIDI?**

Le MIDI vous permet d'utiliser votre C1/C1 Air pour piloter d'autres instruments ou d'utiliser d'autres instruments pour piloter votre C1/C1 Air, ainsi que d'utiliser un séquenceur pour composer des morceaux musicaux complexes.

Lorsque vous jouez sur le clavier de votre C1/C1 Air, ou vous appuyez sur la pédale, ou vous sélectionnez un timbre, les notes, l'activation de la pédale et le changement de timbres sont transmis à l'instrument connecté ou enregistré par le séquenceur.

#### . . . . . . . . . . **Connexions**

Des câbles MIDI disponibles dans le commerce sont utilisés pour transférer les données MIDI. Raccordez ces câbles des prises MIDI du C1/C1 Air aux prises MIDI du périphérique MIDI avec lequel vous souhaitez échanger des données. Il y a deux types de prises MIDI.

## **Prise MIDI IN**

Elle reçoit les messages MIDI.

La prise MIDI IN vous permet de jouer les sons du C1/C1 Air sur un périphérique MIDI (e.g., un clavier ou séquenceur MIDI). Utilisez un câble MIDI pour r elier la prise MIDI IN du C1/C1 Air à la prise MIDI OUT de votre périphérique MIDI.

## **Prise MIDI OUT**

Elle transmet les messages MIDI.

La prise MIDI OUT vous permet de contrôler La prise MIDI OUT d'un périphérique MIDI en utilisant les messages MIDI transmis par le C1/C1 Air. Utilisez un câble MIDI pour relier la prise MIDI OUT du C1/C1 Air à la prise MIDI IN de votre périphérique MIDI.

#### . . . . . . . . . . . . . . . . . . **Mode de fonctions MIDI**

À la mise sous tension du C1/C1 Air, ses paramètres MIDI sont réglés comme suit: transmission via le canal 1, réception sur tous les canaux  $(1 \sim 16)$ , fonction Local On et fonction sons multitimbre On. Vous pouvez modifier ces réglages en mode de fonctions MIDI.

## **Procédure de réglage des paramètres MIDI en mode Function**

**1. Maintenez enfoncé le bouton FUNCTION (pendant au moins 3 secondes).**

Le bouton FUNCTION se met à clignoter et le bouton PIANO1 s'allume.

**2. Appuyez sur le bouton correspondant au paramètre voulu en vous reportant à l'illustration ci-dessous.**

Le bouton enfoncé s'illumine et le réglage actuel s'affiche sur l'écran.

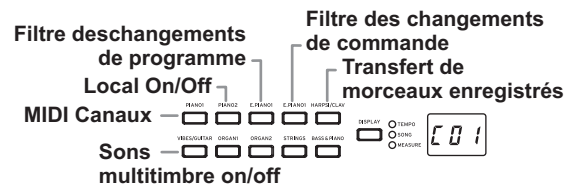

- **3. Réglez le paramètre choisi avec les boutons + et –.**
- **4. Pour quitter le mode Function, appuyez sur le bouton FUNCTION.**

Le bouton FUNCTION s'éteint.

**Remarque:** Tous les réglages MIDI s'appliquent à l'ensemble des timbres.

**Remarque:** À la mise hors tension du C1/C1 Air, tous les paramètres de l'instrument retrouvent en principe leurs valeurs d'usine.

#### . . . . . . . . . . . . . . . . . . **Liste des fonctions MIDI**

<span id="page-30-1"></span>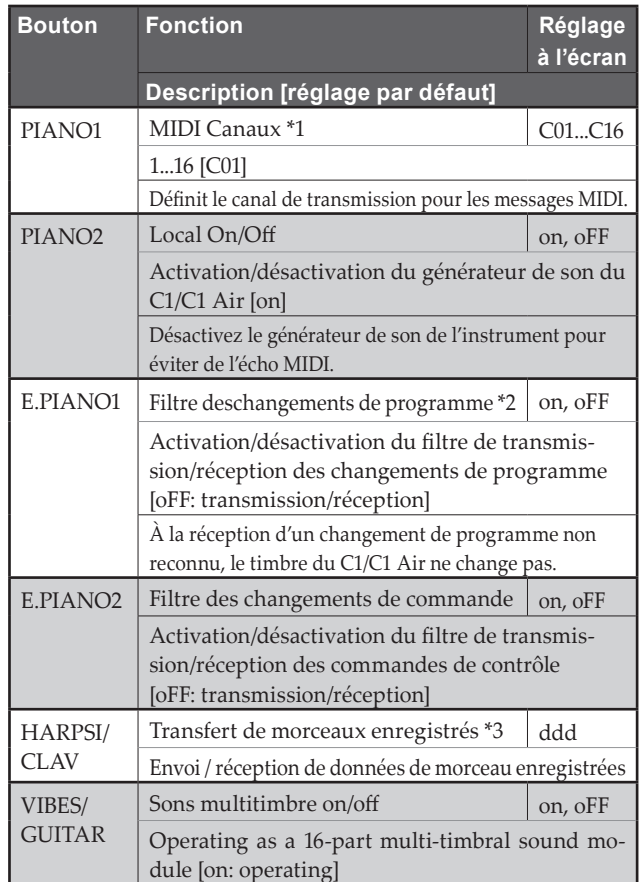

## **\*1: MIDI Canaux**

En mode de superposition, le choix du canal de transmission détermine le canal de la couche (et donc du son) 1. Le canal de transmission du son 2 est automatiquement réglé sur le canal suivant. Voici un exemple: si vous choisissez le canal MIDI C07 pour le son de la couche 1, le canal MIDI C08 est automatiquement assigné au son de la couche 2. Si vous choisissez le canal MIDI C16 pour le son de la couche 1, le canal C01 est assigné au son de la couche 2.

## **\*2: Tableau des timbres et des numéros de changement de programme associés**

CC0: le paramètre Bank Select (sélection de banque, MSB) est réglé sur 121 pour tous les timbres.

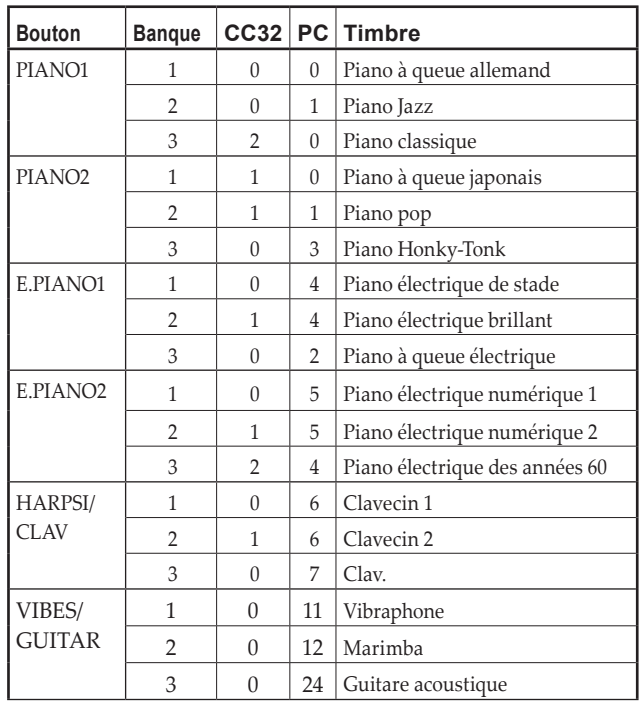

<span id="page-31-0"></span>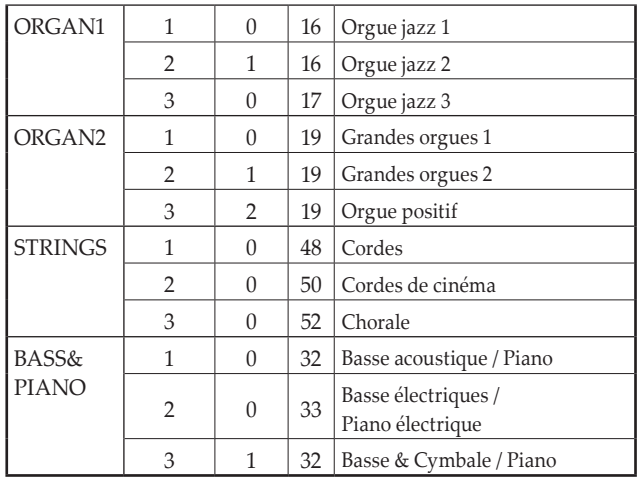

#### **\*3: Transfert de morceaux enregistrés**

Les morceaux enregistrés peuvent être sauvegardés sur un ordinateur. En outre, les morceaux sauvegardés sur un ordinateur peuvent être importés dans le C1/C1 Air.

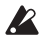

 Pour pouvoir transférer des morceaux enregistrés, procurezvous un logiciel d'archivage MIDI (tel que KORG MIDI Data Filer, disponible sur www.korg.com) ainsi qu'une interface USB MIDI disponible en option.

**Appuyez sur le bouton. "ddd" s'affiche sur l'écran et le C1/ C1 Air active active son mode d'envoi/de réception en veille.**

#### **Envoi**

Appuyez sur le bouton de lecture/pause pour commencer le transfert.

Pendant l'envoi, le bouton de lecture/pause clignote en rouge et "\_ \_ \_" s'affiche sur l'écran.

Quand le transfert est terminé, le bouton de lecture/pause s'éteint et "ddd" s'affiche sur l'écran.

#### **Réception**

Quand le transfert des données de l'ordinateur commence, toutes les données de morceau enregistrées sur le C1/C1 Air sont supprimées.

Pendant l'envoi, le bouton de lecture/pause clignote en rouge et "\_ \_ \_" s'affiche sur l'écran.

Quand le transfert est terminé, le bouton de lecture/pause s'éteint et "ddd" s'affiche sur l'écran.

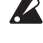

Pour annuler l'envoi/la réception, appuyez sur le bouton FUNCTION pour quitter le mode de réglage MIDI, ou sélectionnez un autre paramètre MIDI. Toutefois, si vous annulez un transfert en cours, toutes les données de morceau enregistrées sur le C1/C1 Air sont effacées.

## **Enregistrer avec l'enregistreur**

Quand l'enregistreur du C1/C1 Air est en mode prêt à enregistrer, vous pouvez lancer l'enregistrement avec des messages MIDI transmis avec un clavier MIDI externe, etc.

- Les données de jeu sont uniquement enregistrées si la fonction Local est désactivée (Off).
- Quand la partie 1 est en cours d'enregistrement ou en mode prêt à enregistrer:

L'enregistrement de votre jeu démarre quand l'instrument reçoit un événement du canal MIDI spécifié et un canal +1.

Quand la partie 2 est en cours d'enregistrement ou en mode prêt à enregistrer:

L'enregistrement de votre jeu démarre quand l'instrument reçoit un événement des canaux +2 et +3.

## **Utiliser l'instrument comme haut-parleur Bluetooth (uniquement pour le C1 Air)**

Quand un ordinateur, une tablette, un smartphone, un lecteur audio, etc. compatible Bluetooth audio est connecté au C1 Air, celui-ci peut être utilisé comme haut-parleur Bluetooth.

Réglez le volume sur le dispositif audio connecté via Bluetooth audio. Le réglage de volume n'est pas possible avec la commande VOLUME du C1 Air.

**Remarque:** La fonction de coupure automatique de l'alimentation du C1 Air ne fonctionne pas pendant la lecture d'un dispositif connecté via Bluetooth audio.

X Vous ne pouvez pas connecter plusieurs dispositifs simultanément.

#### **Connexion d'un nouveau dispositif (appairage)**

Quand vous connectez un nouveau dispositif à l'ampli, vous devez effectuer "l'appairage" (l'enregistrement mutuel des informations de connexion).

**Remarque:** Vous pouvez mémoriser les informations pour un nombre maximum de huit dispositifs appairés. Quand vous appairez un neuvième dispositif, les informations d'un dispositif appairé existant sont écrasées et remplacées par celles de ce nouveau dispositif appairé.

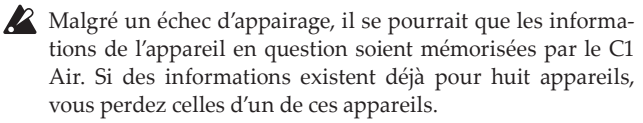

Pour pouvoir vous reconnecter à un dispositif dont les informations ont été effacées, effacez les informations relatives au C1 Air sur le dispositif en question, puis effectuez à nouveau l'appairage.

**1. À la mise sous tension, le C1 Air active son mode prêt à appairer.**

Une fois que "120" s'affiche sur l'écran du C1 Air après sa mise sous tension, l'appairage reste activé pendant seulement 1 minute.

**2. Activez la fonction Bluetooth sur le dispositif auquel vous voulez vous connecter, puis sélectionnez "KORG C1Air" dans la liste des réglages affichée par ce dispositif.**

Quand un message de demande de permission d'appairage s'affiche, autorisez l'opération.

Quand un message vous demande la clé de sécurité, saisissez "0000".

**Remarque:** La clé de sécurité pourrait aussi être appelée "code PIN", "mot de passe", etc.

**3. Si l'appairage a réussi, l'appareil connecté passe en mode d'attente de connexion et confirme à l'écran sa connexion avec le "KORG C1Air".**

Ce message de confirmation de connexion est spécifique à chaque appareil. Voyez le mode d'emploi de l'appareil connecté.

#### **Reconnexion à un dispositif appairé**

Si la fonction Bluetooth de l'appareil à connecter a été désac**tivée quand le C1 Air était sous tension**

Activez la fonction Bluetooth sur l'appareil à connecter.

• **Si la fonction Bluetooth de l'appareil à connecter a été activée quand le C1 Air était sous tension** Désactivez la fonction Bluetooth sur l'appareil à connecter, puis activez-la à nouveau, ou sélectionnez "KORG C1Air" dans la liste des appareils appairés.

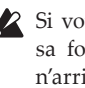

 Si vous n'arrivez pas à reconnecter le dispositif, désactivez sa fonction Bluetooth, puis activez-la à nouveau. Si vous n'arrivez toujours pas à reconnecter l'appareil, annulez l'appairage ou effacez les informations de cet appareil avant d'exécuter la procédure décrite ci-dessus dans la section "Connexion d'un nouveau dispositif (appairage)".

## . . . . . . . . . . . . . . . . .

## **Rompre la connexion**

Cette opération peut être exécutée via l'écran des réglages Bluetooth du dispositif appairé.

 Si vous mettez le C1 Air hors tension quand il est connecté à un appareil, il se pourrait que vous ayez des difficultés pour le reconnecter la fois suivante.

# <span id="page-32-0"></span>**Appendice**

## **Problèmes et solutions**

Si lors de l'utilisation vous détectez les problèmes décrits, examinez l'instrument pour comprendre le problème et essayez de le résoudre en recourant aux conseils proposés. Si l'instrument continue à ne pas fonctionner correctement, adressez-vous à votre revendeur de confiance.

#### **L'instrument ne s'active pas lors de la mise sous tension.**

- Vérifiez que l'adaptateur secteur est correctement connecté au piano et à la prise secteur.
- Vérifiez que le cordon d'alimentation est fermement connecté à l'adaptateur secteur.

#### **L'instrument n'émet aucun son.**

- Le cordon du boîtier des haut-parleurs du pied est-il correctement connecté à la prise Speaker du C1/C1 Air?
- Contrôlez que le réglage du volume n'est pas à MIN. Dans cette éventualité, réglez-le à un niveau approprié.
- Contrôlez que la fonction MIDI Local n'est pas réglée à OFF [\(voyez](#page-30-1) page 31), sinon réglez-la à ON (ou mettre hors tension et de nouveau sous tension l'instrument).
- Vérifiez qu'aucun jack n'est inséré dans l'une des bornes PHONES car ceci coupe les haut-parleurs intégrés. Si c'est le cas, enlevez le jack.

#### **Les notes sont coupées ou le son est difficilement produit**

Le C1/C1 Air est conçu pour donner la priorité aux notes jouées le plus récemment. Voir "Au sujet de la polyphonie maximum."

#### **Le son a changé.**

Des effets tels que la réverbération et le chorus sont enregistrés avec chaque son.

Les paramètres d'effet appliqués diffèrent selon l'ordre dans lequel les sons sont sélectionnés en mode Layer ou les sons sélectionnés pour une chanson utilisateur; Par conséquent, différentes nuances peuvent être entendues même avec la même combinaison de sons. Faites attention lors de la sélection des sons.

## **La hauteur tonale ou tonalité du piano semble incorrecte dans certaines zones du clavier**

Les sonorités de piano du C1/C1 Air reproduisent aussi fidèlement que possible celles d'un piano réel. Cela signifie que dans certaines régions du clavier, il est possible que le son semble plus fort, ou que la tonalité ou hauteur tonale semble incorrecte. C'est un phénomène normal.

#### **Le dispositif MIDI connecté ne répond pas aux messages MIDI transmis**

- Vérifiez que tous les câbles MIDI sont correctement connectés.
- Assurez-vous que le C1/C1 Air reçoit les messages MIDI sur le même canal que celui utilisé par le dispositif externe.

#### <span id="page-32-1"></span>**Au sujet de la polyphonie maximum**

Si le nombre de notes jouées simultanément dépasse la polyphonie maximum, il se pourrait que certaines notes ne soient pas jouées par l'instrument. En effet, le C1/C1 Air est doté d'un mécanisme coupant une note produite pour donner la priorité aux notes suivantes (et donc aux touches enfoncées ultérieurement). Certains timbres du C1/C1 Air, bien qu'ils correspondent à un son unique, sont en fait générés par deux oscillateurs ou plus (une note d'un circuit de génération de sons). Pour les timbres utilisant un seul oscillateur, comme ceux des banques 1 et 2 sous VIBES/GUITAR, la polyphonie maximum est de 120 notes.

Les timbres utilisant deux oscillateurs, comme ceux des banques 2 sous PIANO2 et des banques 1 et 2 sous E.PIANO2, ont une polyphonie maximum de 60 notes.

120 ÷ nombre d'oscillateurs de son = polyphonie maximum

Tenez donc compte de la polyphonie maximum et choisissez les timbres avec soin quand vous comptez les superposer en mode Layer ou utiliser la pédale Damper.

## **Spécifications**

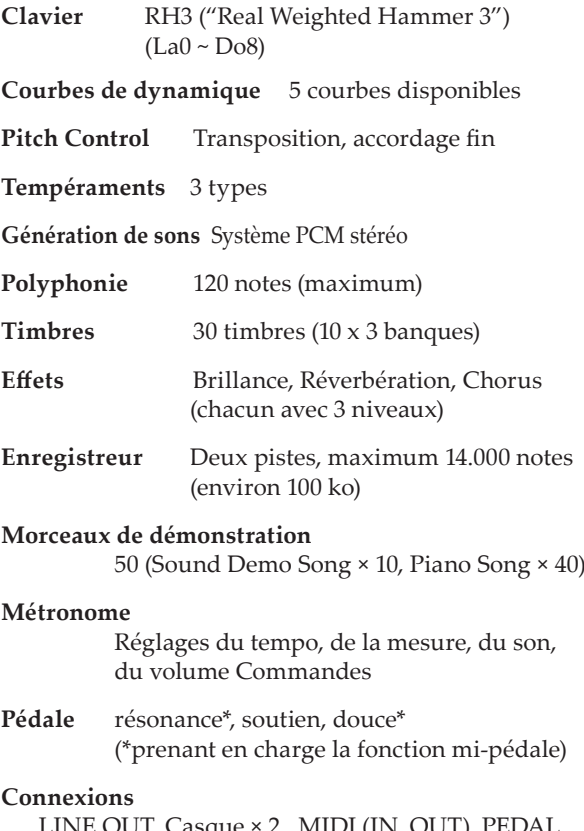

LINE OUT, Casque × 2 , MIDI (IN, OUT), PEDAL, SPEAKER

## **Commandes**

Interrupteur d'alimentation, VOLUME, PIANO SONG, TRANSPOSE, FUNCTION, TOUCH, BRILLIANCE, REVERB, CHORUS, BANK, boutons de timbres × 10, DISPLAY,  $+$ ,  $-$ , METRONOME, Lecture/Pause ( $\blacktriangleright$ / $\parallel$ ), Arrêter (, Enregistrer ( $\bullet$ ), PART1, PART2

#### **Connexion sans fil:**

 Bluetooth [A2DP Sink] (uniquement pour le C1 Air)

- **Haut-parleurs** 10 cm × 2
- **Amplification** 25 W × 2
- **Alimentation**  $DC 24 V ( \bigcirc \bigcirc \bigcirc \bigcirc)$

**Consommation** 18 W

#### **Dimensions (L x P x H)**

1346 × 347 × 770 mm 1346 × 347 × 926 mm (quand le couvercle du clavier est ouvert)

**Poids** 35 kg (y compris le pied)

#### **Accessoires fournis**

Adaptateur secteur, Cordon d'alimentation, Pied; boîtier des haut-parleurs et pédalier, Manuel d'utilisation

• Specifications and appearance are subject to change without notice for improvement.

# <span id="page-33-1"></span><span id="page-33-0"></span>**Montage du pied**

# **Attention**

**● Il faut au moins une autre personne pour vous aider à monter le pied.**

## **Prudence durant le montage**

**•** Vérifiez que vous tenez toujours la pièce indiquée dans le bon sens et effectuez le montage selon l'ordre indiqué.

## **Autres précautions**

**• Vis desserrées**

Les vis peuvent se desserrer avec le temps.

Vérifiez régulièrement si des vis se sont dévissées. Si vous avez l'impression que le pied vibre excessivement, il est possible que des vis soient desserrées. Dans ce cas, resserrez-les.

**• Quand vous déplacez le piano numérique**

Si vous devez déplacer le piano monté sur son pied, débranchez et retirez le cordon de l'adaptateur secteur du pied, refermez le couvercle du clavier et soulevez lentement l'instrument (faites-vous aider d'une personne); déplacez-le en le maintenant aussi droit que possible.

**• Démontage**

Pour démonter le pied, inversez les opérations de montage. Après le démontage, conservez les vis et autres pièces dans un endroit sûr pour ne pas les égarer.

## **Procédure de montage**

- Il vous faut un tournevis cruciforme (+).
- **1. Veillez à ce que tous les éléments suivants soient disponibles.**

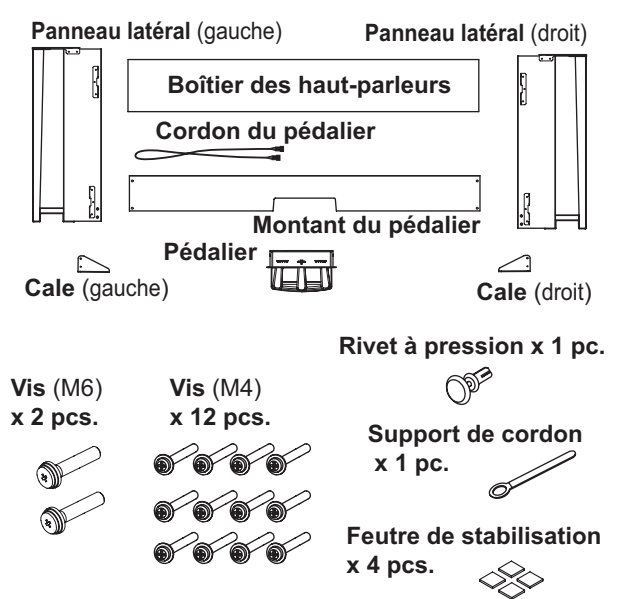

**2. Branchez le cordon du pédalier au connecteur sur le dos du pédalier, en veillant à orienter correctement le connecteur, puis acheminez le cordon dans la fente du pédalier.**

Pour brancher et débrancher le cordon du pédalier, glissez son onglet de blocage vers le bas.

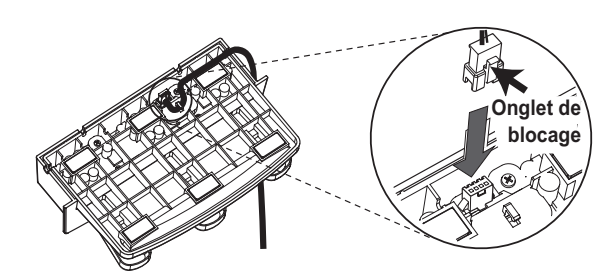

**3. Insérez le pédalier dans son montant et fixez le pédalier en enfonçant un rivet à pression dans l'orifice (au-dessus de la découpe) au dos du montant de pédalier.**

Après avoir inséré le cordon en place, levez le montant du pédalier pour vérifier que les pédales ne tombent pas. Le rivet à pression empêche le pédalier de tomber. Il ne peut donc pas être entièrement fixé au montant de pédalier.

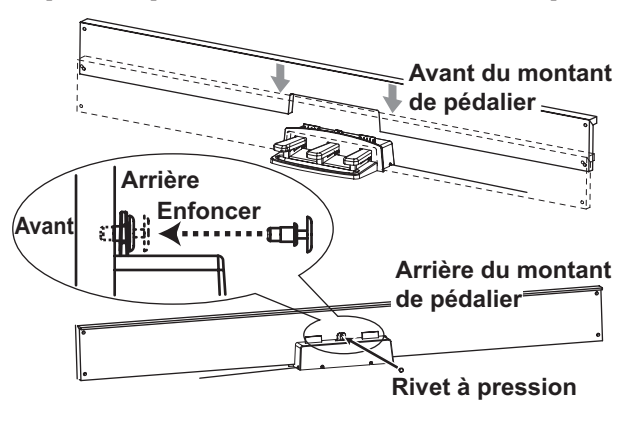

- **4. À l'aide de quatre vis (M4), montez temporairement le montant du pédalier (avec le pédalier monté dessus) sur les fixations au bas de la face interne des panneaux latéraux gauche et droit.**
	- \* Un "serrer temporairement" signifie que vous serrez les vis en veillant à garder un jeu d'environ 2 mm.

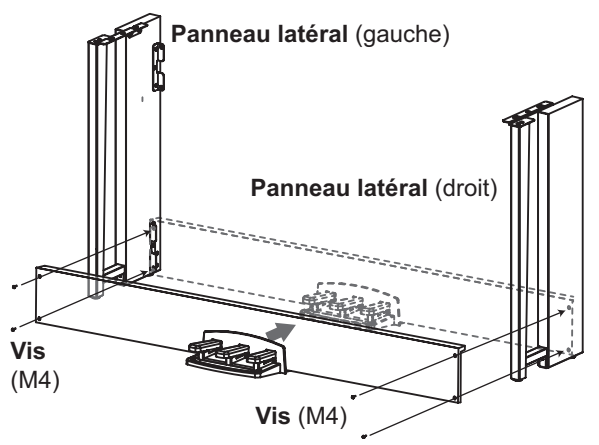

**5. Relevez le boîtier des haut-parleurs de sorte que les fixations (A) sur les panneaux latéraux gauche et droit passent à travers les encoches du boîtier des haut-parleurs. Quand les fixations (A) sont complètement hors de vue dans le boîtier des haut-parleurs, poussez le boîtier des haut-parleurs vers l'avant de sorte que sa face arrière soit presque alignée sur le bord des panneaux latéraux. Vous pouvez alors relâcher le boîtier des haut-parleurs.**

 Veillez à ne pas vous coincer les doigts.

<span id="page-34-0"></span>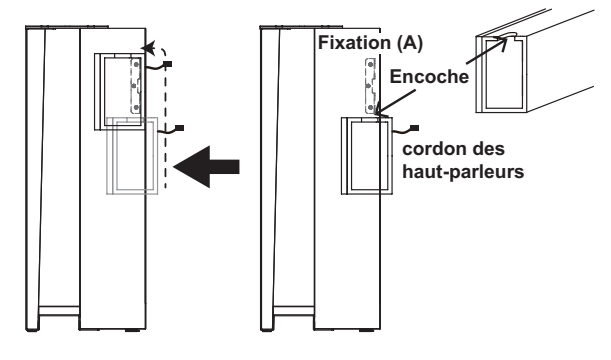

**6. Alignez les orifices des supports de montage des panneaux latéraux et les orifices du boîtier des haut-parleurs, puis fixez les panneaux avec quatre vis (M4) de sorte que l'écart soit identique des deux côtés.**

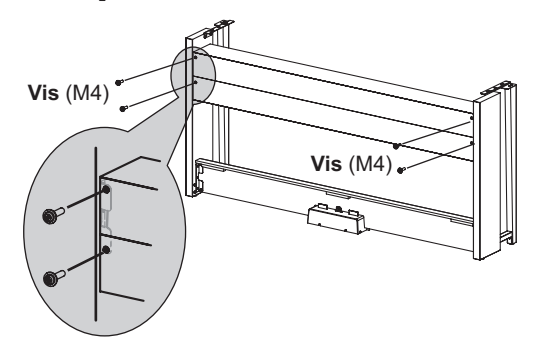

- **7. Serrez fermement les vis du boîtier des haut-parleurs serrées temporairement à l'étape 4.** Effectuez tout ajustement vertical et horizontal nécessaire de sorte que les panneaux latéraux gauche et droit soient positionnés correctement.
- **8. Vérifiez que le pied ne comporte pas de jeu et est de niveau, et que toutes les vis sont fermement serrées.** Le montage du pied est terminé.
- **9. Posez le C1/C1 Air sur le pied, ajustez sa position horizontale et verticale, puis fixez l'instrument sur son pied depuis le dessous, à l'aide de 2 vis (M6).**

Positionnez le C1/C1 Air de sorte qu'il ressorte d'environ 1 mm de l'arrière du pied.

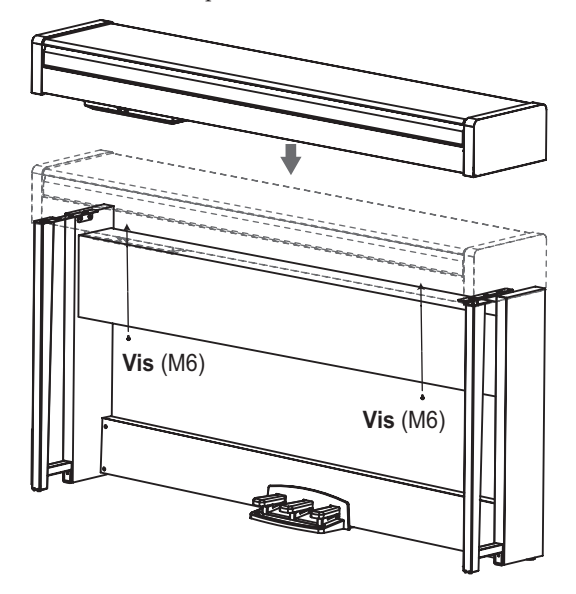

**10. Veillez à fixer une cale au dos de chaque panneau latéral. Fixez aussi la cale à la gauche du support de cordon à ce moment.**

Fixez les cales, en commençant par l'orifice rond en bas. L'espace entre la cale montée et le panneau latéral doit être égal des deux côtés (sans différence de niveau).

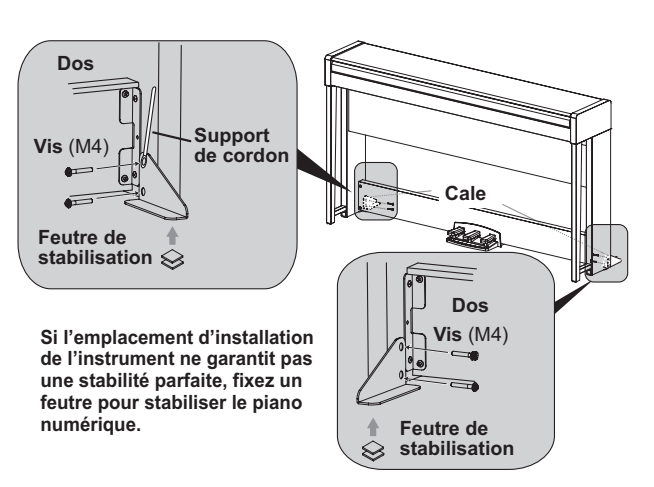

**11. Connectez le cordon du pédalier et le cordon des hautparleurs au boîtier de connecteurs situé sous le clavier.** Veillez à orienter correctement la fiche de chaque cordon lors du branchement.

Pour débrancher le cordon du pédalier ou le cordon des hautparleurs, glissez son onglet de blocage vers le bas.

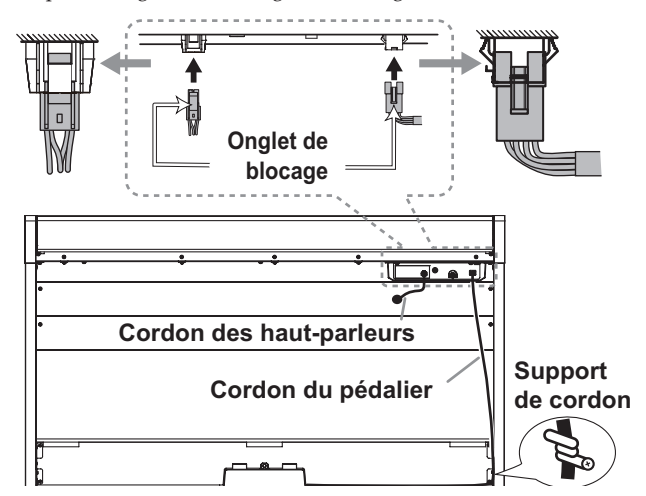

**12. Utilisez le support de cordon pour maintenir le cordon du pédalier.**

Une fois que le cordon est en place et retenu par le support de cordon, vérifiez qu'il n'y a pas de pression trop forte au niveau des fiches du cordon.

- **13. Branchez le cordon d'alimentation à l'adaptateur secteur. Branchez ensuite l'adaptateur secteur à la prise DC 24V et enroulez le câble de l'adaptateur autour du crochet prévu à cet effet sur le piano. [Voyez "Connexion au secteur"](#page-21-1)  [à la page 22](#page-21-1).**
- **14. Placez le C1/C1 Air à l'endroit où vous avez l'intention de l'utiliser. Placez-le dans un endroit sûr où le sol est plat et solide.**
	- Quand vous installez le piano numérique, vérifiez que le pied n'est pas posé sur le cordon de l'adaptateur ou du pédalier.
	- Par mesure de sécurité, nous vous recommandons d'installer les cales à l'arrière des panneaux latéraux gauche et droit.

## **À vérifier après le montage**

**□ Reste-t-il des pièces?**

S'il reste des pièces, relisez soigneusement la procédure de montage pour voir où ces pièces devraient se trouver.

- □ Vérifiez que toutes les vis sont bien serrées.
- □ Selon la configuration du sol à l'emplacement d'installation, il se pourrait que le piano numérique oscille légèrement. Dans ce cas, fixez un ou deux des feutres de stabilisation fournis sur le dessous des cales pour améliorer la stabilité de l'instrument (voyez le schéma de l'étape 10).

# **Vorsichtsmaßnahmen**

## **Aufstellungsort**

Vermeiden Sie das Aufstellen des Geräts an Orten, an denen

- • es direkter Sonneneinstrahlung ausgesetzt ist;
- • hohe Feuchtigkeit oder Extremtemperaturen auftreten können;
- Staub oder Schmutz in großen Mengen vorhanden sind;
- • das Gerät Erschütterungen ausgesetzt sein kann.
- in der Nähe eines Magnetfeldes.

## **Stromversorgung**

Schließen Sie das optionale Netzteil nur an eine geeignete Steckdose an. Verbinden Sie es niemals mit einer Steckdose einer anderen Spannung.

## **Störeinflüsse auf andere Elektrogeräte**

Dieser kann bei in der Nähe aufgestellten Rundfunkemp-fänger oder Fernsehgeräten Empfangsstörungen hervorrufen. Betreiben Sie solche Geräte nur in einem geeigneten Abstand von diesem Erzeugnis.

## **Bedienung**

Vermeiden Sie bei der Bedienung von Schaltern und Reglern unangemessenen Kraftaufwand.

## **Reinigung**

Bei auftretender Verschmutzung können Sie das Gehäuse mit einem trockenen, sauberen Tuch abwischen. Verwenden Sie keinerlei Flüssigreiniger wie beispielsweise Reinigungsbenzin, Verdünner- oder Spülmittel. Verwenden Sie niemals brennbare Reiniger.

## **Bedienungsanleitung**

Bewahren Sie diese Bedienungsanleitung gut auf, falls Sie sie später noch einmal benötigen.

## **Flüssigkeiten und Fremdkörper**

Stellen Sie niemals Behältnisse mit Flüssigkeiten in der Nähe des Geräts auf. Wenn Flüssigkeit in das Gerät gelangt, können Beschädigung des Geräts, Feuer oder ein elektrischer Schlag die Folge sein.

Beachten Sie, dass keinerlei Fremdkörper in das Gerät gelangen. Sollte ein Fremdkörper in das Gerät gelangt sein, so trennen Sie es sofort vom Netz. Wenden Sie sich dann an Ihren KORG-Fachhändler.

## **Entsprechungserklärung für die Richtlinien der europäischen Union** Korg Inc. erklärt hiermit, dass dieses Gerät die Anfor-

Diese Entsprechungserklärung (DoC) für die 1999/5/ EC-Richtlinie finden Sie in der Bedienungsanleitung dieses Geräts auf der Korg-Webpage (www.korg.com).

derungen der Richtlinie 1999/5/EC erfüllt.

C E

## **Hinweis zur Entsorgung (Nur EU)**

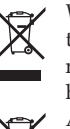

Wenn Sie das Symbol mit der "durchgekreuzten Mülltonne" auf Ihrem Produkt, der dazugehörigen Bedienungsanleitung, der Batterie oder dem Batteriefach sehen, müssen Sie das Produkt in der vorgeschriebenen Art und Weise entsorgen. Dies bedeutet, dass dieses Produkt mit elektrischen und elektronischen Komponenten nicht mit dem normalen Hausmüll entsorgt

werden darf. Für Produkte dieser Art existiert ein separates, gesetzlich festgelegtes Entsorgungssystem. Gebrauchte elektrische und elektronische Geräte müssen separat entsorgt werden, um ein umweltgerechtes Recycling sicherzustellen. Diese Produkte müssen bei benannten Sammelstellen abgegeben werden. Die Entsorgung ist für den Endverbraucher kostenfrei! Bitte erkundigen sie sich bei ihrer zuständigen Behörde, wo sie diese Produkte zur fachgerechten Entsorgung abgeben können. Falls ihr Produkt mit Batterien oder Akkumulatoren ausgerüstet ist, müssen sie diese vor Abgabe des Produktes entfernen und separat entsorgen (siehe oben). Die Abgabe dieses Produktes bei einer zuständigen Stelle hilft ihnen, dass das Produkt umweltgerecht entsorgt wird. Damit leisten sie persönlich einen nicht unerheblichen Beitrag zum Schutz der Umwelt und der menschlichen Gesundheit vor möglichen negativen Effekten durch unsachgemäße Entsorgung von Müll. Batterien oder Akkus, die Schadstoffe enthalten, sind auch mit dem Symbol einer durchgekreuzten Mülltonne gekennzeichnet. In der Nähe zum Mülltonnensymbol befindet sich die chemische Bezeichnung des Schadstoffes.

Cd oder NiCd steht für Cadmium, Pb für Blei und Hg für Quecksilber.

## **WICHTIGER HINWEIS FÜR KUNDEN**

Dieses Produkt wurde unter strenger Beachtung von Spezifikationen und Spannungsanforderungen hergestellt, die im Bestimmungsland gelten. Wenn Sie dieses Produkt über das Internet, per Postversand und/oder mit telefonischer Bestellung gekauft haben, müssen Sie bestätigen, dass dieses Produkt für Ihr Wohngebiet ausgelegt ist.

WARNUNG: Verwendung dieses Produkts in einem anderen Land als dem, für das es bestimmt ist, verwendet wird, kann gefährlich sein und die Garantie des Herstellers oder Importeurs hinfällig lassen werden. Bitte bewahren Sie diese Quittung als Kaufbeleg auf, da andernfalls das Produkt von der Garantie des Herstellers oder Importeurs ausgeschlossen werden kann.

- \* Bluetooth ist ein eingetragenes Markenzeichen der Bluetooth SIG, Inc.
- \* Alle Produkt- und Firmennamen sind Warenzeichen oder eingetragene Warenzeichen der betreffenden Eigentümer.
# **Inhalt**

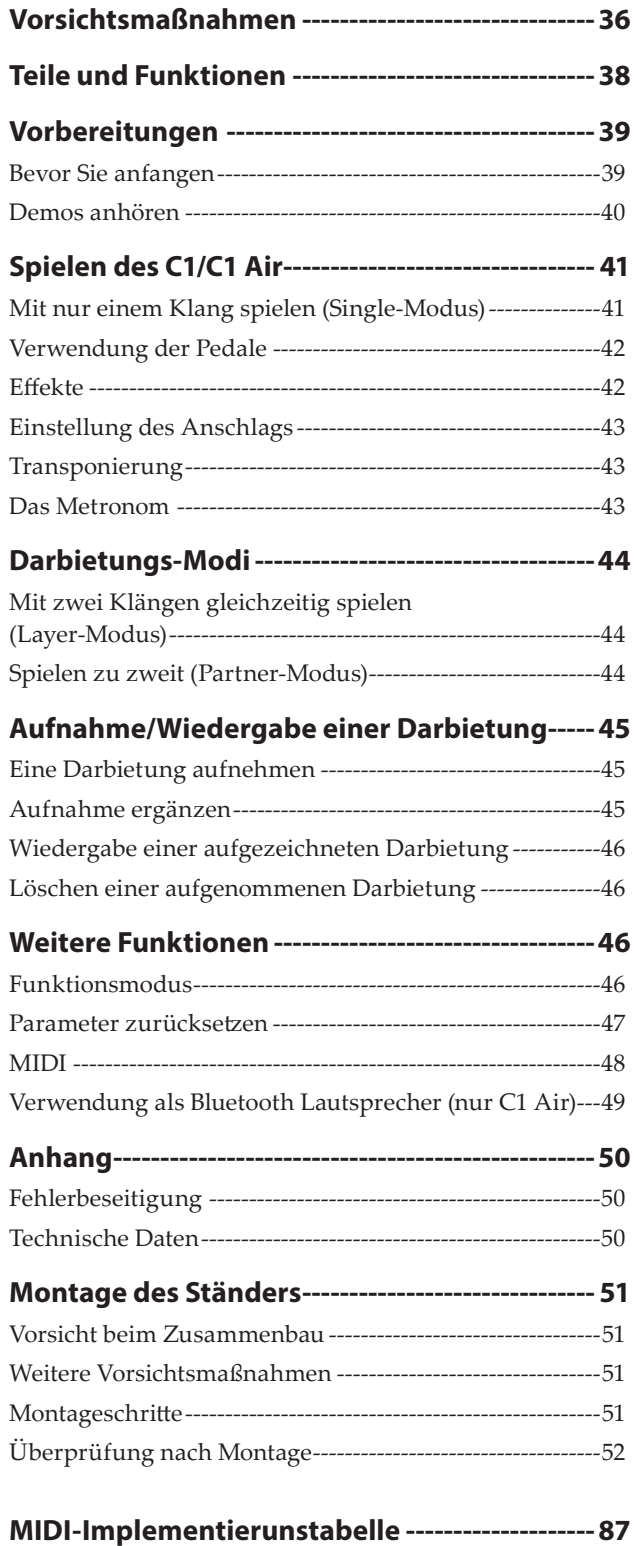

## <span id="page-37-0"></span>**Teile und Funktionen**

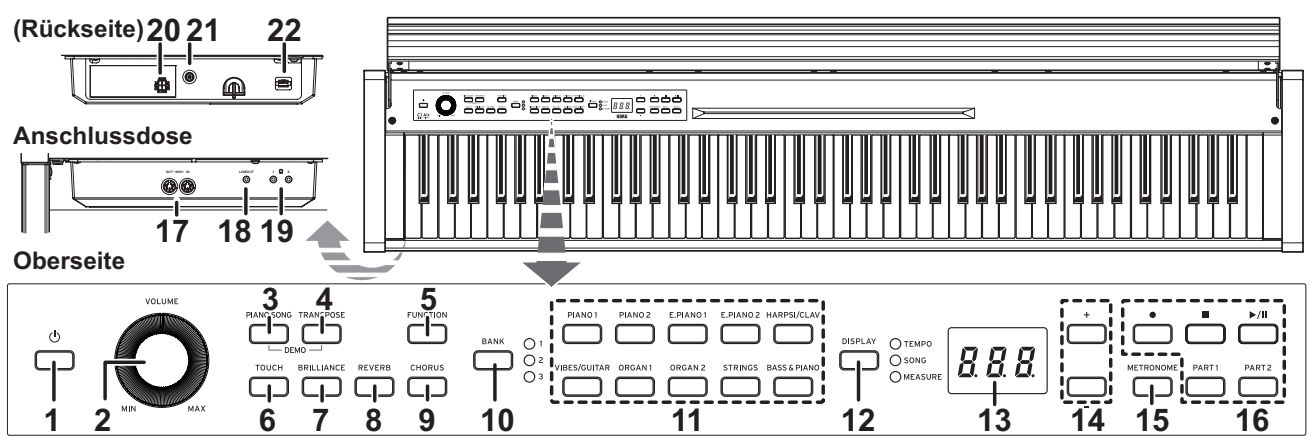

- **1. Einschalttaste:** Drücken Sie diese Taste, um das C1/C1 Air einzuschalten. Hierbei leuchten das Display und die Sound-Tasten auf. Zum Ausschalten des C1/C1 Air halten Sie diese Taste etwa 1 Sekunde lang gedrückt. Das C1/C1 Air schaltet sich aus, wenn Sie die Einschalttaste loslassen.
	- Beim Ausschalten des C1/C1 Air werden sämtliche Parameter auf die Werkseinstellungen zurückgesetzt. Sie können das C1/C1 Air jedoch so einstellen, dass die Parametereinstellungen gespeichert werden [\(siehe](#page-46-1) Seite [47\)](#page-46-1).

#### **Energiesparfunktion**

Das C1/C1 Air kann so eingestellt werden, dass es sich automatisch ausschaltet, wenn eine festgelegte Zeit lang keine Tasten gespielt oder keine Songs wiedergegeben worden sind. Wie Sie diese Zeitspanne ändern oder die Funktion deaktivie-ren, erfahren Sie in ["Energiesparfunktion"](#page-46-2) auf Seite 47.

- **2. VOLUME-Regler:** Der Lautstärkeregler regelt den Pegel des an den eingebauten Lautsprechern, der Kopfhörerbuchse und der LINE OUT Buse anliegenden Signals.
- **3. PIANO SONG-Taste:** Taste zum Aufrufen des Piano-Song-Modus. Bei aktiviertem Modus leuchtet die Taste auf. Durch gleichzeitiges Drücken dieser Taste und der TRANSPOSE-Taste gelangen Sie in den Demosongmodus.
- **4. TRANSPOSE-Taste:** Taste zum Einstellen der Transposition. Während der Transposition leuchtet die Taste auf. Durch gleichzeitiges Drücken dieser Taste und der PIANO SONG-Taste gelangen Sie in den Demosongmodus.
- **5. FUNCTION-Taste:** Zur Aktivierung des Funktionsmodus, in dem Sie Tonhöhe und Stimmung angeben und weitere Einstellungen vornehmen können. Durch längeres Drücken der Taste gelangen Sie in den MIDI-Funktionsmodus, wo Sie MIDI-Einstellungen vornehmen können. Die Taste leuchtet auf, wenn das C1/C1 Air in den Funktionsmodus schaltet und blinkt, wenn es in den MIDI-Funktionsmodus schaltet.
- **6. TOUCH-Taste:** Dient zur Einstellung der Anschlagdynamik.
- **7. BRILLIANCE-Taste:** Zur Einstellung der Tonbrillanz.
- **8. REVERB-Taste:** Zum Ein-/Ausschalten des Halls, der dem Klang Räumlichkeit verleiht. Bei aktiviertem Effekt leuchtet die Taste auf..
- **9. CHORUS-Taste:** Zum Ein-/Ausschalten des Chorus, der dem Klang Fülle verleiht. Bei aktiviertem Effekt leuchtet die Taste auf.
- **10. BANK-Taste, LEDs:** Taste zur Auswahl der gewünschten Soundbank. Die LED der aktuell aktiven Soundbank leuchtet.
- **11. Sound-Tasten:** Zur Auswahl der 30 Sounds (10 x 3 Bänke). Sie

können zwei Tasten drücken, um zwei Sounds gleichzeitig zu spielen (Layer-Modus).

- **12. DISPLAY-Taste, LEDs:** Taste zur Auswahl des im Multidisplays angezeigten Inhalts. Die dem aktuellen Inhalt entsprechende LED leuchtet.
- **13. Display:** Das LED-Display zeigt diverse Informationen sowie die Einstellungen des Metronoms und der Funktionsmodus-Parameter.
- **14. +, –Tasten:** Tasten zur Auswahl einer Einstellung, eines Werts oder Songs.
- **15. METRONOME-Taste:** Taste zum Starten/Stoppen des Metronoms. Läuft das Metronom, leuchtet die Taste. Durch längeres Drücken der Taste gelangen Sie in den Metronom-Einstellungsmodus, wo sie diverse Einstellungen am Metronom vornehmen können. [\(siehe](#page-42-1) Seite 43).
- 16. **Recorder-Tasten:** Tasten zur Aufnahme (.), Wiedergabe/ Pause ( $\blacktriangleright$ / $\parallel$ ) und Stoppen ( $\parallel$ ) einer Darbietung sowie zur Auswahl des Parts, der aufgenommen/wiedergegeben werden soll (PART1 und PART2).
- **17. MIDI (IN, OUT) Buchsen:** Buchsen für den Anschluss anderer MIDI Geräte (Sequenzer, Keyboards usw.).
	- **OUT:** Sendet MIDI-Daten vom C1/C1 Air an den MIDI-Eingang eines anderen Geräts.
	- IN: Empfängt vom MIDI-Ausgang eines anderen Geräts gesendete MIDI-Daten.
- **18. LINE OUT Buchse:** Haupt-Audioausgang in Stereo-Miniklinken-Ausführung zum Anschluss eines Verstärkers, Aktivlautsprechern oder der AUX-In-Buchse eines anderen Geräts. Mit dem VOLUME-Regler wird die Ausgangslautstärke reguliert.
- **19. Kopfhörer ( )-Buchse (Vorderseite der Anschlussbox):** Zwei Stereo-Miniklinkenbuchsen zum Anschluss von Kopfhörern. Bei angeschlossenem Kopfhörer ist der interne Lautsprecher stumm geschaltet.
- **20. Speaker-Buchse:** Schließen Sie hier das Kabel der Lautspre-cherbox an (Siehe ["Montage](#page-50-1) des Ständers" auf Seite 51).
- **21. DC24V-Buchse:** Schließen Sie den mitgelieferten Netzteil an diese Buchse an.
- **22. Pedal-Buchse:** Schließen Sie hier das Kabel der Pedaleinheit an (Siehe ["Montage](#page-50-1) des Ständers" auf Seite 51).

## <span id="page-38-0"></span>**Vorbereitungen**

## **Bevor Sie anfangen**

#### . . . . . . . . . . . **Zusammenbau des C1/C1 Air-Pianos**

Das C1/C1 Air besteht aus der Tastatureinheit, einem Ständer samt Stützböckchen, der Pedaleinheit und dem Lautsprechersystem. Lesen Sie dazu bitte den Abschnitt ["Montage](#page-50-1) des Ständers" auf [Seite 51](#page-50-1).

#### <span id="page-38-1"></span>. . . . . . . . . . . . . . . . . **Anschließen ans Netz**

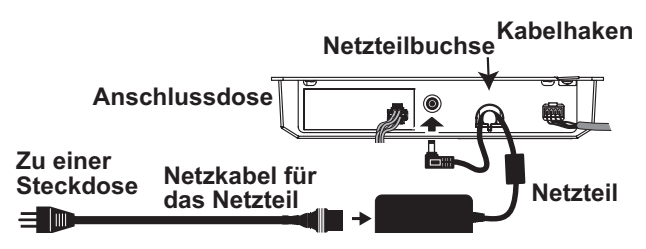

Schalten Sie das C1/C1 Air bei Bedarf AUS. Verbinden Sie das beiliegende Netzteil mit dem Netzkabel. Verbinden Sie die Netzteilbuchse mit der DC24V-Buchse der Anschlussfelds auf der Rückseite. Verbinden Sie das Netzkabel mit einer Steckdose.

 Wickeln Sie das Netzteilkabel um den Kabelhaken, um zu verhindern, dass sich der Netzanschluss aus Versehen löst. Beim Entfernen des Kabels dürfen Sie nie mit Gewalt daran ziehen.

- Verwenden Sie nur das beiliegende Netzteil. Bei Verwendung eines anderen Netzteils wird das Gerät eventuell beschädigt.
- Verbinden Sie das Instrument ausschließlich mit einer Steckdose der geeigneten Netzspannung.

## **Öffnen und Schließen des Tastaturdeckels**

## **Öffnen des Tastaturdeckels**

1. Heben Sie den Deckel zum Öffnen sachte mit beiden Händen an.

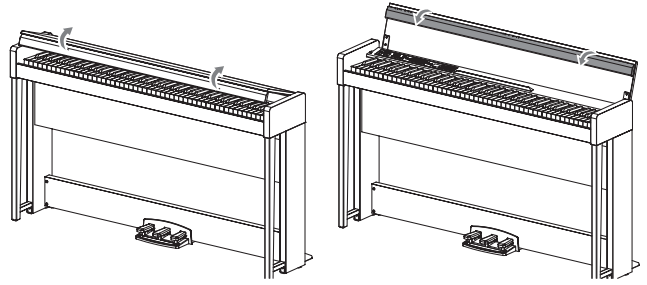

2. Klappen Sie den Rand am Ende des Tastaturdeckels nach unten.

## **Schließen des Tastaturdeckels**

**1. Heben Sie den Deckel leicht an und ziehen Sie ihn zu sich hin.**

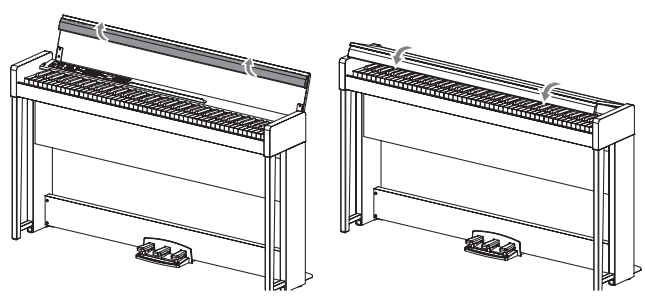

- **2. Geben Sie den Deckel frei, sobald er von allein zuklappt.** Der Tastaturdeckel ist so konzipiert, dass er sich ungefähr ab der Mitte sanft schließt.
- Z Ziehen Sie beim Schließen den Tastaturdeckel nicht wieder hoch. Üben Sie zudem beim Schließen des Tastaturdeckels keinen unnötig starken Druck aus. Sonst beschädigen Sie den Mechanismus des Tastaturdeckels.
- Achten Sie darauf, sich beim Schließen des Deckels nicht die Finger zu klemmen.

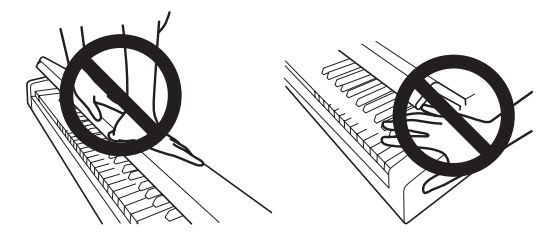

**Hinweis:** Raumtemperatur und Luftfeuchtigkeit beeinflussen die Geschwindigkeit, mit der sich der Tastaturdeckel schließt.

**Hinweis:** Beim langsamen Schließen klickt der Tastaturdeckel eventuell leise. Dies ist völlig normal.

#### . . . . . . . . . . . . . . . . **Notenpult aufstellen**

Der Tastaturdeckel dient aufgeklappt als praktischer Notenständer.

 Üben Sie beim Aufstellen von Notenblättern oder Notenheften keinen starken Druck auf den Tastaturdeckel auf.

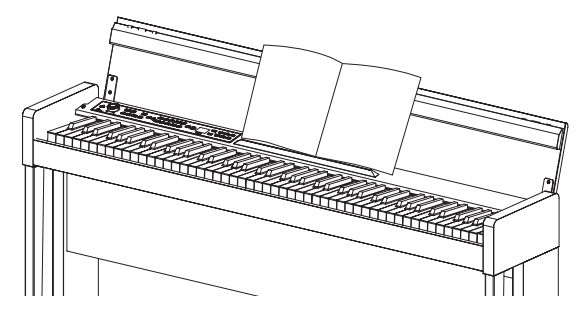

**Kopfhörer-Effekt**

Dieser Effekt (Stereoklangoptimierung) gibt dem Sound mehr Präsenz bei Verwendung von Kopfhörern. Wie er aktiviert und deaktiviert wird, erfahren Sie unter "Stereoklangoptimierung" auf [Seite](#page-46-3) 47.

## <span id="page-39-0"></span>**Demos anhören**

Der C1/C1 Air verfügt über 50 vorprogrammierte Songs – darunter 10 Demosongs, die Ihnen einen Eindruck der verschiedenen internen Sounds geben. Die anderen 40 sind vertraute Piano-Songs und Etüden.

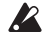

 Während der Wiedergabe eines Demosongs können die Einstellungen der Effekte (Reverb und Chorus) nicht geändert werden.

#### . . . . . . . . . . . . . . . . . . . . **Einen Demosong anhören**

**1. Drücken Sie gleichzeitig die PIANO SONG-Taste und die TRANSPOSE-Taste.**

Die PIANO SONG-Taste blinkt und die Soundtasten blinken der Reihe nach.

Zusätzlich wird die Nummer des Demosongs (d01) im Display angezeigt..

$$
\begin{array}{c}\n\begin{array}{c}\n\sqrt{25} \\
\sqrt{25} \\
\sqrt{25}\n\end{array}\n\end{array}
$$

Nach etwa 3 Sekunden blinkt die PIANO1-Taste, die Play/Pause-Taste leuchtet und die Wiedergabe des Demosongs beginnt. Nach der Wiedergabe von Demosong d01 werden nacheinander die übrigen Demosongs wiedergegeben. Endet die Wiedergabe von d10, beginnt die Wiedergabe von d01 erneut. Während der Song-Wiedergabe blinkt die entsprechende Soundtaste.

**2. Wenn die Soundtasten der Reihe nach blinken, können Sie durch Drücken der entsprechenden Soundtaste den gewünschten Demosong wiedergeben.** 

Wird während der Wiedergabe eines Demosongs eine andere Sound- Taste gedrückt, beginnt nach wenigen Sekunden die Wiedergabe des entsprechenden Demosongs. Sie können zudem auch mit den + und --Tasten neben dem Display einen Song auswählen.

- **3. Mit der Stop-Taste beenden Sie die Wiedergabe, mit der Play/Pause-Taste kehren Sie zum Anfang des Songs zurück.** Bei gestoppter Songwiedergabe blinkt die PIANO SONG-Taste und die Soundtasten leuchten nacheinander auf.
- **4. Drücken Sie die PIANO SONG-Taste erneut, um den Demosong-Modus zu beenden.**

#### . . . . . . . . . . . . . . . **Liste der Demosongs**

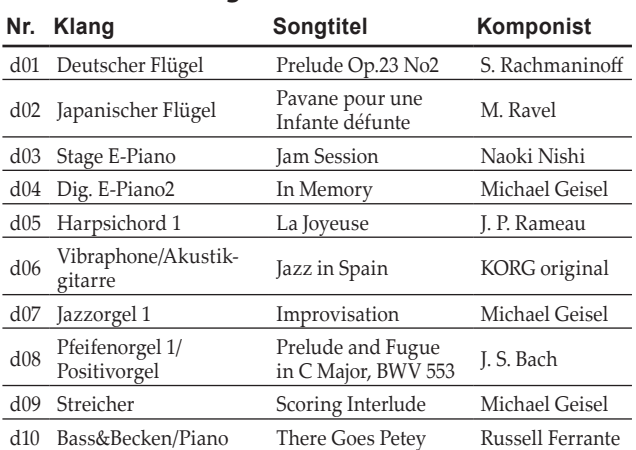

Während der Wiedergabe eines Demosongs können Sie diesen auf der Tastatur begleiten, allerdings können Sie den Sound mit den Sound-Tasten nicht ändern.

 Während der Wiedergabe eines Demosongs kann das Tempo nicht verändert werden. Zudem lässt sich das Metronom nicht verwenden.

 Die Wiedergabe eines Demosongs kann nicht pausiert werden.

#### . . . . . . . . . . **Einen Piano-Song anhören**

Wie bei den Demosongs können Sie auch die Wiedergabe von Piano-Songs auf der Tastatur begleiten. Hierbei können Sie das Tempo ändern und die Wiedergabe zum Üben einer schwierigen Stelle verlangsamen. Zudem können Sie die Parts für die linke und rechte Hand einzeln stumm schalten, um sich auf das Lernen eines Parts zu konzentrieren, während der andere vom C1/C1 Air wiedergegeben wird.

#### **1. Drücken Sie die PIANO SONG-Taste.**

Die PIANO SONG-Taste leuchtet und die Nummer des Piano-Songs (001) erscheint im Display.

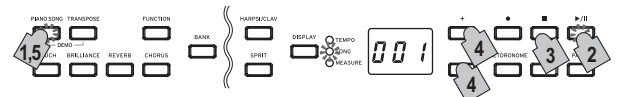

Die Wiedergabe des Piano-Songs beginnt.

Nach der Wiedergabe des ersten Piano-Songs werden nacheinander die folgenden wiedergegeben.

Nach der Wiedergabe des vierzigsten Piano-Songs beginnt erneut die Wiedergabe des ersten.

- **2. Mit der Play/Pause-Taste können Sie zwischen Wiedergabe (Taste leuchtet) und Pause (Taste blinkt) umschalten.**
- **3. Mit der Stop-Taste beenden Sie die Wiedergabe und kehren zum Anfang des Songs zurück.**
- **4. Drücken Sie die DISPLAY-Taste: wenn die SONG-LED leuchtet, wählen Sie mit der + oder –Taste neben dem Display einen Song aus.**
- **5. Drücken Sie die PIANO SONG-Taste erneut, um den Piano-Song-Modus zu beenden.**
- Sie können die Wiedergabe eines Piano-Songs auf der Tastatur begleiten, allerdings ist hierbei der Deutscher Flügell-Sound eingestellt und kann nicht verändert werden.

#### **Tempo ändern**

**Drücken Sie die DISPLAY-Taste: wenn die TEMPO-LED leuchtet, ändern Sie mit der + oder –Taste das Tempo.** 

Im Piano-Song-Modus wird das Tempo als Prozentwert des Originaltempos angezeigt. Das Originaltempo lässt sich von -50% bis +50% ändern.

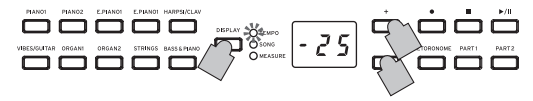

Die Einstellung ändert sich, solange die Taste gedrückt gehalten wird.

Um wieder das Originaltempo einzustellen, drücken Sie gleichzeitig die + und –Tasten.

Jeder Song ist in seinem eigenen Tempo gespeichert, so dass bei der Wahl eines anderen Songs dieser automatisch im Originaltempo läuft, selbst wenn Sie das Tempo des vorherigen Songs geändert haben. Zudem wird nach dem Ausschalten des C1/C1 Air das Originaltempo wiederhergestellt.

#### <span id="page-39-1"></span>**Üben von Stücken**

Bei den Piano-Songs werden Part 1 von der linken und Part 2 von der rechten Hand gespielt.

Wenn Sie einen der Parts stummschalten, gibt das C1/C1 Air nur den anderen wieder, so dass Sie den stumm geschalteten Part selbst spielen können. Welchen Part Sie spielen, liegt an Ihnen.

**1. Zum Stummschalten des Parts für die linke Hand drücken sie die PART1-Taste, die nun grün blinkt. Zum Stummschalten des Parts für die rechte Hand drücken sie die PART2-Taste, die nun grün blinkt.**

- <span id="page-40-0"></span>**2. Begleiten Sie die Songwiedergabe.**
- **3. Um einen stummgeschalteten Part wieder hören zu können, drücken Sie die blinkende Taste.** Die Taste leuchtet grün.

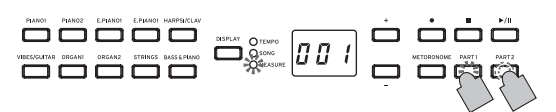

Stummschaltepegel können angepasst werden. Siehe ["Funktio](#page-45-1)nen im [Piano-Song-Modus"](#page-45-1) auf Seite 46.

#### . . . . . . . . . . . . . . . . . **Piano-Song-Gruppen**

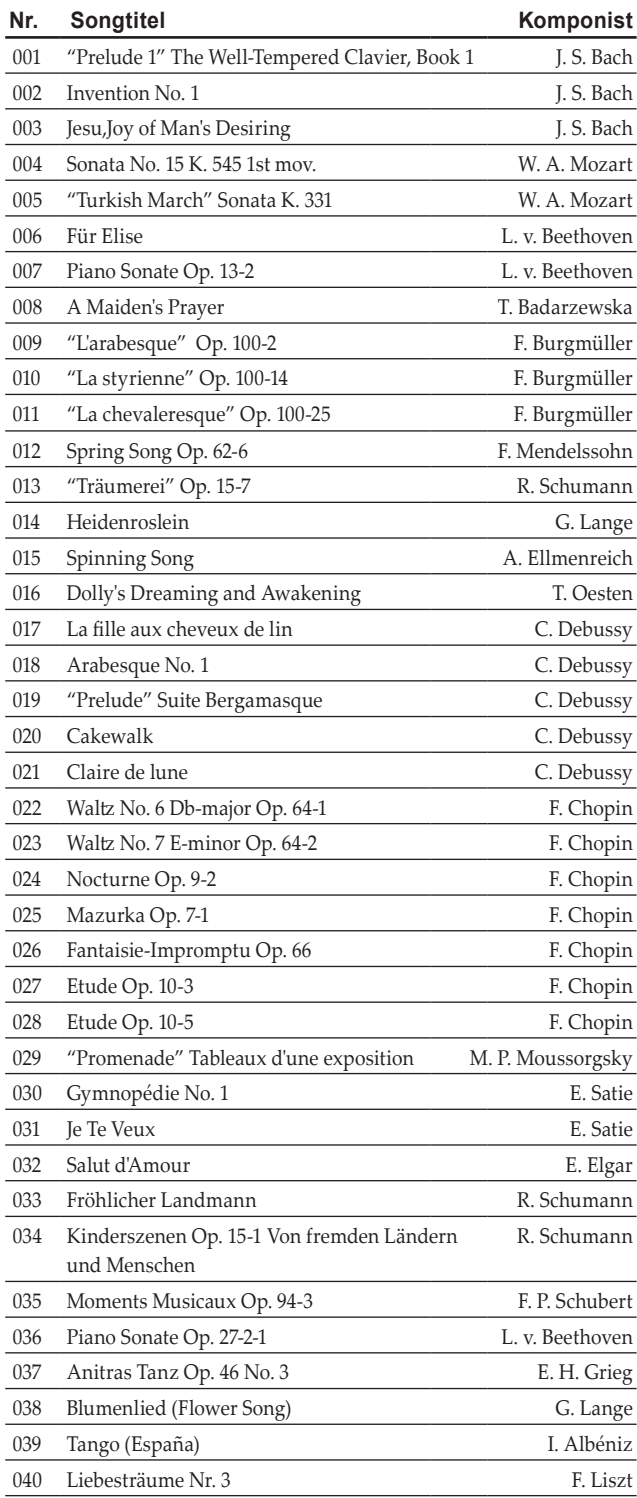

## **Spielen des C1/C1 Air**

## **Mit nur einem Klang spielen (Single-Modus)**

Sie können einen der dreißig im Instrument enthaltenen Klänge auswählen (10 x 3 Sounds Banken).

**1. Drücken Sie die Sound-Taste des Sounds, den Sie spielen möchten.**

Die gewählte Taste leuchtet auf.

**2. Drücken Sie die BANK-Taste, um einen der drei Sounds auszuwählen.**

Mit jedem Druck auf die BANK-Taste geraten Sie in der Reihenfolge 1, 2, 3, 1, ... zur nächsten Bank, wobei die entsprechende LED rechts der BANK-Taste aufleuchtet.

Wollen Sie beispielsweise den Honky-Tonk sound, drücken Sie erst die PIANO 2-Taste: deren Taste nun leuchtet Anschließend drücken Sie zweimal die BANK-Taste, um Bank 3 (Honky-Tonk) auszuwählen: die unterste LED rechts neben der BANK-Taste leuchtet.

Die für die jeweilige Sound-Taste gewählte Bank bleibt bestehen, auch wenn Sie eine andere Sound-Taste drücken.

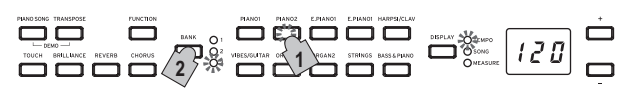

Bei jedem Einschalten des C1/C1 Air wird für alle Sound-Tasten Bank 1 ausgewählt.

Wenn Sie das C1/C1 Air mit nur einem Sound spielen, z. B. dem akustischen Klavier, reden wir vom Single-Modus. Sie können das C1/C1 Air aber auch im Layer- oder Partner-Modus spielen – beides typische Modi für Digitalpianos.

Hinweise zu den diversen Modi finden Sie unter ["Darbie](#page-43-1)[tungs-Modi"](#page-43-1) auf Seite 44.

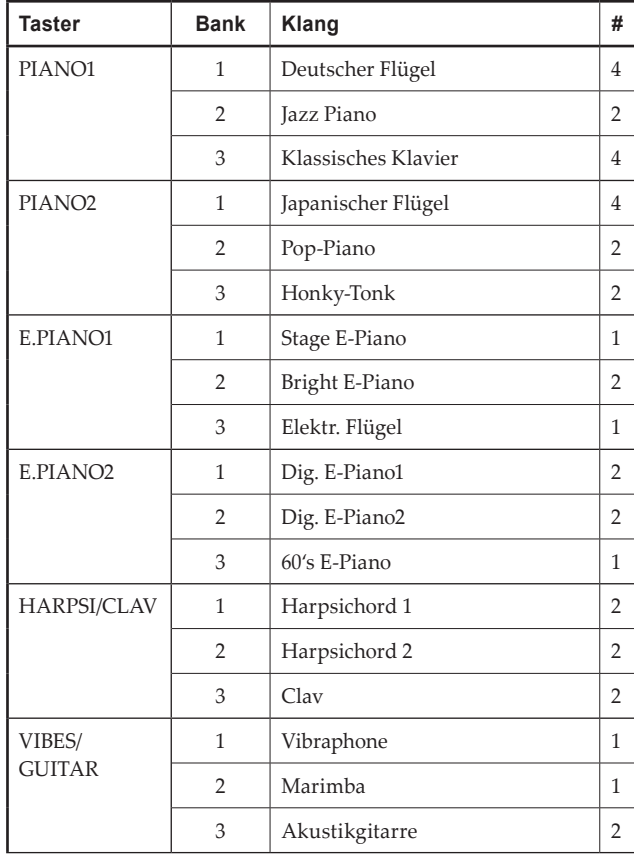

<span id="page-41-0"></span>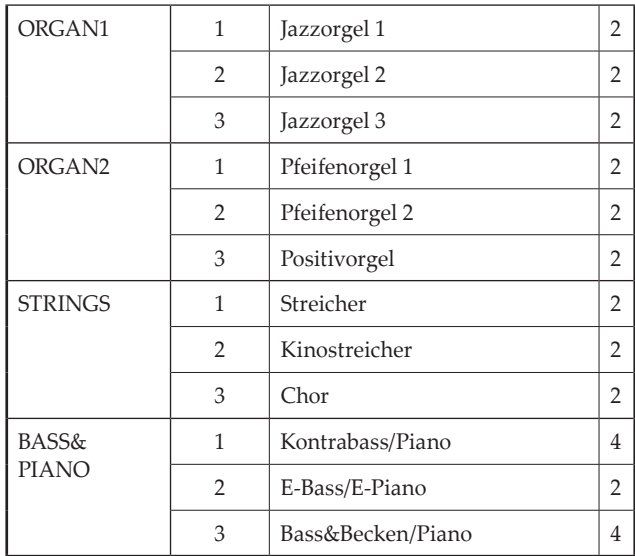

(#) In diesen Spalten ist die Anzahl der Oszillatoren pro Stimme angegeben, die von den einzelnen Klängen benutzt werden (siehe auch "Hinweise zur maximalen [Polyphonie"](#page-49-1) auf Seite 50).

## **Verwendung der Pedale**

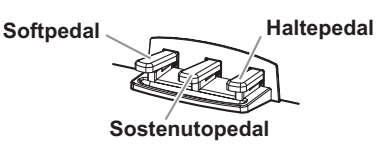

Das C1/C1 Air bietet drei Pedale: Dämpfer-, Sostenuto- und Leisepedal.

Mit den Pedalen können Sie Ihr Spiel noch lebendiger und expressiver gestalten.

## **Softpedal (Linke)**

Durch Betätigen dieses Pedals wird der Ton sanfter. Die Sänfte des Tons hängt davon ab, wie tief das Pedal betätigt wird ("halfpdaling").

#### **Sostenutopedal (Zentrum)**

Durch Betätigen dieses Pedals werden nur diejenigen Noten, deren Tasten bereits gedrückt sind, dämpft und gehalten. Bei betätigtem Sostenutopedal zusätzlich gespielte Noten werden nicht gedämpft.

#### **Haltepedal (Rechte)**

Durch Drücken dieses Pedals wird der Klang gehalten und klingt mit einem satten Nachhall aus. Sie können die Dämpferresonanz auch dem Deutscher Flügel, Klassisches Klavier-Sound (Bank 1 und 3 von PIANO1) und dem Japanischer Flügel-Sound (Bank 1 von PIANO2) hinzufügen. Sie können zudem stufenlos arbeiten und das Ausklingen graduell steuern, indem Sie das Pedal mehr oder weniger tief herunterdrücken ("half-pedaling").

## **Effekte**

#### . . . . . . . . **Brilliance**

Dieser Effekt ändert die Brillanz des Tons.

**Durch Gedrückthalten der BRILLIANCE-Taste bei gleichzeitigem Drücken der + oder –-Taste neben dem Dsiplay ändern Sie die Einstellungen dieses Effekts.**

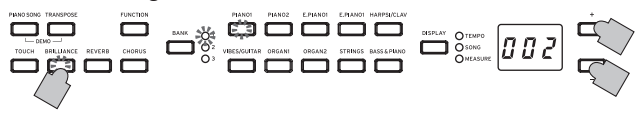

Die jeweilige Einstellung wird im Display angezeigt: 003 produziert einen brillanten, höhenbetonten Sound, bei 001 ist der Klang weniger brillant.

 Brilliance kann nicht deaktiviert werden.

**Hinweis:** Die gewählte Einstellung gilt für alle Sounds und bleibt aktiviert, bis das C1/C1 Air ausgeschaltet wird. Beim Einschalten des Instruments ist werksseitig die 002 voreingestellt.

Hinweis: Indem Sie vor dem Ausschalten den Vorgang "Speichern der Parametereinstellungen" [\(siehe](#page-46-1) Seite 47) ausführen, können die vorgenommenen Änderungen aller Sounds als Standardeinstellungen gespeichert werden.

#### . . . . . . **Reverb**

Dieser Effekt verleiht dem Sound Raum und Tiefe und vermittelt das Gefühl, in einer Konzerthalle zu spielen.

**Durch Drücken der REVERB-Taste schalten Sie den Halleffekt ein (Taste leuchtet auf) bzw. aus (Taste erlischt).**

**Zum Ändern der Einstellungen halten Sie die REVERB-Taste gedrückt und drücken Sie gleichzeitig die + oder –-Taste neben dem Display.**

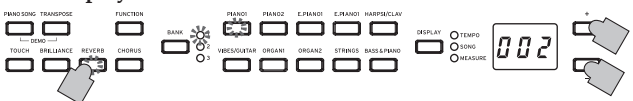

Die jeweilige Einstellung wird im Display angezeigt: 003 produziert einen starken, 001 einen leichten Halleffekt.

**Hinweis:** Werksseitig ist für jeden einzelnen Sound gespeichert, ob dieser Effekt ein- oder ausgeschaltet ist und in welcher Einstellung er sich befindet.

Hinweis: Indem Sie den Vorgang "Speichern der Parametereinstellungen" [\(siehe](#page-46-1) Seite 47) ausführen, bevor Sie einen anderen Sound aufrufen, können die vorgenommenen Änderungen des Sounds als Standardeinstellung gespeichert werden.

#### . . . . . . **Chorus**

Chorus fügt dem Sound Modulation hinzu und macht den Klang fülliger.

**Durch Drücken der CHORUS-Taste schalten Sie den Choruseffekt ein (Taste leuchtet auf) bzw. aus (Taste erlischt).**

**Zum Ändern der Einstellungen halten Sie die CHORUS-Taste gedrückt und drücken Sie gleichzeitig die + oder –-Taste neben dem Display.**

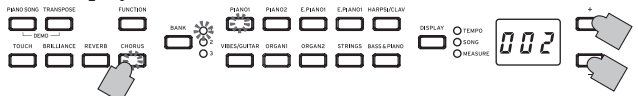

Die jeweilige Einstellung wird im Display angezeigt: 003 produziert einen starken, 001 einen leichten Choruseffekt.

**Hinweis:** Werksseitig wird fürjeden einzelnen Sound gespeichert, ob dieser Effekt ein- oder ausgeschaltet ist und in welcher Einstellung er sich befindet.

Hinweis: Indem Sie den Vorgang "Speichern der Parametereinstellungen" [\(siehe](#page-46-1) Seite 47) ausführen, bevor Sie einen anderen Sound aufrufen, können die vorgenommenen Änderungen des Sounds als Standardeinstellung gespeichert werden.

## <span id="page-42-0"></span>**Einstellung des Anschlags**

Die Anschlagempfindlichkeit der Tastatur kann verändert werden. **Zum Ändern der Einstelllungen halten Sie die TOUCH-Taste gedrückt und drücken Sie gleichzeitig die + oder –-Taste neben dem Display.**

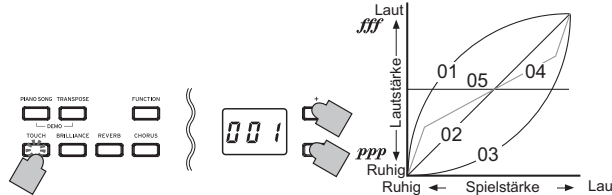

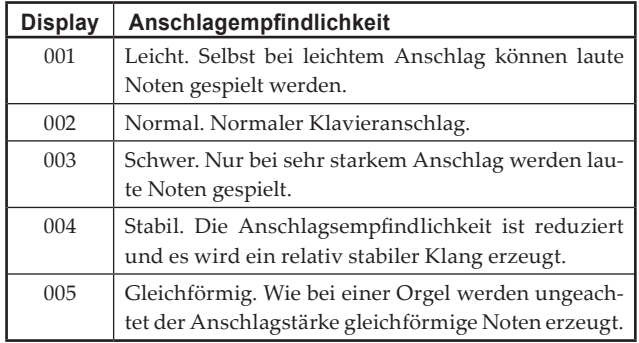

**Hinweis:** Beim Ausschalten des Instruments wird wieder die normale Anschlagempfindlichkeit (002) eingestellt.

**Hinweis:** Die Einstellungen gelten für alle Sounds.

## **Transponierung**

Bisweilen kommt es vor, dass Stücke in einer schwierig zu spielenden Tonart geschrieben sind (z.B. mit vielen schwarzen Tasten) oder die Tonhöhe zur Abstimmung auf ein anderes Instrument oder einen Sänger verändert werden muss. In diesen Fällen können Sie transponieren (Tonhöhe verändern), um die Fingerläufe zu vereinfachen oder mit denselben Fingerläufen in einer anderen Tonhöhe zu spielen.

Diese Funktion wird Transponierung genannt. Wenn Sie beispielsweise um einen Halbton nach oben transponieren, erklingen beim Spielen der links unten angezeigten Noten die rechts angezeigten Tonhöhen.

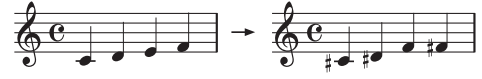

**Halten Sie die TRANSPOSE-Taste gedrückt und drücken Sie eine Taste der Tastatur (F#6–F7) für die gewünschte Transposition.**

Wird eine andere Klaviaturtaste als C7 gedrückt, leuchtet die TRANSPOSE-Taste auf und zeigt an, dass die Tastatur transponiert worden ist. Die Transponierung der Tastatur erfolgt gemäß des Verhältnisses der gedrückten Tastaturtaste zu C7.

**Um zur normalen Tonhöhe zurückzukehren, halten Sie die TRANS-POSE-Taste gedrückt und drücken Sie auf der Tastatur die C7.**  Die TRANSPOSE-Taste erlischt, und die Transposition ist zurückgesetzt.

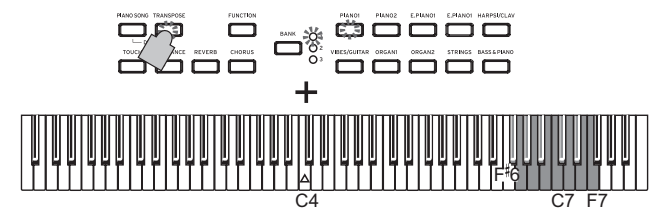

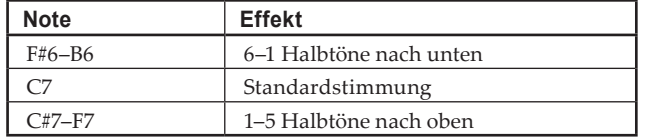

**Hinweis:** Beim Ausschalten des Instruments wird die Transponierung wieder aufgehoben.

## <span id="page-42-1"></span>**Das Metronom**

Das C1/C1 Air ist mit einem Metronom ausgestattet, das für ein angenehmeres Üben zu einem Glockenton umgeschaltet werden kann.

#### **Metronom ein-/ausschalten**

**1. Dr ücken Sie die METRONO-ME-Taste.** Die Taste leuchtet auf, und das Metronom beginnt zu laufen.

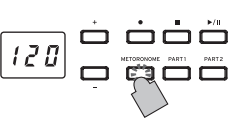

**2. Drücken Sie die METRONOME-Taste erneut, um das Metronom anzuhalten.** Die Taste erlischt.

#### . . . . . . . . . . . **Régler le tempo**

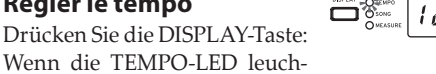

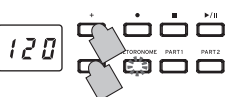

tet, können Sie mit der + oder –Taste das Tempo ändern – hierbei ist es egal ob das Metronom ein- oder ausgeschaltet ist.

Der Einstellbereich beträgt:  $=40 \times 240$ .

Um zur Standardeinstellung zurückzugelangen, drücken Sie die + und –-Tasten gleichzeitig.

**Hinweis:** Sie können das Tempo auch im Metronom-Einstellungsmodus vorgeben.

#### **Vorgabe von Taktart, Lautstärke, akzentuiertem Klang, Tempo und Klang**

- **1. Halten Sie die METRONOME-Taste gedrückt, bis der Metronomeinstellungs-Modus aufgerufen ist.** Die METRONOME-Taste blinkt.
- **2. Wählen Sie mit einer der unten abgebildeten Tasten einen Parameter aus – im Display erscheint nun dessen Wert, den Sie mit der + oder –Taste ändern können.**

Um zur Standardeinstellung zurückzukehren, drücken Sie gleichzeitig die + und –Tasten.

## **Klang Akzentuierter Klang Tempo**

 $|120|$ **Lautstärke Halten gedrückt Metronomeinstellungs-Modus Taktart**

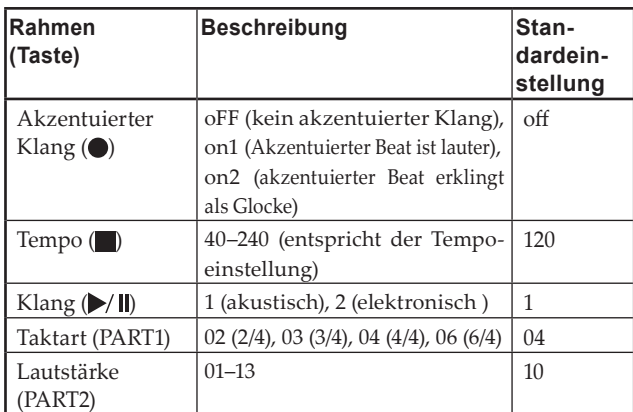

**3. Nachdem Sie Ihre Einstellungen vorgenommen haben, drücken Sie die METRONOME-Taste, um den Metronomeinstellungs-Modus zu verlassen.**

Nachdem der Metronomeinstellungs-Modus verlassen ist, hört die METRONOME-Taste auf zu blinken und leuchtet bzw. erlischt (je nach ihrem vorherigen Status).

Hinweis: Indem Sie vor dem Ausschalten den Vorgang "Speichern der Parametereinstellungen" [\(siehe](#page-46-1) Seite 47) ausführen, können die vorgenommenen Änderungen von Klang, akzentuiertem Klang und Lautstärke als Standardeinstellungen gespeichert werden.

## <span id="page-43-1"></span><span id="page-43-0"></span>**Darbietungs-Modi**

## **Mit zwei Klängen gleichzeitig spielen (Layer-Modus)**

Sie können zwei Sounds gleichzeitig auf der Tastatur spielen. Diese Spielweise wird Layer-Modus genannt.

**1. Drücken Sie gleichzeitig die beiden Sound-Tasten der Sounds, die Sie gleichzeitig spielen möchten.**  Die beiden gewählten Soundtasten leuchten auf.

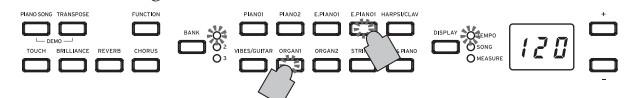

Um Sounds in verschiedenen Bänken zu verwenden, wählen Sie zuerst im Single-Modus die Bänke der entsprechenden Sound-Tasten.

Um beispielweise den Deutscher Flügel und die Jazzorgel 2 zu layern, wählen Sie Bank 1 (Deutscher Flügel) für die PIANO 1-Taste und Bank 2 (Jazzorgel 2) für die ORGAN1-Taste. Drücken Sie anschließende beide Tasten gleichzeitig.

**Zur Regelung der Lautstärkebalance der beiden Sounds drücken Sie die FUNCTION-Taste, dann die HARPSI/ CLAV-Taste und ändern die Einstellung mit der Taste + oder -. Nach Auswahl der Einstellung drücken Sie die FUNCTI-ON-Taste erneut.**

(Siehe "Layer-Modus [Einstellungen"](#page-43-2) unten und ["Funktions](#page-45-2)modus" auf [Seite 46](#page-45-2).

- **2. Um zum Single-Modus zurückzukehren, drücken Sie einfach einen beliebigen Klangauswahltaster.**
- Wenn Sie den Layer Modus selektieren, ist die Anzahl der Stimmen, die gleichzeitig spielen können, herabgesetzt. Dies hängt von der Gesamtzahl der vom selektierten Klang be-nutzten Oszillatoren ab (siehe auch ["Hinweise](#page-49-1) zur maximalen [Polyphonie"](#page-49-1) auf Seite 50).

 Es ist nicht möglich, zwei Sounds in unterschiedlichen Bänken derselben Sound-Taste auszuwählen (z. B. Deutscher Flügel und Jazz Piano der PIANO1-Taste).

#### <span id="page-43-2"></span>**Layer-Modus Einstellungen**

Im Layer-Modus lässt sich das Lautstärkeverhältnis zwischen den Sounds einstellen und fürjeden Sound die Oktave verschieben sowie das Halte-/Dämpferpedal aktivieren oder deaktivieren. [\(Siehe](#page-45-2) ["Funktionsmodus"](#page-45-2) auf Seite 46.)

**Hinweis:** Die am weitesten links oder oben liegende Taste ist Layer 1, die andere (am weitesten rechts oder unten) ist Layer 2 (siehe Diagramm unten).

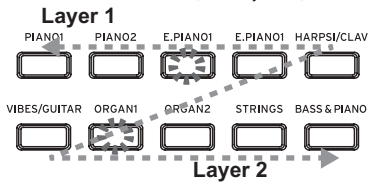

Sind zum Beispiel E.PIANO1 und ORGAN1 ausgewählt, ist E.PI-ANO1 Layer 1 und ORGAN1 Layer 2.

## **Spielen zu zweit (Partner-Modus)**

Es können zwei Personen im gleichen Bereich auf der Tastatur spielen, die zu diesem Zweck in der Mitte geteilt ist. Diese Spielweise wird Partner-Modus genannt.

#### . . . . . . . . . . . . . . . . . . **Entering Partner Mode**

**Halten Sie am ausgeschalteten C1/C1 Air die BANK-Taste gedrückt und drücken dann die Einschalttaste. Wenn unten rechts im Display ein Punkt erscheint, lassen Sie die BANK-Taste los.** Der Punkt unten rechts im Display zeigt an, dass der Partner-Modus des C1/C1 Air aufgerufen ist.

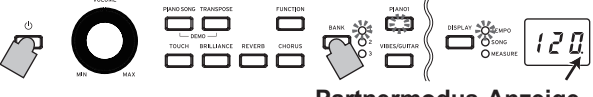

**Partnermodus-Anzeige**

PIANO1-Sound ist beiden Tastaturhälften zugewiesen. Die rechte Hälfte der Tastatur von E4 bis C8 ist nun zwei Oktaven tiefer gestimmt (E2–C6).

Die linke Hälfte der Tastatur von A0 bis E♭4 ist nun zwei Oktaven höher gestimmt (A2-E♭6).

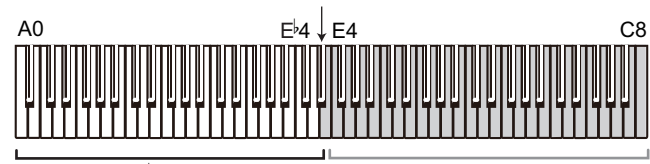

Töne A2 bis E 6 für den Spieler links.

Töne E2 bis C6 für den Spieler rechts

## **Den Sound beider Seiten ändern**

Drücken Sie eine Sound-Taste, wird beiden Seiten derselbe Sound zugewiesen.

#### **Sound für linke und rechte Seite auswählen**

Drücken Sie gleichzeitig die beiden gewünschten Soundtasten. Die beiden Sound-Tasten leuchten.

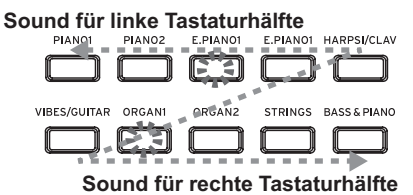

Der Sound der linken oder oberen Soundtaste wird der linken, der der anderen (rechts bzw. unten) der rechten Tastaturhälfte zugewiesen.

Soll z. B. ein Sound der E.PIANO1-Taste der linken und ein Sound der ORGAN1-Taste der rechten Hälfte zugewiesen werden, halten Sie erst die E.PIANO1-Taste gedrückt und drücken dann die ORGAN1-Taste.

Zuvor sollten Sie im Single-Modus jeder Sound-Taste den richtigen Sound zugewiesen haben.

## **Haltepedal zuweisen**

Im Partner-Modus funktioniert das Soft-Pedal als Haltepedal der linken Tastaturhälfte, und das Haltepedal wirkt sich auf die rechte Tastaturhälfte aus.

Das Sostenuto-Pedal bleibt im Partner-Modus ohne Funktion.

[Auf Seite 46](#page-45-2) ist unter "Funktionsmodus" beschrieben, wie **sich das Lautstärkeverhältnis der beiden Tastaturhälften im Layer- oder Partner-Modus einstellen lässt.**

#### **Den Partner-Modus beenden**

**Schalten Sie das C1/C1 Air aus, um den Partner-Modus zu beenden.**

**Schalten Sie es anschließend wieder ein, indem Sie nur die Einschalttaste drücken, befindet es sich wieder im normalen Modus (Single-Modus)**

 Im Partner-Modus können weder Demosongs wiedergegeben, noch User-Songs wiedergegeben und aufgenommen werden. Zudem können außer dem Lautstärkeverhältnis für den Partner-Modus keine Einstellungen des Funktionsmodus und MIDI-Funktionsmodus vorgenommen werden.

## <span id="page-44-0"></span>**Aufnahme/Wiedergabe einer Darbietung**

Der Recorder des C1/C1 Air ermöglicht Ihnen, Ihr Spiel auf dem Keyboard aufzunehmen und wiederzugeben. Eine solche Aufnahme nennen wir User-Song.

Ein User-Song besteht aus zwei Parts. Sie können also den rechten und linken Handsatz eines Songs getrennt aufnehmen und beide Parts zusammen als einen Song wiedergeben.

Falls Sie einen Part aufnehmen, auf dem bereits Daten aufgezeichnet sind, werden diese gelöscht und mit den neuen Daten überschrieben. Achten Sie deshalb darauf, dass bei der Aufnahme eines Parts dort nicht bereits Daten aufgezeichnet sind, die Sie behalten wollen.

Sie können zudem jeden Part anhand des Leuchtstatus seiner Taste überprüfen.

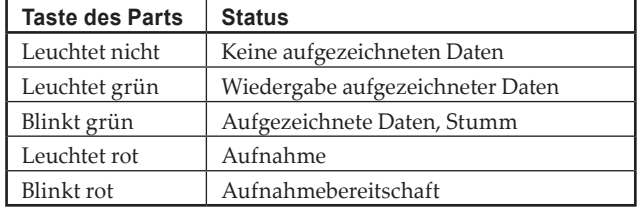

Sie können User-Songs speichern, bis der Datenspeicher des C1/ C1 Air voll ist.

## **Eine Darbietung aufnehmen**

- Falls das C1/C1 Air ausgeschaltet wird, bevor die LED des aufgezeichneten Parts grün leuchtet, können die aufgezeichneten Songdaten und gespeicherten Einstellungen beschädigt werden.
- **1. Drücken Sie eine Sound-Taste, unter der Sie den Song aufzeichnen wollen.**

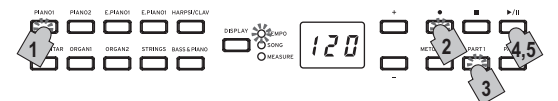

- **2. Drücken Sie die Record-Taste.** Die Record-Taste leuchtet.
- **3. Drücken Sie die Taste des Parts, den Sie aufnehmen wollen, bis die Taste rot blinkt.**
- **4. Die Aufnahme beginnt, sobald Sie auf der Tastatur spielen.** Die Play/Pause-Taste sowie die entsprechende Part-Taste leuchten.

Die Aufnahme kann auch durch Drücken eines der drei Pedale oder einer Soundtaste gestartet werden.

#### **Aufnahme mit Einzählen starten**

Statt direkt auf der Tastatur zu spielen, können Sie die Play/ Pause-Taste drücken, damit vor Beginn der Aufnahme zwei Takte eingezählt werden.

**5. Zum Beenden der Aufnahme drücken Sie die Stop- oder Play/Pause-Taste.**

Ist die Aufnahme beendet, erlischt die Record-Taste und die aufgezeichneten Darbietungsdaten werden automatisch gespeichert.

#### **<Tipps zur Aufnahme>**

- Während der Aufnahme erfolgte Änderungen des Sounds werden gespeichert.
- Während der Aufnahme erfolgte Änderungen des Tempos werden gespeichert. (Falls das Tempo sich nicht ändern lässt, aktivieren Sie die Tempoeinstellung während der Wiedergabe).
- Während der Aufnahme kann die Taktart nicht verändert werden.
- Es können maximal 999 Takte gespeichert werden. Wenn die Anzahl der gespeicherten Takte 900 übersteigt, beginnt die Record-Taste zu blinken. Wenn 999 Takte gespeichert sind, endet die Aufnahme automatisch.
- Wenn der verbleibende Speicherplatz für eine Aufnahme unter 1%, sinkt, beginnt die Record-Taste zu blinken. Ist der Speicherplatz aufgebraucht, endet die Aufnahme automatisch.

**Hinweis:** Sie können den verbleibenden Speicherplatz für eine Aufnahme prüfen und einen Part aus der Aufnahme löschen. Siehe ["Funktionsmodus"](#page-45-2) auf [Seite 46](#page-45-2).

## **Aufnahme ergänzen**

#### **Aufnahme über einen aufgezeichneten Part**

Beispiel : Eine bereits existierenden Aufnahme von Part 1 berichtigen

#### **Punch-in-Aufnahme**

- **1. Starten Sie die Wiedergabe mit der Play/Pause-Taste.**
- **2. Drücken Sie die Record-Taste.** Das C1/C1 Air fährt in den Aufnahmebereitschaftsmodus und die Record-Taste leuchtet.
- **3. Drücken Sie die PART1-Taste, bis sie rot blinkt.**
- **4. Beginnen Sie an der Stelle auf der Tastatur zu spielen, an der die Aufnahme berichtigt werden soll.** Die ursprüngliche Aufnahme wird ab dem Punkt überschrieben, an dem Sie auf der Tastatur spielen.

#### **Aufnahme von einem pausierten Punkt.**

- **1. Starten Sie die Wiedergabe mit der Play/Pause-Taste.**
- **2. Drücken Sie die Play/Pause-Taste an der Stelle, ab der die Aufnahme berichtigt werden soll.**
- **3. Drücken Sie die Record-Taste.** Das C1/C1 Air fährt in den Aufnahmebereitschaftsmodus und die Record-Taste leuchtet.
- **4. Drücken Sie die PART1-Taste, bis sie rot blinkt.**
- **5. Drücken Sie die Play/Pause-Taste erneut oder spielen Sie auf der Tastatur, um die Aufnahme zu starten.** Die ursprüngliche Aufnahme wird ab dem Punkt überschrieben, an dem die Aufnahme startet.

#### **Einen zusätzlichen Part aufnehmen**

Beispiel : Part 2 zur bereits existierenden Aufnahme von Part 1 hinzufügen.

- **1. Drücken Sie die Record-Taste.** Das C1/C1 Air fährt in den Aufnahmebereitschaftsmodus und die Record-Taste leuchtet.
- **2. Drücken Sie die PART2-Taste, bis sie rot blinkt.**
- **3. Drücken Sie die PART1-Taste, bis sie entweder grün leuchtet oder blinkt.** Zur Aufnahme bei gleichzeitiger Wiedergabe von Part 1 sollte die PART1-Taste grün leuchten. Zur Aufnahme bei stumm geschaltetem Part 1 sollte die PART1-Taste grün blinken.
- **4. Drücken Sie die Play/Pause-Taste oder spielen Sie auf der Tastatur, um die Aufnahme zu starten.**

## <span id="page-45-0"></span>**Wiedergabe einer aufgezeichneten Darbietung**

## **Wiedergabe**

- **1. Starten Sie die Wiedergabe mit der Play/Pause-Taste.** Die Play/Pause-Taste leuchtet.
	- Sie können keine Darbietung wiedergeben, solange das C1/C1 Air sich im Piano-Song-, Sound-Demo-Song oder Funktionsmodus befindet.
- **2. Sie können die Wiedergabe mit der Play/Pause-Taste unterbrechen.**

Die Play/Pause-Taste blinkt.

**3. Um die Wiedergabe an der Stelle fortzusetzen, an der sie unterbrochen wurde, drücken Sie die Play/Pause-Taste erneut.** Die Play/Pause-Taste leuchtet.

#### **Zum Anfang des Songs zurückkehren**

- **1. Drücken Sie die Stop-Taste, um die Wiedergabe einer Darbietung zu beenden.**
- **2. Drücken Sie die Play/Pause Taste, um die Wiedergabe des Songs von vorne zu beginnen.**

#### **Zu einem bestimmten Takt springen**

- **1. Drücken Sie bei laufender, unterbrochener oder beendeter Wiedergabe eines Songs die DISPLAY-Taste: Die MEASU-RE-LED im Display leuchtet.** Der aktuelle Takt erscheint im Display.
- **2. Mit der + oder Taste bewegen Sie sich zu einem bestimmten Takt.**

Falls die Wiedergabe beendet wurde, ändert sich der Status beim Bewegen zu einem bestimmten Takt zu unterbrochen. Das bedeutet, durch Drücken der Play/Pause-Taste beginnt die Wiedergabe ab diesem Punkt.

Um zum ersten Takt zurückzukehren ( 001), drücken Sie die + und – Tasten gleichzeitig.

## **Ändern der Wiedergabegeschwindigkeit**

**Drücken Sie die DISPLAY-Taste: wenn die TEMPO-LED leuchtet, ändern Sie mit der + oder –Taste das Tempo.** 

Die Einstellung ändert sich, solange die Taste gedrückt gehalten wird.

Um das Originaltempo wieder einzustellen, drücken Sie gleichzeitig die + und –Tasten.

#### **Rechten und linken Handsatz separat spielen.**

Wie bei den Piano-Songs können Sie während der Wiedergabe ei-nes Parts den anderen stummschalten. Siehe "Üben von [Stücken"](#page-39-1) auf [Seite 40](#page-39-1).

## **Löschen einer aufgenommenen Darbietung**

Jeder Part einer aufgenommenen Darbietung kann gelöscht werden.

- **1. Drücken Sie die FUNCTION-Taste und anschließend die ORGAN2-Taste.**
- **2. Wählen Sie mit der Taste + oder den zu löschenden Part aus und drücken Sie zum Löschen die Play/Pause-Taste.**
- **3. Nach dem Löschen drücken Sie die FUNCTION-Taste erneut.**

(Siehe ["Funktionsmodus"](#page-45-2) auf Seite 46 und "Liste der [Funktio](#page-46-4)nen" auf [Seite 47.](#page-46-4))

## **Weitere Funktionen**

## <span id="page-45-2"></span>**Funktionsmodus**

Tonhöhe, Stimmung usw. können im Funktionsmodus eingestellt werden. Die jeweiligen Funktionen finden Sie in der "Liste der Funktionen" hier unten.

 Im Partner-Modus: können außer dem Lautstärkeverhältnis keine weiteren Einstellungen vorgenommen werden.

#### . . . . . . . . . . . . . . . . . . **Parametereinstellungen im Funktionsmodus**

#### **vornehmen**

- **1. Stoppen Sie gegebenenfalls die Songwiedergabe und drücken Sie die FUNCTION-Taste.** Die FUNCTION-Taste und die PIANO1-Taste leuchten.
- **2. Drücken Sie eine der unten gezeigten Tasten, um den gewünschten Parameter zu wählen.** Die Taste leuchtet und im Display erscheint die aktuelle Ein-

stellung.

#### **Freier Speicherplatz für Aufzeichnungen Lautstärkebalance im Layer-Modus Lautstärkebalance Speichern der der Parts Parametereinstellungen Stimmung** Referenzton – and a constant **Referenzton** ة خان خ  $\left.\begin{array}{c|c}\n\text{Hilb} & \text{O}-\text{Rilb} & \text{O}-\text{Rilb} \\
\text{O}-\text{O}-\text{Rilb} & \text{O}-\text{Rilb} & \text{O}-\text{Rilb} \\
\text{O}-\text{Rilb} & \text{O}-\text{Rilb} & \text{O}-\text{Rilb} & \text{O}-\text{Rilb} \\
\text{O}-\text{Rilb} & \text{O}-\text{Rilb} & \text{O}-\text{Rilb} & \text{O}-\text{Rilb} & \text{O}-\text{Rilb} \\
\text{O}-\text{Rilb} &$ Oktave des **EDEE** o ooo **Layer-Modus Energiesparfunktion Pedal des Stereoklangoptimierung Layer-Modus Part eines User-Songs löschen**

**3. Wählen Sie mit der + oder – Taste eine Einstellung aus.** Um zur Standardeinstellung zurückzukehren, drücken Sie gleichzeitig die + und –Tasten.

**Hinweis:** Die Vorgehensweisen zum Überprüfen des verbleibenden Speichers für Aufzeichnungen, zum ändern der Layer-Oktave sowie zum Speichern der Parametereinstellungen unterscheiden sich leicht.

**4. Beenden Sie den Funktionsmodus mit der FUNCTION-Taste.** Die FUNCTION-Taste erlischt.

**Hinweis:** Eine geänderte Einstellung der Energiesparfunktion wird beim Ausschalten gespeichert.

**Hinweis:** BeimAusschalten des C1/C1Air werden normalerweise sämtliche Parameter auf die Werkseinstellungen zurückgesetzt. Indem Sie vor dem Ausschalten den Vorgang "Speichern der Parametereinstellungen" [\(siehe](#page-46-1) [Seite](#page-46-1) 47) ausführen, können jedoch die vorgenommenen Änderungen von Klang, akzentuiertem Klang und Lautstärke als Standardeinstellungen gespeichert werden.

#### <span id="page-45-1"></span>**Funktionen im Piano-Song-Modus**

Im Piano-Song-Modus kann mit der FUNCTION-Taste der Stummschaltepegel aller Parts eines Piano-Songs eingestellt werden. Hierbei ist der Stummschaltepegel für Part 1 und Part 2 derselbe.

- **1. Drücken Sie die FUNCTION-Taste: der Stummschaltepegel erscheint im Display.** Die FUNCTION-Taste leuchtet.
- **2. Wählen Sie mit der + oder Taste eine Einstellung aus.** Bei Einstellung 0 ist nichts zu hören, bei Einstellung 12 erklingt der Sound in Höchstlautstärke. Um zur Standardeinstellung zurückzukehren (0), drücken Sie gleichzeitig die + und –Tasten.
- **3. Nach Vornehmen der Einstellung drücken Sie die FUNC-TION-Taste.**

Die FUNCTION-Taste erlischt.

#### <span id="page-46-4"></span><span id="page-46-0"></span>. . . . . . . . . . . . . . . **Liste der Funktionen**

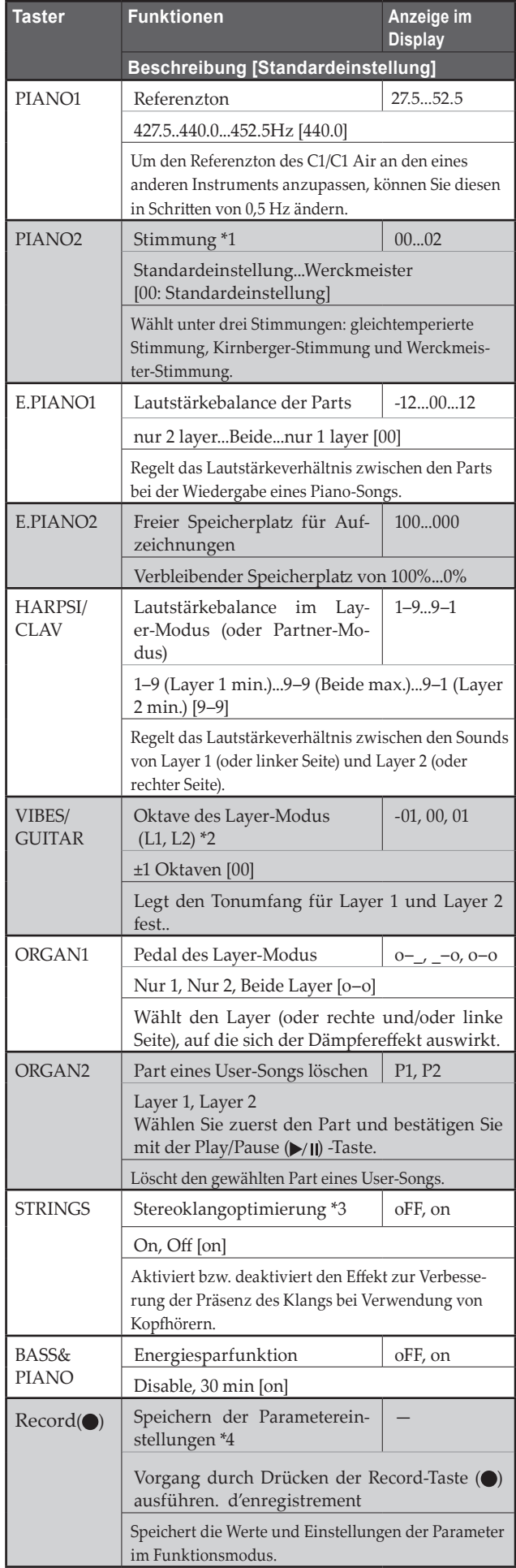

#### **Zusätzliche Funktionen und Beschreibungen**

## **\*1: Stimmung**

#### **Stimmungsarten**

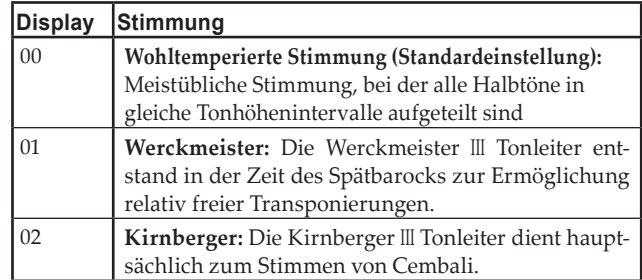

## **Zum Thema "gedehnte Stimmung"**

Zur Erzielung möglichst natürlicher Resonanzen wird bei den Klängen piano eine "gedehnte Stimmung" verwendet, um die Noten in den tiefen Bereichen etwas dunkler und in den hohen Bereichen heller klingen zu lassen. Akustische Klaviere werden von professionellen Klavierstimmern normalerweise auf diese Weise gestimmt.

#### **\*2: Oktave des Layer-Modus( L1, L2)**

#### **Vorgehensweise**

- **1. Wählen Sie mit der + oder Taste neben dem Display einen Layer aus.**
	- L1 erscheint für Layer 1, L2 für Layer 2.
- **2. Drücken Sie die Play/Pause-Taste.** Die eingestellte Oktave (00) wird im Display angezeigt.
- **3. Wählen Sie mit der + oder Taste neben dem Display eine andere Oktave aus.** Um zur Standardeinstellung zurückzukehren, drücken Sie gleichzeitig die + und –Tasten.

Um die Oktave des anderen Layers zu ändern, wählen Sie diesen mit der VIBES/GUITAR-Taste.

 Im Single-Modus kann keine Einstellung erfolgen: in diesem Fall erscheint im Display  $m - -4$ .

## <span id="page-46-3"></span>**\*3: Stereoklangoptimierung**

Dies gibt der Klangwiedergabe mehr Präsenz – so vermeinen Sie selbst bei Verwendung von Kopfhörern, ein akustisches Piano zu spielen.

Bei einem an die Kopfhörerbuchse angeschlossenen Kopfhörer werden die aktivierten Effekte allen Sounds zugewiesen. Die Effekte am Ausgang der LINE OUT-Buchse an.

## **\*4: Speichern der Parametereinstellungen**

Dieser Vorgang speichert die Parametereinstellungen um Funktionsmodus (Stimmung und Lautstärkebalance der Parts), die Metronomeinstellungen (akzentuierter Klang, Klang und Lautstärke) und die Soundeinstellungen (Reverb, Chorus und Brilliance) die beim Drücken der Record (·)-Taste vorlagen.

 Während des Speicherns der Einstellungen leuchtet die Record-Taste – schalten Sie das C1/C1 Air nicht aus, bevor die Taste erlischt.

## <span id="page-46-2"></span>**Parameter zurücksetzen**

<span id="page-46-1"></span>Zum Rücksetzen aller Parameter auf die Werkseinstellungen halten Sie die Play/Pause-Taste gedrückt, bis im Display "8.8.8." erscheint.

 User-Songs werden hierbei nicht gelöscht. Um einen User-Song zu löschen gehen Sie vor, wie in "Part eines User-Songs löschen" beschrieben.

## <span id="page-47-0"></span>**MIDI**

#### . **. . . . . .** . **Was leistet MIDI?**

Dank MIDI können Sie das C1/C1 Air zur Steuerung anderer Instrumente, oder umgekehrt, andere Instrumente zur Steuerung des C1/C1 Air einsetzen und einen Sequenzer zur Kreation komplexer Musikstücke benutzen.

Wenn Sie die Tastatur oder das Pedal des C1/C1 Air benutzen oder einen Klang selektieren, werden die Noten, die Pedalaktivierung und die Klangänderungen an ein anderes Instrument übertragen oder von einem Sequenzer aufgenommen.

## **Anschlüsse**

Im Fachhandel erhältliche MIDI-Kabel dienen zur Übertragung von MIDI-Daten. Verbinden Sie mit diesen Kabeln die MIDI-Buchsen am C1/C1 Air mit den MIDI-Buchsen des externen MIDI-Geräts, mit dem MIDI-Daten ausgetauscht werden sollen. Es gibt zwei Typen von MIDI-buchse.

## **MIDI IN-Buchse**

Dieser Buchse empfängt MIDI-Meldungen.

Der MIDI IN-Buchse erlaubt es Ihnen, Sounds vom C1/C1 Air von einem externen MIDI-Gerät zu spielen (z.B. MIDIKeyboard oder Sequenzer). Verwenden Sie ein MIDI-Kabel zum Verbinden des MIDI IN-Buchse des C1/C1 Air mit dem MIDI OUT-Buchse des externen MIDI-Geräts.

## **MIDI OUT-Buchse**

Dieser Buchse gibt MIDI-Meldungen aus.

Der MIDI OUT-Buchse erlaubt Steuerung eines externen MIDI-Geräts mit vom C1/C1 Air ausgegebenen MIDIMeldungen. Verwenden Sie ein MIDI-Kabel zum Verbinden des MIDI OUT-Buchse des C1/C1 Air mit dem MIDI IN-Buchse des externen MIDI-Geräts..

#### . . . . . . . . . . . . . . . . . . **MIDI-Funktionsmodus**

Beim Einschalten des C1/C1 Air sind die MIDI-Parameter auf Sendekanal 1, sämtliche Empfangskanäle (1–16), Local On und Multitimbrales Off eingestellt.

Sie können diese Einstellungen im MIDI-Funktionsmodus ändern.

## **Einstellen der Parameter im MIDI-Funktionsmodus**

**1. Halten Sie die FUNCTION-Taste mindestens 3 Sekunden lang gedrückt.**

Die FUNCTION-Taste blinkt und die PIANO1-Taste leuchtet.

**2. Drücken Sie eine der unten gezeigten Tasten, um den gewünschten Parameter zu wählen.**

Die Taste leuchtet und im Display erscheint die aktuelle Einstellung.

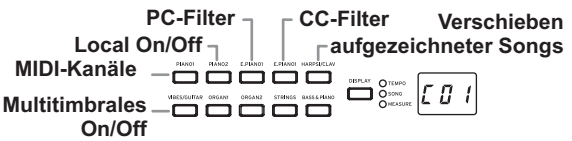

- **3. Wählen Sie mit der + oder Taste eine Einstellung aus.**
- **4. Beenden Sie den Funktionsmodus mit der FUNCTION-Taste.** Die FUNCTION-Taste erlischt.

**Hinweis:** Alle MIDI-Einstellungen werden allen Sounds zugewiesen. **Hinweis:** Beim Ausschalten des C1/C1 Air werden sämtliche Parameter auf die Werkseinstellungen zurückgesetzt.

#### . . . . . . . . . . . . . . . . . . . . **Liste der MIDI-Funktionen**

<span id="page-47-1"></span>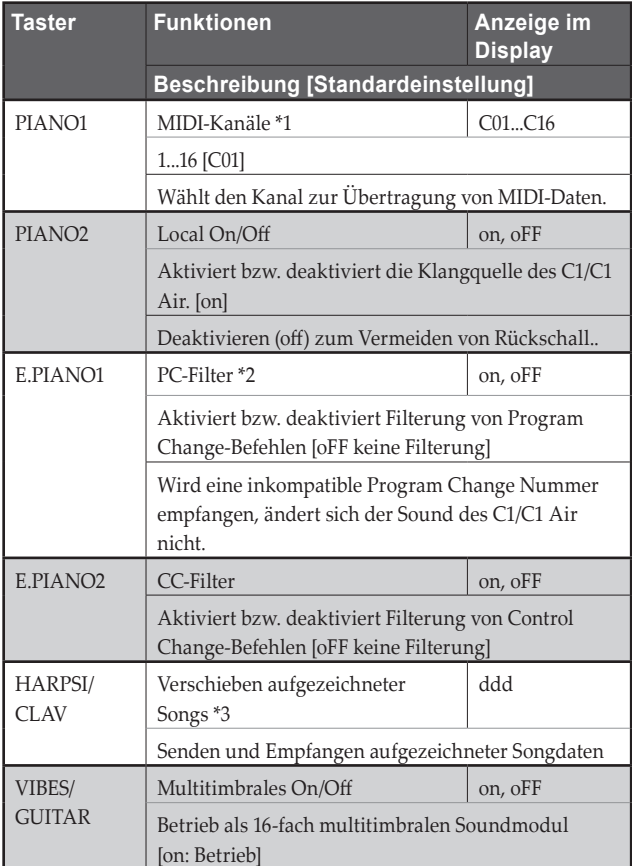

## **\*1: MIDI-Kanäle**

Im Layer-Modus bestimmen Sie durch Auswahl des Sendekanals den Kanal für Layer 1. Als Sendekanal für Layer 2 wird automatisch der nächste Kanal eingestellt. Haben Sie beispielsweise MIDI-Kanal C07 für den Sound von Layer 1 ausgewählt, wird automatisch MIDI-Kanal C08 dem Sound von Layer 2 zugewiesen. Haben Sie den MIDI-Kanal C16 für den Sound von Layer 1 ausgewählt, wird Kanal C01 dem Sound von Layer 2 zugewiesen.

## **\*2: Tabelle der Sounds und der entsprechenden Program-Change-Nummern**

CC0: Bank Select (MSB) für alle Sounds ist eingestellt auf 121.

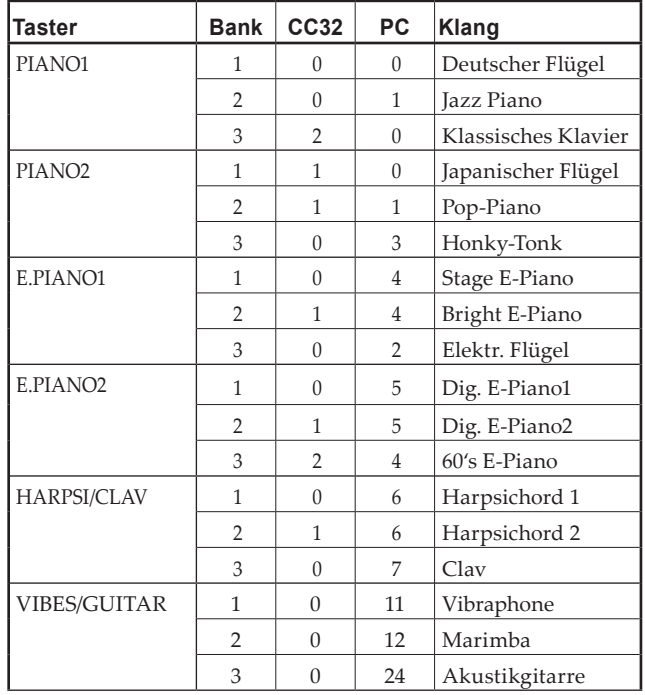

<span id="page-48-0"></span>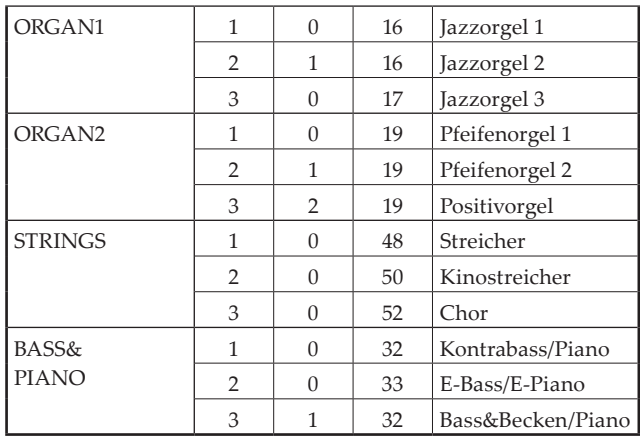

#### **\*3: Verschieben aufgezeichneter Songs**

Sie können aufgezeichnete Songs auf einem Computer speichern oder von dort in das C1/C1 Air importieren.

 Hierzu benötigen Sie eine spezielle Software, den KORG MIDI Data Filer, den Sie auf www.korg.com finden sowie eine handelsübliche USB-MIDI-Schnittstelle.

#### Drücken Sie die Taste: im Display erscheint "ddd" und das C1/ **C1 Air fährt in den Sende/Empfangsbereitschaftsmodus.**

#### **Senden**

Starten Sie die das Verschieben mit der Play/Pause-Taste.

Während des Verschiebens blinkt die Play/Pause-Taste rot und im Display erscheint  $U_{-} = \frac{u}{c}$ .

Ist das Verschieben beendet, erlischt die Play/Pause-Taste und im Display erscheint "ddd".

#### **Empfangen**

Wenn Sie das Verschieben vom Computer starten, werden alle im C1/C1 Air gespeicherten Songdaten gelöscht.

Während des Verschiebens blinkt die Play/Pause-Taste rot und im Display erscheint  $\frac{1}{2}$  \_ \_".

Ist das Verschieben beendet, erlischt die Play/Pause-Taste und im Display erscheint "ddd".

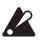

Zum Abbrechen drücken Sie die FUNCTION-Taste, um den MIDI-Einstellungsmodus zu verlassen oder wählen Sie einen anderen MIDI-Parameter. Falls das Empfangen nach dem Start abgebrochen wird, sind jedoch alle im C1/C1 Air gespeicherten Songdaten gelöscht.

#### **Aufnahme mit dem Recorder**

Ist der Recorder des C1/C1 Air im Aufnahmebereitschaftsmodus, kann die Aufnahme mit von einem externen MIDI-Gerät gesendeten MIDI-Nachrichten gestartet werden.

- Die Aufnahme erfolgt nur, wenn Local Off eingestellt ist.
- Wenn Part 1 im Aufnahme- oder Aufnahmebereitschaftsmodus ist:

Die Aufnahme erfolgt, wenn auf dem eingestellten MIDI-Kanal(n) und dem nächsthöheren MIDI-Kanal (n+1) ein Ereignis empfangen wird.

Wenn Part 2 im Aufnahme- oder Aufnahmebereitschaftsmodus ist:

Die Aufnahme erfolgt, wenn auf den zwei darauf folgenden Kanälen (n+2 & n+3) ein Ereignis empfangen wird - (eingestellter MIDI Kanal = n).

## **Verwendung als Bluetooth Lautsprecher (nur C1 Air)**

Wenn ein mit Bluetooth Audio kompatibles Gerät wie Computer, Tablet, Smartphone, Audioplayer usw. verbunden wird, kann das C1 Air als Bluetooth Lautsprecher dienen.

Regeln Sie die Lautstärke am Ausgabegerät, dass Sie über Bluetooth Audio verbunden haben. Der VOLUME-Regler des C1 Air wirkt sich hierauf nicht aus.

Hinweis: Während der Wiedergabe eines über Bluetooth Audio verbundenen Geräts löst die Energiesparfunktion des C1 Air nicht aus.

 Sie können nicht mehrere Geräte gleichzeitig verbinden.

#### **Verbinden eines neuen Geräts (Pairing)**

Soll ein neues Gerät verbunden werden, muss zuvor ein Pairing (gegenseitige Registrierung der Verbindungsinformationen) durchgeführt werden.

**Hinweis:** Sie können Pairing-Informationen von bis zu acht Geräten speichern. Wenn ein neuntes Gerät verbunden wird, werden die ältesten Pairing-Informationen gelöscht, um Platz für die neuen zu schaffen.

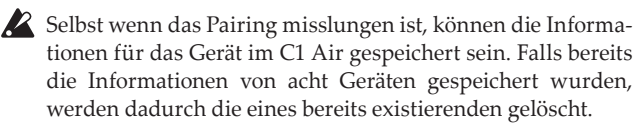

- Um ein Gerät wieder zu verbinden, dessen Pairing-Informationen gelöscht wurden, müssen Sie in den Einstellungen des Geräts die Pairing-Informationen des C1 Air löschen und das Pairing erneut vornehmen.
- **1. Nach dem Einschalten fährt das C1 Air in den Pairing-Standby-Modus.** Nach dem Einschalten erscheint die "120" im Display – nun ist nur 1 Minute lang ein Pairing möglich.
- **2. Schalten Sie nun die Bluetooth Funktion des zu verbindenden Geräts ein und wählen Sie aus dessen Geräteliste "KORG C1Air".**

Falls eine Bestätigungsaufforderung erscheint, erlauben Sie das Pairing.

Wird ein Zugangsschlüssel angefordert, geben Sie "0000" ein.

**Hinweis:** Der Zugangsschlüssel kann auch PIN-Code, Passwort usw. genannt werden.

**3. Nach erfolgreichem Pairing ist das angeschlossene Gerät im Verbindung-Modus und zeigt eine Verbindung mit "KORG C1Air" an.**

Da jedes Gerät ein anderes Display hat, sehen Sie bitte auch in der Bedienungsleitung Ihres Geräts nach.

#### **Wiederverbindung mit einem gepairten Gerät**

**• Wenn die Bluetooth-Funktion am zu verbindenden Gerät deaktiviert war, während das C1 Air eingeschaltet wurde**

Aktivieren Sie die Bluetooth-Funktion am zu verbindenden Gerät.

**• Wenn die Bluetooth-Funktion am zu verbindenden Gerät aktiviert wurde, während das C1 Air eingeschaltet wurde**

Deaktivieren Sie die Bluetooth-Funktion am zu verbindenden Gerät und aktivieren Sie sie erneut – oder wählen Sie in der Geräteliste "KORG C1Air" aus.

 Falls eine Verbindung nicht wieder aufgebaut werden kann, deaktivieren Sie die Bluetooth-Funktion am Gerät und aktivieren Sie sie erneut. Falls dann immer noch keine Verbindung zustande kommt, brechen Sie das Pairing ab oder löschen Sie die Informationen aus dem Gerät und wiederholen Sie den in "Verbindung eines neuen Geräts (Pairing)" beschriebenen Vorgang.

#### . . . . . . . . . . . . . . . . . . . . **Verbindung unterbrechen**

Unterbrechen Sie die Verbindung über die Bluetooth Einstellungen des verbundenen Geräts.

Wenn das C1 Air ausgeschaltet wird, solange es mit einem Gerät verbunden ist, kann es beim nächsten Mal zu Problemen beim Verbindungsaufbau kommen.

## <span id="page-49-0"></span>**Anhang**

## **Fehlerbeseitigung**

Sollte während des Gebrauchs des Instruments eines der nachfolgend beschriebenen Probleme auftreten, kontrollieren Sie es sorgfältig und versuchen Sie, die Störung anhand der Vorschläge und Tipps zu beseitigen. Wenn das Instrument weiterhin nicht einwandfrei funktionieren sollte, wenden Sie sich bitte an Ihren Händler.

#### **Das Instrument kann nicht eingeschaltet werden**

- Schließen Sie das Netzteil ordnungsgemäß an das C1/ C1 Air und die Steckdose an.
- Stellen Sie sicher, dass das Netzkabel vollständig im Netzteil eingesteckt ist.

#### **Instrument bleibt stumm**

- Ist das Lautsprecherkabel der Lautsprecherbox auf dem Ständer korrekt an die Lautsprecherbuchse am C1/C1 Air angeschlossen?
- Versichern Sie sich, dass die Lautstärke nicht auf MIN eingestellt ist. Regulieren Sie die Lautstärke ggf. auf ein angemessenes Niveau.
- Versichern Sie sich, dass die MIDI Local Funktion nicht auf OFF eingestellt ist [\(siehe](#page-47-1) Seite 48). Sollte dies der Fall sein, stellen Sie ON ein (oder schalten Sie das Instrument aus und anschließend wieder ein).
- Schauen Sie nach, ob eventuell ein Stecker mit einer Kopfhörer Buchse verbunden ist. Dann sind die Lautsprecher nämlich stummgeschaltet. Ziehen Sie den Stecker also aus der Buchse.

#### **Noten sind unterbrochen oder Klangerzeugung erschwert**

Sie haben die maximale Polyphonie überschritten. Sie im Abschnitt "Hinweise zur maximalen Polyphonie.""

#### **Der Ton hat sich geändert.**

Effekte wie Reverb und Chor werden mit jedem Sound gespeichert.

Die Effekt-Einstellungen, die angewendet werden, unterscheiden sich je nach der Reihenfolge, die im Layer-Modus oder den für einen User-Song ausgewählten Tönen ausgewählt wird. Daher können auch mit der gleichen Klangkombination verschiedene Nuancen gehört werden. Sei vorsichtig bei der Auswahl von Tönen.

#### **Die Tonlage oder der Ton des Klavies klingt in manchen Tonalregionen falsch**

Die Piano-Sounds des C1/C1 Air replizieren den Sound eines echten Klaviers so treu wie möglich. Das bedeutet, dass in manchen Regionen der Tastatur das Gefühl entstehen kan, dass die Obertöne stärker erscheinen oder Ton oder Tonlage falsch wirkt. Dies ist keine Fehlfunktion.

#### **Das angeschlossene MIDI-Instrument reagiert nicht auf gesendete MIDI-Daten.**

- Überprüfen Sie, ob alle MIDI-Kabel korrekt angeschlossen sind.
- Überprüfen Sie, ob das C1/C1 Air die MIDI-Daten auf dem gleichen Kanal empfängt, wie das MIDI-Instrument.

## <span id="page-49-1"></span>**Hinweise zur maximalen Polyphonie**

Falls die Anzahl der gleichzeitig gespielten Noten die maximale Polyphonie überschreitet, gehen einige Noten verloren, da das C1/C1 Air mit einem Algorithmus ausgestattet ist, der die erste gespielte Note stoppt, um den später gespielten Noten Prioriät einzuräumen. Manche Einzelsounds des C1/C1 Air werden von zwei oder mehreren Oszillatoren generiert (die zur Klangerzeugung einer Note zusammengeschaltet sind).

Sounds, die von nur einem Oszillator generiert werden, beispielsweise die Sounds in den Bänken 1 und 2 von VIBES/GUITAR, haben eine maximale Polyphonie von 120 Noten.

Sounds, die von zwei Oszillatoren generiert werden, beispielswei-

se die Sounds in den Bänken 2 von PIANO2 sowie in den Bänken 1 und 2 von E.PIANO2, haben eine maximale Polyphonie von 60 Noten.

#### 120 ÷ Anzahl der Soundoszillatoren = Maximale Polyphonie

Sie sollten sich der maximalen Polyphonie stets bewusst sein und vor allem im Layer-Modus oder bei der Verwendung eines Dämpferpedals die Sounds dementsprechend auswählen.

## **Technische Daten**

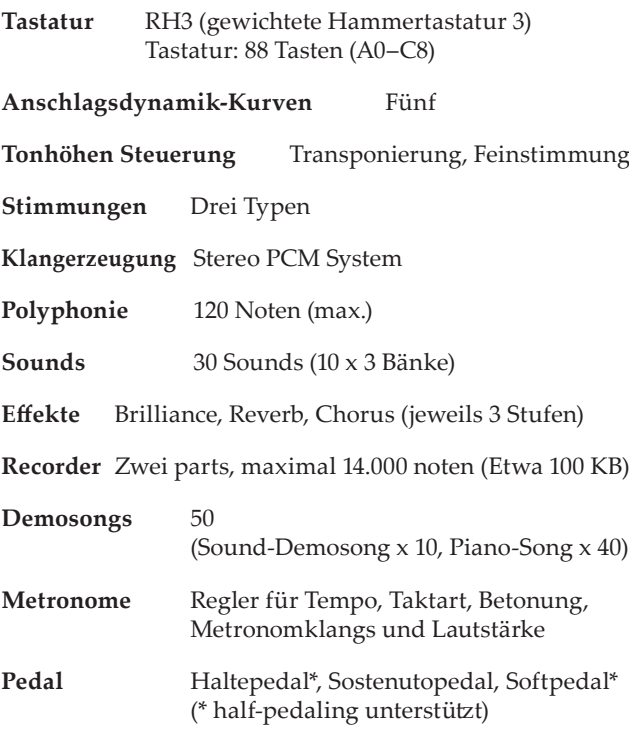

**Anschlüsse** LINE OUT, MIDI (IN, OUT), Kopfhörer × 2, PEDAL, SPEAKER

#### **Regler**

Einschalttaste, VOLUME, PIANO SONG, TRANSPOSE, FUNCTION, TOUCH, BRILLIANCE, REVERB, CHORUS, BANK, Sound × 10, DISPLAY, +, –, METRONOME, Play/Pause ( $\blacktriangleright$ /II), Stop ( $\Box$ ), Record ( $\Diamond$ ), PART1, PART2

#### **Wireless-Verfahren:**

 Bluetooth (A2DP Sink) (nur C1 Air)

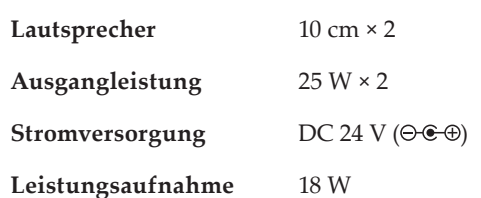

**Abmessungen (B x T x H)** 

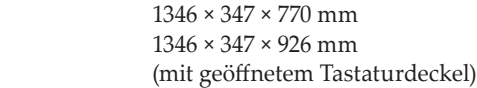

**Gewicht** 35 kg (inklusive Ständer)

#### **Lieferumfang**

Netzteil, Netzkabel, Ständer mit Lautsprecherbox & Pedaleinheit, Bedienungsanleitung

• Specifications and appearance are subject to change without notice for improvement.

## <span id="page-50-1"></span><span id="page-50-0"></span>**Montage des Ständers**

 **Vorsicht**

**● Bitten Sie mindestens eine Person, Ihnen bei der Montage des Ständers zu helfen.**

## **Vorsicht beim Zusammenbau**

**•** Führen Sie die Montageschritte in der angegebenen Reihenfolge aus und sorgen Sie dafür, dass alle Teile richtig herum miteinander verbunden werden.

## **Weitere Vorsichtsmaßnahmen**

**• Lockere Schrauben**

Nach und nach löst sich die eine oder andere Schraube eventuell ein wenig.

Deshalb sollten Sie regelmäßig überprüfen, ob alle Schrauben noch gut festsitzen. Wenn Sie den Eindruck haben, dass der Ständer wacklig wird, haben sich eventuell ein paar Schrauben gelöst. Diese müssen Sie dann festdrehen.

**• Wenn Sie das Digitale Piano transportieren wollen**

Um das Instrument samt Ständer zu transportieren, ziehen Sie erst das Netzkabel ab und schließen Sie den Tastaturdeckel. Heben Sie das Instrument nun mindestens zu zweit an und achten sie darauf, es beim Transport möglichst waagrecht zu halten.

**• Demontage**

Wenn Sie den Ständer demontieren müssen, verfahren Sie bitte in umgekehrter Reihenfolge wie beim Zusammenbau. Bewahren Sie alle Schrauben und anderen Teile an einem sicheren Ort auf, um sie nicht zu verlieren.

## **Montageschritte**

- Sie benötigen einen Kreuzschlitzschraubenzieher (+).
- **1. Überprüfen Sie zuerst, ob folgende Teile alle vorhanden sind.**

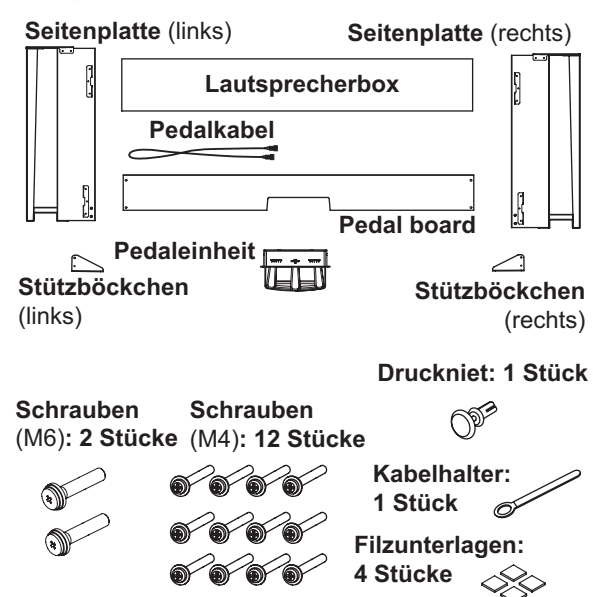

**2. Schließen Sie das Pedalkabel in der richtigen Polung an den Anschluss an der Unterseite der Pedaleinheit an und klemmen Sie es in den Schlitz an der Pedaleinheit.**

Drücken Sie beim Anschließen oder Abziehen den Sicherungsriegel des Pedalkabelsteckers.

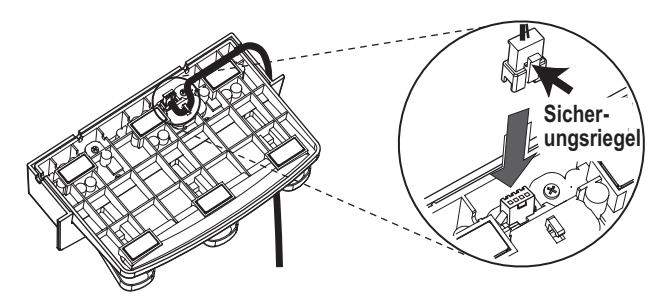

**3. Schieben Sie die Pedaleinheit in die Aussparung des Pedalbretts und befestigen Sie diese, indem Sie den Druckniet in das Loch (oberhalb der Aussparung) auf der Rückseite des Pedalbretts drücken.**

Nachdem Sie das Pedalkabel eingeklemmt haben, heben Sie das Pedalbrett an, um sicherzustellen, dass die Pedale nicht herunterfallen.

Der Druckniet verhindert, dass die Pedaleinheit sich unbeabsichtigt vom Pedalbrett löst. Er kann nicht wie eine Schraube festgezogen werden.

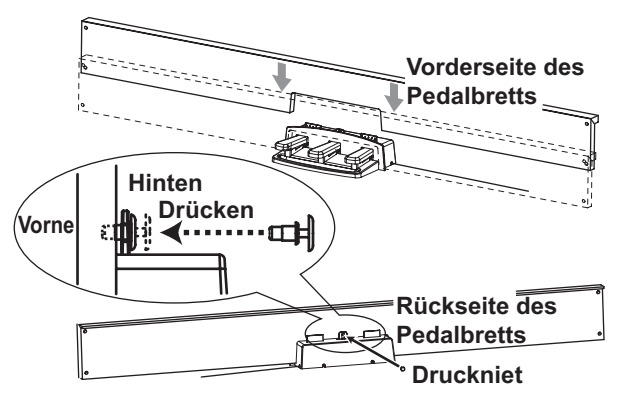

- **4. Befestigen Sie das Pedalbrett (samt daran befestigter Pedaleinheit) mit vier M4-Schrauben provisorisch an den Halterungen der Unterseite der linken und rechten Seitenplatten.**
	- Ziehen Sie die Schrauben nur leicht an und lassen Sie etwa 2 mm Spiel.

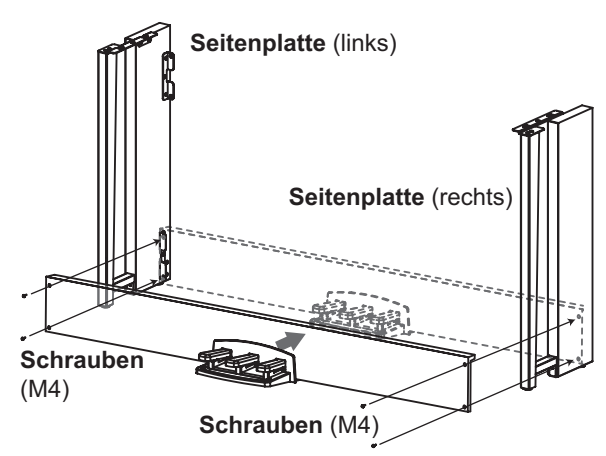

**5. Heben Sie die Lautsprecherbox an, so dass die Halterungen (A) der linken und rechten Seitenplatten in die Kerben der Box rutschen. Sind die Halterungen (A) vollständig in der Lautsprecherbox verschwunden, schieben Sie diese nach vorne, so dass ihre Rückseite fast bündig mit den Kanten der Seitenplatten ist. Nun können Sie die Lautsprecherbox loslassen.**

Achten Sie darauf, sich nicht die Finger zu klemmen.

<span id="page-51-0"></span>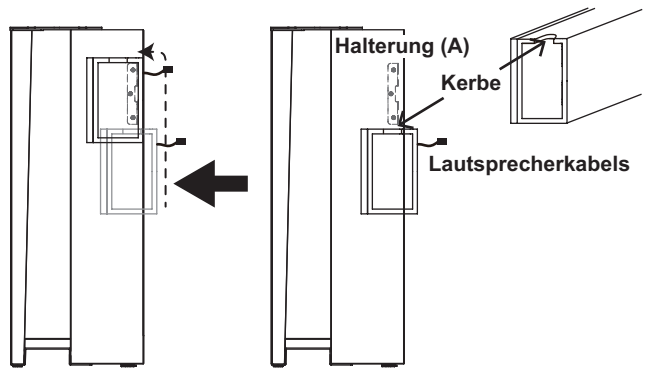

**6. Bringen Sie die Bohrungen in den linken und rechten Seitenplatten mit denen der Lautsprecherbox in eine Flucht und sichern Sie sie mit vier Schrauben (M4), so dass die Lücken links und rechts gleich sind.**

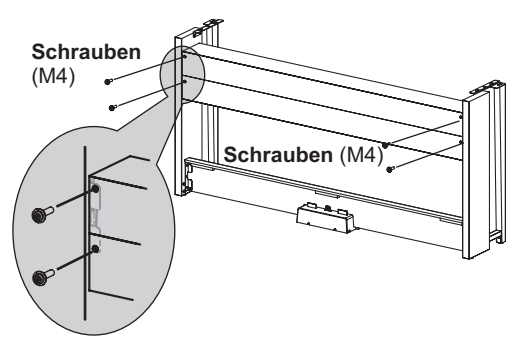

- **7. Ziehen Sie nun die in Schritt 4 leicht angezogenen Schrauben der Lautsprecherbox fest an.** Passen Sie hierbei gegebenenfalls die beiden Seitenteile vertikal und horizontal an, damit sie hinterher gleichmäßig sitzen.
- **8. Achten Sie darauf, dass der Ständer rechtwinklig und ohne Lücken montiert ist und alle Schrauben fest angezogen sind.** Nun ist der Ständer einsatzbereit.
- **9. Legen Sie das C1/C1 Air auf den Ständer und positionieren Sie es so, dass Sie es von unten mit zwei M6-Schrauben darauf befestigen können.**

Positionieren Sie da C1/C1 Air so, dass es etwa 1 mm über die Rückseite des Ständers hinausragt.

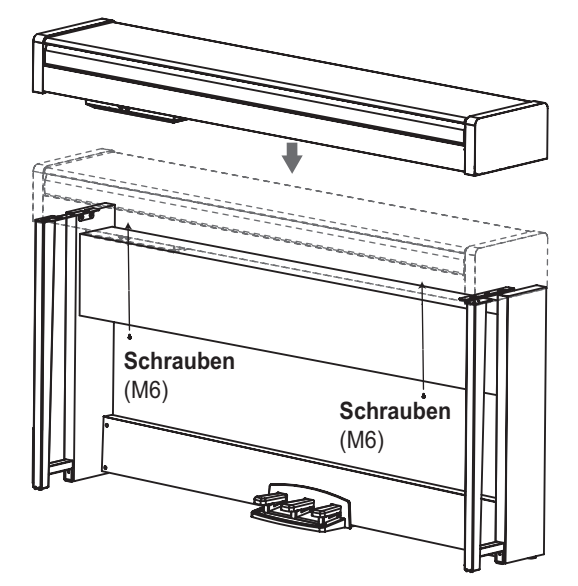

**10. Sollten Sie in jedem Fall die beiliegenden Stützböckchen an beiden Seitenplatten montieren. Und der Stützböckchen an der linken Seite des Kabelhalter zu diesem Zeitpunkt befestigt.** Befestigen Sie die Stützböckchen, beginnend mit dem runden Loch unten.

Achten Sie darauf, dass die Unterseite der Seitenplatten und der montierten Stützböckchen auf gleicher Höhe liegen.

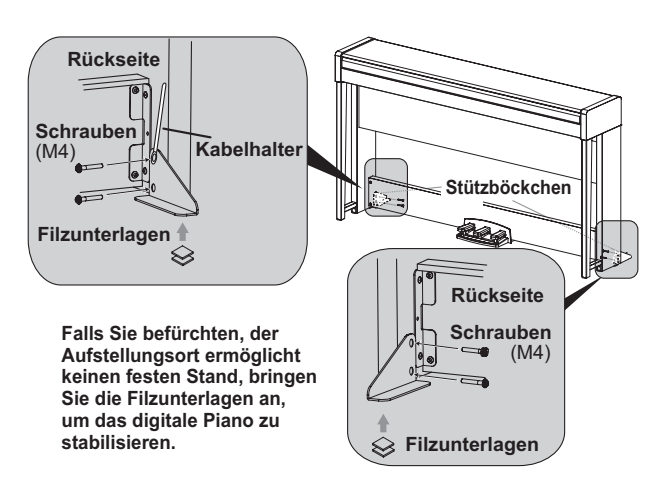

**11. Schließen Sie das Pedalkabel und das Lautsprecherkabel ans Anschlussdose auf der Unterseite der Tastatur an.** Achten Sie beim Anschluss des Pedalkabels und des Lautsprecherkabels auf die richtige Polung der Stecker. Drücken Sie beim Anschließen oder Abziehen den Siche-

rungsriegel des Pedalkabelsteckers oder Lautsprecherkabels.

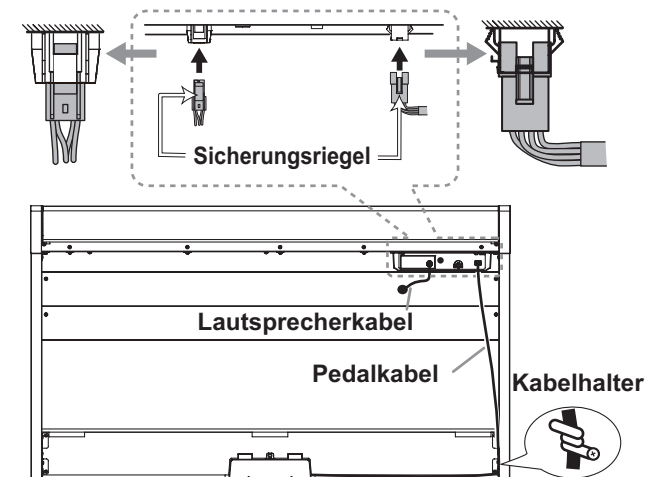

- **12. Sichern Sie das Pedalkabel mit dem Kabelhalter.** Achten Sie beim Sichern des Kabels am Kabelhalter, dass die Stecker keiner zu hohen Zugbelastung ausgesetzt sind.
- **13. Schließen Sie das Netzkabel an das Netzteil an. Verbinden Sie das Netzteilkabel anschließend mit der DC 24V-Buchse und wickeln Sie das Kabel um den Kabelhaken am Piano. [Siehe](#page-38-1)  ["Anschließen ans Netz" auf Seite 39](#page-38-1).**
- **14. Stellen Sie das C1/C1 Air an den gewünschten Ort. Wählen Sie einen ebenen und stabilen Aufstellungsort.**
	- Achten Sie beim Aufstellen des Instruments darauf, dass weder das Netzteilkabel noch das Pedalkabel gequetscht werden.
	- Im Sinne einer optimalen Standfestigkeit sollten Sie unbedingt die beiliegenden Stützböckchen verwenden.

## **Überprüfung nach Montage**

- **□ Sind bestimmte Teile übrig geblieben?** Wenn noch Dinge übrig sind, müssen Sie nachschauen, an welchen Stellen Sie etwas vergessen haben. Alles Zubehör muss angebracht werden.
- □ Alle Schrauben müssen festgedreht werden.
- □ Je nach Bodenbeschaffenheit am Aufstellungsort kann das digitale Piano leicht kippeln. Ist dies der Fall, bringen Sie eine oder zwei Filzunterlagen an der Unterseite der Stützböckchen an, damit das Piano stabiler steht. (Siehe Diagramm bei Schritt 10).

## <span id="page-52-0"></span>**Precauciones**

## **Ubicación**

El uso de la unidad en las siguientes ubicaciones puede dar como resultado un mal funcionamiento:

- Expuesto a la luz directa del sol
- Zonas de extremada temperatura o humedad
- Zonas con exceso de suciedad o polvo
- Zonas con excesiva vibración
- Cercano a campos magnéticos

## **Fuente de alimentación**

Por favor, conecte el adaptador de corriente designado a una toma de corriente con el voltaje adecuado. No lo conecte a una toma de corriente con voltaje diferente al indicado.

## **Interferencias con otros aparatos**

Las radios y televisores situados cerca pueden experimentar interferencias en la recepción. Opere este dispositivo a una distancia prudencial de radios y televisores.

## **Manejo**

Para evitar una rotura, no aplique excesiva fuerza a los conmutadores o controles.

## **Cuidado**

Si exterior se ensucia, límpiese con un trapo seco. No use líquidos limpiadores como disolvente, ni compuestos inflamables.

## **Guarde este manual**

Después de leer este manual, guárdelo para futuras consultas.

## **Mantenga los elementos externos alejados del equipo**

Nunca coloque ningún recipiente con líquido cerca deeste equipo, podría causar un cortocircuito, fuero o descarga eléctrica. Cuide de que no caiga ningún objeto metálico dentro del equipo. Si cae algo dentro del equipo, desenchufe el adaptador de CA de la toma de corriente. A continuación, póngase en contacto con el distribuidor korg más cercano o con el establecimiento donde compró el producto.

## **Declaración de Conformidad con las Directivas de la Unión Europea**

C E

Por la presente, Korg Inc. declara que este producto cumple con los requisitos de la Directiva 1999/5/EC. Puede consultar la Declaración de Conformidad (DoC) con la Directiva 1999/5/EC en el Manual del Usuario de este producto, disponible en el sitio web de Korg (www.korg.com).

#### **Nota respecto a residuos y deshechos (solo UE)**

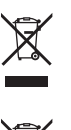

Cuando aparezca el símbolo del cubo de basura tachado sobre un producto, su manual del usuario, la batería, o el embalaje de cualquiera de éstos, significa que cuando quiere tire dichos artículos a la basura, ha de hacerlo en acuerdo con la normativa vigente de la Unión Europea. No debe verter dichos artículos junto con la basura de casa. Verter este producto de manera

adecuada ayudará a evitar daños a su salud pública y posibles daños al medioambiente. Cada país tiene una normativa específica acerca de cómo verter productos potencialmente tóxicos, por tanto le rogamos que se ponga en contacto con su oficina o ministerio de medioambiente para más detalles. Si la batería contiene metales pesados por encima del límite permitido, habrá un símbolo de un material químico, debajo del símbolo del cubo de basura tachado.

#### **NOTA IMPORTANTE PARA EL CONSUMIDOR**

Este producto ha sido fabricado de acuerdo a estrictas especificaciones y requerimientos de voltaje aplicables en el país para el cual está destinado. Si ha comprado este producto por internet, a través de correo, y/o venta telefónica, debe usted verificar que el uso de este producto está destinado al país en el cual reside.

AVISO: El uso de este producto en un país distinto al cual está destinado podría resultar peligroso y podría invalidar la garantía del fabricante o distribuidor.

Por favor guarde su recibo como prueba de compra ya que de otro modo el producto puede verse privado de la garantía del fabricante o distribuidor.

- Bluetooth es una marca registrada de Bluetooth SIG, Inc.
- \* Todos los nombres de productos y compañías son marcas comerciales o marcas registradas de sus respectivos propietarios.

# **Índice**

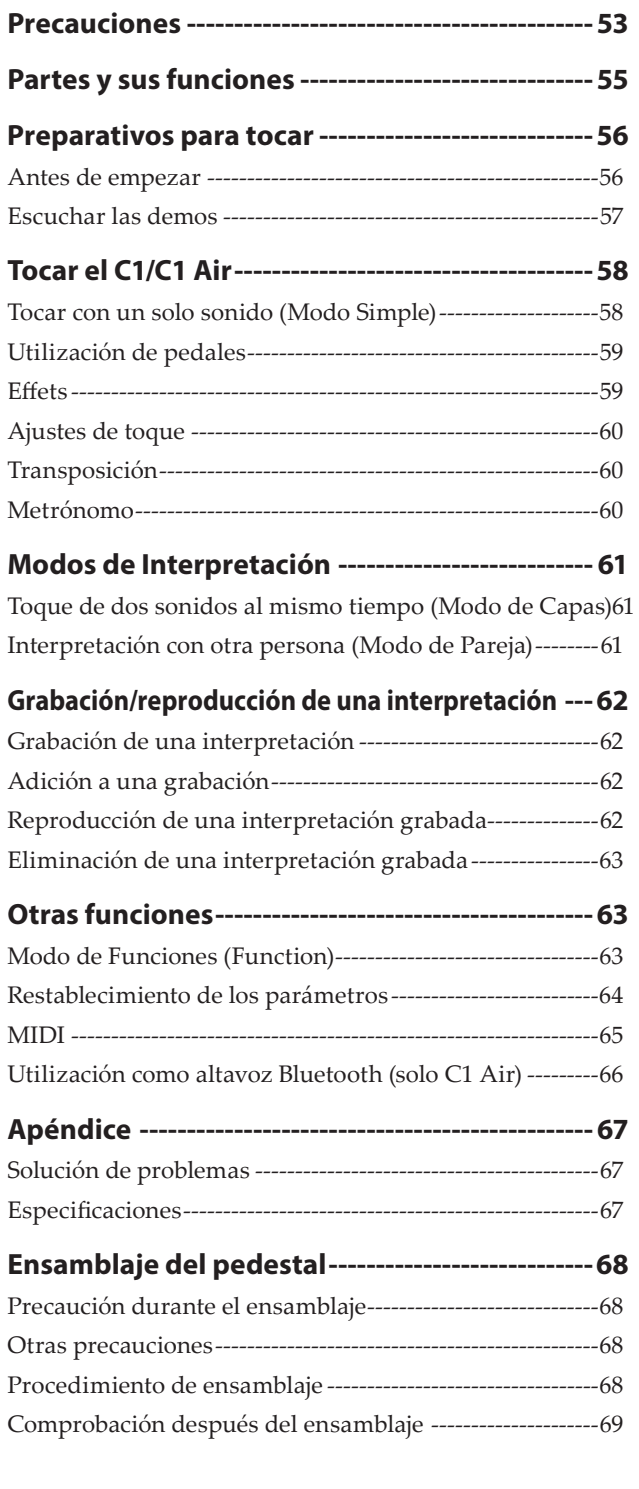

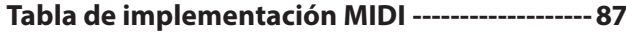

## <span id="page-54-0"></span>**Partes y sus funciones**

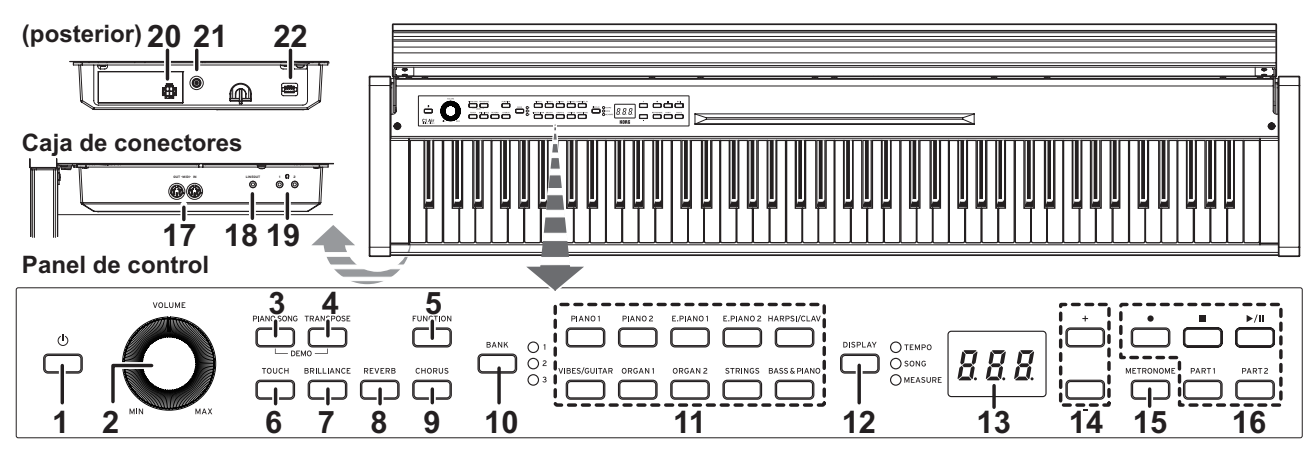

**1. Botón de alimentación:** Pulse este botón para encender el C1/C1 Air. Al mismo tiempo, se iluminarán el visualizador y los botones de sonido. Para apagar el C1/C1 Air, mantenga pulsado este botón durante aproximadamente un segundo. El C1/C1 Air se apagará al soltar el botón.

Cuando se apaga el C1/C1 Air, todos los parámetros vuelven normalmente a sus valores predeterminados de fábrica. Sin embargo, el C1/C1 Air puede configurarse para guardar los ajustes de los parámetros (ver [página](#page-63-1) 64).

#### **Apagado automático**

El C1/C1 Air se puede configurar para apagarse automáticamente después de que haya transcurrido un determinado periodo de tiempo sin tocar ninguna tecla ni reproducir ninguna canción. Para cambiar el ajuste de este intervalo de tiempo o desactivar esta función, consulte "Apagado [automático"](#page-63-2) en la [página](#page-63-2) 64.

- **2. Mando VOLUME:** El mando VOLUME controla el nivel de sonido que se envía a los altavoces internos, a la tomas de auriculares y a la toma LINE OUT.
- **3. Botón PIANO SONG:** Este botón se utiliza para entrar en el modo de canciones de piano, después de lo cual el botón se iluminará. Si pulsa simultáneamente este botón y el botón TRANSPOSE, entrará en el modo de canción de demostración de sonido.
- **4. Botón TRANSPOSE:** Este botón se utiliza para ajustar la transposición. Durante la transposición, el, botón estará iluminado. Si pulsa simultáneamente este botón y el botón PIANO SONG, entrará en el modo de canción de demostración de sonido.
- **5. Botón FUNCTION:** Este botón se utiliza para entrar en el modo de Función, en el que podrá especificar la tonalidad, el temperamento y otros ajustes. Mantenga pulsado este botón para entrar en el modo de función MIDI, en el que podrá especificar ajustes de MIDI. El botón se iluminará cuando el C1/C1 Air entre en el modo de Función, y parpadeará cuando entre en el modo de función MIDI.
- **6. Botón TOUCH:** Este botón le permite seleccionar la sensibilidad del teclado.
- **7. Botón BRILLIANCE:** Este botón se utiliza para ajustar el brillo del tono.
- **8. Botón REVERB:** Este botón se utiliza para activar/desactivar la reverberación, que añade ambiente al sonido. Cuando active este efecto, el botón se iluminará.
- **9. Botón CHORUS:** Este botón se utiliza para activar/desactivar el coro, que añade riqueza al sonido. Cuando active este efecto, el botón se iluminará.
- **10. Botón y LEDs BANK:** Este botón se utiliza para seleccionar el banco de sonidos que se quiera utilizar. Se iluminará

el LED correspondiente al banco seleccionado en ese momento.

- **11. Botones de sonido:** Estos botones se utilizan para seleccionar entre 30 sonidos (10 × 3 bancos). Pueden pulsarse dos botones para tocar simultáneamente dos sonidos (modo de Capas).
- **12. Botón y LEDs DISPLAY:** Este botón se utiliza para seleccionar el contenido del multivisualizador. El LED iluminado indica el contenido seleccionado en ese momento.
- **13. Visualizador:** El visualizador LED muestra diversa información, así como el ajuste seleccionado para el metrónomo y los parámetros del modo de Funciones.
- **14. Botones +, -:** Estos botones se utilizan para especificar un ajuste, un valor o una canción.
- **15. Botón METRONOME:** Este botón se utiliza para iniciar/ detener el metrónomo. Mientras se está utilizando el metrónomo, el botón está iluminado. Además, mantenga pulsado este botón para entrar en el modo de ajuste de Metrónomo, en el que podrá especificar varios ajustes del metrónomo (ver [página](#page-59-1) 60).
- **16. Botones de la grabadora:** Estos son los botones para grabar  $\left( \bullet \right)$ , reproducir/poner en pausa  $\left( \bullet \right)$   $\parallel$  y parar  $\left( \bullet \right)$  las interpretaciones, y también se utilizan para seleccionar la parte que se va a grabar/reproducir (PART1 y PART2).
- **17. Conectores MIDI (IN, OUT):** Éstas son tomas utilizadas para conectar otros dispositivos MIDI (secuenciador, teclados, etc.).
	- **OUT:** Es la salida por donde se envían los datos MIDI del C1/ C1 Air a la entrada MIDI (MIDI In) del otro dispositivo.
	- **IN:** Es la entrada donde se reciben los datos MIDI procedentes de la salida MIDI (MIDI Out) del otro dispositivo.
- **18. Toma LINE OUT:** Ésta es la toma de salida de audio principal, que permite la conexión de una miniclavija estéreo a la toma de entrada de un amplificador o altavoces activos, o a la toma de entrada AUX de otro equipo. Utilice el mando VOLUME para ajustar el volumen de salida.
- **19. Tomas para auriculares ( ) (frontal de la caja de conectores):** Aquí puede insertar dos auriculares con miniclavija estéreo. Cuando inserte la clavija de unos auriculares, los altavoces internos no emitirán sonido.
- **20. Conector de altavoz:** Conecte el cable de la caja del altavoz aquí (consulte ["Ensamblaje](#page-67-0) del pedestal" en la página [68](#page-67-0)).
- **21. Toma DC24V:** Conecte el adaptador de CA incluido aquí..
- **22. Conector de pedales:** Conecte el cable de la unidad de pedales aquí (consulte ["Ensamblaje](#page-67-0) del pedestal" en la página 68).

## <span id="page-55-0"></span>**Preparativos para tocar**

## **Antes de empezar**

## **Ensamblaje del piano C1/C1 Air**

El C1/C1 Air incluye unidad de teclado, pedestal y ménsulas antivuelco, unidad de pedales y sistema de altavoz. Antes de seguir, lea la sección "Ensamblaje del pedestal" que se

encuentra en la [página](#page-67-0) 68.

#### <span id="page-55-1"></span>**Conexión de la alimentación**

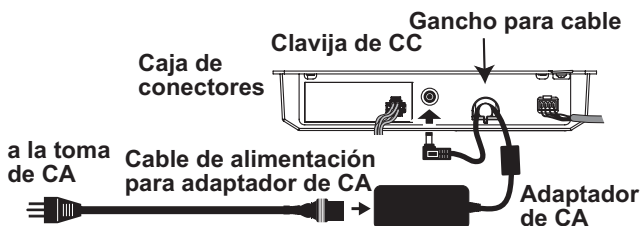

Conecte el adaptador de CA suministrado al cable de alimentación.

Conecte el extremo de la clavija de CC en la toma DC24V de la parte posterior de la caja de conectores. Después, conecte el cable de alimentación a una toma de CA.

 Para evitar que el cable del adaptador de CA se desenchufe accidentalmente de la toma, páselo a través del gancho para cable. Cuando desenganche el cable, no tire de él con fuerza.

 Cerciórese de utilizar el adaptador de CA que viene con su unidad. El uso de otros adaptadores de CA podría provocar fallos de funcionamiento u otros acontecimientos imprevistos.

Cerciórese de enchufar la unidad en una toma de CA de la tensión apropiada.

#### **Apertura o cierre de la tapa del teclado**

## **Apertura de la tapa del teclado**

1. Utilizando ambas manos, leva nte suavemente la tapa del teclado para abrirla.

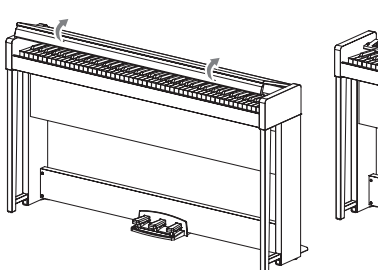

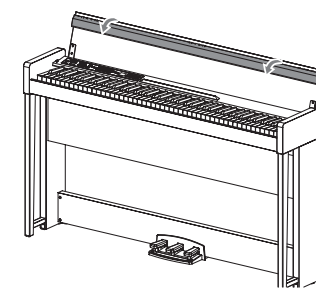

2. Doble el borde del extremo de la tapa del teclado.

## **Cierre de la tapa del teclado**

**1. Levante el borde, y tire suavemente de la tapa del teclado hacia usted.**

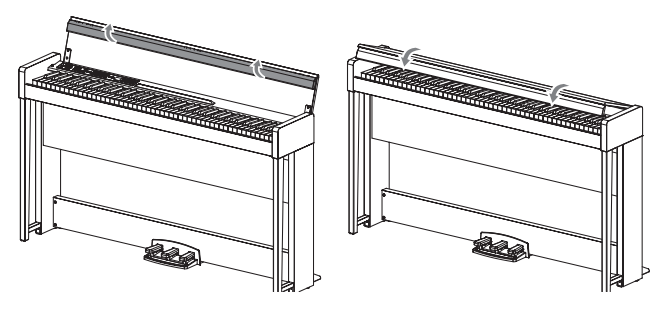

**2. Cuando la tapa del teclado comience a cerrarse por sí misma, suéltela.**

La tapa del teclado ha sido diseñada para cerrarse suavemente por sí misma desde aproximadamente la mitad del recorrido de descenso.

- No tire a la fuerza de la tapa del teclado cuando se esté cerrando. Además, no cierre a la fuerza la tapa del teclado aplicándole una fuerte presión. Si lo hiciese, podría dañar la unidad.
- Tenga cuidado de no pillarse los dedos o las manos cuando cierre la tapa del teclado.

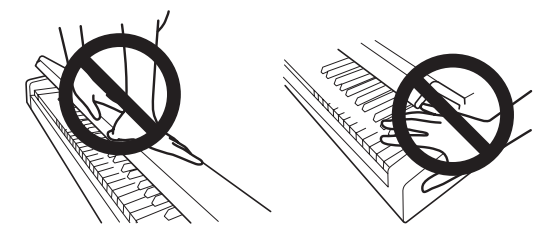

**Nota:** La temperatura y la humedad afectarán la rapidez con la tapa del teclado se cierra.

**Nota:** La tapa del teclado puede hacer un sonido tenue de clic cuando se esté cerrando lentamente. Éste es el comportamiento normal de la unidad.

#### . . . . . . . . . . . . . . . . . . . . **Acerca del posapartituras**

La tapa del teclado sirve como conveniente posapartituras.

2 Cuando coloque partituras abiertas, no aplique presión fuerte sobre la tapa del teclado.

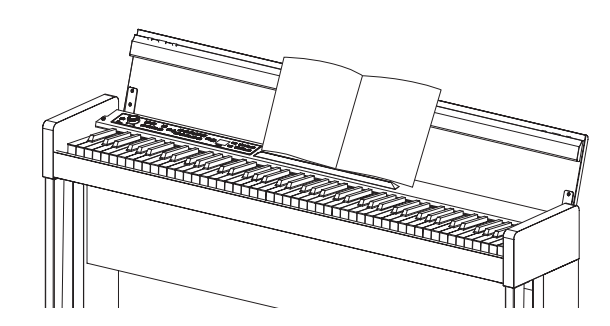

#### . . . . . . . . . . . . . . **Efecto en los auriculares**

El efecto (optimizador de sonido estéreo) que da presencia al sonido cuando se utilizan los auriculares se puede activar o desactivar (consulte "Optimizador de sonido estéreo" en la [página](#page-63-3) 64).

## <span id="page-56-0"></span>**Escuchar las demos**

El C1/C1 Air contiene 50 canciones preprogramadas. De ellas, 10 son canciones para la demostración de sonidos que destacan la calidad de los diversos sonidos internos. Las otras 40 son estudios y canciones de piano que le resultarán familiares.

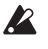

 Durante la reproducción de una canción de demostración de sonido, los ajustes para efectos (reverberación y coro) no podrán cambiarse.

#### **Escuchar una canción de demostración de sonidos**

#### **1. Pulse simultáneamente el botón PIANO SONG y el botón TRANSPOSE.**

El botón PIANO SONG parpadeará, y los botones de sonido parpadearán secuencialmente.

Además, el número para la canción de demostración de sonido (d01) aparecerá en el visualizador.

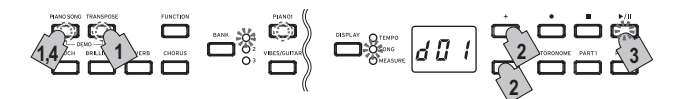

Después de 3 segundos, el botón PIANO1 parpadeará, el botón de Reproducción/Pausa se iluminará y comenzará la reproducción de la canción de demostración de sonidos.

Cuando la reproducción de la canción de demostración de sonidos d01 termine, se reproducirán las restantes canciones de demostración de sonidos consecutivamente. Cuando termine la reproducción de d10, comenzará la reproducción otra vez con d01. En este momento, parpadea el botón de sonido correspondiente a la canción que se está reproduciendo.

**2. Cuando los botones de sonido estén parpadeando secuencialmente, pulse el botón de sonido para la canción de demostración que desee escuchar.** 

Si pulsa un botón de sonido diferente, incluso mientras esté reproduciéndose una canción, después de algunos segundos se iniciará la reproducción de la canción de demostración correspondiente. Además, es posible seleccionar una canción pulsando el botón + o - situado al lado del visualizador.

- **3. Pulse el botón de Parada para finalizar la reproducción, y pulse el botón de Reproducción/Pausa para volver al principio de la canción.** Mientras la canción está parada, el botón PIANO SONG parpadea y los botones de sonido se iluminan consecutivamente.
- **4. Pulse otra vez el botón PIANO SONG para salir de la reproducción de canciones de demostración de sonidos.**

## **Lista de canciones de demostración de sonidos**

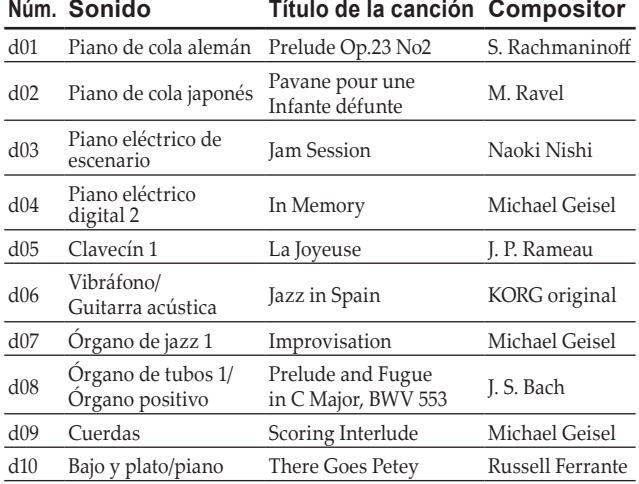

 Durante la reproducción de una canción de demostración de sonido, puede tocar utilizando el teclado, pero el sonido no podrá cambiarse con los botones de sonido.

 No es posible cambiar el tempo durante la reproducción de

una canción de demostración de sonidos. Además, no se puede utilizar el metrónomo.

 La reproducción de una canción de demostración de sonidos no se puede poner en pausa.

#### **Escuchar una canción de piano**

Al igual que con las canciones de demostración de sonidos, se puede tocar en el teclado al mismo tiempo que se reproduce cualquiera de las canciones de piano. Mientras toca a la vez, es posible cambiar el tempo y ralentizar la reproducción para practicar una parte particularmente difícil. Además, es posible silenciar las partes de la mano derecha y de la mano izquierda de manera individual para concentrarse en el aprendizaje de una parte mientras el C1/C1 Air reproduce la otra.

#### **1. Pulse el botón PIANO SONG.**

El botón PIANO SONG se iluminará y el número de la canción de piano (001) aparecerá en el visualizador.

$$
\begin{pmatrix}\n\overline{1} & \overline{1} & \overline{1} & \overline{1} & \overline{1} & \overline{1} & \overline{1} \\
\overline{1} & \overline{1} & \overline{1} & \overline{1} & \overline{1} & \overline{1} & \overline{1} \\
\overline{1} & \overline{1} & \overline{1} & \overline{1} & \overline{1} & \overline{1} & \overline{1} \\
\overline{1} & \overline{1} & \overline{1} & \overline{1} & \overline{1} & \overline{1} & \overline{1} \\
\overline{1} & \overline{1} & \overline{1} & \overline{1} & \overline{1} & \overline{1} & \overline{1} \\
\overline{1} & \overline{1} & \overline{1} & \overline{1} & \overline{1} & \overline{1} & \overline{1} \\
\overline{1} & \overline{1} & \overline{1} & \overline{1} & \overline{1} & \overline{1} & \overline{1} \\
\overline{1} & \overline{1} & \overline{1} & \overline{1} & \overline{1} & \overline{1} & \overline{1} \\
\overline{1} & \overline{1} & \overline{1} & \overline{1} & \overline{1} & \overline{1} \\
\overline{1} & \overline{1} & \overline{1} & \overline{1} & \overline{1} & \overline{1} \\
\overline{1} & \overline{1} & \overline{1} & \overline{1} & \overline{1} & \overline{1} \\
\overline{1} & \overline{1} & \overline{1} & \overline{1} & \overline{1} & \overline{1} \\
\overline{1} & \overline{1} & \overline{1} & \overline{1} & \overline{1} & \overline{1} \\
\overline{1} & \overline{1} & \overline{1} & \overline{1} & \overline{1} & \overline{1} \\
\overline{1} & \overline{1} & \overline{1} & \overline{1} & \overline{1} & \overline{1} \\
\overline{1} & \overline{1} & \overline{1} & \overline{1} & \overline{1} \\
\overline{1} & \overline{1} & \overline{1} & \overline{1} & \overline{
$$

Empieza la reproducción de la canción de piano.

Cuando termina la reproducción de la primera canción de piano, la reproducción continúa con la segunda, la tercera, y así sucesivamente.

Cuando termina la reproducción de la decimocuarta canción de piano, la reproducción empieza otra vez con la primera canción de piano.

- **2. Utilice el botón de Reproducción/Pausa para alternar entre reproducción (botón iluminado) y pausa (botón intermitente).**
- **3. Pulse el botón de Parada para finalizar la reproducción y volver al principio de la canción.**
- **4. Pulse el botón DISPLAY y a continuación, después de que se ilumine el LED SONG, pulse el botón + o el botón – situados junto al visualizador para seleccionar una canción.**
- **5. Pulse otra vez el botón PIANO SONG para salir de la reproducción de canciones de piano.**

**Nota:** Durante la reproducción de una canción de piano, usted puede tocar utilizando el teclado, aunque el sonido permanece ajustado en Piano de cola alemán y no se puede cambiar.

#### **Cambiar el tempo**

#### **Pulse el botón DISPLAY y a continuación, después de que se ilumine el LED TEMPO, pulse el botón + o el botón – para cambiar el tempo.**

Con las canciones de piano, el tempo se muestra en el visualizador como un porcentaje del tempo original. El rango de ajuste es de -50 % a +50 % del original.

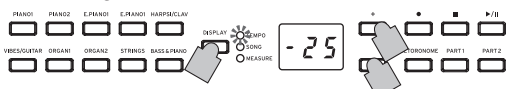

El valor continúa cambiando mientras se mantiene pulsado el botón. Para restablecer el tempo a su ajuste original, pulse simultáneamente los botones + y –.

Cada canción se guarda con su propio tempo, por lo que al seleccionar una canción diferente el tempo cambiará automáticamente al guardado con esa canción, aunque se haya cambiado el tempo para la canción anterior. Además, al apagar el C1/C1 Air se restablecerá el tempo original.

#### <span id="page-56-1"></span>**Practicar una interpretación**

Con las canciones de piano, la mano izquierda normalmente se asigna a la Parte 1 y la derecha a la Parte 2.

Silenciando una de las partes, el C1/C1 Air solo reproducirá la otra parte (o mano) y usted podrá tocar la parte silenciada. Es su elección decidir qué parte desea tocar.

- <span id="page-57-0"></span>**1. Para silenciar la parte de la mano izquierda, pulse el botón PART1; el botón parpadea en color verde. Para silenciar la parte de la mano derecha, pulse el botón PART2; el botón parpadea en color verde.**
- **2. Toque a la vez que se reproduce la canción.**
- **3. Para que se vuelva oír la parte que ha sido silenciada, pulse el botón que está parpadeando.** El botón se ilumina en verde.

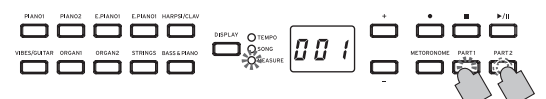

El nivel de silenciamiento pueden ajustarse. Consulte ["Funciones](#page-62-1) del modo de [canciones](#page-62-1) de piano" en la página 63

#### . **. . . . . . . . . . . . .** . **Lista de canciones de piano**

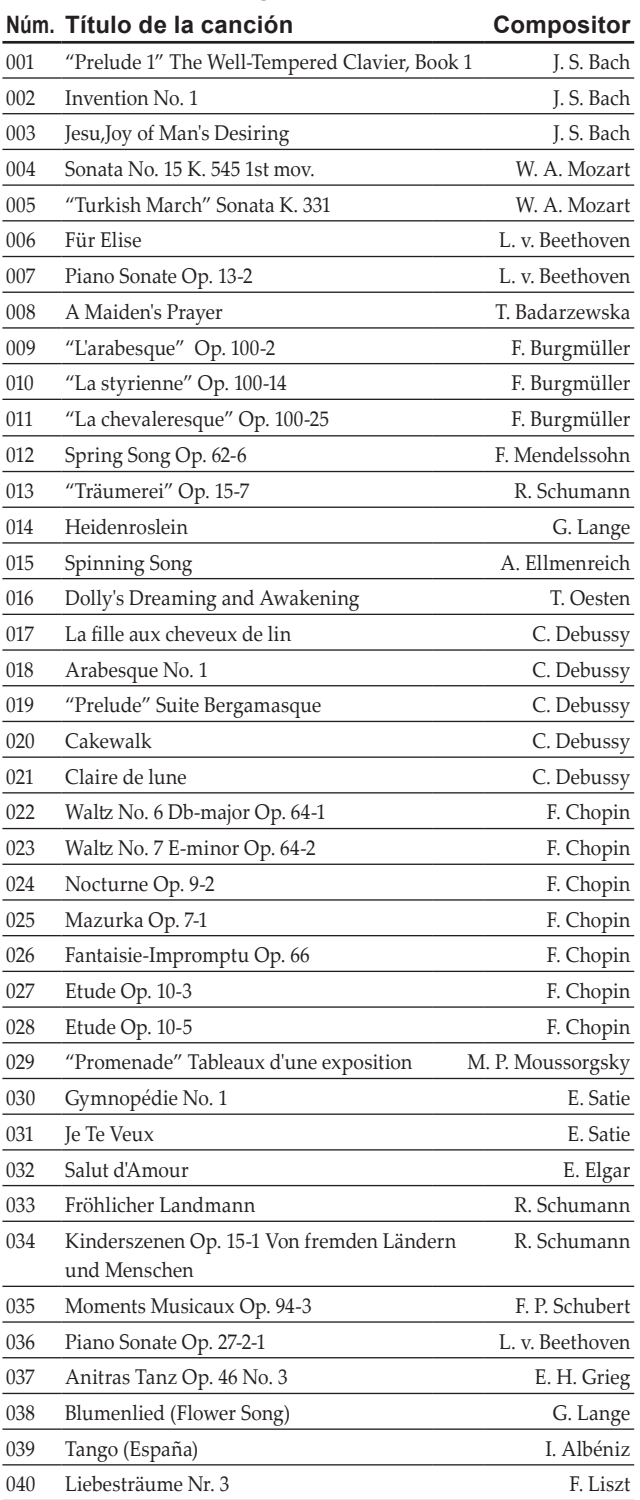

## **Tocar el C1/C1 Air**

## **Tocar con un solo sonido (Modo Simple)**

Puede seleccionar un sonido entre los treinta sonidos suministrados con el instrumento (10 sonidos x 3 bancos).

**1. Pulse el botón de sonido correspondiente al sonido que desee tocar.**

El botón seleccionado se iluminará.

**2. Pulse el botón BANK para seleccionar uno de los tres sonidos.**

Cada vez que pulse el botón BANK, el banco cambiará en el orden de 1, 2, 3, 1, ..., y el LED correspondiente situado a la derecha del botón BANK se iluminará.

Por ejemplo, para seleccionar el sonido de Honky-Tonk, pulse el botón PIANO2, y su botón se iluminará. Después, pulse dos veces el botón BANK para seleccionar el banco 3 (Honky-Tonk), y el LED situado debajo y a la derecha del botón BANK se iluminará.

Además, el banco seleccionado para un botón de sonido permanecerá igual, incluso aunque pulse un botón de sonido diferente.

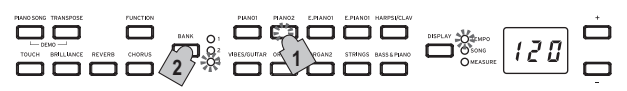

**Nota:** Cada vez que encienda el C1/C1Air, el sonido del banco 1 se seleccionará para todos los botones de sonido.

Tocar el C1/C1 Air utilizando un solo sonido, como por ejemplo un piano acústico, se denomina "modo Simple". El C1/C1 Air también se puede tocar en modo de Capas o modo de Pareja, que son característicos de los pianos digitales.

Para más información sobre los diversos modos, [consulte](#page-60-1) "Modos de [Interpretación"](#page-60-1) en la página 61.

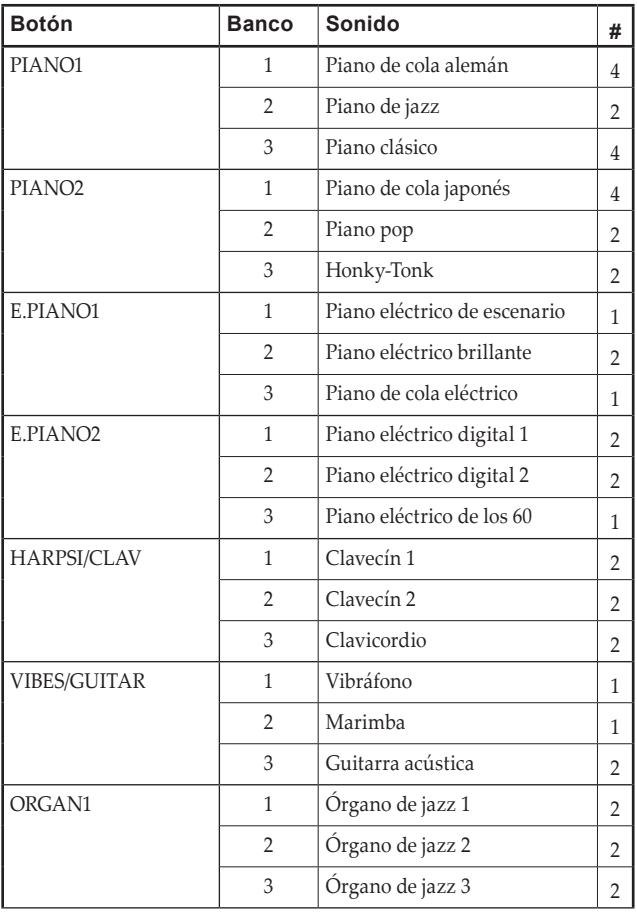

<span id="page-58-0"></span>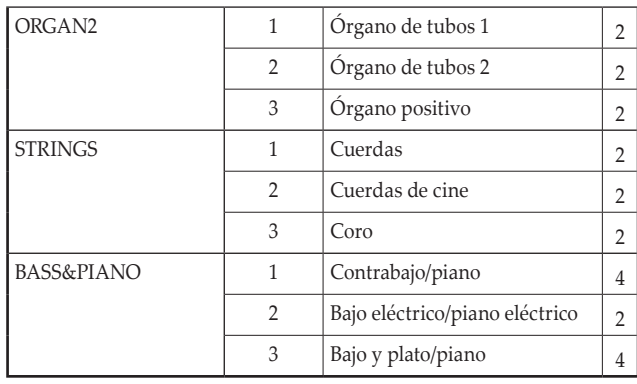

(#) Estas columnas muestran el número de osciladores por voz que se utilizan para cada sonido (consulte "Acerca de [polifonía](#page-66-1) máxima" en la [página](#page-66-1) 67).

## **Utilización de pedales**

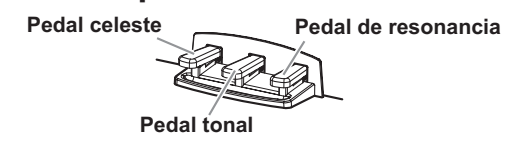

El C1/C1 Air dispone de tres pedales, resonancia, tonal y celeste. Puede utilizar los pedales para hacer su juego más expresivo y realista.

#### **Pedal celeste (izquierdo)**

Al pisar este pedal, el tono se volverá más suave. Podrá controlar la suavidad del tono dependiendo de cuánto pise el pedal ("pisado a medio recorrido").

#### **Pedal tonal (central)**

Al pisar este pedal se aplicará el efecto de amortiguación sólo a las notas que ya se mantienen pulsadas en el teclado, y sólo se sostendrán tales notas. El efecto de amortiguación no se aplicará a ninguna nota que se toque mientras se mantenga pisado el pedal tonal.

#### **Pedal de resonancia (derecho)**

Al pisar este pedal el sonido se sostendrá, produciendo un decaimiento ricamente resonante.

También puede añadir resonancia de amortiguación al tono de Piano de cola alemán, Piano clásico (bancos 1 y 3 de PIANO1) y Piano de cola japonés (bancos 1 de PIANO2). También puede pisar hasta la mitad, con un efecto de la resonancia gradual según la profundidad de presión del pedal ("pisado a medio recorrido").

## **Effets**

## **Brillantez**

Este efecto cambia el brillo del tono.

**El ajuste podrá cambiarse manteniendo pulsado el botón BRI-LLIANCE y pulsando el botón + o – situado al lado del visualizador.**

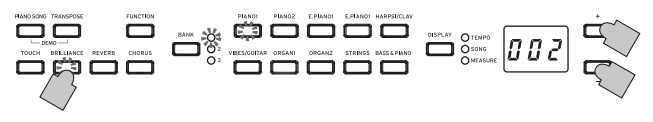

El ajuste aparecerá en el visualizador como 003, que produce un sonido más brillante, y 001, que produce sonido menos brillante.

 La brillantez no puede desactivarse.

**Nota:** El mismo ajuste se aplicará a todos los sonidos, y permanecerá aplicado hasta que se apague el C1/C1 Air. Cuando encienda el instrumento, se seleccionará el ajuste predeterminado 002.

**Nota:** Ejecutando la operación "Guardar ajustes de parámetros" (ver [página](#page-63-1) [64\)](#page-63-1) antes de apagar, los nuevos ajustes especificados para cada sonido pueden guardarse como ajustes predeterminados.

#### . . . . . . . . . . . **Reverberación**

Este efecto añade ambiente y profundidad al sonido, produciendo la sensación de interpretación en una sala de conciertos.

**Cada vez que pulse el botón REVERB, la reverberación se activará (el botón se iluminará) y desactivará (el botón se apagará). Para cambiar este ajuste, mantenga pulsado el botón REVERB y pulse el botón + o – situado al lado del visualizador.**

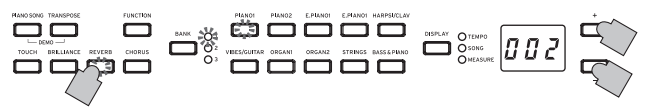

El ajuste aparecerá en el visualizador como 003, que produce un efecto de reverberación profundo, y 001, que produce un efecto de reverberación ligero.

**Nota:** De forma predeterminada en fábrica, el ajuste de activación/ desactivación para este efecto así como el ajuste de este efecto se guardan con cada sonido.

**Nota:** Ejecutando la operación "Guardar ajustes de parámetros" (ver [página](#page-63-1) [64\)](#page-63-1) antes de cambiar el sonido, los nuevos ajustes especificados para cada sonido pueden guardarse como ajustes predeterminados.

#### . . . . **Coro**

El Coro agrega modulación al sonido, produciendo un sonido expansivamente rico.

**Cada vez que pulse el botón CHORUS, el efecto de coro se activará (el botón se iluminará) y desactivará (el botón se apagará). Para cambiar este ajuste, mantenga pulsado el botón CHORUS y pulse el botón + o – situado al lado del visualizador.**

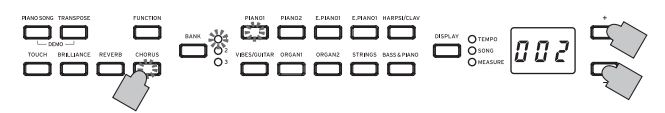

El ajuste aparecerá en el visualizador como 003, que produce un efecto de coro profundo, y 001, que produce un efecto de coro ligero.

**Nota:** De forma predeterminada en fábrica, el ajuste de activación/ desactivación para este efecto así como el ajuste de este efecto se guardan con cada sonido.

**Nota:** Ejecutando la operación "Guardar ajustes de parámetros" (ver [página](#page-63-1) [64\)](#page-63-1) antes de cambiar el sonido, los nuevos ajustes especificados para cada sonido pueden guardarse como ajustes predeterminados.

## <span id="page-59-0"></span>**Ajustes de toque**

La sensibilidad, o toque, del teclado puede programarse.

**Para cambiar el ajuste, mantenga pulsado el botón TOUCH y pulse el botón UP o DOWN situado al lado del visualizador.**

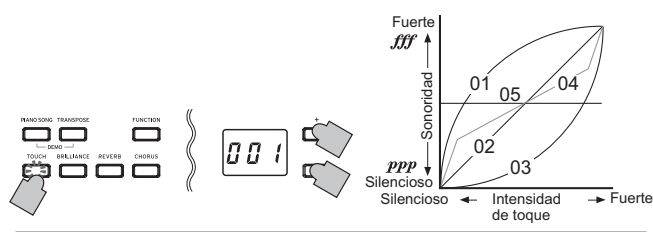

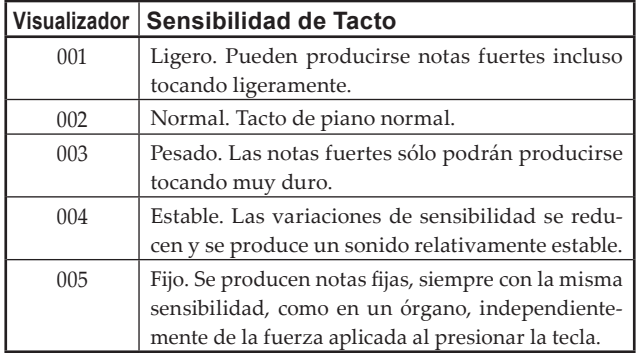

**Nota:** Cuando encienda el instrumento, el ajuste de toque se repondrá a Normal (002).

**Nota:** Los ajustes se aplican a todos los sonidos.

## **Transposición**

En algunos casos, una canción puede estar escrita en una clave difícil (por ejemplo, muchas claves de negras), o puede que se desee desplazar la tonalidad para que coincida con otro instrumento o cantante. En tales casos, puede transponer (desplazar la tonalidad) para poder utilizar una digitación más fácil, o utilizar la misma digitación familiar para tocar en una tonalidad diferente. Esto se denomina función de transposición.

Por ejemplo si transpone hacia arriba un semitono, al tocar las notas mostradas en la parte inferior izquierda se producirán las tonalidades mostradas a la derecha.

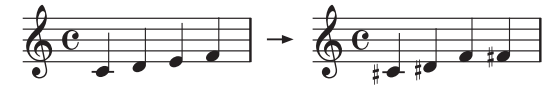

**Mientras mantenga pulsado el botón TRANSPOSE, pulse la tecla del teclado (F#6–F7) para la transposición deseada.**

Si pulsa una tecla del teclado que no sea C7, el botón TRANSPOSE se iluminará para indicar que el teclado está transpuesto.

La tonalidad de todo el teclado se transpone de acuerdo con la tonalidad de la tecla del teclado pulsada en relación con C7.

#### **Para volver a las tonalidades originales, mantenga pulsado el botón TRANSPOSE y pulse la tecla C7.**

El botón TRANSPOSE se apagará, y la transposición se cancelará.

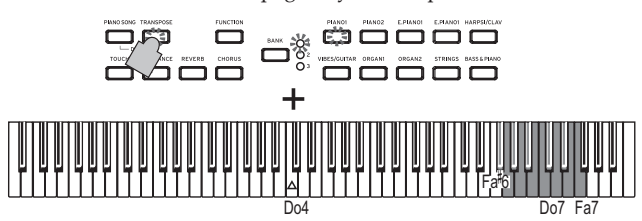

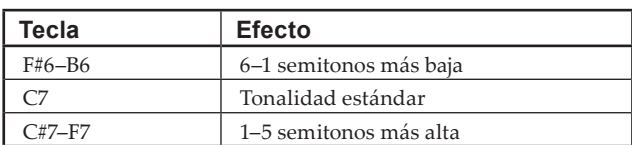

**Nota:** Cuando encienda el instrumento, el ajuste de transposición se repondrá.

## <span id="page-59-1"></span>**Metrónomo**

El C1/C1 Air está equipado con un metrónomo, que se puede cambiar a un sonido de campana, que resulta muy conveniente para practicar.

#### **Activación/desactivación del metrónomo**

- **1. Pulse el botón METRONOME.** El botón se iluminará, y se iniciará el metrónomo. قفق ف
- **2. Para detener el metrónomo, vuelva a pulsar el botón ME-TRONOME.** El botón se apagará.

#### . . . . . . . . . . . . . . . . . . . **Especificación del tempo**

Independientemente de si el metrónomo está activado o desacti-

vado, pulse el botón DISPLAY y a continuación, después de que se ilumine el LED TEMPO, pul-

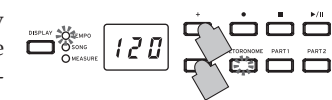

se el botón + o el botón – para cambiar el tempo. La gama de ajuste es  $=$  40 ~ 240.

Para volver al ajuste predeterminado, pulse simultáneamente los botones + y –.

**Nota:** El tempo también se puede especificar en el modo de ajustes del metrónomo.

**Especificar la signatura de tiempo (medida del com-**

## **pás), el volumen, el sonido de acento, el tempo y el sonido**

- **1. Mantenga pulsado el botón METRONOME hasta que acceda al modo de ajustes del metrónomo.** El botón METRONOME parpadeará.
- **2. Pulse el botón que corresponda (ver ilustración debajo) para seleccionar un parámetro y para que su ajuste se muestre en el visualizador, y a continuación pulse el botón + o el botón – para cambiar el ajuste.**

Para restablecer el ajuste predeterminado, pulse simultáneamente los botones + y -

**Sonido de acento Tempo**

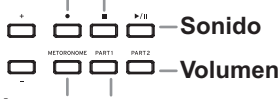

**Mantenga pulsado el modo de ajustes del metrónomo Signatura de tiempo**

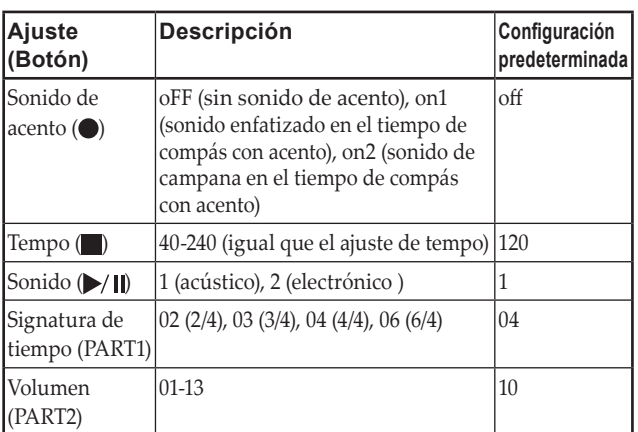

**3. Después de cambiar el ajuste, pulse el botón METRO-NOME para salir del modo de ajustes del metrónomo.** Cuando se sale del modo de ajustes del metrónomo, el botón ME-TRONOME regresa al estado de iluminación (iluminado o apagado) que tuviese antes de acceder al modo de ajustes del metrónomo.

**Nota:** Ejecutando la operación "Guardar ajustes de parámetros" (ver [página](#page-63-1) [64\)](#page-63-1) antes de apagar el C1/C1 Air, los ajustes especificados para el sonido, el sonido de acento y el volumen antes de apagar el C1/C1 Air pueden guardarse como ajustes predeterminados.

## <span id="page-60-1"></span><span id="page-60-0"></span>**Modos de Interpretación**

## **Toque de dos sonidos al mismo tiempo (Modo de Capas)**

Puede tocar dos sonidos al mismo tiempo en el teclado. Esto se denomina modo de Capas.

**1. Pulse simultáneamente los dos botones de sonido para los sonidos que desee tocar al mismo tiempo.**  Los dos botones de sonido seleccionados se iluminarán.

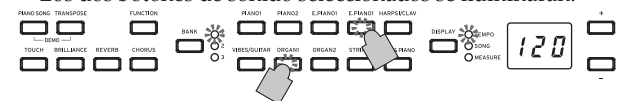

Para utilizar sonidos de bancos diferentes, seleccione en primer los bancos en el modo Simple para los botones de sonido que vaya a pulsar.

Por ejemplo, para tocar por capas sonidos del Piano de cola alemán y el Órgano de jazz 2, seleccione el banco 1 (Piano de cola alemán) para el botón PIANO1 y banco 2 (Órgano de jazz 2) para el botón ORGAN1, y después pulse simultáneamente los dos botones.

**Para ajustar el balance de volumen de los dos sonidos, pulse el botón FUNCTION, después el botón HARPSI/CLAV, y a continuación pulse el botón + o – para realizar el ajuste. Después de seleccionar el ajuste deseado, pulse otra vez el botón FUNCTION.**

(Consulte"Ajustes del modo de Capas"más abajo y ["Modo](#page-62-2) de Funciones [\(Function\)"](#page-62-2) en la página 63").

**2. Para volver al modo Simple, pulse simplemente un botón de selección de un solo sonido.**

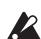

 Cuando seleccione el modo de Capas, el número total de voces que podrán tocarse al mismo tiempo se reducirá, dependiendo del número total de osciladores utilizados por los sonidos seleccionados. (Consulte "Acerca de polifonía [máxima"](#page-66-1) en la [página](#page-66-1) 67.)

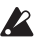

 No podrán seleccionarse sonidos de diferentes bancos para el mismo botón de sonido (Piano de cola alemán y Piano de jazz para el botón PIANO1)

#### **Ajustes del modo de Capas**

En el modo de Capas se puede ajustar el balance de volumen entre sonidos, cambiar la octava de cada sonido y activar o desactivar el pedal de resonancia para cada sonido. [Consulte](#page-62-2) "Modo de Funciones [\(Function\)"](#page-62-2) en la página 63.

**Nota:** El botón de sonido del extremo izquierdo o superior seleccionado es la capa 1, y el otro (situado en el extremo derecho o inferior) es la capa 2 (consulte el diagrama de la siguiente).

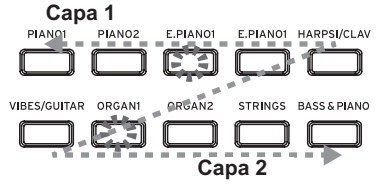

Por ejemplo, si selecciona E.PIANO1 y ORGAN1, E.PIANO1 será la capa 1 y ORGAN1 la capa 2.

## **Interpretación con otra persona (Modo de Pareja)**

Dos personas pueden tocar en la misma gama con el teclado dividido por la mitad entre ambas. Esto se denomina modo de Pareja.

#### . . . . . . . . . . . . . . . . . . **Entering Partner Mode**

**Con el C1/C1 Air apagado, mantenga pulsado el botón BANK y a continuación pulse el botón de alimentación. Cuando aparezca un punto en la esquina inferior derecha del visualizador,** 

## **suelte el botón BANK.**

Cuando el C1/C1 Air está en modo de Pareja, aparece un punto en la esquina inferior derecha del visualizador.

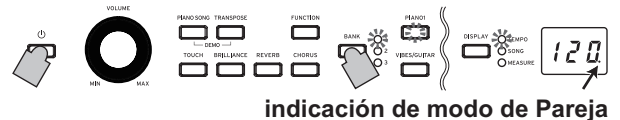

Se utiliza el sonido PIANO1 tanto para el lado izquierdo como para el derecho del teclado.

La parte derecha del teclado, de E4 a C8, produce sonidos en una gama dos octavas más baja (E2–C6).

La parte izquierda del teclado, de A0 a E♭4, produce sonidos en una gama dos octavas más alta (A2–E♭6).

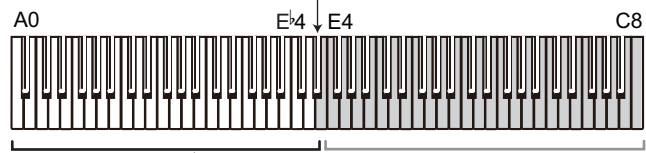

Tonalidades A2 a E 6 para el intérprete de la parte izquierda

Tonalidades E2 a C6 para el intérprete de la parte derecha

## **Cambio de sonido para ambos lados**

Pulse un botón de sonido. Ambos lados cambiarán al mismo sonido.

## **Selección de sonidos para los lados izquierdo y derecho**

Pulse simultáneamente los dos botones de sonido que correspondan a los sonidos que se van a utilizar. Los dos botones de sonido pulsados se iluminarán.

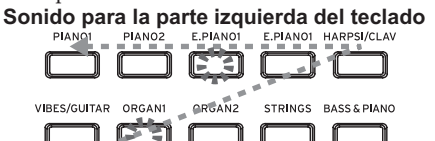

#### **Sonido para la parte derecha del teclado**

El botón de sonido seleccionado situado más a la izquierda o más arriba es para el lado izquierdo del teclado, y el otro (el situado más a la derecha o más abajo) es para el lado derecho del teclado. Por ejemplo, si queremos que el sonido del botón E.PIANO1 se aplique al lado izquierdo y el sonido del botón ORGAN1 se aplique al lado derecho, mantenga pulsado el botón E.PIANO1 y, a continuación, pulse el botón ORGAN1. Previamente, cada botón de sonido deberá haber sido utilizado en el modo Simple para seleccionar el sonido correcto.

## **Asignaciones del pedal de resonancia**

En el modo de Pareja, el pedal celeste actúa como pedal de resonancia para el lado izquierdo del teclado y el pedal de resonancia actúa como pedal de resonancia para el lado derecho del teclado.

El pedal tonal no tiene función en el modo de Pareja.

**El balance de volumen de los sonidos de los lados izquierdo y derecho se puede ajustar con "Balance de volumen del modo de Capas (o del modo de Pareja)" en ["Modo de Funcio](#page-62-2)[nes \(Function\)" en la página 63](#page-62-2).**

#### . . . . . . . . . . . . . . . . . . **Salir del modo de Pareja**

te del modo de función MIDI.

**Apague el C1/C1 Air para salir del modo de Pareja. Cuando el C1/C1 Air se enciende pulsando solo el botón de ali-**

**mentación, lo hace en modo normal (modo Simple).** En el modo de Pareja, no se pueden reproducir las canciones de demostración ni se pueden grabar o reproducir canciones de usuario. Además, no se puede especificar ningún ajuste del modo de Funciones que no sea el balance de volumen del modo de Pareja, ni tampoco se puede especificar ningún ajus-

## <span id="page-61-0"></span>**Grabación/reproducción de una interpretación**

La grabadora del C1/C1 Air permite grabar y reproducir fácilmente interpretaciones realizadas en el teclado. Esto se denomina "canción de usuario".

Una canción de usuario tiene dos partes. Se puede grabar por separado la parte de la mano derecha y la parte de la mano izquierda de una canción, y a continuación reproducir las dos partes al mismo tiempo.

Si graba una parte donde ya hay datos grabados, los datos de interpretación previos se borrarán y se sobreescribirán los nuevos datos. Por tanto, antes de grabar una parte, asegúrese de que no contiene ningún dato que desee conservar.

Además, puede comprobar el estado de cada parte por la iluminación de su correspondiente botón.

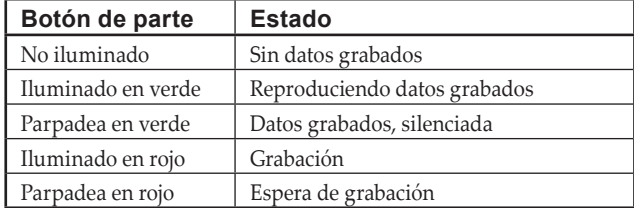

Las canciones de usuario se pueden guardar hasta que el espacio de almacenamiento de datos del C1/C1 Air se llene.

## **Grabación de una interpretación**

- Si se apaga el C1/C1 Air antes de que el LED de la parte grabada se ilumine en verde, los datos de canción grabados y los ajustes almacenados pueden dañarse.
- **1. Pulse un botón de sonido para seleccionar la canción que se va a grabar.**

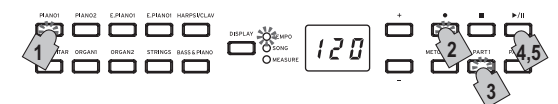

- **2. Pulse el botón de Grabación.** El botón de Grabación se ilumina.
- **3. Pulse el botón correspondiente a la parte que se va a grabar hasta que el botón parpadee en rojo.**
- **4. La grabación comienza cuando se empieza a tocar en el teclado.**

Se ilumina el botón de Reproducción/Pausa y el botón de la parte correspondiente.

La grabación también puede comenzarse pisando cualquiera de los tres pedales o pulsando un botón de sonido.

## **Comenzar la grabación con una cuenta de entrada**

En vez de tocar el teclado, pulse el botón de Reproducción/ Pausa para que se produzca una cuenta de entrada de dos compases antes de que dé comienzo la grabación.

**5. Para detener la grabación, pulse los botones de Parada o Reproducción/Pausa.**

Una vez terminada la grabación, el botón de Grabación se apaga (deja de estar iluminado) y los datos de interpretación se guardan automáticamente.

#### **<Notas acerca de la grabación>**

- Los cambios hechos al sonido durante la grabación se guardan.
- Los cambios hechos al tempo durante la grabación se guardan. (Si no se puede cambiar el tempo, active el ajuste de tempo durante la reproducción).
- La signatura de tiempo (medida de compás) no se puede cambiar durante la grabación.
- Es posible guardar un máximo de 999 compases. Cuando el número de compases guardados excede de 900, el botón de Grabación empieza a parpadear. Cuando se han guardado 999 compases, la grabación se detiene automáticamente.
- Cuando el espacio que queda disponible para grabar es menos del 1 %, el botón de Grabación empieza a parpadear. Cuando no queda espacio, la grabación se detiene automáticamente.
- Note Se puede comprobar la cantidad de espacio que queda para grabar y se puede eliminar una parte de la grabación. [Con](#page-62-2)sulte "Modo de Funciones [\(Function\)"](#page-62-2) en la página 63.

## **Adición a una grabación**

**Grabar sobre una parte grabada** Ejemplo: Grabar una adición a una Parte 1 previamente grabada

#### **Grabación por pinchazo**

- **1. Pulse el botón de Reproducción/Pausa para comenzar la reproducción.**
- **2. Pulse el botón de Grabación.** El C1/C1 Air entra en estado de espera de grabación y se ilumina el botón de Grabación.
- **3. Pulse el botón PART1 hasta que parpadee en rojo.**
- **4. Empiece a tocar el teclado al alcanzar el punto donde desee volver a grabar.** La grabación original se sobrescribirá desde el punto en el que se empezó a tocar el teclado.

#### **Grabación desde un punto en pausa**

- **1. Pulse el botón de Reproducción/Pausa para comenzar la reproducción.**
- **2. Pulse el botón de Reproducción/Pausa al alcanzar el punto donde desee volver a grabar.**
- **3. Pulse el botón de Grabación.** El C1/C1 Air entra en estado de espera de grabación y se ilumina el botón de Grabación.
- **4. Pulse el botón PART1 hasta que parpadee en rojo.**
- **5. Pulse el botón de Reproducción/Pausa o comience a tocar el teclado para empezar la grabación.** La grabación original se sobrescribirá desde el punto en el que se empezó a grabar.

#### **Grabación de una parte adicional**

Ejemplo: Grabar una Parte 2 para una Parte 1 previamente grabada

- **1. Pulse el botón de Grabación.** El C1/C1 Air entra en estado de espera de grabación y se ilumina el botón de Grabación.
- **2. Pulse el botón PART2 hasta que parpadee en rojo.**
- **3. Pulse el botón PART1 hasta que muestre el estado de iluminación deseado.** Para grabar mientras se reproduce la Parte 1, el botón PART1 deberá iluminarse en verde. Para grabar con la Parte 1 silenciada, el botón PART1 deberá parpadear en verde.
- **4. Pulse el botón de Reproducción/Pausa o comience a tocar el teclado para empezar la grabación.**

## **Reproducción de una interpretación grabada**

## **Reproducción**

**1. Pulse el botón de Reproducción/Pausa para comenzar la reproducción de la interpretación.**

<span id="page-62-0"></span>El botón de Reproducción/Pausa se ilumina.

- <sup>2</sup> Una interpretación no se puede reproducir mientras el C1/C1 Air está en modo de canciones de piano, en modo de canciones de demostración de sonidos o en modo de Funciones.
- **2. Pulse el botón de Reproducción/Pausa durante la reproducción para ponerla en pausa.** El botón de Reproducción/Pausa parpadea.
- **3. Para reanudar la reproducción en el punto en el que se puso en pausa, pulse el botón de Reproducción/Pausa de nuevo.**

El botón de Reproducción/Pausa se ilumina.

#### **Volver al principio de la canción**

- **1. Pulse el botón de Parada durante la reproducción para detener la reproducción de la interpretación.**
- **2. Pulse el botón de Reproducción/Pausa para comenzar la reproducción de la canción desde el principio.**

#### **Saltar a un compás específico**

**1. Mientras la canción está reproduciéndose, parada o en pausa, pulse el botón DISPLAY; el LED MEASURE del visualizador se ilumina.**

El compás actual se muestra en el visualizador.

**2. Pulse el botón + o el botón – para desplazarse a un compás específico.**

En caso de que la reproducción esté parada, se pondrá en pausa (el botón de Reproducción/Pausa parpadea) después de desplazarse al compás específico. Al pulsar el botón de Reproducción/Pausa, la reproducción comenzará desde ese punto. Para regresar rápidamente al primer compás (001), pulse simultáneamente los botones + y –.

#### **Cambiar el tempo de reproducción**

**Pulse el botón DISPLAY y a continuación, después de que se ilumine el LED TEMPO, pulse el botón + o el botón – para cambiar el tempo.** 

El valor continúa cambiando mientras se mantiene pulsado el botón. Para restablecer el tempo a su ajuste original, pulse simultáneamente los botones +  $y -$ .

## **Reproducción de las partes de la mano derecha e iz-**

**quierda por separado**

Como en las canciones de piano, se puede silenciar una parte mientras se reproduce la otra.Consulte ["Practicar](#page-56-1) una interpretación" en la [página](#page-56-1) 57.

## **Eliminación de una interpretación grabada**

Se puede eliminar cada una de las partes de una interpretación grabada.

- **1. Pulse el botón FUNCTION y a continuación el botón ORGAN2.**
- **2. 2. Pulse el botón + o para seleccionar la parte que se va a eliminar y a continuación pulse el botón de Reproducción/Pausa para eliminar la parte.**
- **3. 3. Después de que la parte se haya eliminado, pulse otra vez el botón FUNCTION.**

(Consulte "Modo de Funciones [\(Function\)"](#page-62-2) en la página 63 y la "Lista de [funciones"](#page-63-4) en la página 64).

## **Otras funciones**

## <span id="page-62-2"></span>**Modo de Funciones (Function)**

La tonalidad de afinación, los ajustes de temperamento, etc., pueden especificarse desde el modo de Funciones. Para saber las funciones que se pueden configurar, consulte la "Lista de funciones" más abajo.

 En el modo de Pareja, no se puede especificar ningún ajuste que no sea el balance de volumen del modo de Pareja.

**Ajustes de configuración de los parámetros en el modo de Funciones**

- **1. Cuando no se esté reproduciendo ninguna canción, pulse el botón FUNCTION.** El botón FUNCTION y el botón PIANO1 se iluminarán.
- **2. Pulse el botón que corresponda (ver ilustración debajo) para seleccionar un parámetro.** El botón pulsado se ilumina y el ajuste actual aparece en el visualizador.

**Balance de volumen Espacio restante mínimo para grabación** 

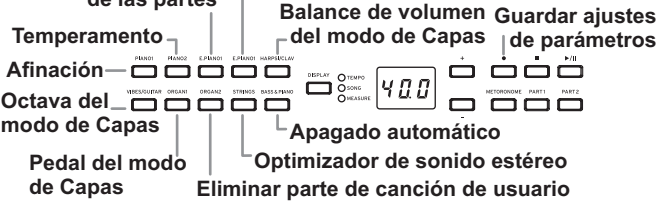

**3. Pulse el botón + o – para seleccionar un ajuste.** Para restablecer el ajuste predeterminado, pulse simultáneamente los botones + y –.

**Nota:** Los procedimientos para comprobar la cantidad de espacio que queda disponible para grabar, para cambiar la octava de una capa y para guardar los ajustes de parámetros difieren ligeramente.

**4. Para salir del modo de Funciones, pulse el botón FUNCTION.**

El botón FUNCTION se apagará.

**Nota:** El ajuste de la función de apagado automático se guarda cuando se cambia.

**Nota:** Normalmente, cuando se apaga el C1/C1 Air, todos los parámetros vuelven a sus valores predeterminados de fábrica. Sin embargo, ejecutando la operación "Guardar ajustes de parámetros" (ver [página](#page-63-1) 64) antes de apagar el C1/C1Air, los ajustes especificados para la tonalidad de afinación y para el balance de volumen de las partes antes de apagar el C1/C1 Air pueden guardarse como ajustes predeterminados.

#### <span id="page-62-1"></span>**Funciones del modo de canciones de piano**

En el modo de canciones de piano, el botón FUNCTION se puede utilizar para especificar el nivel de silenciamiento de cada parte de una canción de piano. El nivel de silenciamiento especificado es el mismo para la Parte 1 y la Parte 2.

- **1. Pulse el botón FUNCTION; el nivel de silenciamiento actual aparece en el visualizador.** El botón FUNCTION se ilumina.
- **2. Pulse el botón + o para seleccionar un ajuste.** Cuando el ajuste de silenciamiento es "0", no hay sonido, y con un ajuste de "12", el sonido tiene todo su volumen. Para restablecer el ajuste predeterminado (0), pulse simultáneamente los botones + y –.
- **3. Después de especificar el ajuste deseado, pulse el botón FUNCTION.** El botón FUNCTION se apaga.

#### <span id="page-63-4"></span><span id="page-63-0"></span>. . . . . . . . . . . . . **Lista de funciones**

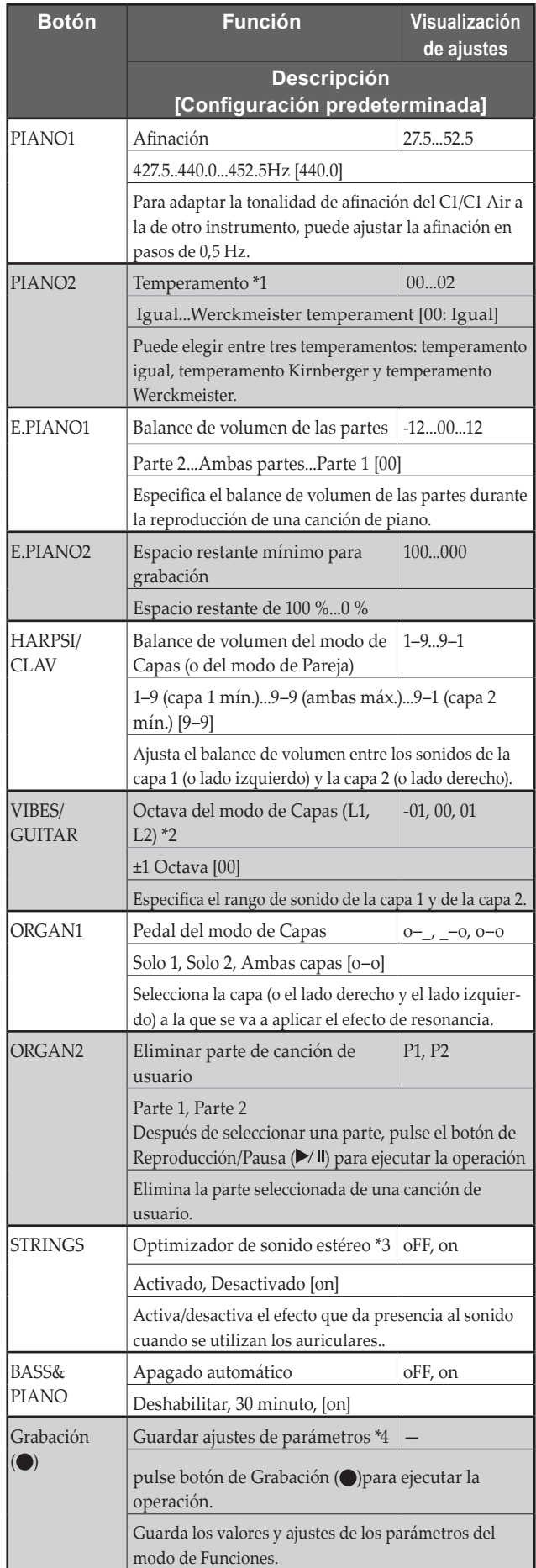

#### . . . . . . . . . . . . . . . . . . . **Funciones y descripciones adicionales**

## **\*1: Temperamento**

## **Tipos de temperamentos**

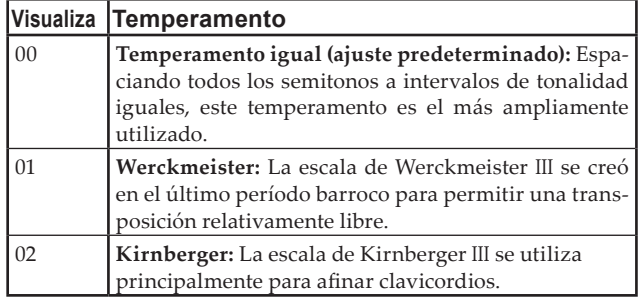

## **Acerca de la afinación extendida**

Para producir la resonancia más natural, los sonidos de PIANO utilizan una "afinación extendida" que hace que las notas de la gama inferior sean ligeramente más planas que en el temperamento igual, y la gama superior ligeramente más nítida. Así es como los afinadores profesionales afinan normalmente un piano acústico.

#### **\*2: Octava del modo de Capas (L1, L2)**

#### **Procedimiento de ajuste**

- **1. Pulse el botón + o el botón situados junto al visualizador para seleccionar una capa.** L1 aparece para la capa 1 y L2 para la capa 2.
- **2. Pulse el botón de Reproducción/Pausa.** El ajuste de octava (00) aparece en el visualizador.
- **3. Pulse el botón + o el botón situados junto al visualizador para seleccionar un ajuste de octava.** Para restablecer el ajuste predeterminado, pulse simultáneamente los botones + y –.

Para seleccionar la octava de la otra capa, pulse el botón VIBES/ GUITAR para seleccionar la capa.

 Si el sonido está en modo Simple, en el visualizador aparece – – – y no se puede especificar un ajuste.

## <span id="page-63-3"></span>**\*3: Optimizador de sonido estéreo**

Esto da presencia al sonido que se reproduce, como si se tratase de un piano acústico, incluso cuando se utilizan auriculares.

Cuando se conectan unos auriculares a la toma de auriculares, los efectos activados se aplican a todos los sonidos. Los efectos se aplican a la toma de salida de audio LINE OUT.

## **\*4: Guardar ajustes de parámetros**

Esta operación guardará los ajustes de los parámetros del modo de Funciones (tonalidad de afinación y balance de volumen de las partes), los ajustes del metrónomo (sonido de acento, sonido y volumen) y los ajustes de sonido (reverberación, chorus y brillo) especificados cuando se pulsó el botón de Grabación ( $\bigcirc$ ).

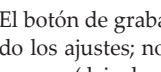

 El botón de grabación se ilumina mientras se están guardando los ajustes; no apague el C1/C1 Air hasta que el botón se apague (deje de estar iluminado).

## <span id="page-63-2"></span>**Restablecimiento de los parámetros**

<span id="page-63-1"></span>Para que todos los parámetros vuelvan a sus ajustes predeterminados de fábrica, mantenga pulsado el botón de Reproducción/ Pausa y pulse el botón de alimentación hasta que en el visualizador aparezca "8.8.8.".

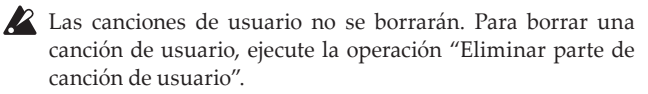

## <span id="page-64-0"></span>**MIDI**

#### **¿Qué puedo hacer con MIDI?**

Gracias a MIDI, puede usar el C1/C1 Air para controlar otros instrumentos, usar otros instrumentos para controlar el C1/C1 Air, y usar un secuenciador para crear piezas musicales complejas. Cuando utilice el teclado o los pedales del C1/C1 Air, o seleccionar un sonido, las notas, activación de pedales y cambio en el sonido se transmiten a otro instrumento, o se graban mediante secuenciador.

## . . . . . . . . .

#### **Conexiones**

Para transferir datos MIDI se utilizan cables MIDI comercialmente disponibles. Conecte estos cables de los conectores MIDI del C1/ C1 Air a los conectores MIDI del dispositivo MIDI externo con el que desee intercambiar datos. Hay dos tipos de conector MIDI.

#### **Conector MIDI IN**

Este conector recibe mensajes MIDI.

El conector MIDI IN le permite tocar sonidos del C1/C1 Air desde un dispositivo MIDI externo (por ejemplo, un teclado o un secuenciador MIDI). Utilice un cable MIDI para conectar el conector MIDI IN del C1/C1 Air al conector MIDI OUT de su dispositivo MIDI externo.

#### **Conector MIDI OUT**

Este conector transmite mensajes MIDI.

El conector MIDI OUT le permite controlar un dispositivo MIDI externo utilizando los mensajes MIDI transmitidos desde el C1/ C1 Air. Utilice un cable MIDI para conectar el conector MIDI OUT del C1/C1 Air al conector MIDI IN de su dispositivo MIDI externo.

#### . . . . . . . . . . . . . . . . . **Modo de función MIDI**

Cuando encienda el C1/C1 Air, los parámetros MIDI se establecerán a canal de transmisión 1, todos los canales de recepción (1–16), Local On y Multitímbrico Off.

Estos ajustes podrán cambiarse desde el modo de función MIDI.

#### **Procedimiento de ajuste de los parámetros en el modo de función MIDI**

**1. Mantenga pulsado el botón FUNCTION (al menos 3 segundos).**

El botón FUNCTION parpadea y el botón PIANO1 se ilumina.

**2. Pulse el botón que corresponda (ver ilustración debajo) para seleccionar un parámetro.**

El botón pulsado se ilumina y el ajuste actual aparece en el visualizador.

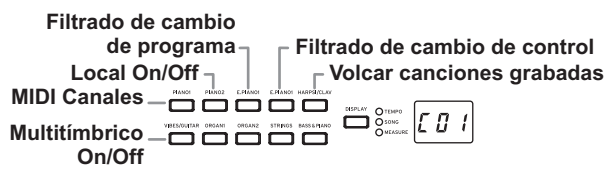

- **3. Pulse el botón + o para seleccionar un ajuste.**
- **4. Para salir del modo de Funciones, pulse el botón FUNCTION.**

El botón FUNCTION se apaga.

**Nota:** Todos los ajustes MIDI se aplican a todos los sonidos.

**Nota:** Normalmente, cuando se apaga el C1/C1 Air, todos los parámetros vuelven a sus valores predeterminados de fábrica.

#### . . . . . . . . . . . . . . . . . **Lista de funciones MIDI**

<span id="page-64-1"></span>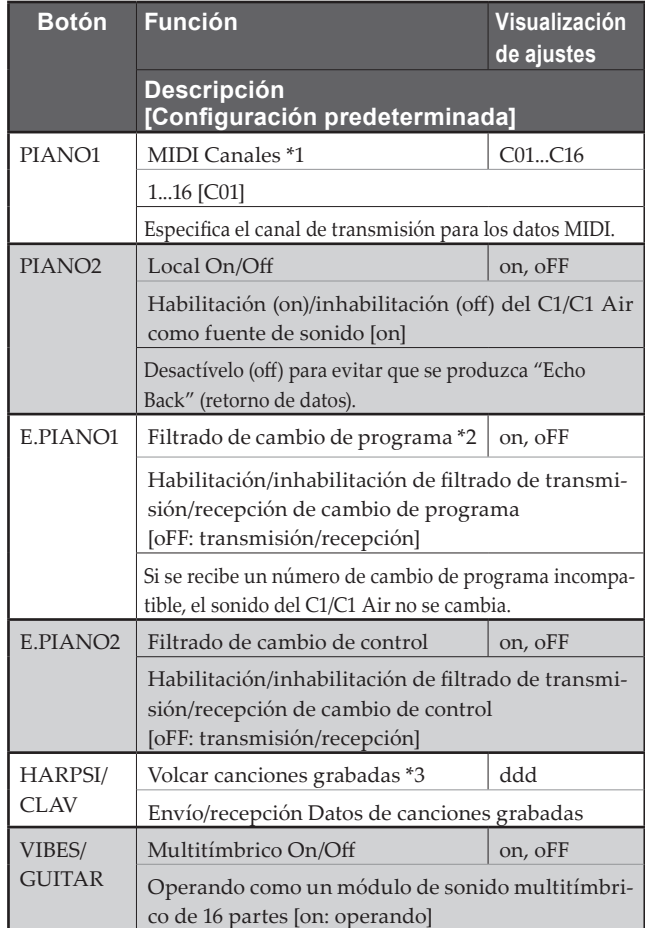

#### **\*1: MIDI Canaux**

En el modo de Capas, la selección del canal de transmisión especifica el canal para la capa 1. El canal de transmisión para la capa 2 se ajustará automáticamente al canal siguiente.

Por ejemplo, si se selecciona el canal MIDI C07 para el sonido de la capa 1, el canal MIDI C08 se especificará automáticamente para el sonido de la capa 2. Si se selecciona el canal MIDI C16 para el sonido de la capa 1, el canal C01 se especificará para el sonido de la capa 2.

#### **\*2: Tabla de sonidos y números de cambio de programa correspondientes**

CC0: Bank Select (Selección de banco) (MSB) para todos los sonidos está ajustado a 121.

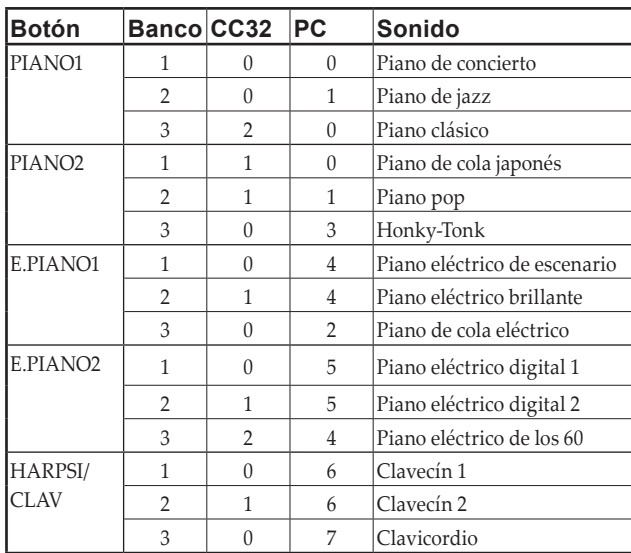

<span id="page-65-0"></span>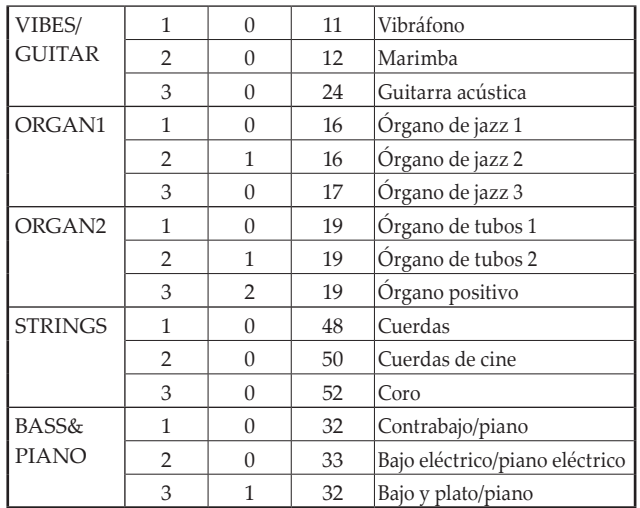

#### **\*3: Volcar canciones grabadas**

Se pueden guardar en un ordenador canciones grabadas y se pueden volver a importar al C1/C1 Air canciones guardadas en un ordenador.

 Para volcar canciones grabadas, se requiere un software archivador de datos MIDI (KORG MIDI Data Filer, disponible en www.korg.com) y una interfaz USB-MIDI que ha de adquirirse aparte.

**Pulse el botón; en el visualizador aparece "ddd" y el C1/C1 Air entra en estado de espera de envío/recepción.**

#### **Envío**

Pulse el botón de Reproducción/Pausa para empezar el volcado.

Durante el envío, el botón de Reproducción/Pausa parpadea en rojo y aparece "\_ \_ \_" en el visualizador.

Al terminar el envío, el botón de Reproducción/Pausa se apaga (deja de estar iluminado) y aparece "ddd" en el visualizador.

Recepción

Al empezar el envío desde el ordenador, se borran todos los datos de canción grabados en el C1/C1 Air.

Durante el envío, el botón de Reproducción/Pausa parpadea en rojo y aparece "\_ \_ \_" en el visualizador.

Al terminar el envío, el botón de Reproducción/Pausa se apaga (deja de estar iluminado) y aparece "ddd" en el visualizador.

Para cancelar el envío o la recepción, pulse el botón FUNC-TION para salir del modo de ajustes MIDI o seleccione un parámetro MIDI diferente. Sin embargo, si se cancela la recepción después de que haya empezado, ya se habrán borrado todos los datos de canción grabados en el C1/C1 Air.

#### **Grabación en la grabadora**

Cuando la grabadora del C1/C1 Air está en estado de espera de grabación, la grabación puede iniciarse con mensajes MIDI enviados desde un teclado MIDI externo, etc.

- La interpretación se graba solo cuando está seleccionado el ajuste "Local Off".
- Cuando la Parte 1 está en grabación o en estado de espera de grabación:

La interpretación se graba cuando se recibe un evento con el canal MIDI especificado y +1 canal.

Cuando la Parte 2 está en grabación o en estado de espera de grabación:

La interpretación se graba cuando se recibe un evento con +2 y +3 canales con respecto al canal MIDI especificado.

## **Utilización como altavoz Bluetooth (solo C1 Air)**

Si se conecta por Bluetooth a un ordenador, tablet, smartphone, reproductor de audio, etc., compatible con Bluetooth audio, el C1 Air puede utilizarse como altavoz Bluetooth.

Ajuste el volumen de salida desde el dispositivo conectado por Bluetooth audio. No es posible ajustar el volumen con el mando VOLUME del C1 Air.

**Nota:** La función de apagado automático del C1 Air no funcionará durante la reproducción de un dispositivo conectado por Bluetooth audio.

No es posible conectar varios dispositivos al mismo tiempo.

#### **Conexión de un nuevo dispositivo (emparejamiento)** Cuando se conecta un nuevo dispositivo, hay que llevar a cabo un

"emparejamiento" (registro mutuo de información de conexión). **Nota:** Se puede almacenar información de hasta ocho dispositivos emparejados. Si se empareja un noveno dispositivo, se eliminará la información de uno de los dispositivos ya existentes para que pueda almacenarse la nueva información

 Aunque el emparejamiento no se realice, es posible que la información de dicho dispositivo se almacene en el C1 Air. Si ya hay almacenada información de ocho dispositivos, se eliminará la información de uno de los dispositivos ya existentes.

- **2** Para volver a conectarse al dispositivo cuya información fue eliminada, elimine la información acerca del C1 Air que haya en dicho dispositivo y después realice el emparejamiento de nuevo.
- **1. Cuando se enciende el C1 Air, entra en estado de espera de emparejamiento.**

Al encender el C1 Air, el emparejamiento es posible durante solo 1 minuto después de que aparezca"120"en el visualizador.

**2. Active la función Bluetooth en el dispositivo al que se va a conectar esta unidad, y a continuación seleccione "KORG C1Air" en la lista de la pantalla de ajustes que aparezca.**

Cuando aparezca un mensaje solicitando permiso para el emparejamiento, permítalo.

Cuando se le solicite una clave, introduzca "0000".

**Nota:** La clave también puede denominarse código PIN, contraseña, etc.

**3. Si el emparejamiento se realiza correctamente, el dispositivo conectado estará preparado para la conexión y mostrará una conexión con "KORG C1Air" en su pantalla o visualizador.**

Puesto que la pantalla o visualizador dependerá de cada dispositivo, consulte el manual de instrucciones del mismo.

#### **Reconexión a un dispositivo emparejado**

**• Si la función Bluetooth del dispositivo al que se va a conectar el C1 Air estaba desactivada al encender el C1 Air:**

Active la función Bluetooth del dispositivo al que se va a conectar.

**• Si la función Bluetooth del dispositivo al que se va a conectar el C1 Air estaba activada al encender el C1 Air:**

Desactive la función Bluetooth del dispositivo al que se va a conectar, y a continuación vuelva a activarla, o seleccione "KORG C1Air" en la lista de dispositivos emparejados.

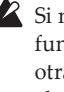

Si no es posible establecer de nuevo la conexión, desactive la función Bluetooth de dicho dispositivo y vuelva a activarla otra vez. Si aún así no se puede establecer la conexión, cancele el emparejamiento o elimine la información de dicho dispositivo, y a continuación intente realizar la operación descrita en "Conexión de un nuevo dispositivo (emparejamiento)".

#### . . . . . . . . . . . . . . **Cortar la conexión**

Realice la operación mediante la pantalla de ajustes Bluetooth del dispositivo conectado.

 Si se apaga el C1 Air mientras está conectado a un dispositivo, puede resultar difícil restablecer la conexión la próxima vez.

## <span id="page-66-0"></span>**Apéndice**

## **Solución de problemas**

Si durante el uso se produce alguno de los problemas siguientes, examine cuidadosamente el instrumento para ver si puede averiguar cuál es el problema y tratar de resolverlo siguiendo las sugerencias indicadas a continuación. Si el instrumento sigue sin funcionar adecuadamente, consulte a su proveedor.

#### **El instrumento no se enciende.**

- Compruebe si el adaptador de CA está correctamente conectado al piano y a la toma de corriente.
- Asegúrese de que el cable de alimentación está bien conectado al adaptador de CA.

#### **No hay sonido**

- ¿Está correctamente conectado el cable de altavoz de la caja del altavoz del pedestal al conector del altavoz del C1/C1 Air?
- Cerciórese de que el volumen no esté ajustado a MIN. Si lo está auméntelo hasta el nivel adecuado.
- Cerciórese de que la función MIDI Local (ver [página](#page-64-1) 65) no esté ajustada a OFF. Si lo está, ajústela a ON (apague y vuelva a encender el instrumento).
- Cerciórese de que no haya ninguna clavija enchufada en las tomas para auriculares. Si enchufa una clavija, los altavoces internos se desactivarán. Desenchufe la clavija.

#### **Las notas se interrumpen o la generación de sonido resulta difícil**

Ha sobrepasado la polifonía máxima. Consulte "Acercade polifonía máxima".

#### **El sonido ha cambiado.**

Los efectos como reverberación y coro se almacenan con cada sonido.

Los ajustes de efecto que se aplican dependen del orden seleccionado en el modo de capa o de los sonidos seleccionados para una canción de usuario. Por lo tanto, se pueden escuchar diferentes matices con la misma combinación de sonidos. Tenga cuidado al elegir sonidos.

#### **La tonalidad o el tono del piano suenan mal en algunas zonas del teclado**

Los sonidos de piano del C1/C1 Air reproducen el sonido de un piano real lo más fielmente posible. Esto significa que en algunas regiones del teclado, usted puede sentir que los armónicos parecen más fuertes, o que la tonalidad o el tono me parecen incorrectos. Esto no significa mal funcionamiento.

#### **El dispositivo MIDI conectado no responde a los datos MIDI transmitidos**

- Cerciórese de que todos los cables MIDI estén correctamente conectados.
- Cerciórese de que C1/C1 Air esté recibiendo datos MIDI por el mismo canal que el dispositivo MIDI.

## <span id="page-66-1"></span>**Acerca de polifonía máxima**

Si el número de notas que se estén tocando simultáneamente excede la polifonía máxima, algunas notas pueden perderse porque el C1/C1 Air está equipado con un mecanismo que detiene la primera nota que se esté tocando para dar prioridad a las notas tocadas con las teclas pulsadas posteriormente. Algunos sonidos del C1/ C1 Air, aunque puedan ser un solo sonido, se generan mediante dos o más osciladores (una nota de un circuito de generación de sonido). Los sonidos que usan un oscilador solamente, como los de los bancos 1 y 2 de VIBES/GUITAR, tienen una polifonía máxima de 120 notas. Los sonidos que usan dos osciladores, como los de los banco 2 de PIANO2 y los bancos 1 y 2 de E.PIANO2, tienen una polifonía máxima de 60 notas.

120 ÷ Número de osciladores de sonido = Polifonía máxima

Tenga en cuenta la polifonía máxima y elija con cuidado sonidos utilizando el modo de Capas para tocar dos sonidos simultáneamente o usando el pedal de resonancia.

## **Especificaciones**

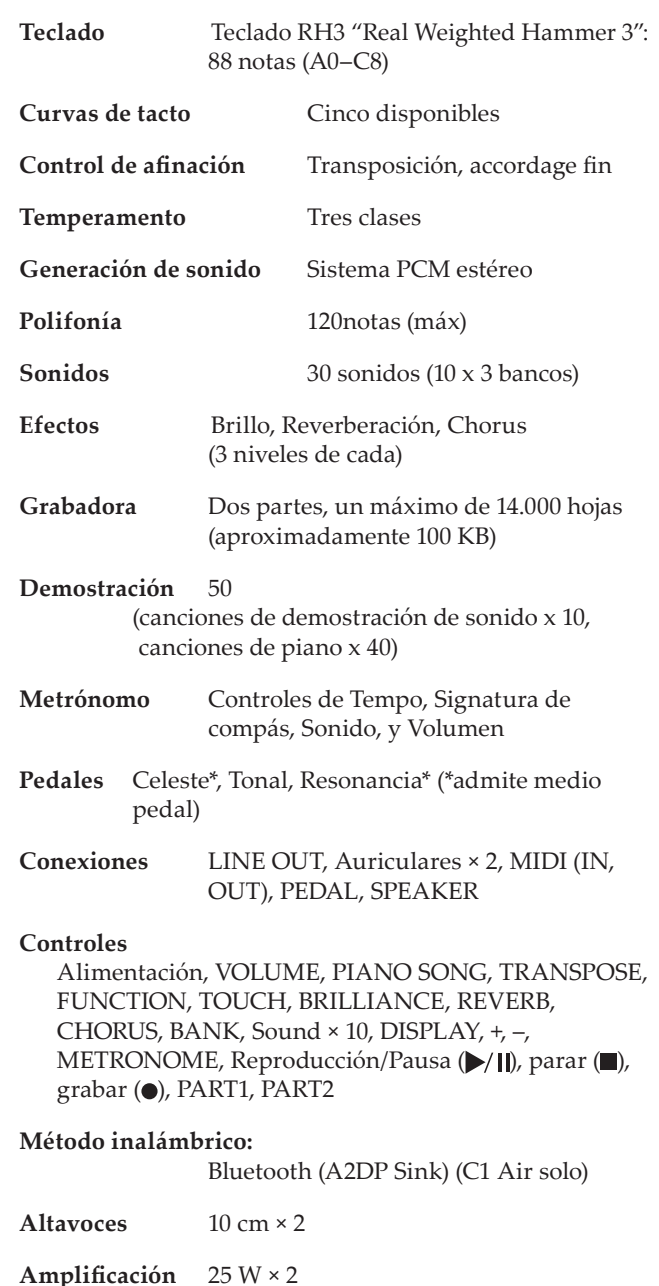

**Fuente de alimentación** DC 24 V (⊖ ⊕ ⊕)

**Consumo eléctrico** 18 W

#### **Dimensiones (Anch. x Prof. x Alt.)**

1346 × 347 × 770 mm 1346 × 347 × 926 mm (con la tapa del teclado abierta)

**Peso** 35 kg (incluyendo el pedestal)

## **Elementos incluidos**

Adaptador de CA, Cable de alimentación, Pedestal con caja de altavoz y unidad de pedales, Manual del usuario

Las especificaciones y el aspecto están sujetas a cambiossin previo aviso por mejora.

## <span id="page-67-0"></span>**Ensamblaje del pedestal**

## **Advertencia**

**● Otra persona por lo menos deberá ayudarle a ensamblar el pedestal.**

## **Precaución durante el ensamblaje**

**•** Cerciórese de que tiene la pieza correcta en la orientación correcta, y realice el ensamblaje en el orden indicado.

## **Otras precauciones**

**• Tornillos aflojados**

Los tornillos pueden aflojarse con el tiempo después del ensamblaje.

Deberá comprobar periódicamente si los tornillos ser han aflojado. Si nota que el pedestal vibra excesivamente, es posible que los tornillos se hayan aflojado. En tal caso, vuelva a apretarlos.

**• Traslado del piano digital a otro lugar**

Para mover el pedestal ensamblado, desenchufe el cable del adaptador de CA del pedestal, cierre la tapa del teclado, y muévalo lentamente entre dos personas por lo menos manteniéndolo lo más nivelado posible.

**• Desmontaje**

Cuando necesite desmontar el pedestal, hágalo invirtiendo los pasos del procedimiento de ensamblaje. Después del desmontaje, guarde los tornillos y demás piezas en un lugar seguro para que no se pierdan.

## **Procedimiento de ensamblaje**

Necesitará un destornillador Phillips (+).

**1. Cerciórese de que dispone de todas las piezas siguientes.**

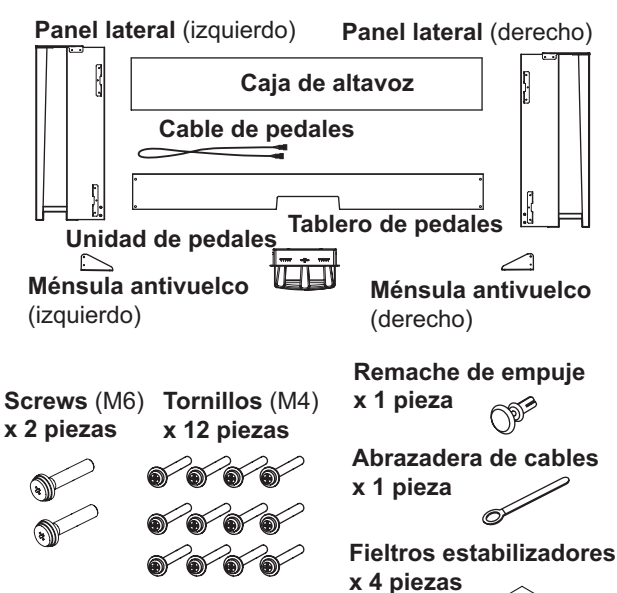

**2. Conecte el cable de pedales fijado, teniendo en cuenta la orientación correcta, al conector del lado opuesto a la unidad de pedales, y después engánchelo en una ranura de la unidad de pedales.**

El cable de pedales podrá fijarse o desprenderse del conector manteniendo presionada su pestaña de bloqueo.

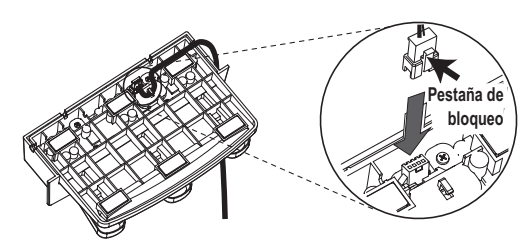

**3. Insérez le pédalier dans son montant et fixez le pédalier en enfonçant un rivet à pression dans l'orifice (audessus de la découpe) au dos du montant de pédalier.**

Après avoir inséré le cordon en place, levez le montant du pédalier pour vérifier que les pédales ne tombent pas. Le rivet à pression empêche le pédalier de tomber. Il ne peut donc pas être entièrement fixé au montant de pédalier.

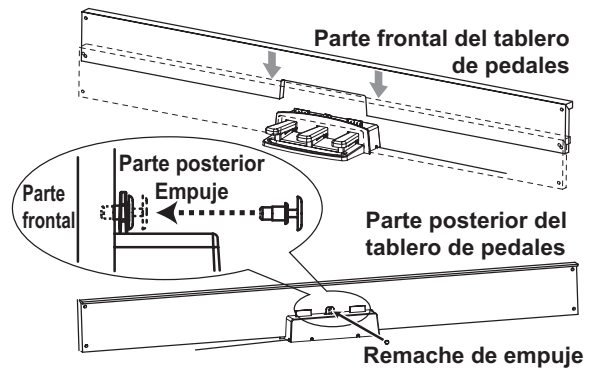

- **4. Mediante cuatro tornillos (M4), sujete temporalmente el tablero de pedales (con la unidad de pedales unida) a los soportes de la parte inferior del interior de los paneles laterales izquierdo y derecho.**
	- \* Apretar temporalmente los tornillos es dejarlos con una holgura de unos 2 mm.

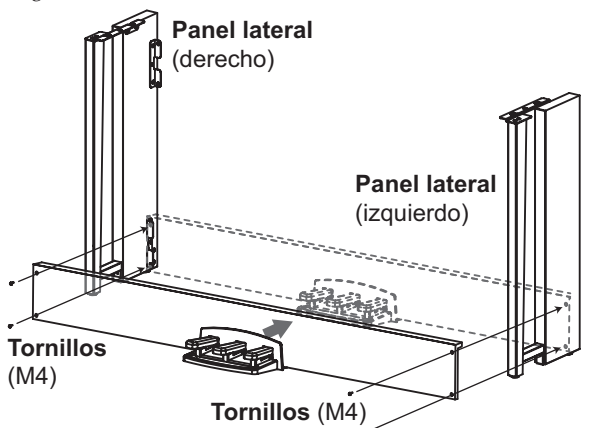

**5. Levante la caja de altavoz de forma que los soportes de fijación (A) de los paneles laterales izquierdo y derecho pasen a través de las muescas de la caja de altavoz. Cuando los soportes de fijación (A) hayan quedado completamente ocultos dentro de la caja de altavoz, empuje la caja de altavoz hacia delante de forma que quede casi a ras con los bordes de los paneles**

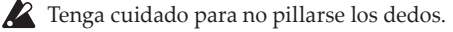

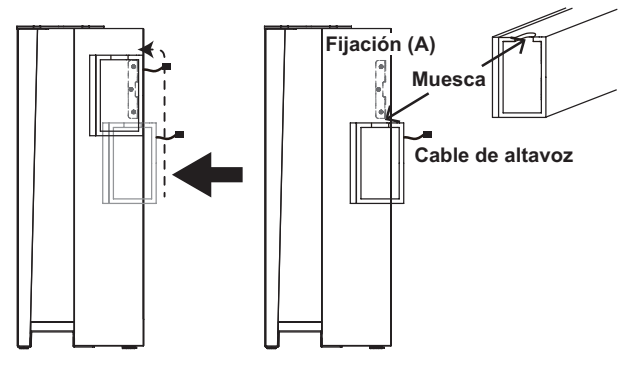

**6. Alinee los orificios de los soportes de fijación de los paneles laterales izquierdo y derecho con los orificios de la caja de altavoz, y a continuación asegúrelos con los cuatro tornillos (M4) de forma que las distancias de separación en los paneles laterales izquierdo y derecho sean iguales.**

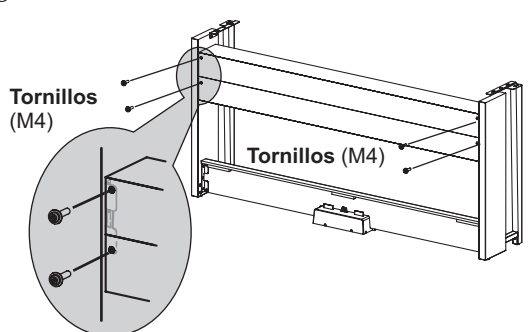

**7. Apriete del todo los tornillos de la caja de altavoz que se colocaron temporalmente en el paso 4.**

Haga los ajustes verticales y horizontales necesarios para que los paneles laterales izquierdo y derecho queden posicionados por igual.

**8. Asegúrese de que el pedestal no tiene holguras y no está inclinado, y de que todos los tornillos están firmemente apretados.**

Con esto se completa el montaje del pedestal.

**9. Coloque el C1/C1 Air sobre el pedestal, haga los ajustes verticales y horizontales necesarios y, a continuación, fíjelo al pedestal desde la parte de abajo mediante dos tornillos (M6).**

Coloque el C1/C1 Air de forma que sobresalga aproximadamente 1 mm de la parte posterior del pedestal.

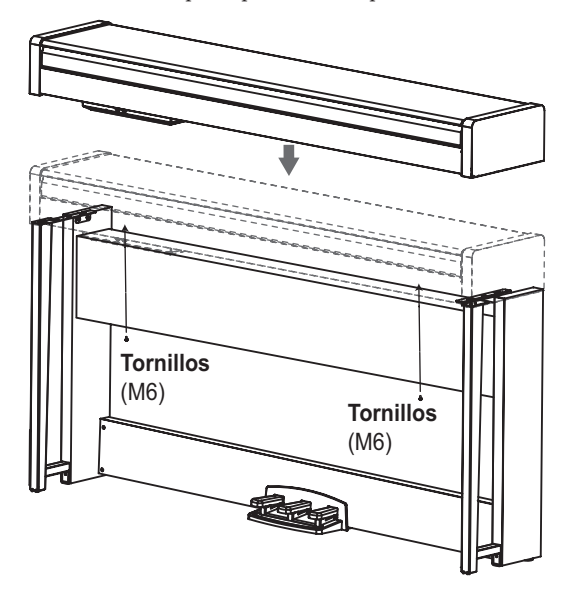

**10. Cerciórese de fijar las ménsulas antivuelco detrás de los paneles laterales. Y la ménsula antivuelco fijado a la izquierda de la abrazadera de cables en este momento.** Acople las ménsulas antivuelco, empezando por el orificio re-

dondo de la parte inferior.

Las juntas entre los paneles laterales y la ménsulas antivuelco una vez acopladas deberían estar niveladas (sin ninguna diferencia de nivel).

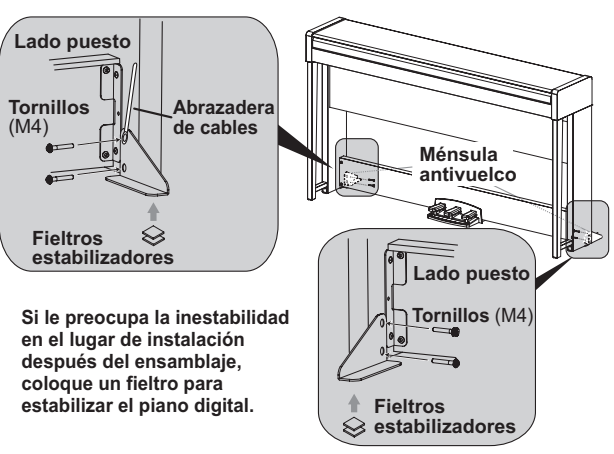

**11. Conecte el cable de pedales y el cable de altavoz a los conectores de la parte posterior de la caja de conectores del C1/C1 Air.**

Cuando conecte el cable de pedales y el cable de altavoz, tenga en cuenta las orientaciones correctas de los conectores. El cable de pedales o el cable de altavoz podría desprenderse del conector manteniendo presionada su pestaña de bloqueo.

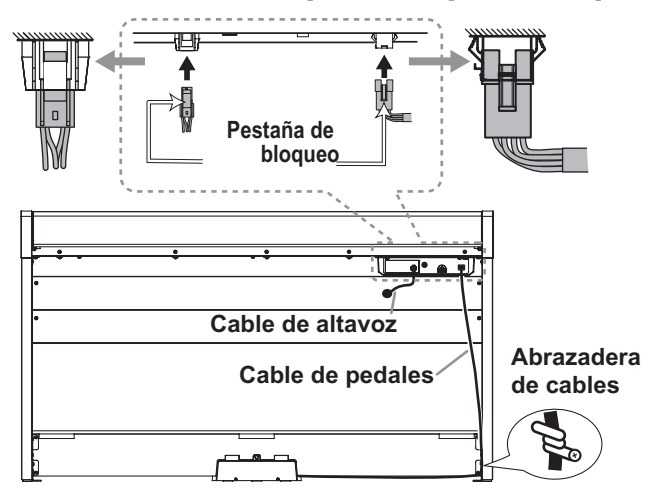

**12. Utilice la abrazadera de cables para sujetar el cable de pedales.**

Después de asegurar el cable con la abrazadera de cables, cerciórese de no aplicar excesiva presión a los conectores.

- **13. Conecte el cable dedicado al adaptador de CA. Después, enchufe el adaptador de CA en el conector DC 24V, y enrolle el cable alrededor del gancho para cable del piano. Con respecto a los detalles, [consulte "Conexión de la ali](#page-55-1)[mentación" en la página 56](#page-55-1).**
- **14. Coloque el C1/C1 Air donde vaya a utilizarlo. Cerciórese de colocarlo en un lugar seguro donde el piso esté nivelado y sea estable.**
	- Cuando cloque el piano en su lugar, cerciórese de que el pedestal no descanse sobre el cable del adaptador de CA ni el cable de pedales.
	- Para mayor seguridad, cerciórese de fijar las ménsulas antivuelco en la parte posterior de los paneles laterales izquierdo y derecho.

## **Comprobación después del ensamblaje**

- **□ ¿Ha sobrado alguna pieza?** Si ha sobrado alguna pieza, revise cuidadosamente el procedimiento de ensamblaje para ver dónde deben utilizarse tales piezas sobrantes.
- **□ Cerciórese de que todos los tornillos estén apretados.**
- **□ Dependiendo del estado del suelo en el lugar de instalación, el piano digital puede estar cojo y balancearse hacia los lados. En ese caso, coloque uno o dos fieltros estabilizadores en la parte inferior de las ménsulas antivuelco para reducir el balanceo (ver la ilustración correspondiente al paso 10).**

# **安全上のご注意**

## <span id="page-69-0"></span>ご使用になる前に必ずお読みください

ここに記載した注意事項は、製品を安全に正しくご使用いただき、 あなたや他の方々への危害や損害を未然に防ぐためのものです。 注意事項は誤った取り扱いで生じる危害や損害の大きさ、または 切迫の程度によって、内容を「警告」、「注意」の2つに分けています。 これらは、あなたや他の方々の安全や機器の保全に関わる重要な 内容ですので、よく理解した上で必ずお守りください。

## 火災・感電・人身障害の危険を防止するには

図記号の例

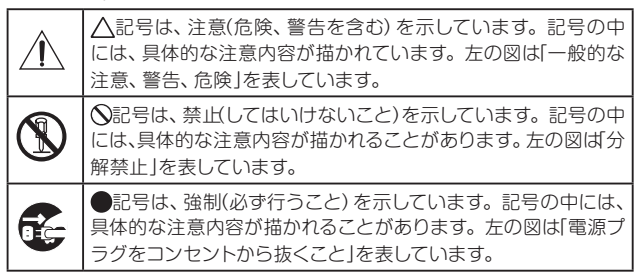

## 以下の指示を守ってください

デジタル・ピアノは、ご家庭の中で身近において、お子さまから専 門家の方まで幅広くご愛用いただけます。デジタル・ピアノは大 きくて非常に重いものです。安全に使用していただくためにも、 室内での設置場所や日常の取り扱いについては、十分に注意して ください。また、設置や移動の際は必ず2人で行ってください。小 さなお子様がご使用になる場合は、ご家族の方が最初に教えてあ げてください。

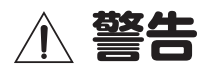

この注意事項を無視した取り扱いをすると、 死亡や重傷を負う可能性があります。

- - ·ACアダプターの電源コードのプラグは、必ずAC100Vの 電源コンセントに差し込む。
	- ・ ACアダプターの電源コードのプラグにほこりが付着して いる場合は、ほこりを拭き取る。 感電やショートの恐れがあります。
	- ・ 本製品はコンセントの近くに設置し、電源コードのプラグ へ容易に手が届くようにする。

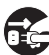

- ■■■ 次のような場合には、直ちに電源を切って電源コードのプ ラグをコンセントから抜く。
	- ACアダプター、電源コードやプラグが破損したとき
	- 異物が内部に入ったとき
	- 製品に異常や故障が生じたとき

修理が必要なときは、お客様相談窓口へ依頼してくださ い。

・ 本製品を分解したり改造したりしない。

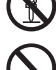

- 修理、部品の交換などで、取扱説明書に書かれていること 以外は絶対にしない。
- ・ ACアダプターのコードを無理に曲げたり、発熱する機器に 近づけない。また、ACアダプターのコードの上に重いもの をのせない。
- コードが破損し、感電や火災の原因になります。
- ・ 大音量や不快な程度の音量で長時間使用しない。 大音量で長時間使用すると、難聴になる可能性があります。 万一、聴力低下や耳鳴りを感じたら、専門の医師に相談し てください。
- ・本製品に異物(燃えやすいもの、硬貨、針金など)を入れない。
- ・温度が極端に高い場所 (直射日光の当たる場所、暖房機器の 近く、発熱する機器の上など)で使用や保管をしない。
- ・ 振動の多い場所で使用や保管をしない。
- ・ ホコリの多い場所で使用や保管をしない。
- $\blacktriangleright$ |・ 風呂場、 シャワー室で使用や保管をしない。
	- ・ 雨天時の野外のように、湿気の多い場所や水滴のかかる場 所で、使用や保管をしない。
	- ・ 本製品の上に、花瓶のような液体が入ったものを置かない。
	- ・ 本製品に液体をこぼさない。

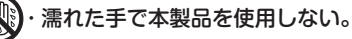

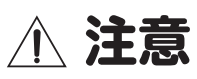

この注意事項を無視した取り扱いをすると、

- 傷害を負う可能性または物理的損害が発生する可能性があります。
	- ・ 正常な通気が妨げられない所に設置して使用する。 J
		- ・ ラジオ、テレビ、電子機器などから十分に離して使用する。 ラジオやテレビ等に接近して使用すると、本製品が雑音を 受けて誤動作する場合があります。また、ラジオ、テレビ 等に雑音が入ることがあります。 本製品をテレビ等の横に設置すると、本製品の磁場によっ
			- ・ 外装のお手入れは、乾いた柔らかい布を使って軽く拭く。

てテレビ等の故障の原因になることがあります。

- ・ ACアダプターの電源コードをコンセントから抜き差しす るときは、必ずプラグを持つ。
- ・本製品の移動時は、必ず2人以上で持ち上げる。
- **こと**・長時間使用しないときは、ACアダプターをコンセントから 抜く。
	- ・ 付属のACアダプターや電源コードは他の電気機器で使用し ない。

付属のACアダプターや電源コードは本製品専用です。他 の機器では使用できません。

- ・他の電気機器の電源コードと一緒にタコ足配線をしない。 本製品の定格消費電力に合ったコンセントに接続してくだ さい。
- ・ スイッチやツマミなどに必要以上の力を加えない。 故障の原因になります。
- · 外装のお手入れに、ベンジンやシンナー系の液体、コンパ ウンド質、強燃性のポリッシャーを使用しない。
- ・ 不安定な場所に置かない。 本製品が転倒してお客様がけがをしたり、本製品が破損し たりする恐れがあります。
- ・本製品の上に乗ったり、重いものをのせたりしない。 本製品が転倒または損傷してお客様がけがをしたり、本製 品が破損したりする恐れがあります。

#### ・ 本製品の隙間に指などを入れない。

お客様がけがをしたり、本製品が破損したりする恐れがあ ります。

・ 地震時は本製品に近づかない。

・ 本製品に前後方向から無理な力を加えない。

本製品が転倒してお客様がけがをしたり、本製品が破損し たりする恐れがあります。

■ ▲ ・キー・カバーや譜面立ての開閉時は、指や手を挟まないよ うにする。

## 付属のスタンドについて

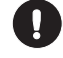

▲・取扱説明書に記載されている「スタンドの組み立て方」に 従って確実に設置する。

本製品が落下してお客様がけがをしたり、本製品が破損し たりする恐れがあります。

## ■ワイヤレス(無線)についての注意事項(C1 Airのみ)

本製品の使用周波数は2.4GHz帯です。この周波数帯では、電子レ ンジなどの産業・科学・医療用機器のほか、工場の製造ラインなど で使用されている移動体識別用の構内無線局(免許を要する無線 局)や、特定小電力無線局(免許を要しない無線局)、アマチュア無 線局(免許を要する無線局)が運用されています。(以下「他の無線 局」と呼ぶ)

他の無線機器との電波干渉を防止するために、下記事項に注意し てご使用ください。

- 1. 本製品を使用する前に、近くで「他の無線局」が運用されていな いことを確認してください。また重大な影響を及ぼす恐れのあ る場所(医療機器のそば、航空機内など)では使用しないでくだ さい。
- 2. 万一、本製品と「他の無線局」の間で電波干渉の事例が発生した 場合には、速やかに使用を停止した上で、混信回避のための処 置(例えば使用場所の変更など)を行ってください。
- 3. 不明な点、その他お困りのことが起きたときは、弊社の「お客様 相談窓口」へお問い合わせください。
- \* BluetoothはBluetooth SIG, Inc.の登録商標です。
- \* すべての製品名および会社名は、各社の商標または登録商標で す。

## 演奏を楽しむためのエチケット

音楽を楽しむときには、周囲への音の配慮も大切です。演奏する 時間によって、音量調節をしたり、ヘッドホンを使用しましょう。 また、ヘッドホン使用時、または小さな音量での演奏時に、鍵盤 の機構上若干のメカニズム音が聞こえます。あらかじめご了承く ださい。

## **目次**

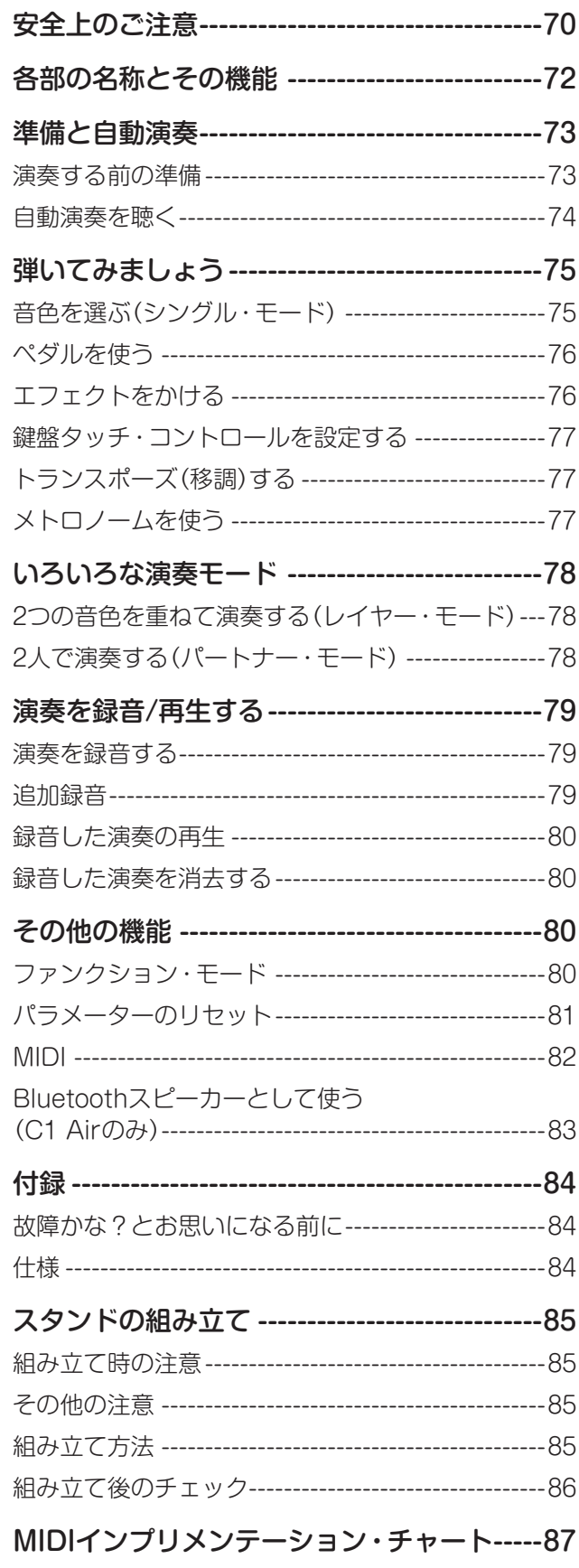

## <span id="page-71-0"></span>**各部の名称とその機能**

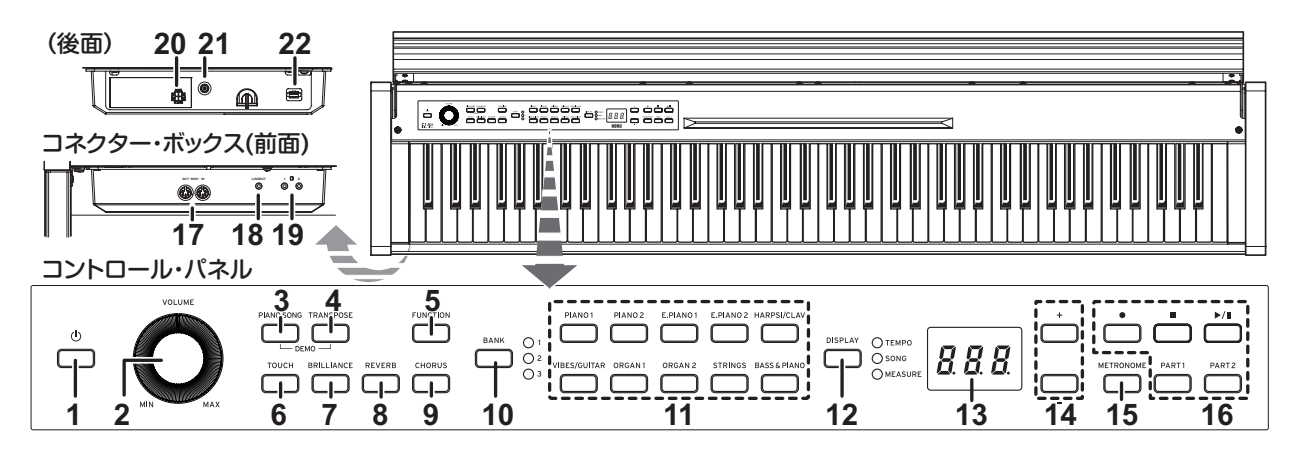

- 1. 電源ボタン:ボタンを押して電源を入れます。 ディスプレイと音色ボタンが点灯します。 電源を切るときは、1秒程度電源ボタンを押します。 電源ボタンを離したと同時に電源が切れます。
	- ■源を切ったときに、各種パラメーターは工場出 荷時の初期設定に戻ります。ピッチやパート音量 バランスは設定を保存して初期設定とすることが できます。(81 [ページ](#page-80-1)の「パラメーターの保存」 参照)。

オート・パワー・オフ機能について 本機は一定時間以上鍵盤を弾いていない場合や、自動演 奏を再生していない場合に、自動的に電源が切れます。 この機能を変更したり無効にするときは[、81ページ](#page-80-2) [の「オート・パワー・オフ」](#page-80-2)で設定します。

- 2. VOLUMEツマミ: 内蔵スピーカー、ヘッドホン端子、 およびLINE OUT端子からの音量をコントロールしま す。
- 3. PIANO SONGボタン:ピアノ・ソング演奏に入りま す。このときボタンが点灯します。TRANSPOSEボ タンを一緒に押すと、音色デモ・ソング演奏に入りま す。
- 4. TRANSPOSEボタン:移調するときに使います。移 調中はボタンが点灯します。PIANO SONGボタンを 一緒に押したときは、音色デモ・ソング演奏に入りま す。
- 5. FUNCTIONボタン:ピッチ、音律などを設定するファ ンクション・モードに入ります。長押ししたときは、 MIDI関連の設定を行うMIDIファンクション・モードに 入ります。ファンクション・モードのときはボタンが 点灯し、MIDIファンクション・モードのときはボタン が点滅します。
- **6. TOUCHボタン:**鍵盤のタッチ(感度)を選びます。
- 7. BRILLIANCEボタン:音の明るさを選びます。
- 8. REVERBボタン:音に残響を加えるリバーブをオン、 オフします。オンにするとボタンが点灯します。
- 9. CHORUSボタン:音に広がりを与えるコーラスをオ ン、オフします。オンにするとボタンが点灯します。
- 10. BANKボタン、LED:使用する音色のバンクを選びま す。現在選んでいるバンクのLEDが点灯します。
- 11. 音色ボタン: 30 (10×3バンク)の音色から選びます。 同時に2つの音色で演奏(レイヤー・モード)にするこ ともできます。
- 12. DISPLAYボタン、LED: ボタンを押して、ディスプレ イに表示される内容を切り替えます。表示されている 内容に合わせてLEDが点灯します。
- 13. ディスプレイ:メトロノームやファンクション·モー ド時などの各種情報や設定を表示します。
- 14. +、ーボタン:各種設定、値やソングなどを選びます。
- 15. METRONOMEボタン:メトロノームをスタート、ス トップします。メトロノーム使用中はボタンが点灯し ます。また、長押ししたときは、メトロノームの各種 設定をするメトロノーム設定モード[\(→p.77\)](#page-76-1)に入り ます。
- 16. レコーダー・ボタン: 演奏の録音(●)、再生/一時停止 (▶/Ⅱ)、停止(■)、録音/再生パート(PART1、PART2) の選択などをします。
- 17. MIDI (IN、OUT)端子:他のMIDI機器(シーケンサー、 キーボードなど)を接続するときに使用します。
	- OUT: MIDI情報を送信します。本機からコントロール する外部MIDI機器のMIDI IN端子と接続します。
	- IN: MIDI情報を受信します。本機をコントロールす る外部MIDI機器のMIDI OUT端子と接続します。
- 18. LINE OUT端子:音声の出力端子です。ステレオ·ミニ· プラグのオーディオ・コードで、アンプ付きスピーカー の入力端子や音響機器のAUX INなどに接続してくだ さい。LINE OUT端子の出力音量はVOLUMEツマミ で調整してください。
- 19. ヘッドホン(〇)端子(コネクター・ボックス前面): ステレオ・ミニ・プラグのヘッドホンを2つ接続するこ とができます。ヘッドホンのプラグを差し込むと、ス ピーカーからは音が出なくなります。
- 20. スピーカー 瑞子: スピーカー・コードを接続します ([85ページの「スタンドの組み立て」参](#page-84-1)照)。
- 21. DC 24V端子:付属のACアダプターのDCプラグを接 続します。
- 22. ペダル端子:ペダル・コードを接続します ([85ページ](#page-84-1) [の「スタンドの組み立て」](#page-84-1)参照)。
## **準備と自動演奏**

### **演奏する前の準備**

### 付属のスタンドについて

本機は付属のスタンドに取り付けて使用します。 ACアダプターの取り付けや演奏をする前に、必ず[85](#page-84-0) [ページの「スタンドの組み立て」](#page-84-0)にしたがって設置してくだ さい。

### <span id="page-72-0"></span>付属のACアダプターの接続

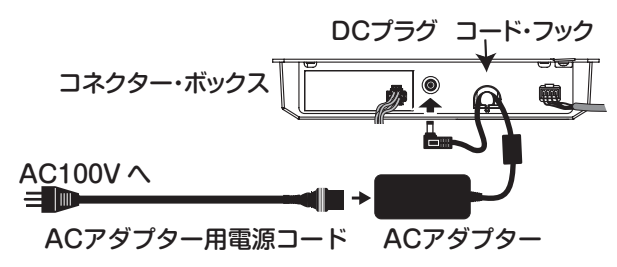

ACアダプターにACアダプター用電源コードを十分奥深く まで取付け、DCプラグをコネクター・ボックスのDC24V 端子に接続します。

- DCプラグが抜けにくくするために、ACアダプターの コードを必ずコード・フックに引っかけてください。 コードをフックから外すときは、無理に引っ張らない でください。プラグ破損の原因になります。
- ACアダプターは必ず付属のものをお使いください。 他のACアダプターを使用した場合、故障などの原因と なります。
- 電源は必ずAC100Vを使用してください。

ACアダプター用電源コードのプラグには、アース端子が付 いています。感電と機器の損傷を防ぐために、アース接続 を確実に行って、コンセントに接続します。

#### 接地極付きコンセントに接続する場合

設置極付きコンセント | 1 | 電源コード

接地極付きコンセントにACアダプター用電源コードの プラグをそのまま差し込んでください。

### アース端子付きコンセントに接続する場合

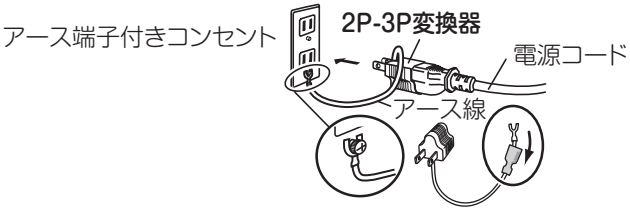

ACアダプター用電源コードのプラグに、2P-3P変換器 を取り付けます。そして、コンセントのアース端子にアー ス線を接続し、2P-3P変換器のプラグを差し込みます。

警告 アース接続は、コンセントにプラグを差し込む前に 行ってください。また、アース接続を外すときは、コ ンセントからプラグを抜いてから行ってください。

2P-3P変換器のアース線のU字端子にカバーが付いて いる場合は、カバーをはずして使用してください。

### キー・カバーの開閉のしかた

キー・カバーの開け方

1. キー・カバーを両手で持ち上げて、静かに開けます。

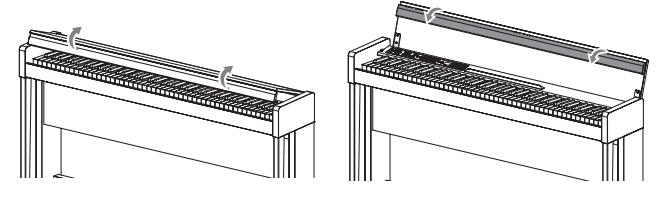

2. キー・カバー先端のふちを下げます。

```
キー・カバーの閉じ方
```
1. ふちを引き上げ、キー・カバーを手前に軽く引きます。

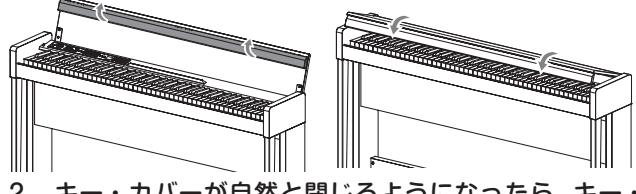

2. キー・カバーが自然と閉じるようになったら、キ カバーから手を離します。

- キー・カバーの開閉は無理に引っ張ったり、強く抑え たりしないでください。故障の原因になります。
- ▲ キー・カバーを開閉時に、指や手を挟まないように十 分注意してください。

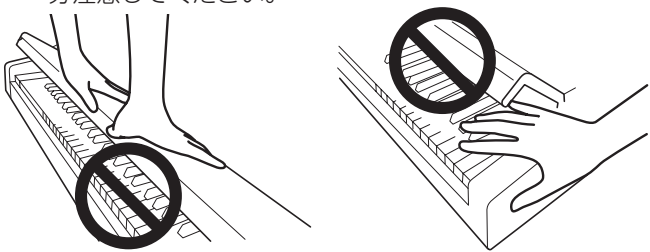

- キー・カバーの開閉にかかる時間は、使用時の温度や 湿度により、若干変化します。
- キー・カバーがゆっくりと開閉するときに、「カチッ」 と音がする場合があります。これはキー・カバーの構 造上発生するもので、不良ではありません。

#### . . . . . . . . . . 譜面を使うときは

キー・カバーに立てかけるように譜面を置きます。

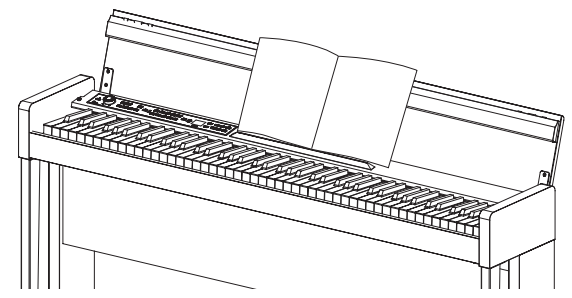

■ 譜面を開いたまま置くときに、キー・カバーに強い力 を加えないでください。

### ヘッドホン・エフェクトについて

ヘッドホン使用時に臨場感を与えるエフェクト(ステレオ ・サウンド・オプティマイザー)のオン、オフを設定できま す。詳しくは、81 [ページの](#page-80-0)「ステレオ サウンド・オプティ マイザー」をご覧ください。

キー・カバーは、途中から自然に閉まる構造です。

### **自動演奏を聴く**

本機の高品位な音色を紹介する音色デモ・ソング10曲と、 エチュードなどを含むなじみのあるピアノ・ソング40曲の 自動演奏を聴くことができます。

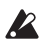

■ ソングの演奏中に鍵盤を弾いて音を出すことができま す。音色ボタンで鍵盤での音色を変えることはできま せん。

 ソングの演奏中はエフェクト(リバーブ、コーラス)の 設定を変えることができません。

### 音色デモ・ソングを聴く

1. PIANO SONGボタンとTRANSPOSEボタンを同時 に押します。

PIANO SONGボタンが点滅、音色ボタンが順番に点 灯して、ディスプレイに音色デモ・ソング番号が表示 (d01)されます。

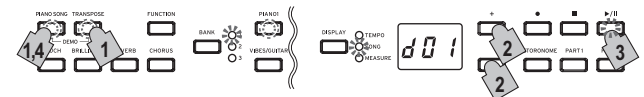

約3秒後、PIANO1ボタンが点滅に変わり、再生/一時停 止ボタンが点灯して、音色デモ・ソングが始まります。 d01の音色デモ・ソングの演奏が終わるとd02、d03と 順番に演奏が続き、d10の演奏が終わると、再びd01か ら演奏を始めます。このとき対応する音色ボタンが点 滅します。

2. 任意の音色デモ・ソングを聴くときは、音色ボタンが 順番に点滅しているときに、聞きたい音色ボタンを押 します。

演奏途中でも、聞きたい音色ボタンを押すと数秒後に デモ・ソングが切り替わります。なお、ディスプレイ 横の+、-ボタンでソングを選ぶこともできます。

- 3. 停止ボタンを押すと演奏が止まり、再生/一時停止ボタ ンを押すとソングの先頭から演奏が始まります。 停止中はPIANO SONGボタンが点滅、音色ボタンが 順番に点灯します。
- 4. 音色デモ・ソングの演奏から抜けるときは、PIANO SONGボタンをもう一度押します。

#### 音色デモ・ソング・リスト

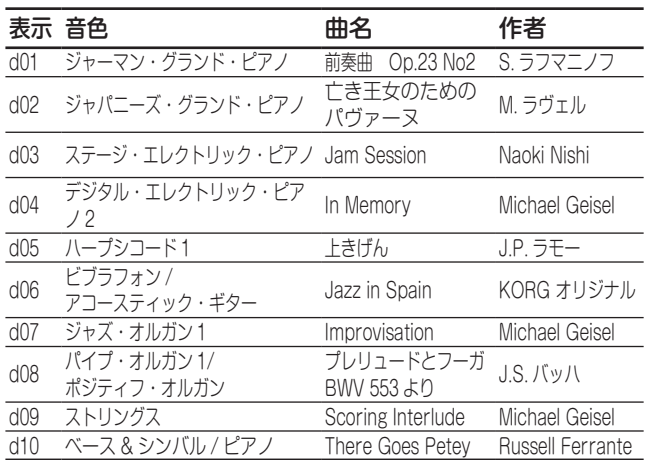

■ 音色デモ・ソングは、演奏中にテンポを変えることが できません。また、メトロノームは使用できません。

■ 音色デモ・ソングは一時停止できません。

### ピアノ・ソングを聴く

ピアノ・ソングは、テンポを変えたり、右手または左手の パートをミュートして片手ずつ演奏するなど、練習に役立 つ機能を使うことができます。

1. PIANO SONGボタンを押します。 PIANO SONGボタンが点灯し、ディスプレイにピア ノ・ソング番号(001)が表示されます。

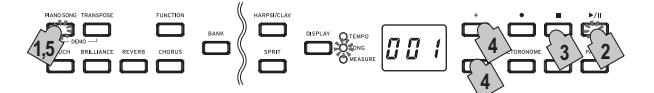

ピアノ・ソングの演奏が始まります。 1番のピアノ・ソングの演奏が終わると2番、3番と順番 に演奏が続き、40番の演奏が終わると、再び1番から演 奏が始まります。

- 2. 再生/一時停止ボタンを押すたびに再生(ボタンが点 灯)/一時停止(ボタンが点滅)を繰り返します。
- 3. 停止ボタンを押すと再生が停止して曲の先頭に戻ります。
- 4. 他のピアノ・ソングを聴くときは、ディスプレイ横の +、-ボタンでソングを選びます。 ピアノ・ソング番号がディスプレイに表示されていな いときは、DISPLAYボタンを押して、SONG LEDを 点灯させます。
- 5. ピアノ・ソングの演奏を抜けるときは、PIANO SONGボタンをもう一度押します。

Mde 音色はジャーマン・グランド・ピアノに固定されます。

#### テンポを変えるときは

- 1. DISPLAYボタンを押してTEMPO LEDを点灯させます。
- 2. +、ーボタンを押して変更します。

ピアノ・ソングではオリジナルのテンポに対する%が 表示されます。設定できる範囲は、オリジナルの- 50% ~+50%です。

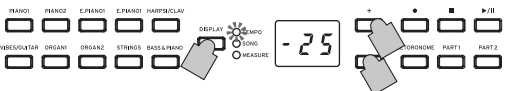

ボタンを押している間は、連続して値が変わります。 テンポを変えた後で、オリジナルのテンポに戻すとき は、+、-ボタンを同時に押してください。 ピアノ・ソングはそれぞれでテンポが設定されていま すので、現在選んでいるソングでテンポを変更しても、 他のソングに移ると、そのソングのオリジナルのテン ポになります。また、電源を切った場合も、オリジナ ルのテンポに戻ります。

#### <span id="page-73-0"></span>演奏の練習をする

ピアノ・ソングは通常、パート1に左手、パート2に右手の 演奏が割り当てられています。

そのため、左手または右手のパートのどちらかを再生させ、 もう一方のパートをミュートして、ミュートした側のパー トを自分で演奏することができます。

- 1. 左手のパートをミュートするときは、PART1ボタンを 押して緑点滅にします。右手のパートをミュートする ときは、PART2ボタンを押して緑点滅にします。
- 2. ソングの演奏に合わせて演奏してください。
- 3. 左手、または右手のパートのミュートを解除するとき

は、点滅しているパートのボタンを押します。

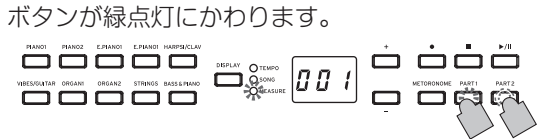

ミュート・レベルを調整できます[。80ページの「ファンク](#page-79-0) [ション・モード」](#page-79-0)をご覧ください。

### ピアノ・ソング・リスト

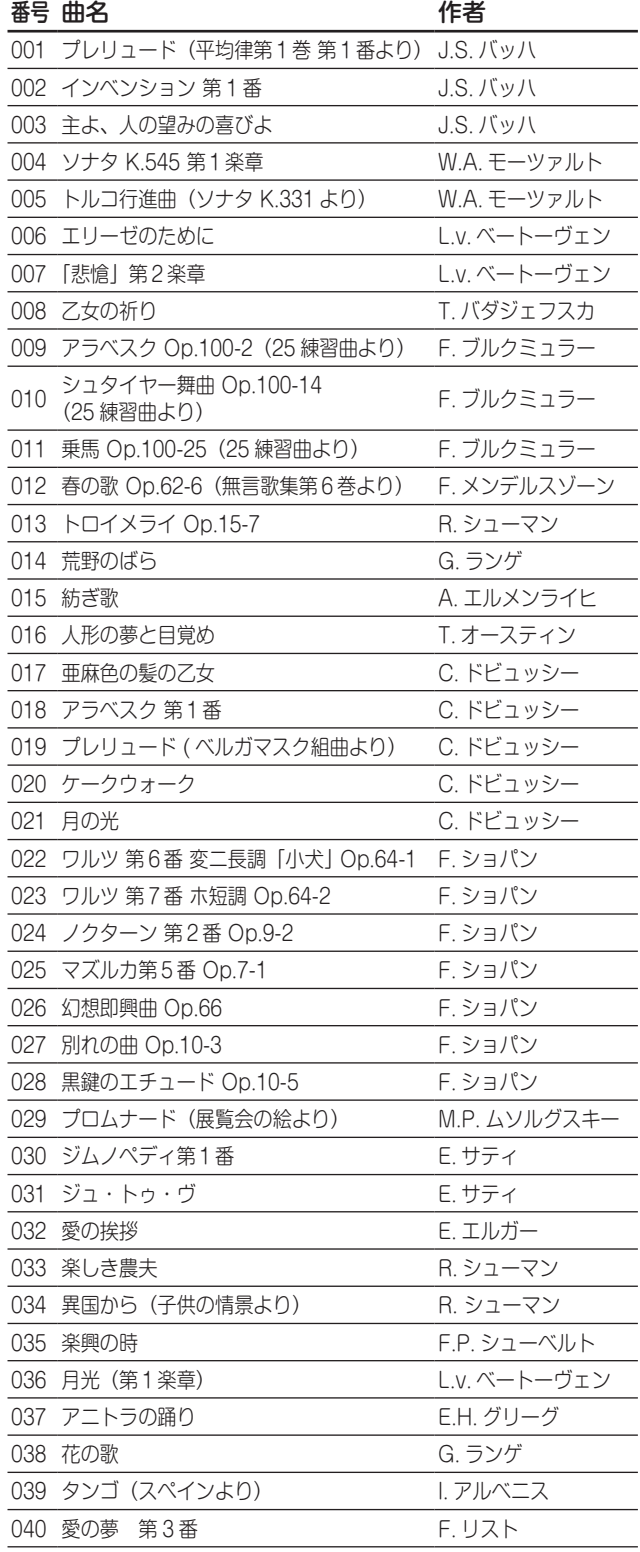

## **弾いてみましょう**

### **音色を選ぶ(シングル・モード)**

本機は高品位な音色を30(10×3バンク)種類の中から選ぶ ことができます。

- 1. 弾きたい音色の音色ボタンを1つ押します。 選んだボタンが点灯します。
- 2. BANKボタンを押して3種類の中から音色を選びます。 押すたびにBANKボタンの右のLEDが上から順に点灯 し、1、2、3、1...とバンク(音色)が切り替わります。 たとえば、ホンキートンク・ピアノの音色を選ぶには、 音色ボタンのPIANO2を押してボタンを点灯させま す。そのあとBANKボタンを2回押してバンク3(ホン キートンク・ピアノ)を選びBANKボタンの右下のLED を点灯させます。

なお、それぞれの音色ボタンで選んだバンクは、他の 音色に切り替えても記憶されます。

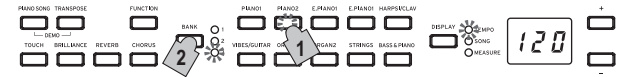

Note 電源を入れるたびに、各音色ボタンにはバンク1の音色 が選択されます。

本機ではアコースティック・ピアノのように1つの音色で 演奏することをシングル・モードと呼びます。ほかにもデ ジタル・ピアノならではのレイヤー・モードやパートナー・ モードで演奏することができます。各種モード[は78ペー](#page-77-0) [ジの「いろいろな演奏モード」](#page-77-0)をご覧ください。

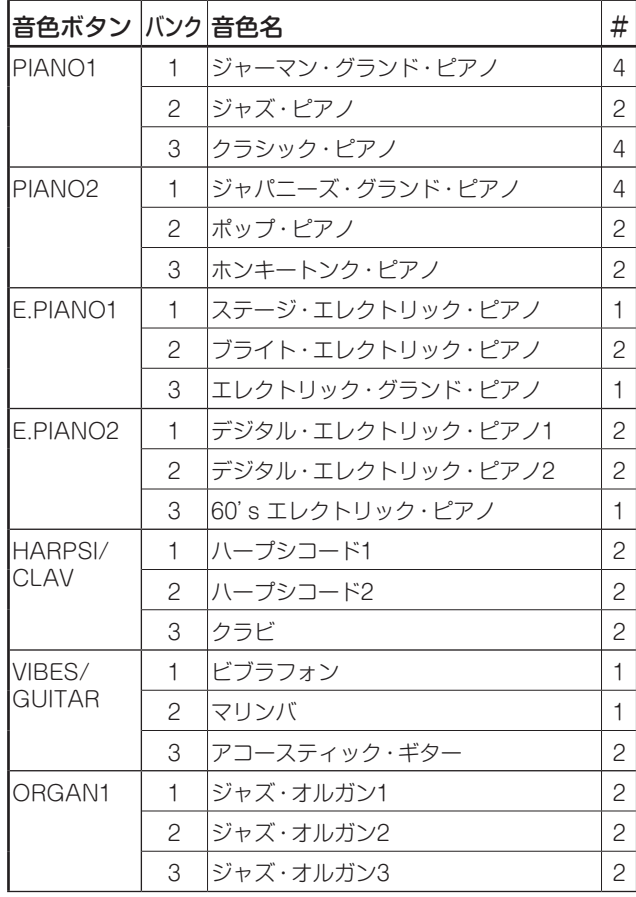

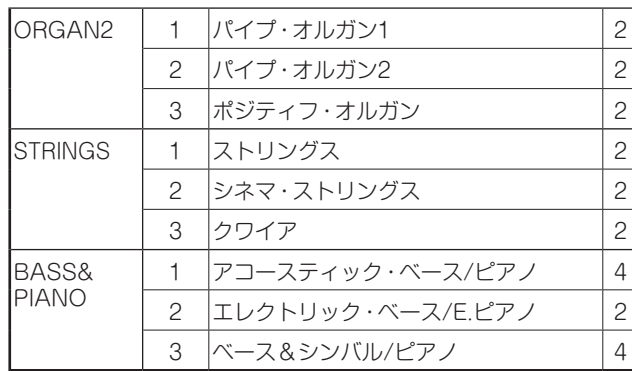

#は音色が使用しているオシレーターの数([84ページの](#page-83-0) [「最大発音数について」参](#page-83-0)照)

### **ペダルを使う**

ソフト・ペダル ソステヌート・ペダル/ マンジンペー・ペダル

ダンパー、ソステヌート、ソフトの3種類のペダルがありま す。これらを使って、演奏をより効果的に表現することが できます。

### ソフト・ペダル(左)

ペダルを踏んでいる間は、音が柔らかくおとなしい感じに なります。ペダルを踏み込む深さで音のやわらかさを変化 させることができます(ハーフ・ペダル効果)。

### ソステヌ-ト・ペダル(中央)

任意の音に対してのみダンパー効果をかけます。ペダルを 踏んだときに、押えられていた鍵盤の音だけにダンパー効 果がかかり、踏んでいる間はその音だけが長く伸びます。 ペダルを踏んでいる間に新たに弾いた音に対しては、ダン パー効果はかかりません。

### ダンパー・ペダル(右)

ペダルを踏んでいる間は音が長く伸び、余韻のある豊かな 響きになります。ジャーマン・グランド・ピアノ、クラシッ ク・ピアノ(Piano1のバンク1と3)とジャパニーズ・グラ ンド・ピアノ(Piano2のバンク1)の音色ではダンパー・レ ゾナンス音が追加されます。また、ペダルを踏み込む深 さでダンパーのかかり具合を変化させることができます (ハーフ・ペダル効果)。

## **エフェクトをかける**

### ブリリアンス

音色の明るさを変えます。

BRILLIANCEボタンを押しながら、ディスプレイ横の+、 -ボタンを押すことで設定を変更します。

設定はディスプレイに表示され、音色は003にするとより

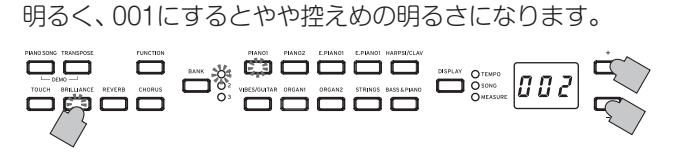

■ ブリリアンスはオフにできません。

- 設定はすべての音色に共通で電源を切るまで維持され ます。電源を入れると初期設定は002の標準になりま す。
- **Mdg** 電源を切る前に「パラメーターの保存[」\(→p.80\)](#page-79-0)を 行うことで、電源を切る前に変更した設定を初期設定 にすることができます。

### リバーブ

音に残響と深みを加え、コンサート・ホールで演奏している ような臨場感のある音にします。

- 1. REVERBボタンを押して、リバーブをオン(ボタン点 灯)にします。もう一度押すとオフ(ボタン消灯)にな ります。
- 2. REVERBボタンを押しながらディスプレイ横の+、-ボタンを押して効果を設定します。 設定はディスプレイに表示され、003にするとリバーブの効果 が深く、001にするとリバーブの効果が浅くなります。

$$
\overline{\Xi}\overline{\Xi} \quad \overline{\Xi} \quad \Xi_3 \quad \overline{\Xi} \quad \overline{\Xi} \quad \overline{\Xi
$$

初期設定は音色ごとにオン、オフや設定が記憶されて います。音色を切り替える前に「パラメーターの保存」 [\(→p.80\)](#page-79-0)を行うことで、音色ごとに変更した設定を、 初期設定にすることができます。

#### i. コーラス

コーラスは、音にうねりを加え、広がりのある豊かなサウ ンドにします。

- 1. CHORUSボタンを押して、コーラスをオン (ボタン点 灯)にします。もう一度押すとオフ(ボタン消灯)にな ります。
- 2. CHORUSボタンを押しながらディスプレイ横の+、 -ボタンを押して効果を設定します。 設定はディスプレイに表示され、音色は003にすると コーラスの効果が深く、001にするとコーラスの効果 が浅くなります。

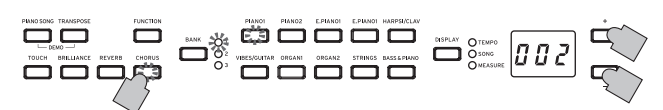

初期設定は音色ごとにオン、オフや設定が記憶されて います。音色を切り替える前に「パラメーターの保存」 [\(→p.80\)](#page-79-0)を行うことで、音色ごとの変更した設定を、 初期設定にすることができます。

### **鍵盤タッチ・コントロールを設定する**

鍵盤を弾く強さによる音の強弱の変化の度合いを設定し ます。

TOUCHボタンを押しながら、ディスプレイの横の+、- ボタンを押して設定します。

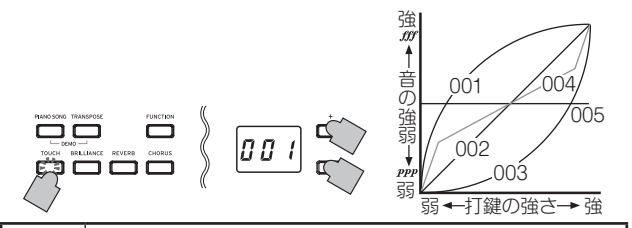

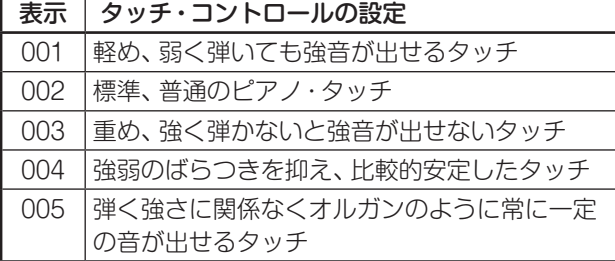

電源を切ると002の標準(初期設定)に戻ります。

全音色共通の設定になります。

### **トランスポーズ(移調)する**

キーを変えることによって、黒鍵をあまり使わない指使い で演奏したり、覚えたそのままの指使いで、他の楽器や歌 に演奏を合わせることができます。これをトランスポーズ 機能といいます。11半音の範囲でずらすことができ、1半 音上げた場合、下図の左の楽譜を弾くと、右の楽譜のよう に鳴ります。

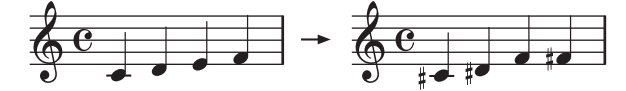

#### TRANSPOSEボタンを押しながら、F♯6 ~ F7から移調 するキーの鍵盤を押します。

C7以外の鍵盤を押えるとTRANSPOSEボタンが点灯し、 トランスポーズされたことを示します。

押さえた鍵盤の音の高さがC7の位置に対応するように、鍵 盤全体の音の高さが移調します。

#### 元の設定に戻すときは、TRANSPOSEボタンを押しなが ら、C7の鍵盤を押します。

TRANSPOSEボタンが消灯し、トランスポーズが解除さ れます。

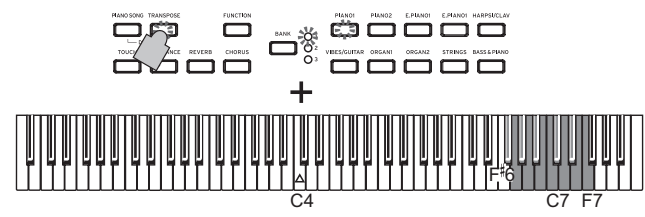

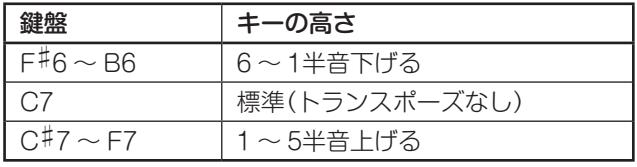

Note 電源を切るとトランスポーズは解除されます。

### **メトロノームを使う**

テンポに合わせて練習するときなどにメトロノームを使い ます。

- 1. METRONOMEボタンを押すとメトロノームが開始し ます(ボタン点灯)。 テンポに合わせて演奏します。
- 2. メトロノームを停止するときは、もう一度METRONOME ボタンを押します(ボタン消灯)。

### テンポ、拍子、音量、アクセント、音色の設定

メトロノームのテンポを設定します(テンポはメトロノー ム設定モードでも設定できます)。

- 1. DISPLAYボタンを押して、TEMPO LEDを点灯させ ます。
- 2. +、-ボタンを押してテンポを設定します。 設定範囲は = 40 ~ 240です。初期設定 (120)に戻す ときは+、-ボタンを同時に押します。

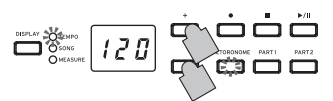

メトロノーム設定モードで、メトロノームの各設定を行い ます。

1. METRONOMEボタンを長押しして、メトロノーム設 定モードに入ります。

METRONOMEボタンが点滅します。

2. 設定したい機能が割り当てられたボタンを押します。 ディスプレイに値が表示されます。

> adding diagram アクセント音 テンポ

 $\Box$   $\Box$   $\Box$   $\Box$   $\Box$   $\Box$   $\Box$   $\Box$ 

長押しでメトロノーム設定モード 拍子

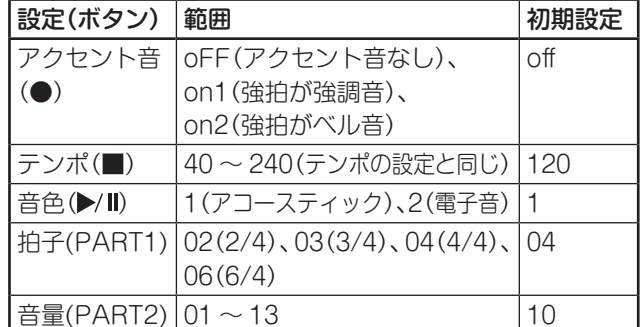

- 3. +、 ーボタンで設定します。 初期設定に戻すときは+、-ボタンを同時に押します。
- 4. 設定が終わったらMETRONOMEボタンを押して、メ トロノーム設定モードから抜けます。 メトロノーム設定モードから抜けると、メトロノーム 設定モードに入る前のMETRONOMEボタンの状態 (点灯または消灯)に戻ります。
- メトロノームのアクセント音、音色や音量は電源を切 る前に「パラメーターの保存[」\(→p.80\)](#page-79-0)を行うこと で、電源を切る前に変更した設定を、初期設定にする ことができます。

## <span id="page-77-0"></span>**いろいろな演奏モード**

### **2つの音色を重ねて演奏する(レイヤー・モード)**

2つの音色を重ねた音で演奏することができます。これを、 レイヤー・モードと呼びます。

1. 重ねる音色の音色ボタンを2つ同時に押します。

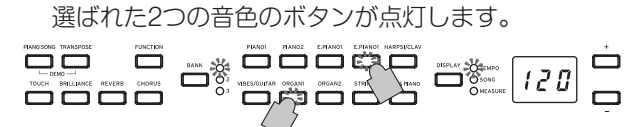

他のバンクの音色を使いたいときは、シングル・モー ドでバンク(音色)を前もって選んでください。 たとえば、ジャーマン・グランド・ピアノとジャズ・オ ルガン2の音色を重ねるときは、PIANO1にはバンク1 (ジャーマン・グランド・ピアノ)を、またORGAN1に はバンク2(ジャズ・オルガン2)を選んだ後、両方のボ タンを同時に押してください。

2つの音色の音量は、FUNCTIONボタン、HARPSI/ CLAVボタンを順番に押し、+、-ボタンで調整しま す。調整後、もう一度FUNCTIONボタンを押します。 (下記の「レイヤー・モードの各種設定」およ[び80](#page-79-0) [ページの「ファンクション・モード」](#page-79-0)参照)

2. シングル・モードに戻るときは、音色ボタンを1つだけ 押します。

シングル・モードに戻ります。

- ▲ レイヤー・モードを選ぶと、選んだ音色のオシレーター 数によって同時発音数が制限されます([84ページの](#page-83-0) [「最大発音数について」参](#page-83-0)照)。
- 同じ音色ボタンに割り振られたバンクが違う音色 (PIANO1のジャーマン・グランド・ピアノとジャズ・ ピアノなど)を選ぶことはできません。

### レイヤー・モードの各種設定

レイヤー・モードでは音色間の音量バランスをとったり、 音色ごとにオクターブをずらしたり、音色ごとのダンパー・ ペダルの有効、無効を設定できます([80ページの「ファン](#page-79-0) [クション・モード」参](#page-79-0)照)。

**MG** 選んだ2つの音色のボタンの位置関係が左側で上段にあ るほうがレイヤー 1、他方がレイヤー 2になります(下 図参照)。 レイヤー1

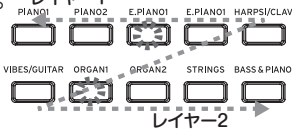

 たとえば、E.PIANO1とORGAN1を選んだ場合は、 E.PIANO1がレイヤー 1、ORGAN1がレイヤー 2にな ります。

### **2人で演奏する(パートナー・モード)**

鍵盤を左側と右側で分けて、2人の演奏者が同様の音域で 演奏をすることができます。これをパートナー・モードと 呼びます。

1. パートナー・モードに入るには、まず電源ボタンを1秒 程度押して、電源を切ってください。

2. 電源が切れた状態で、BANKボタンを押したまま電源 ボタンを押して離します。ディスプレイ右下にドット が表示されたらBANKボタンを離してください。 パートナー・モードのときは、ディスプレイ内右下の ドットが表示されます。

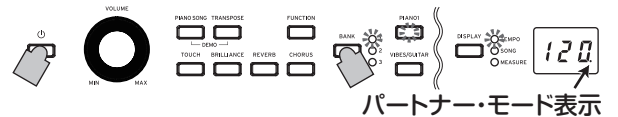

鍵盤の左側と右側がPIANO1の音色になります。 右側E4 ~C8の鍵盤は2オクターブ低い音域(E2 ~C6)の 音色が出ます。左側A0 ~ E♭4の鍵盤は2オクターブ高い音 域(A2 ~ E♭6)の音色が出ます。

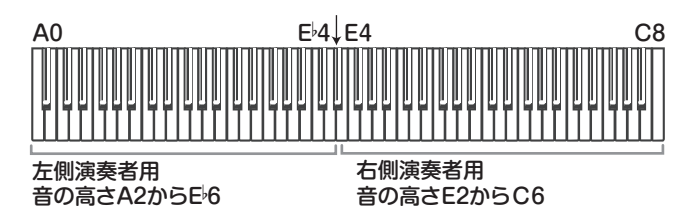

- 3. 両側の音色を変えたいときは、音色ボタンを押します。 両側とも同じ音色に変わります。
- 4. 左側と右側で任意の音色に変えたいときは、使用する 音色の音色ボタンを2つ同時に押します。 選ばれた2つの音色のボタンが点灯します。

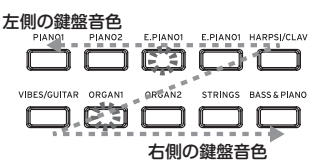

選んだ2つの音色のボタンの位置関係が左側で上段にあ るほうが左側の鍵盤の、他方が右側の鍵盤の音色になり ます。たとえば、E.PIANO1とORGAN1を選んだ場合 は、E.PIANO1が左側の鍵盤、ORGAN1が右側の鍵盤 の音色になります。

また、バンクを変えた音色を使うときは、シングル・モー ドで各音色ボタンを押したときのバンク(音色)を前 もって選んでください。

左右の音色の音量は[、80ページの「ファンクション・](#page-79-0) [モード」](#page-79-0)の「レイヤー・モード(またはパートナー・モー ド)の音量バランス」で調整できます。

ダンパーを使うときは、向かって右側のダンパー・ペダ ルが右側の音色、左側のソフト・ペダルが左側の音色の 独立したダンパー・ペダルとして使用できます。 なお、中央のソステヌート・ペダルは動作しません。

- 5. パートナー・モードから抜けるには、電源を切ります。 次に電源ボタンだけを押して電源を入れると、通常の 状態(シングル・モード)になります。
- パートナー・モードでは自動演奏やユーザー・ソング の録音、再生はできません。また、ファンクション・モー ドのパートナー・モードの音量バランス以外の設定、 およびMIDI設定モードは使用できません。

## **演奏を録音/再生する**

本機のレコーダーは、簡単に鍵盤の演奏を録音、再生する ことができます。これをユーザー・ソングと呼びます。 ユーザー・ソングは1曲で、パートは2つあります。たとえば、 ソングを右手、左手で分けて録音し、2つのパートを同時に 再生することができます。

▲ 録音されているパートに録音すると、データが上書き されて、以前の演奏データは消去されますので、録音 してもよいかどうかを確認してから操作を行ってくだ さい。

各パートの状態はそれぞれのボタンの点灯で確認できま す。

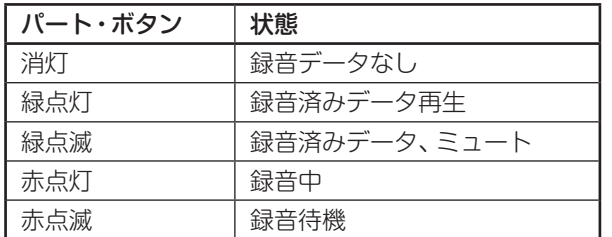

ユーザー・ソングは、本機のデータ保存エリアがいっぱい になるまで保存できます。

### **演奏を録音する**

 録音したパートのLEDが緑点灯になる前に本機の電源 を切ると、録音したソング・データや記憶している設 定などを破損する場合があります。

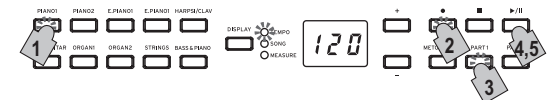

- 1. 音色ボタンで録音する音色を選びます。
- 2. 録音ボタンを押します。 録音ボタンが点灯になります。
- 3. 録音するパートのボタンを何度か押して赤点滅にし ます。
- 4. 鍵盤を弾くと、録音が開始します。 再生/一時停止ボタンとパート・ボタンが点灯します。 3本のペダルのいずれかを踏んだり、音色ボタンを押し た場合にも録音を開始することができます。

カウント・インで録音を開始するには 鍵盤を弾かずに再生/一時停止ボタンを押すと、2小節 分のカウント(プリ・カウント)後に録音が始まります。

5. 録音を終了するときは停止、または再生/一時停止ボタ ンを押します。 録音を終了すると録音ボタンが消灯して、演奏データ が自動的に保存されます。

#### <録音の確認事項>

- 録音中の音色変更は記録されます。
- 録音中のテンポ変更は記録されます (テンポを変更して いない場合は再生時のテンポ設定が有効になります)。
- • 録音中に拍子の変更はできません。
- 最大小節は999です。900小節を越えると録音ボタンが 点滅しはじめ、999小節になると自動的に録音が終了し ます。
- • 録音残量が1%以下になると録音ボタンが点滅しはじ め、録音残量がなくなると自動的に録音が終了します。
- 録音残量確認やパート単位の録音データの削除ができ ます。[80ページの「ファンクション・モード」](#page-79-0)をご覧 ください。

### **追加録音**

### 録音済みのパートに続きを録音する

例:パート1が録音済み、パート1の続きを録音

パンチ・イン録音

- 1. 再生/一時停止ボタンを押して再生を始めます。
- 2. 録音ボタンを押します。 録音ボタンが点灯します。
- 3. PART1ボタンを何度か押して赤点滅にします。
- 4. 緑音したい箇所になったら鍵盤を弾きます。 鍵盤を弾いた箇所から上書きされます。
- 一時停止からの録音
- 1. 再生/一時停止ボタンを押して再生を始めます。
- 2. 録音したい箇所になったら再生/一時停止ボタンを押 します。
- 3. 録音ボタンを押します。 録音ボタンが点灯します。
- 4. PART1ボタンを何度か押して赤点滅にします。
- 5. 再生/一時停止ボタンを押すか、鍵盤を弾いて録音を開 始します。 録音を開始した箇所から上書きされます。

#### . . . . . . . . . . . . . . . . . . . 片パート録音済みの、未録音のパートに録音する

- 例:パート1が録音済み、パート2に録音
- 1. 録音ボタンを押します。 録音ボタンが点灯します。
- 2. PART2ボタンを何度か押して赤点滅にします。
- 3. PART1ボタンを何度か押して必要な状態にします。 パート1を再生しながら録音するときはPART1を緑点 灯にします。 パート1をミュートして録音するときはPART1を緑点 滅にします。
- 4. 再生/一時停止ボタンを押すか、鍵盤を弾いて録音を開 始します。

### **録音した演奏の再生**

### 再生

- 1. 再生/一時停止ボタンを押すと演奏が始まります。 再生/一時停止ボタンが点灯します。
	- ピアノ・ソング、音色デモ・ソング、パートナー・モー ド、ファンクション・モードのときは録音した演奏 の再生はできません。
- 2. 演奏中に再生/一時停止ボタンを押すと演奏が一時停 止します。 再生/一時停止ボタンが点滅します。
- 3. もう一度再生/一時停止ボタンを押すと一時停止した ところから演奏を再開します。 再生/一時停止ボタンが点灯します。

#### . . . . . . . . . . . . 先頭から聴き直す

- 1. 演奏中に停止ボタンを押すと演奏が停止します。
- 2. 再生/一時停止ボタンを押すとその曲の最初から演奏 します。

#### . . . . . . . 小節の移動

- 1. ソングの演奏中または停止、一時停止のときなど に、DISPLAYボタンを押してディスプレイ上の MEASURE LEDを点灯させます。 ディスプレイに現在の小節位置が表示されます。
- 2. +、ーボタンを押して小節間の移動をします。 停止しているときに小節を移動すると一時停止状態 (再生/一時停止ボタン点滅)になり、再生/一時停止ボ タンを押すとその位置から再生が始まります。 +、-ボタンを同時に押すと先頭の小節(001)に移動 します。

### テンポを変える

- 1. DISPLAYボタンを押して、TEMPO LEDを点灯させ ます。
- 2. +、ーボタンを押してテンポを設定します。 ボタンを押している間は、連続して値が変わります。 オリジナルのテンポに戻すときは、+、-ボタンを同時 に押してください。

### 右手と左手を別々に演奏する

ピアノ・ソングと同様にパートごとにミュートして再生す ることができます[。74ページの「演奏の練習をする」](#page-73-0)をご 覧ください。

### **録音した演奏を消去する**

録音した演奏をパートごとに消去できます。

- 1. FUNCTIONボタン、ORGAN2ボタンを順番に押します。
- 2. +、ーボタンで消去するパートを選び、再生/一時停止 ボタンを押して消去を実行します。
- 3. 消去後、もう一度FUNCTIONボタンを押します。

([80ページの「ファンクション・モード」](#page-79-0)[、81ページの](#page-80-1) [「ファンクション一覧表」参](#page-80-1)照)

## **その他の機能**

### <span id="page-79-0"></span>**ファンクション・モード**

ここまでで設定していないピッチや音律設定などを設定す る場合は、ファンクション・モードで行います。

■ パートナー・モードでは音量バランス以外の設定はで きません。

### ファンクション・モードでの各種機能の設定手順

- 1. FUNCTIONボタンを押します。 FUNCTIONボタンとPIANO1ボタンが点灯します。
- 2. 下図のボタンを押して設定を選びます。 このとき押したボタンが点灯してディスプレイに現在 値が表示されます。

パラメーターの保存 オート・パワー・オフ レイヤー・ オクターブ レイヤー・ペダル 録音消去 ピッチ レイヤー音量 パート音量」 - 録音残量 スケール (音律) $\frac{1}{1}$ ステレオ・サウンド・オプティマイザー

- 3. +、ーボタンで値を選びます。 初期設定に戻すときは+、-ボタンを同時に押します。
	- Note 録音残量、レイヤー・オクターブ、パラメーターの 保存は手順が少し異なります。
- 4. 設定が終わったらFUNCTIONボタンを押して、演奏 できる状態に戻ります。 このとき、FUNCTIONボタンが消灯します。
- オート・パワー・オフの設定は変更した時点で保存さ れます。
- 100 各パラメーターの設定は、電源を切ると初期設定に戻 ります。ただし、ピッチやパート音量バランスの設定 は、電源を切る前に「パラメーターの保存[」\(→p.80\)](#page-79-0) を行うことで、電源を切る前に変更した設定を、初期 設定にすることができます。

### ピアノ・ソング時のファンクション

ピアノ・ソング・モードのとき、FUNCTIONボタンを使っ て、ピアノ・ソングの各パートのミュート・レベルを設定す ることができます。ミュート・レベルはパート1、2共通です。

- 1. FUNCTIONボタンを押すと現在のミュート・レベル がディスプレイに表示されます。 FUNCTIONボタンが点灯します。
- 2. +、一ボタンで値を選びます。 0で消音、12でミュート時の最大音量になります。 初期設定(0)に戻すときは+、-ボタンを同時に押しま す。
- 3. 設定が終わったらFUNCTIONボタンを押します。 FUNCTIONボタンが消灯します。

### <span id="page-80-1"></span>ファンクション一覧表

<span id="page-80-0"></span>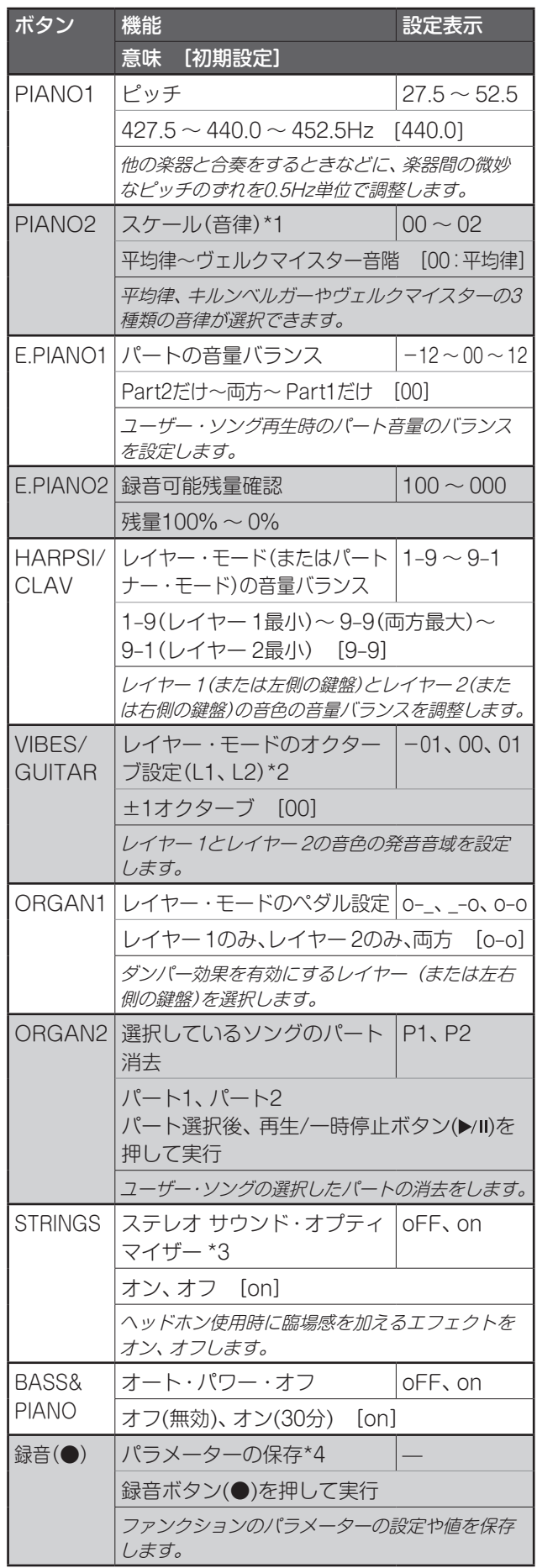

## 機能の追加説明

### \*1:スケール(音律)

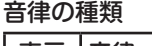

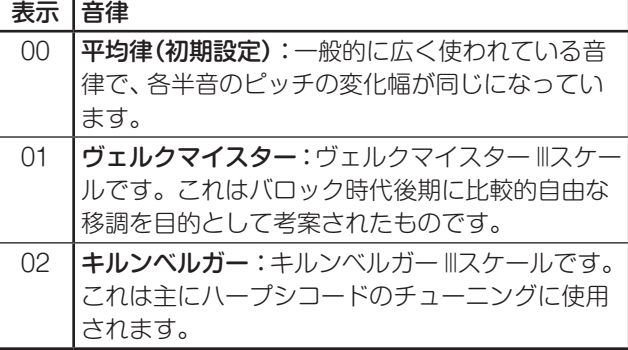

#### ストレッチ・チューニングについて

PIANO1、PIANO2の音色は、ストレッチ・チューニング を用いています。ストレッチ・チューニングは、より自然 な響きを得るために、平均律のピッチに対して低音域は低 く、高音域は高くピッチを調整したものです。これは、ア コースティック・ピアノが通常調律される方法です。

#### \*2:レイヤー・モードのオクターブ設定(L1、L2) 設定手順

1. ディスプレイ横の+、-ボタンでレイヤーを切り替え ます。

レイヤー 1はL1、レイヤー 2はL2と表示されます。

- 2. 再生/一時停止ボタンを押します。 ディスプレイにオクターブの設定(00)が表示されます。
- 3. ディスプレイ横の+、-ボタンでオクターブの値を設 定します。

初期設定に戻すときは+、-ボタンを同時に押します。 続けてもう片方のレイヤーのオクターブを設定するときは、 VIBES/GUITARボタンを押して、レイヤーを選び直します。

▲ 音色がシングル・モードのときは表示がーーーとなり 設定できません。

#### \*3:ステレオ サウンド・オプティマイザー

ヘッドホンを使用している時でもアコースティック・ピアノ を演奏しているような臨場感のあるサウンドを再現します。 効果はヘッドホン端子にプラグを挿入したときに有効で、 全音色に効果がかかります。また、このときLINE OUT端 子からの出力にも効果がかかります。

#### \*4:パラメーターの保存

録音ボタン(●)を押した時点でのファンクション設定(ピッ チ、パート音量バランス)、メトロノーム設定(アクセント 音、音色,音量)、音色設定(リバーブ、コーラス、ブリリア ンス)が保存されます。

■ 保存中は録音ボタンが点灯するので、消灯するまで電 源は切らないでください。

### **パラメーターのリセット**

各パラメーターの設定を工場出荷時の初期設定に戻す場合 は、再生/一時停止ボタンを押しながら、ディスプレイに "8.8.8"と表示されるまで電源ボタンを押してください。

 ユーザー・ソングは削除されません。ユーザー・ソン グを削除するときは「ソングのパートの削除」を行って ください。

## **MIDI**

### MIDIでなにができるの?

MIDIを利用すると本機から他のMIDI機器をコントロール したり、他のMIDI機器から本機の音源を鳴らしたりするこ とができます。また、シーケンサーや複数のMIDI機器を組 み合わせることで、複雑なアンサンブルを楽しむこともで きます。

### MIDIの接続

MIDI情報をやりとりするには、MIDIケ-ブル(別売)を使い ます。このケ-ブルを、本機のMIDI端子と情報をやりとり する外部MIDI機器のMIDI端子に接続します。

#### MIDI IN

MIDI情報を受信します。外部MIDI機器(MIDIキーボードや シ-ケンサ-など)で、本機の音を鳴らすなどのコントロー ルをすることができます。本機のMIDI IN端子と外部MIDI 機器のMIDI OUT端子をMIDIケ-ブルで接続します。

#### MIDI OUT

MIDI情報を送信します。本機の鍵盤を弾いたときに出力さ れるMIDI情報で、外部MIDI機器の音を鳴らすなどのコント ロールをすることができます。本機のMIDI OUT端子と外 部MIDI機器のMIDI IN端子をMIDIケ-ブルで接続します。

### MIDI設定モード

電源をオンにしたときは、本機のMIDIパラメーターが送信 チャンネル1、受信チャンネルすべて受信( 1-16)、ローカ ル・オン、マルチ・ティンバー・オンになっています。 これらの設定を変更するときは、MIDIファンクション・モー ドで設定変更を行います。

#### MIDI設定モードでの各種機能の設定手順

- 1. FUNCTIONボタンを長押し(3秒程度)します。 FUNCTIONボタンが点滅、PIANO1ボタンが点灯し ます。
- 2. 下図のボタンを押して設定を選びます。 このとき押したボタンが点灯してディスプレイに現在 値が表示されます。

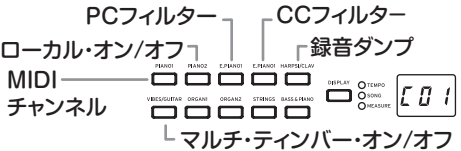

- 3. +、一ボタンで値を選びます。
- 4. 設定が終わったらFUNCTIONボタンを押して、演奏 できる状態に戻します。

このとき、FUNCTIONボタンが消灯します。

- Note MIDI設定はすべての音色で共通の設定になります。
- 各パラメーターの設定は、電源を切ると初期設定に戻 ります。
- MIDI設定一覧表

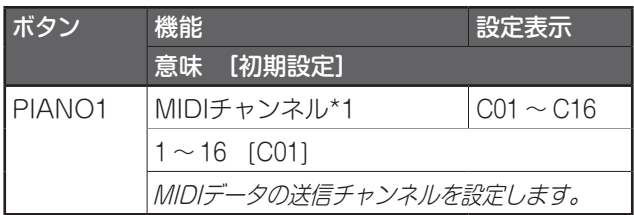

<span id="page-81-0"></span>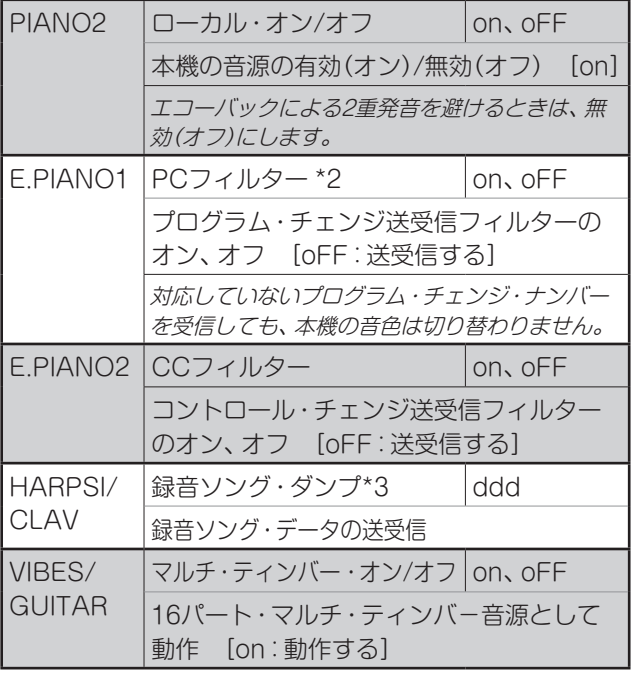

#### \*1:MIDIチャンネル

レイヤー・モードではレイヤー 1の送信チャンネルになり、 レイヤー 2の送信チャンネルは自動的に連続したチャンネ ルが割り当てられます。

たとえば、レイヤー 1がC07の場合、レイヤー 2はC08、レ イヤー 1がC16の場合、レイヤー 2はC01になります。

## \*2:音色、プログラム・チェンジ・ナンバー対応表

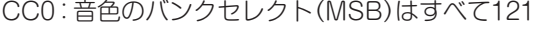

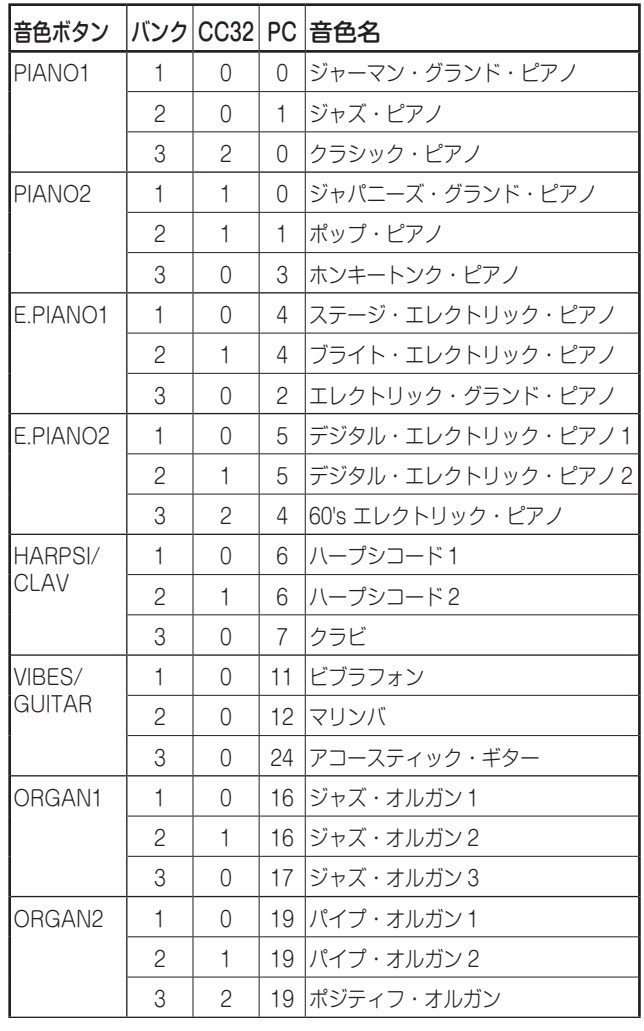

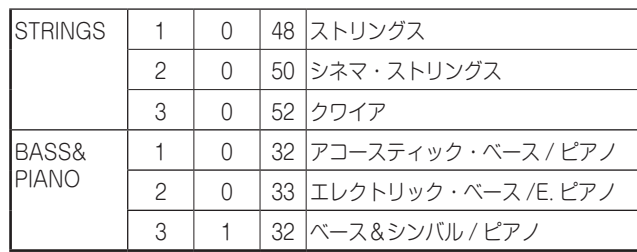

#### \*3:録音ソング・ダンプ

録音したソングをPCに保存したり、PCに保存したソング を再度本機に読み込むことができます。

 録音ソング・ダンプを行うためには、MIDIデータ・ ファイラー・ソフトウェア(KORG MIDI Data Filer: www.korg.com)と 別 売 り のUSB-MIDIイ ン タ ー フェースが必要です。

ボタンを押すとディスプレイに"ddd"と表示され、送受信 待ちの状態になります。

#### 送信

再生/一時停止ボタンを押してダンプを開始します。 送信中は再生/一時停止ボタンが赤く点滅し、ディスプ レイが"\_ \_ \_"表示になります。

送信が完了すると、再生/一時停止ボタンが消灯し、ディ スプレイが"ddd"表示にもどります。

#### 受信

PC側から送信を開始すると本機内の録音ソング・デー タは消去されます。

送信中は再生/一時停止ボタンが赤く点滅し、ディスプ レイが"\_ \_ \_"表示になります。

送信が完了すると、再生/一時停止ボタンが消灯し、ディ スプレイが"ddd"表示にもどります。

■ 送受信を途中でやめたい場合はFUNCTIONボタンを 押してMIDI設定モードを終了するか、他のMIDI設定に 入るとキャンセルできます。ただし、受信途中でキャ ンセルすると本機内に記録されていた録音ソング・ データは消えてしまいます。

### レコーダーへの録音

本機のレコーダーが録音待機のときに、外部MIDIキーボー ド等からMIDIメッセージを送信して、録音を開始できます。

- • ローカル・オフの時だけ録音されます。
- • パート1に録音、録音待機のとき: 設定したMIDIチャンネルと、+1チャンネルのイベント を受信した場合に録音されます。
- • パート2に録音、録音待機のとき: 設定したMIDIチャンネルの+2と、+3チャンネルのイ ベントを受信した場合に録音されます。

### **Bluetoothスピーカーとして使う (C1 Airのみ)**

Bluetooth オーディオに対応したコンピューター、タブ レット、スマートフォン、音楽プレーヤーなどを接続して、 C1 Air を Bluetooth スピーカーとして使用することがで きます。

なお、音量の調整は、Bluetoothオーディオで接続した機 器側の出力で調整してください。C1 Airの VOLUMEツマ ミでは調整できません。

Note Bluetoothオーディオで接続した機器で再生している ときはC1 Airのオート・パワー・オフ機能は動作しま せん。

2 同時に複数の機器と接続することはできません。

### 新しい機器と接続する(ペアリング)

新しい機器と接続する場合は、接続相手の情報をお互いに 登録する「ペアリング」が必要です。

- **MG** ペアリングを行った接続相手の情報は8台まで本機に 保持されます。9台めの機器とペアリングを実行する と、既存の1台の情報が削除され、新しく追加されます。
- ▲ ペアリングに失敗した場合でも、その機器の情報が本 機に追加されることがあります。すでに8台の情報が あった場合には、 既存の1台の情報が削除されます。
- 情報が削除された機器と再び接続する場合は、その機 器側で本機の情報を削除してから、新たにペアリング をやり直してください。
- 1. C1 Airの電源を入れるとペアリング待ちの状態になり ます。 ペアリングは、電源を入れてディスプレイに"120"が 表示されてから1分間のみ有効です。
- 2. 接続する機器のBluetooth機能をオンにし、設定画面 のリストに表示される"KORG C1Air"を選択します。 ペアリングの許可を求めるメッセージが表示された場 合は、ペアリングを許可します。 パスキーの入力を求められた場合は「0000」を入力し ます。
	- Note パスキーは、PINコード、パスワードなどと呼ばれ る場合もあります。

ペアリングに成功すると接続状態となり、接続した機 器に"KORG C1Air"と接続した表示がされます。

表示方法は機器により多少異なりますので、お使いの機器 の取扱説明書を参照してください。

#### ペアリング済みの機器と再接続する

C1 Airの電源を入れたときに、接続する機器の Bluetooth機能がオフの場合

接続する機器のBluetooth機能をオンにしてください。

C1 Airの電源を入れたときに、接続する機器の Bluetooth機能がオンの場合

接続する機器のBluetooth機能を一度オフにしてから、 もう一度オンにする、またはペアリング済み機器の一覧 から「KORG C1Air」を選択してください。

 再接続できない場合は、機器のBluetooth機能を一度 オフにして、再度オンにして接続してください。それ でも接続できない場合は、一度機器側でペアリングを 解除や削除してから再度上記の「新しい機器と接続す る(ペアリング)」を試してください。

#### $\sim$   $\sim$   $\sim$   $\sim$   $\sim$ 接続を切る

接続中の機器のBluetooth設定画面の操作で行ってくだ さい。

▲ 機器と接続したまま製品の電源を切ると、次に再接続 するときに接続しにくくなることがあります。

## **付録**

### **故障かな?とお思いになる前に**

ご使用中に問題が起こった場合は次の事項を確認してくだ さい。それでも本製品が正しく動作しない場合は、コルグ お客様相談窓口へお問い合わせください。

#### 電源が入らない

- • AC アダプターが本機とコンセントに正しく接続され ていることを確認してください。
- ACアダプター用電源コードがACアダプターに十分奥 深く挿入されていることを確認してください。

#### 音が出ない

- スタンドのスピーカー・ボックスのスピーカー・コード が本体のスピーカー端子に正しく接続されていますか?
- 本機のVOLUMEツマミがMINになっていないか確認し てください。MINになっていたら、適切なレベルまで音 量をあげてください。
- • MIDIのローカル・オン/オ[フ\(→p.82\)](#page-81-0)がオフになっ ていないか確認してください。ローカル・コントロール がオフならば、オンにしてください。
- • ヘッドホン端子にプラグが接続されている場合はス ピーカーから音が出ません。ヘッドホン端子にプラグ が接続されているときは、プラグを抜いてください。

#### 音が途切れる、または発音動作が重くなる

最大同時発音数を越えています。「最大発音数について」を ご覧ください。

#### 音色が変わる

本機は音色ごとにリバーブ、コーラスなどのエフェクトが 記憶されています。

レイヤー音色の選択順序、ユーザー・ソングの音色指定な どにより適用されるエフェクト設定は変わり、同じ音色の 組み合わせにおいても違うニュアンスで聞こえる場合があ ります。音色の設定の際はご注意ください。

#### 特定の音域でピアノ音色の音程、音質がおかしい

ピアノ音色では、ピアノ本体の音をできるかぎり忠実に再 現しようとしています。その結果、音域により倍音が強調 されて聞こえるなど、音程や音質が異質に感じる場合があ りますが、本機の不良ではありません。

#### 接続したMIDI機器が送信したMIDIデータに応答しない

- · MIDI ケーブルがすべて正しく接続されていることを確 認してください。
- MIDI 機器と同じチャンネルで、本機が MIDI データを 受信していることを確認してください。

#### <span id="page-83-0"></span>最大発音数について

本機は前に鳴っている音を消して、後で押さえた音を優先 的にならす仕組みになっているため、最大同時発音数を越 えると音が切れてしまいます。本機の音色の中には1つの音 色でも2つ以上のオシレーター (音源回路の1音分)から、構 成されている音色もあります。オシレーターが1つから構 成されているVIBES/GUITARのバンク1や2などの音色は 最大同時発音数が120音です。データが2つから構成されて いるPIANO2のバンク2やE.PIANO2のバンク1、2などの 音色は最大同時発音数が60音です。

120÷音色オシレーター数=使用可能最大発音数

レイヤーにして2つの音色を鳴らすとき、ダンパー・ペダル を使用するときなどは、最大同時発音数を考えて音色を上 手に選んでください。

### **仕様**

- 鍵盤 RH3(リアル・ウェイテッド・ハンマー・アクショ ン3)鍵盤:88鍵(A0 ~ C8)
- **タッチ・コントロール** 5種類
- ピッチ トランスポーズ、ファイン・チューニング
- 音律 3種類 音源 ステレオPCM音源
- 
- 同時発音数 120(最大)
- 音色  $30(10\times3$ バンク)
- エフェクト

ブリリアンス、リバーブ、コーラス(各3段階)

レコーダー 

2 パート、最大 14,000 ノート(約100KByte)

デモ・ソング

50(音色デモ・ソング10、ピアノ・ソング40)

- メトロノーム テンポ、拍子、アクセント、音量、音色
- ペダル

ダンパー \*、ソステヌート、ソフト\* \*はハーフ・ペダル対応

#### 接続端子

LINE OUT、MIDI(IN、OUT)、ヘッドホン×2、ペダル、 スピーカー

#### コントロール

電源、VOLUME、PIANO SONG、TRANSPOSE、 FUNCTION、TOUCH、BRILLIANCE、REVERB、 CHORUS、BANK、音色×10、DISPLAY、+、-、 METRONOME、再生/一時停止(▶/Ⅱ)、停止(■)、 録音(●)、PART1、PART2

- 無線方式 Bluetooth (A2DP Sink) C1 Airのみ
- スピーカー 10cm×2
- アンプ出力 25W×2
- **電源 <u>DC</u> 24V、ACアダプター (付属)**
- **消費電力 18W**

#### 外形寸法(W×D×H)

1346×347×770mm

1346×347×926mm(キー・カバーを開けた状態)

- **質量 35kg(専用スタンド込み)**
- 付属品 ACアダプター、ACアダプター用電源コード、ヘッ ドホン、専用スタンド、ペダル・ユニット、取扱説明書
- ※ 仕様および外装は、改良のため予告なく変更することが あります。

## <span id="page-84-0"></span>**スタンドの組み立て**

## **警告**

● スタンドの組み立ては必ず2人以上で行ってください。

### **組み立て時の注意**

部品の種類や向きを間違わないように注意して、手順通りに組み 立ててください。

### **その他の注意**

• ネジの緩みについて

組み立て後、時間が経過すると、各部のネジが緩むことがありま すので、ネジが緩んでいないかを定期的に確認することをおす すめします。また、スタンドの揺れが激しいと感じる場合は、ネ ジが緩んでいる可能性があります。そのときは、ネジを締め直 してください。

・ 設置場所を移動するとき

スタンドの組み立て後に移動するときは、ACアダプターのコード をスタンドから取り外し、キー・カバーを閉じて、必ず2人以上で 水平を保ちながらゆっくり移動して下さい。

• 分解について

スタンドを分解するときは、組み立て時の逆の順番で行ってく ださい。取り外し後は、ネジなどの部品をなくさないように保 管してください。

### **組み立て方法**

お手持ちのプラスのドライバーを用意してください。

1. 下記の部品がすべてそろっていることを確認してください。 スピーカー・ボックス 側板(左用) 側板(右用)

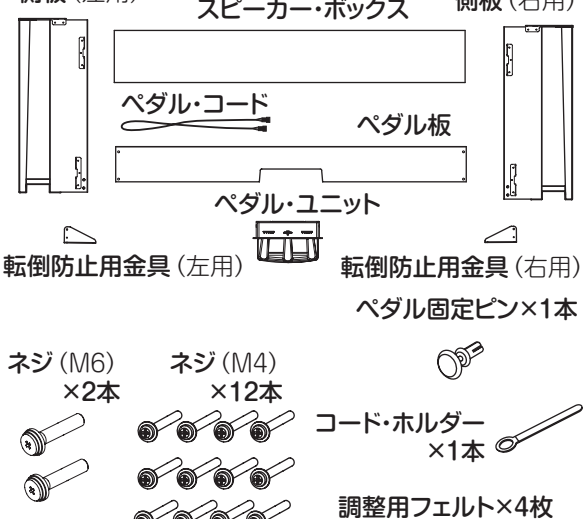

2. ペダル・ユニットの裏にあるコネクターに向きを間違えないよ うに付属のペダル・コードを接続して、ペダル・ユニットの溝 にはめ込んで固定します。

ペダル・コードのコネクターの脱着は、ロック爪を押しながら 行ってください。

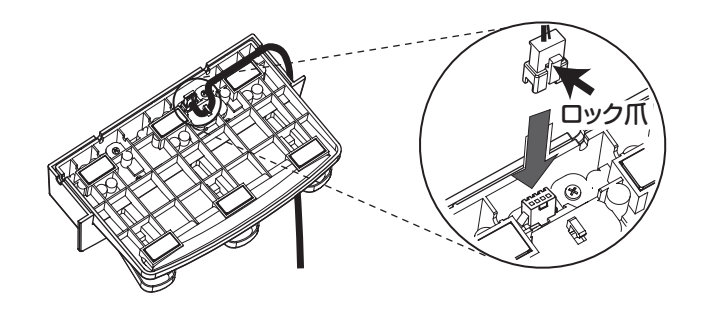

3. ペダル板にペダル・ユニットをはめ込み、ペダル板裏側の切り 欠きの上の穴にペダル固定ピンを押し込み固定します。

押し込んだ後にペダル板を持ち上げ、ペダルが落ちないことを 確認してください。ペダル固定ピンはペダル・ユニットの脱落 を防止するためのものです。そのため、ペダル板に完全に固定 することはできません。

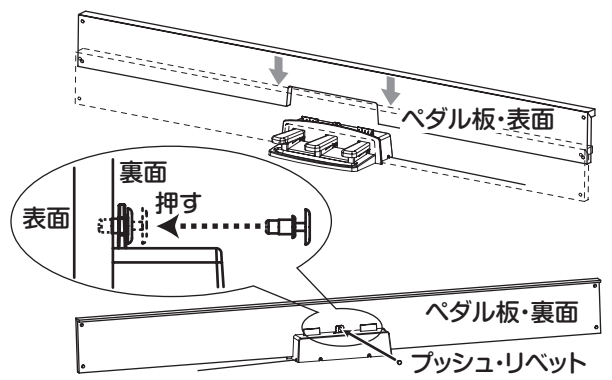

4. 左右の側板内側の下部の金具に、ネジ(M4)4本でペダル・ユ ニットを固定したペダル板を仮止めします。

\* 仮止めとは、2mm程度隙間が空くようにネジを締め ることです。

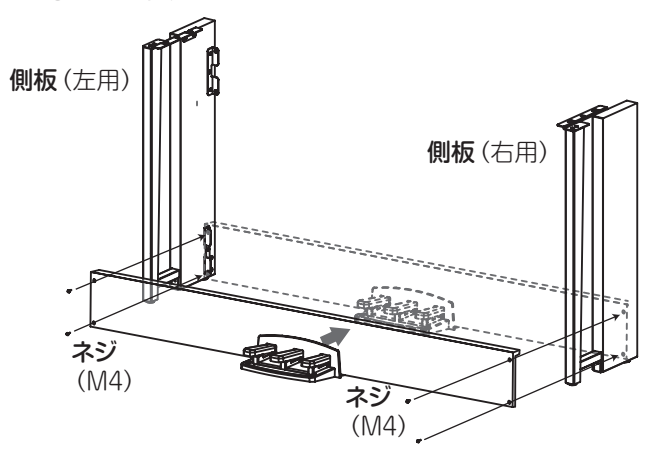

5. 左右の側板の金具(A)の下方から、スピーカー・ボックスの凹 み部分を通しながら、上方に持ち上げます。金具(A)がスピー カー・ボックスの中に完全に隠れたら、スピーカー・ボックス を前方へ押し出して、側板とスピーカー・ボックスの後面がほ ぼ面一になる状態にします。ここで手を離してください。

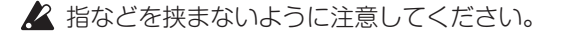

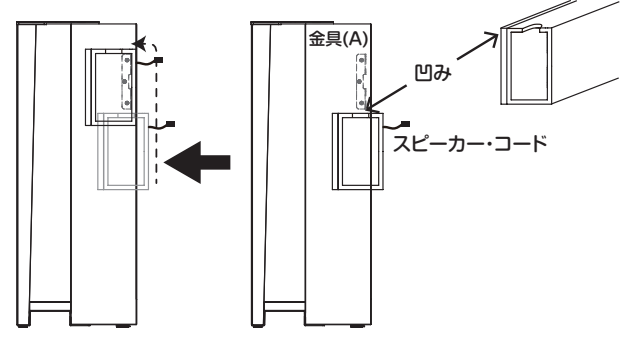

6. 左右の側板の金具の穴と、スピーカー・ボックスの穴位置を合 わせながら、左右の隙間が均等になるように調整してから、ネ ジ(M4)4本で固定します。

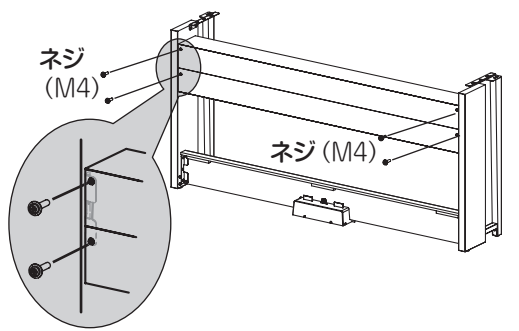

- 7. 手順4で仮止めしたペダル板のネジをしっかりと固定します。 側板との上下の段差を左右均等になるように調整してくださ い。
- 8. スタンドに隙間や傾きが無いこと、すべてのネジをしっかりと締 まっていることを確認します。 これでスタンドは完成になります。
- 9. 本体をスタンドに載せ、前後左右を調整して、下からネジ(M6) 2本で固定します。

本体のリア面がスタンドのリア面から1mm程度後ろに なるように位置を合わせてください。

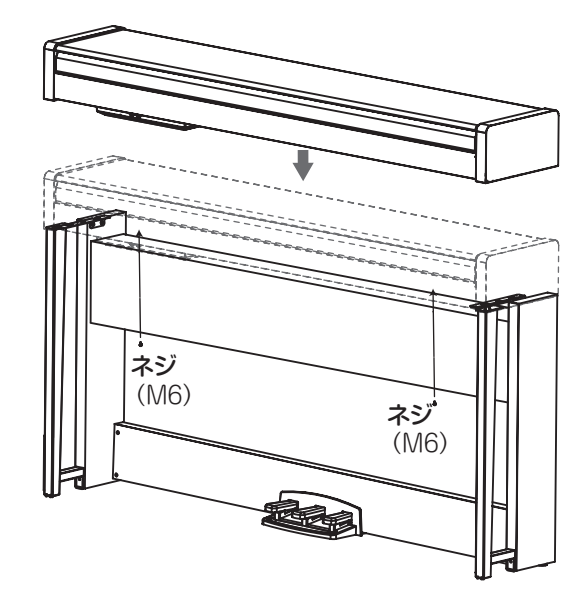

10. 左右の側板の後ろに、転倒防止金具を必ず取り付けてくださ い。このときコード・ホルダーを左側の転倒防止金具と共締め にします。

転倒防止金具は下側の丸い穴の方から取り付けてください。 このとき、側板と転倒防止金具の接続部分が平らになるように (段差が生じないように)取り付けてください。

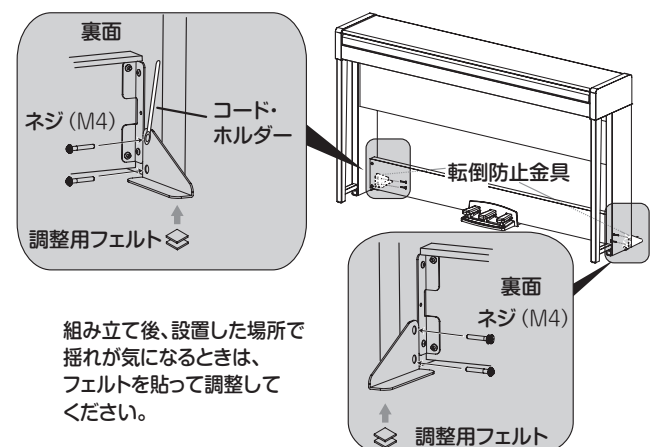

11. 本体のコネクター・ボックス後面にある接続端子に、ペダル・ コード、スピーカー・コードを接続します。

ペダル・コード、スピーカー・コードを接続するときは、コネ クターの向きに注意してください。 ペダル・コード、スピーカー・コードを外すときは、コネクター のロック爪を押しながら行ってください。

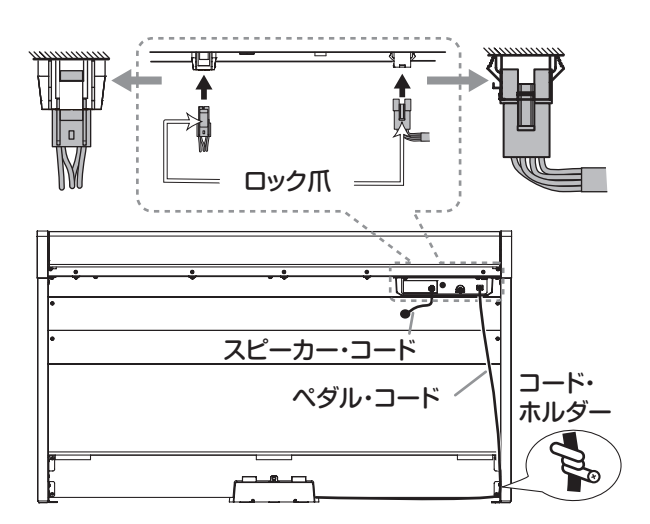

- 12. ペダル・コードをコード・ホルダーで固定します。 固定後コネクターに無理な力がかからないようにしてください。
- 13. ACアダプター本体にACアダプター用電源コードを接続しま す。そして、ACアダプターのプラグをDC 24V端子と接続し、 コードをピアノ本体のコード・フックに引っかけて固定しま す。詳しくは[、73ページの「付属のACアダプターの接続」](#page-72-0)を 参照してください。
- 14. 本機を設置してください。このときは、平らで安定した床かど うかを確認し、安全な場所へ置いてください。
	- 本機を設置するときは、ACアダプターのコードやペダル・ コードの上にスタンドが乗らないように注意してくださ い。
	- 安全性を高めるため、左右の側板の後ろには、必ず転倒防 止金具を取り付けて使用してください。

### **組み立て後のチェック**

- • 部品は余っていませんか? 部品が余ったときは、組み立て手順をよく見て、それらがどこで 使用される部品なのかを確認してください。
- • すべてのネジが緩んでいないかを確認してください。
- • 設置した床の状態によっては、本機が前後に揺れて気になるこ とがあります。その場合は調整用フェルト 1 枚または 2 枚を転 倒防止金具の裏側に貼って、揺れが少なくなるように調整して ください(手順 10 の図参照)。

### **Model: C1/C1 Air [DIGITAL PIANO]**

### **MIDI ALL PIANO] MIDI Implementation Chart**

**Date: Nov. 12. 2018 Version: 1.0.1**

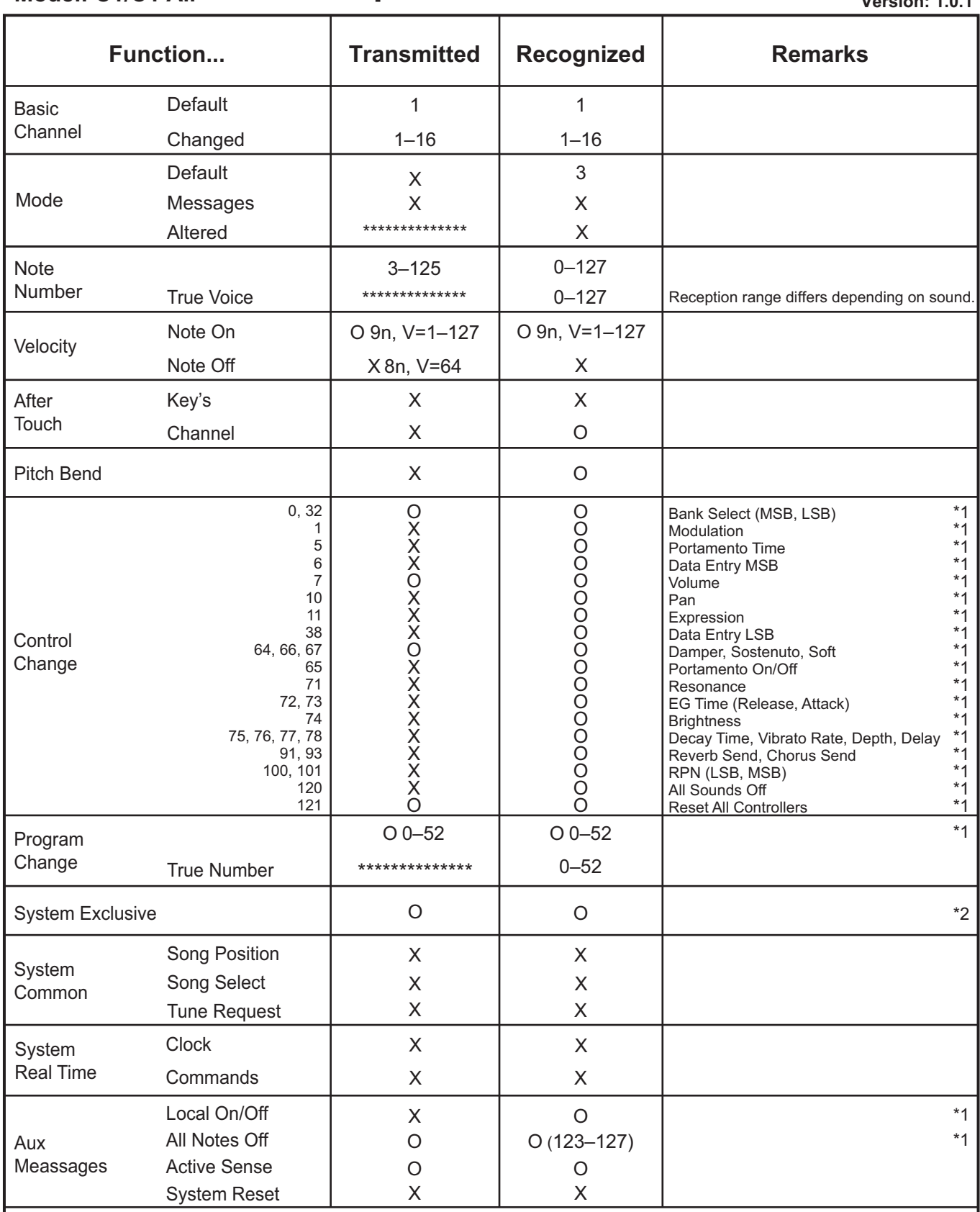

Notes \*1: Transmitted and received when the MIDI filter is disabled.

\*2: Includes Inquiry and GM Mode On. Received when GM Mode On, but all GM sounds are unsupported.

Consult your local Korg distributor for more information on MIDI IMPLEMENTATION.

## **保証規定(必ずお読みください)**

本保証書は、保証期間中に本製品を保証するもので、付属品類 (ヘッドホンなど)は保証の対象になりません。保証期間内に本製 品が故障した場合は、保証規定によって無償修理いたします。

1. 本保証書の有効期間はお買い上げ日より1か年です。

- 2. 次の修理等は保証期間内であっても有償となります。
	- 消耗部品 (電池、スピーカー、真空管、フェーダーなど)の交換。
	- • お取扱い方法が不適当のために生じた故障。
	- •天災(火災、浸水等)によって生じた故障。
	- 故障の原因が本製品以外の他の機器にある場合。
	- • 不当な改造、調整、部品交換などにより生じた故障または損傷。
	- 保証書にお買い上げ日、販売店名が未記入の場合、または字 句が書き替えられている場合。
	- • 本保証書の提示がない場合。

 尚、当社が修理した部分が再度故障した場合は、保証期間外で あっても、修理した日より3か月以内に限り無償修理いたします。

3. 本保証書は日本国内においてのみ有効です。 This warranty is valid only in Japan.

- 4. お客様が保証期間中に移転された場合でも、保証は引き続きお 使いいただけます。詳しくは、お客様相談窓口までお問い合わ せください。
- 5. 修理、運送費用が製品の価格より高くなることがありますので、 あらかじめお客様相談窓口へご相談ください。発送にかかる費 用は、お客様の負担とさせていただきます。
- 6. 修理中の代替品、商品の貸し出し等は、いかなる場合において も一切行っておりません。

本製品の故障、または使用上生じたお客様の直接、間接の損害に つきましては、弊社は一切の責任を負いかねますのでご了承くだ さい。

本保証書は、保証規定により無償修理をお約束するためのもので、 これよりお客様の法律上の権利を制限するものではありません。

#### ■お願い

1. 保証書に販売年月日等の記入がない場合は無効となります。記 入できないときは、お買い上げ年月日を証明できる領収書等と 一緒に保管してください。

2. 保証書は再発行致しませんので、紛失しないように大切に保管 してください。

# **コルグ C1/C1 Air 保証書** 本保証書は、保証規定により無償修理をお約束するものです。 お買い上げ日 年 月 日 販売店名

## **アフターサービス**

### ■ 保証書

本製品には、保証書が添付されています。

お買い求めの際に、販売店が所定事項を記入いたしますので、 「お買い上げ日」、「販売店」等の記入をご確認ください。記入 がないものは無効となります。

なお、保証書は再発行致しませんので、紛失しないように大切 に保管してください。

#### ■保証期間

お買い上げいただいた日より一年間です。

#### ■保証期間中の修理

保証規定に基づいて修理いたします。詳しくは保証書をご覧く ださい。

本製品と共に保証書を必ずご持参の上、修理を依頼してください。

#### ■保証期間経過後の修理

修理することによって性能が維持できる場合は、お客様のご要 望により、有料で修理させていただきます。ただし、補修用性 能部品(電子回路などのように機能維持のために必要な部品) の入手が困難な場合は、修理をお受けすることができませんの でご了承ください。また、外装部品(パネルなど)の修理、交換 は、類似の代替品を使用することもありますので、あらかじめ お客様相談窓口へお問い合わせください。

#### ■修理を依頼される前に

故障かな?とお思いになったら、まず取扱説明書をよくお読みの うえ、もう一度ご確認ください。 それでも異常があるときは、お客様相談窓口へお問い合わせくださ い。

#### ■修理時のお願い

修理に出す際は、輸送時の損傷等を防ぐため、ご購入されたと きの箱と梱包材をご使用ください。

#### ■ご質問、ご相談について

修理または商品のお取り扱いについてのご質問、ご相談は、お 客様相談窓口へお問い合わせください。

#### **WARNING!**

#### この英文は日本国内で購入された外国人のお客様のための注意事項です。 This Product is only suitable for sale in Japan. Properly qualified

service is not available for this product if purchased elsewhere. Any unauthorised modification or removal of original serial number will disqualify this product from warranty protection.

## お客様相談窓口 **0570- 666- 569**

PHS等一部の電話ではご利用できません。固定電話ま たは携帯電話からおかけください。

受付時間

月曜~金曜 10:00 ~ 17:00(祝祭日、窓口休業日を除く)

 $\bullet$  サービス・ヤンター · 〒168-0073 東京都杉並区下高井戸1-18-16 2F

## **F** KORG INC.

4015-2 Yanokuchi, Inagi-City, Tokyo 206-0812 JAPAN

www.korg.com

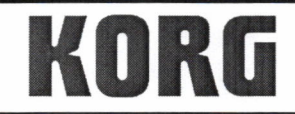

KORG INC. 4015-2 Yanokuchi, Inagi-City, Tokyo 206-0812 Japan.

Date of issue: August 18, 2017

## **Declaration of Conformity**

- This DoC is issued under the sole responsibility of the manufacturer. -

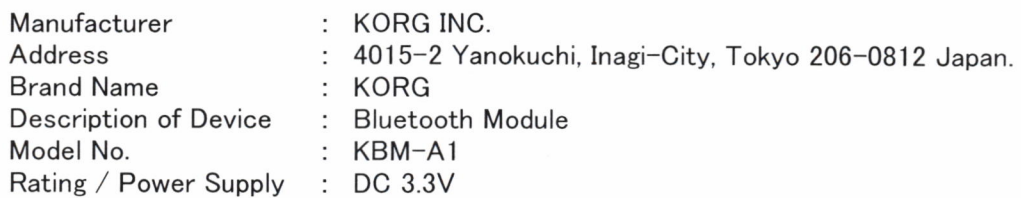

Fulfils the essential requirements of the Directive 2014/53/EU (RED).

The following standards were applied:

<Spectrum> EN 300 328 V2.1.1

<EMC> EN 301 489-1 V1.9.2 EN 301 489-17 V2.2.1 EN 55032:2012 EN 55024:2010

<Health & Safety> EN 60950-1:2006+A11:2009+A1:2010+A12:2011+A2:2013 EN 62479:2010

Remarks:

**Authorized Representative** KORG (UK) Limited 1 Harrison Close, Knowlhill, Milton Keynes, MK5 8PA. UK

Signature:

Name: Norio Sekiya

Title: Senior Engineer of Safety Standard Group Quality Assurance Sec.

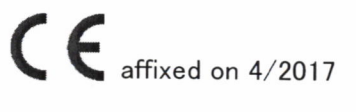